**User's Guide**

# **AVAYA™ X330WAN**

# **MULTISERVICE WAN ACCESS ROUTER MODULE**

**SOFTWARE VERSION 3.12**

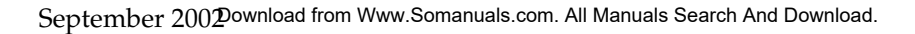

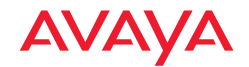

Download from Www.Somanuals.com. All Manuals Search And Download.

# Contents

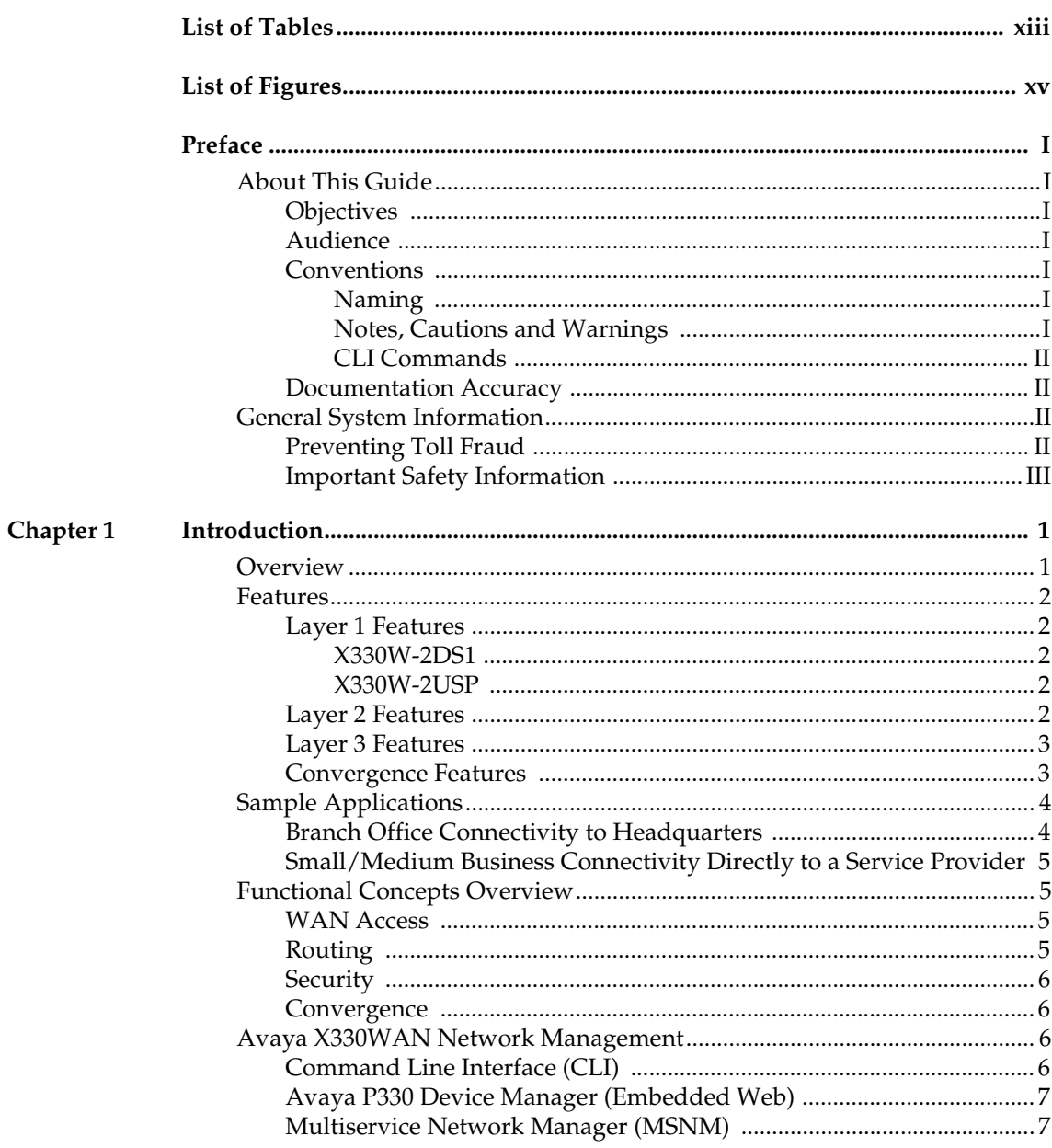

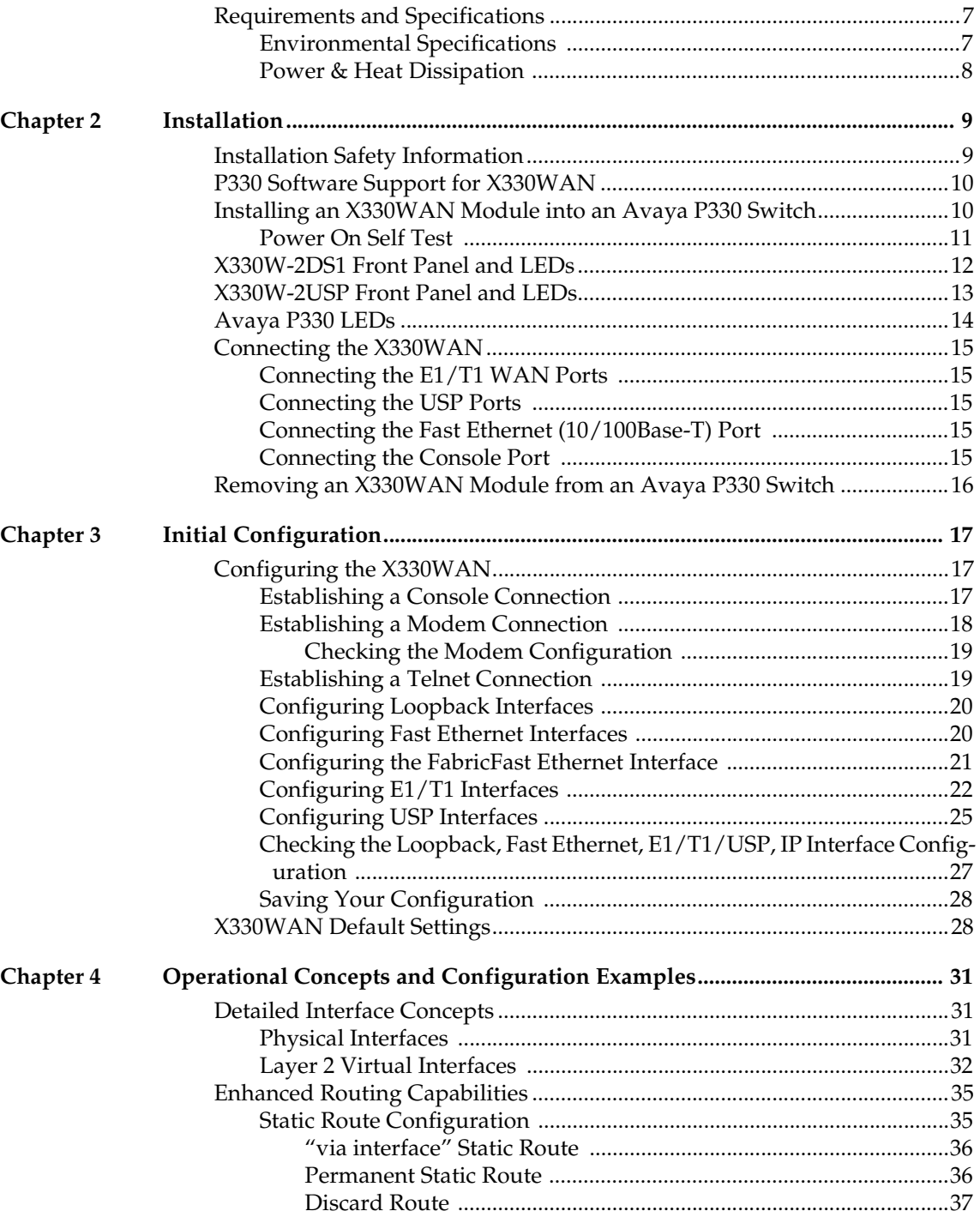

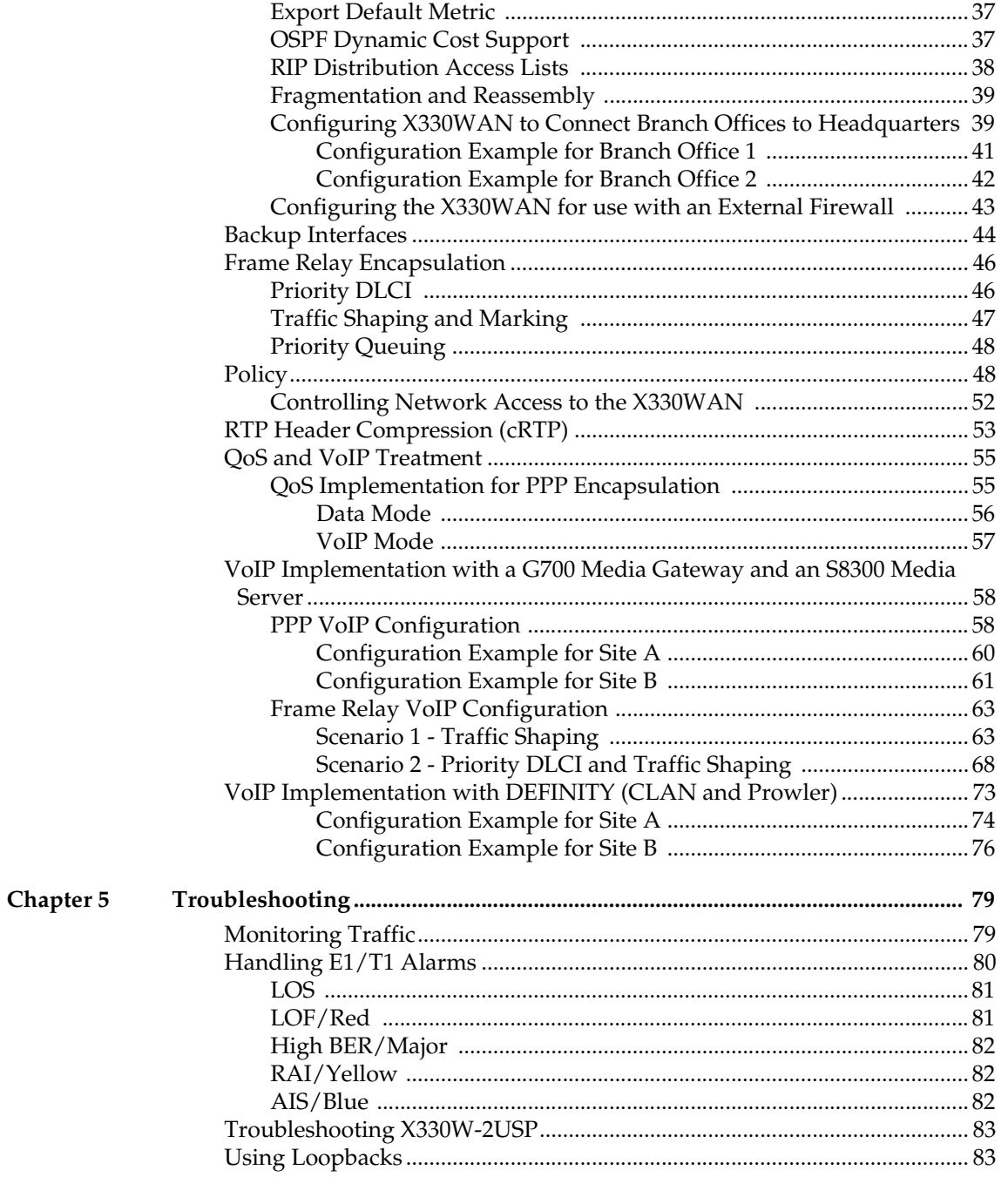

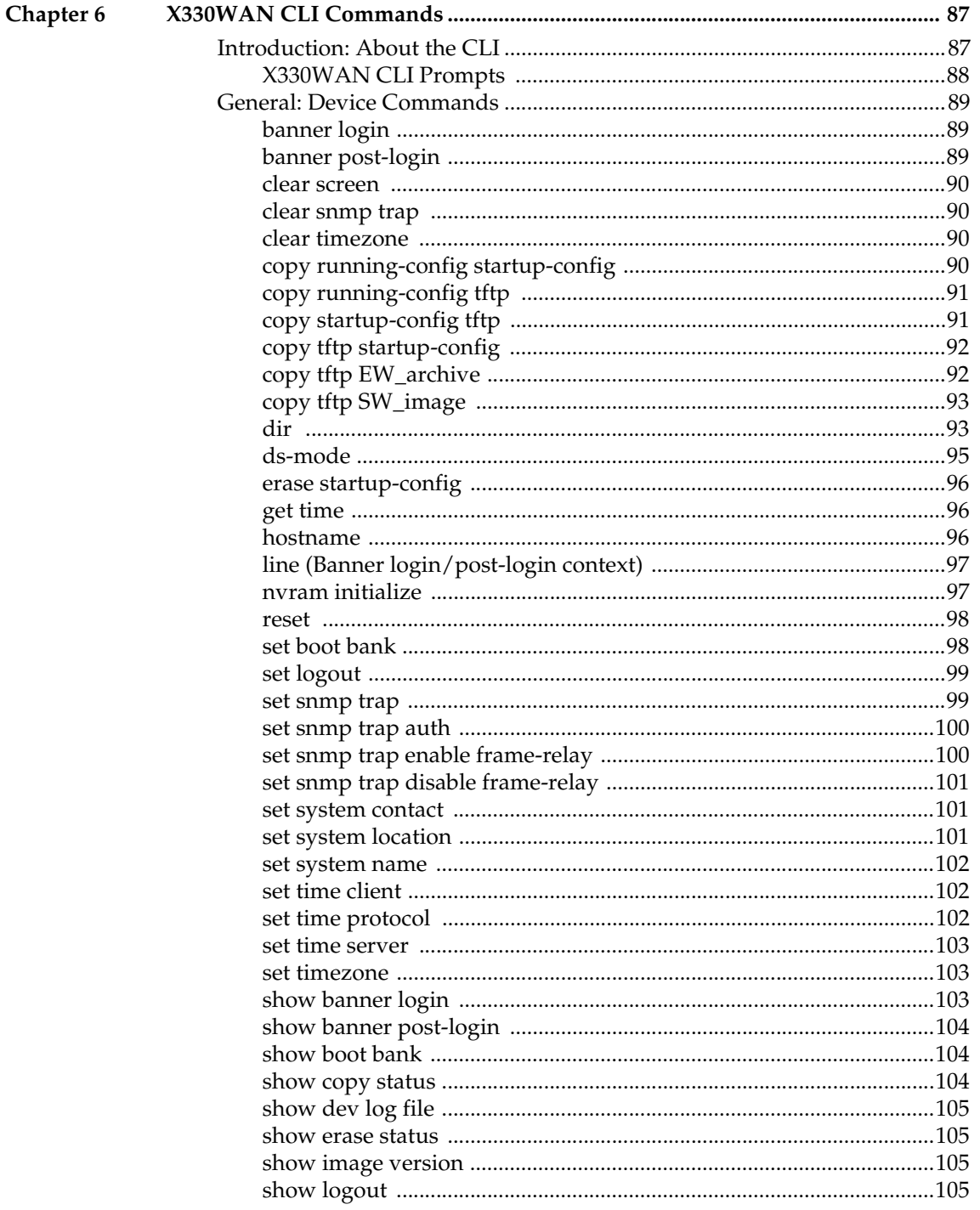

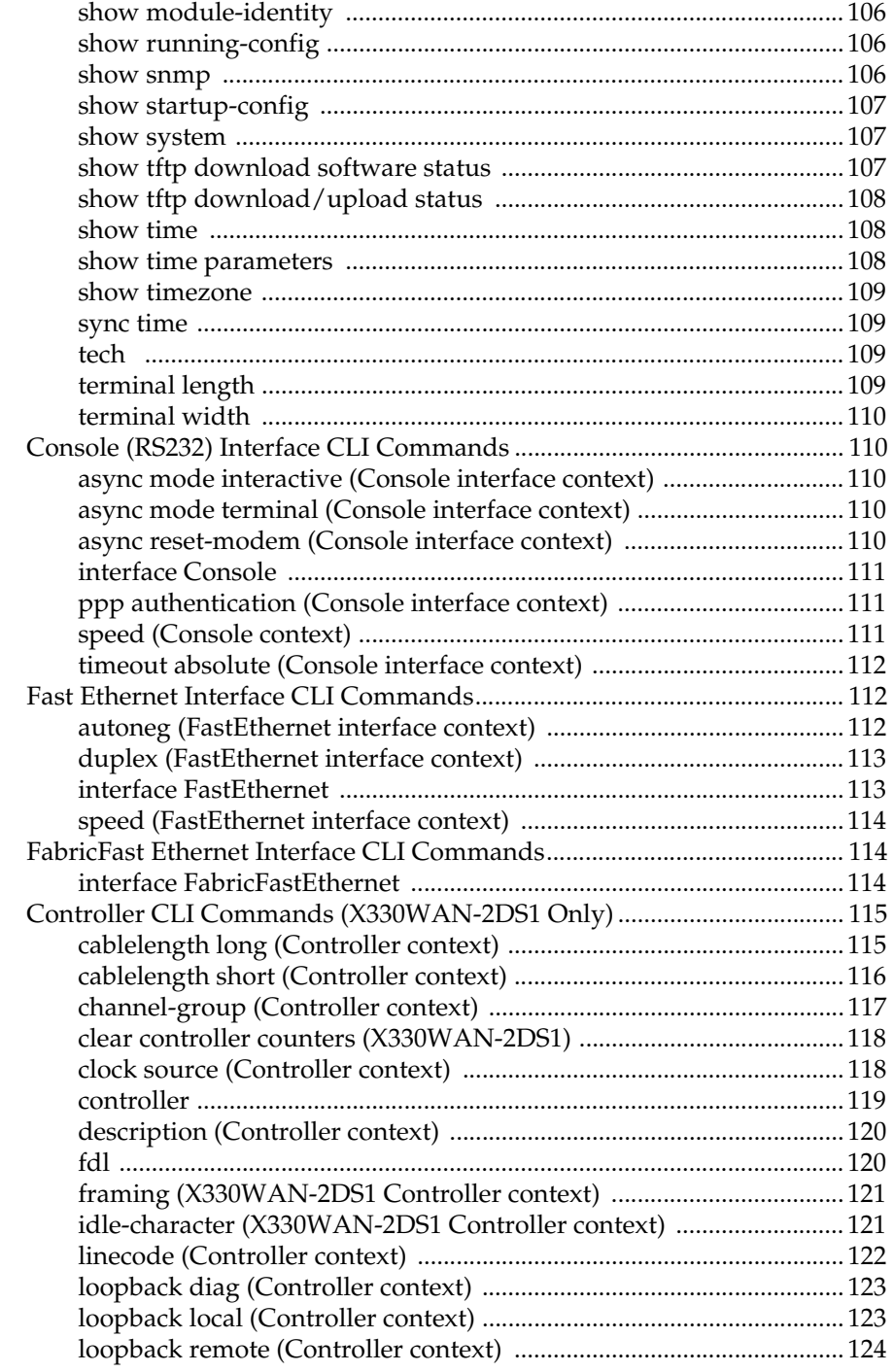

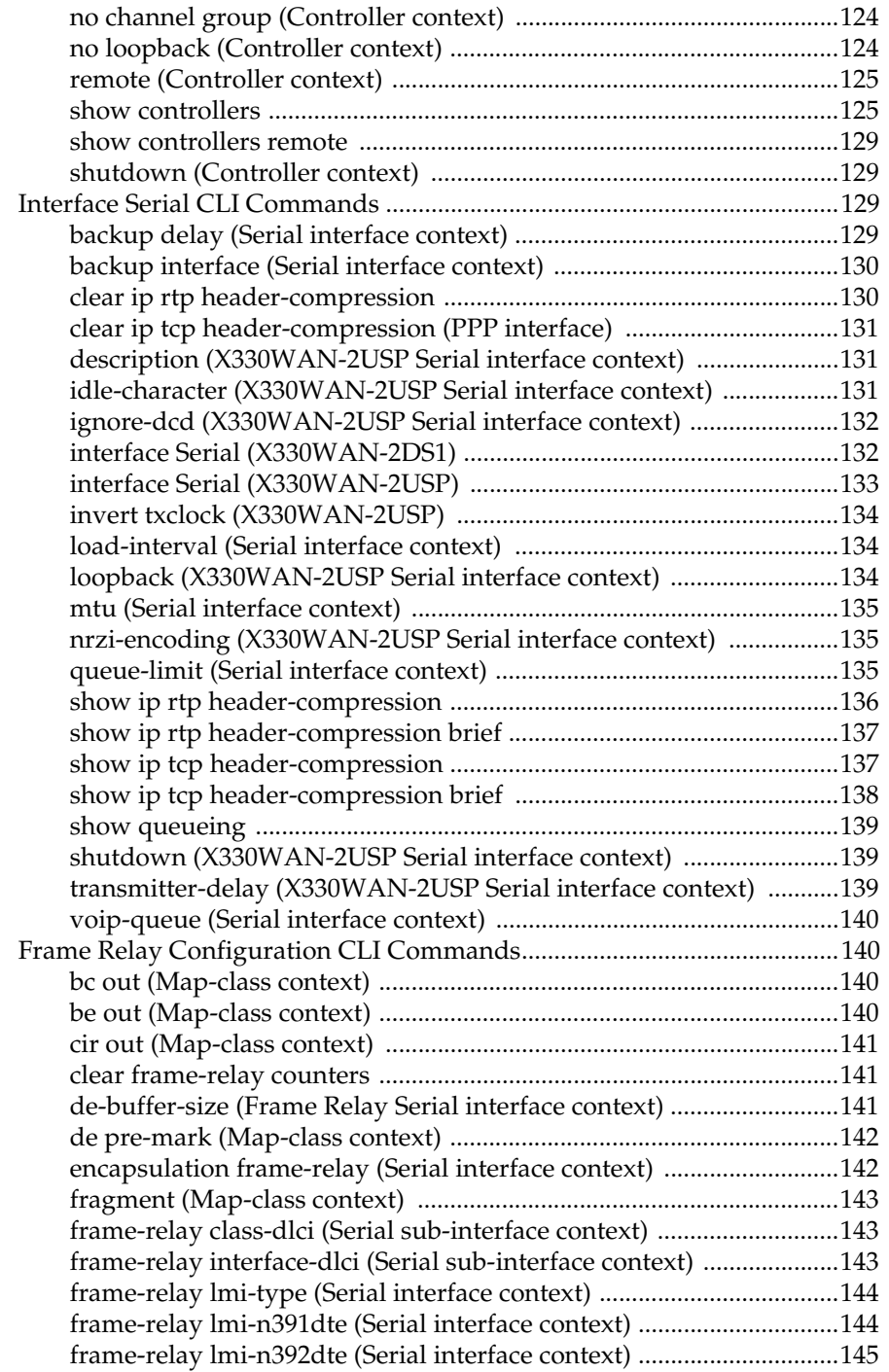

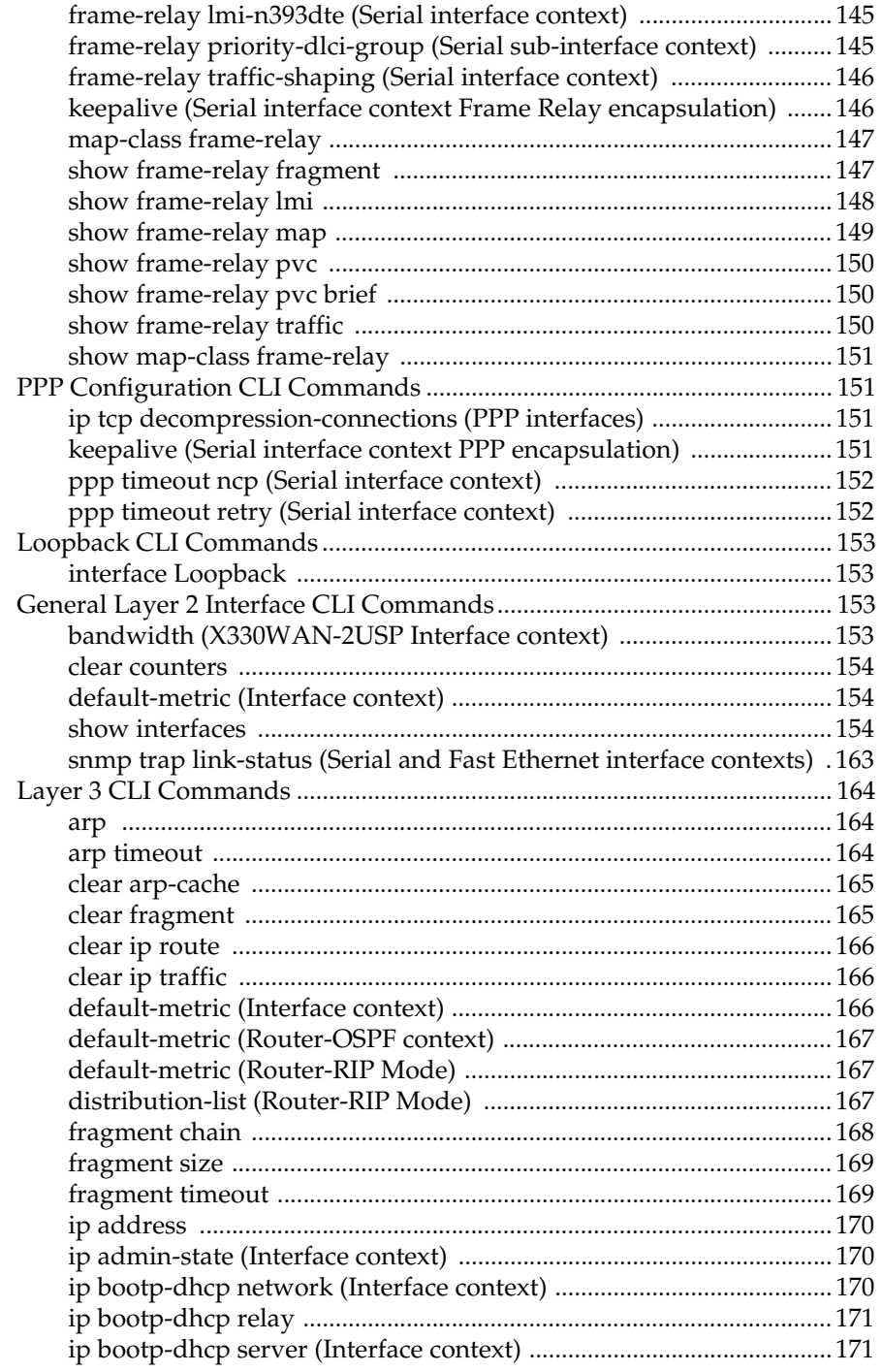

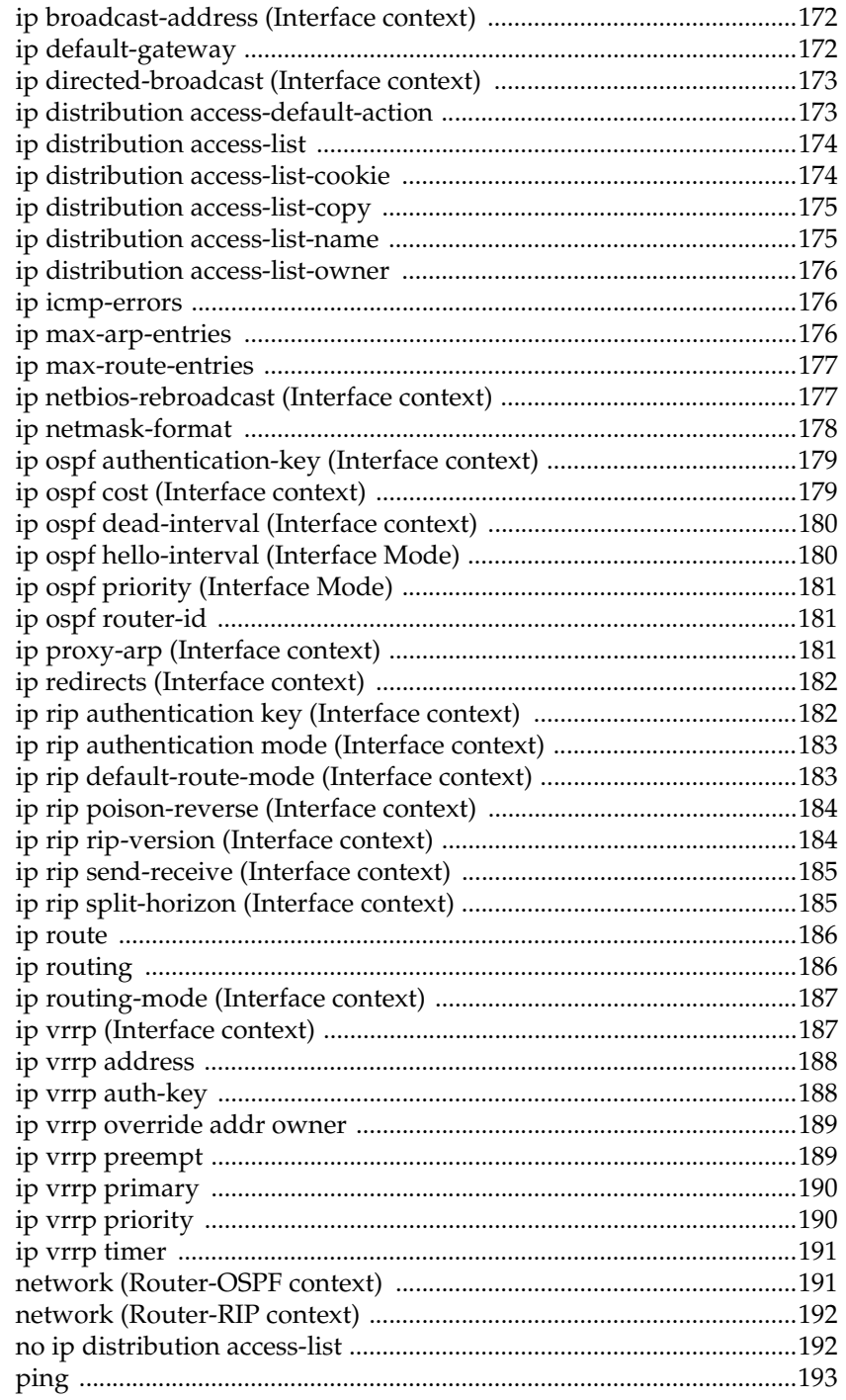

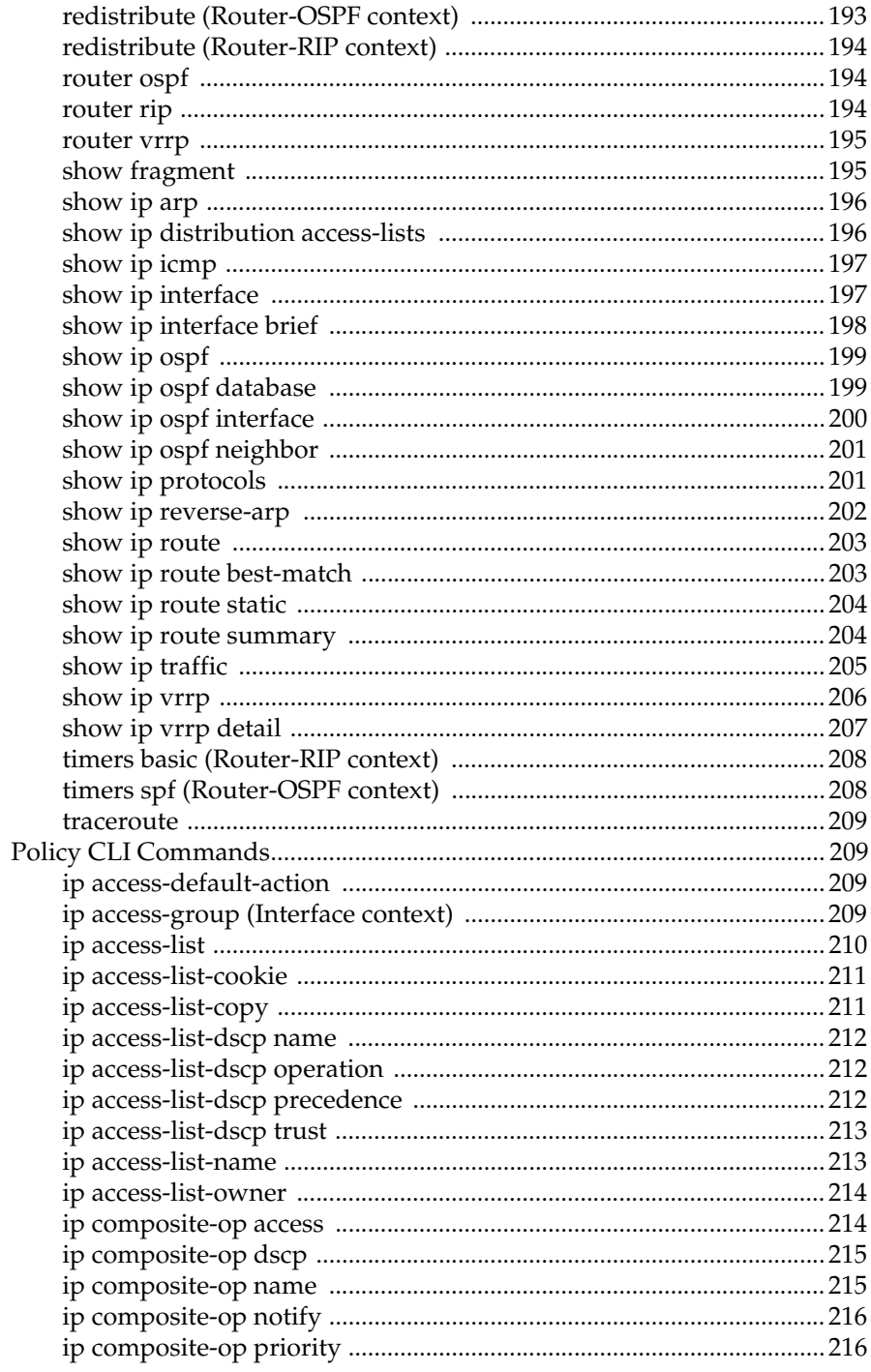

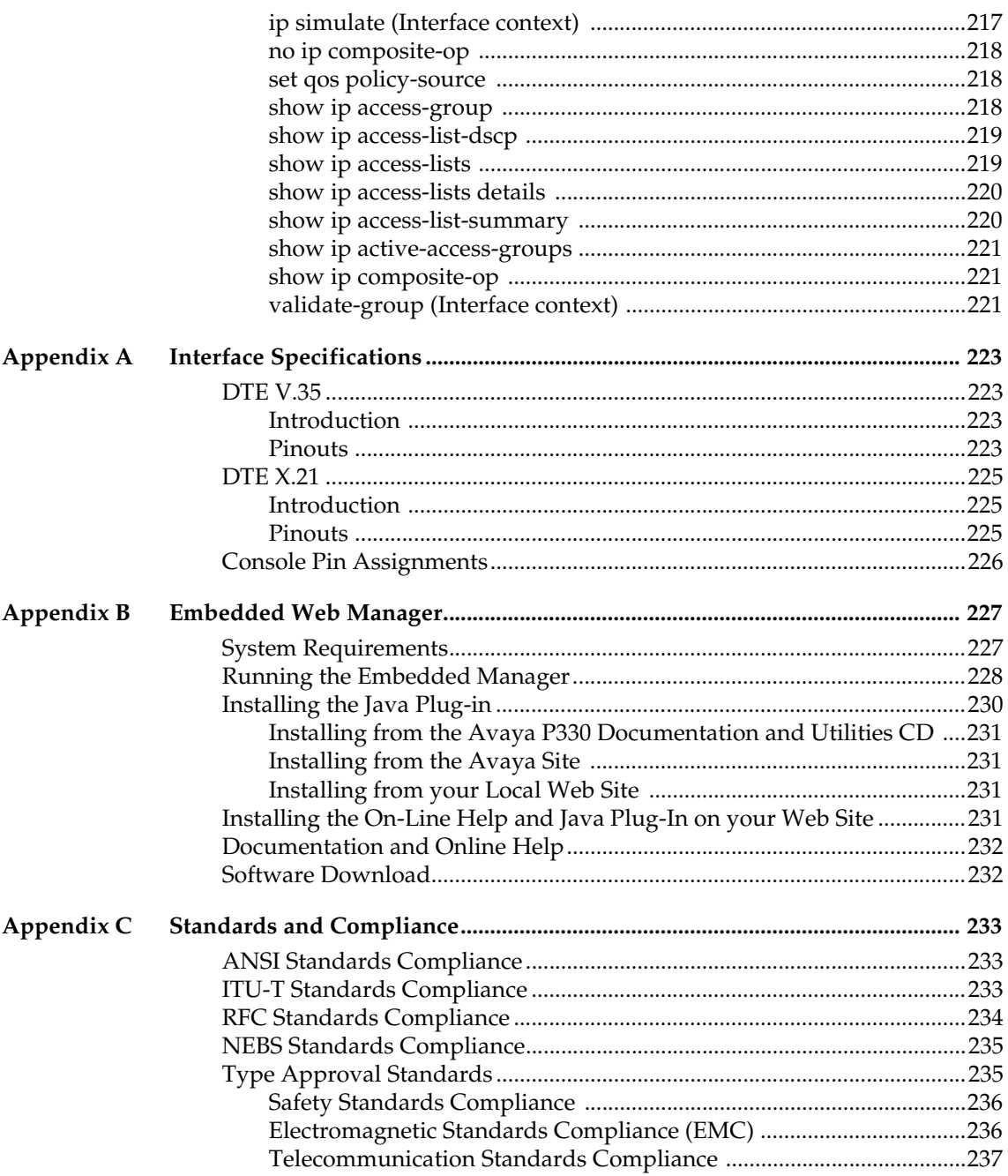

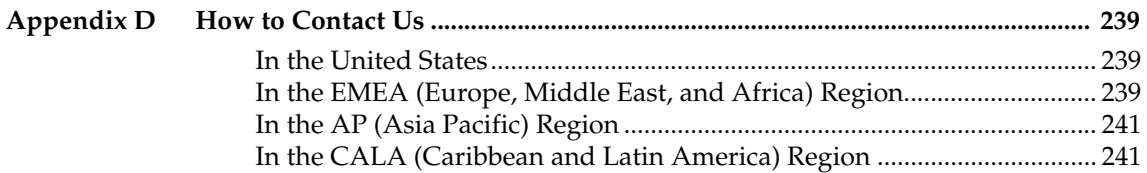

Contents

# <span id="page-14-0"></span>List of Tables

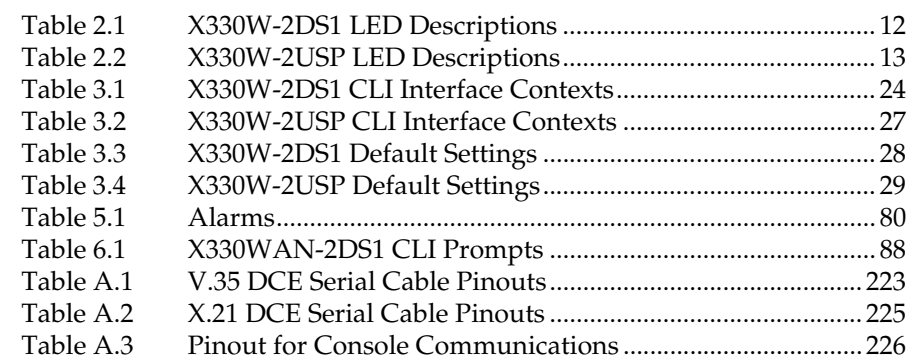

# <span id="page-16-0"></span>List of Figures

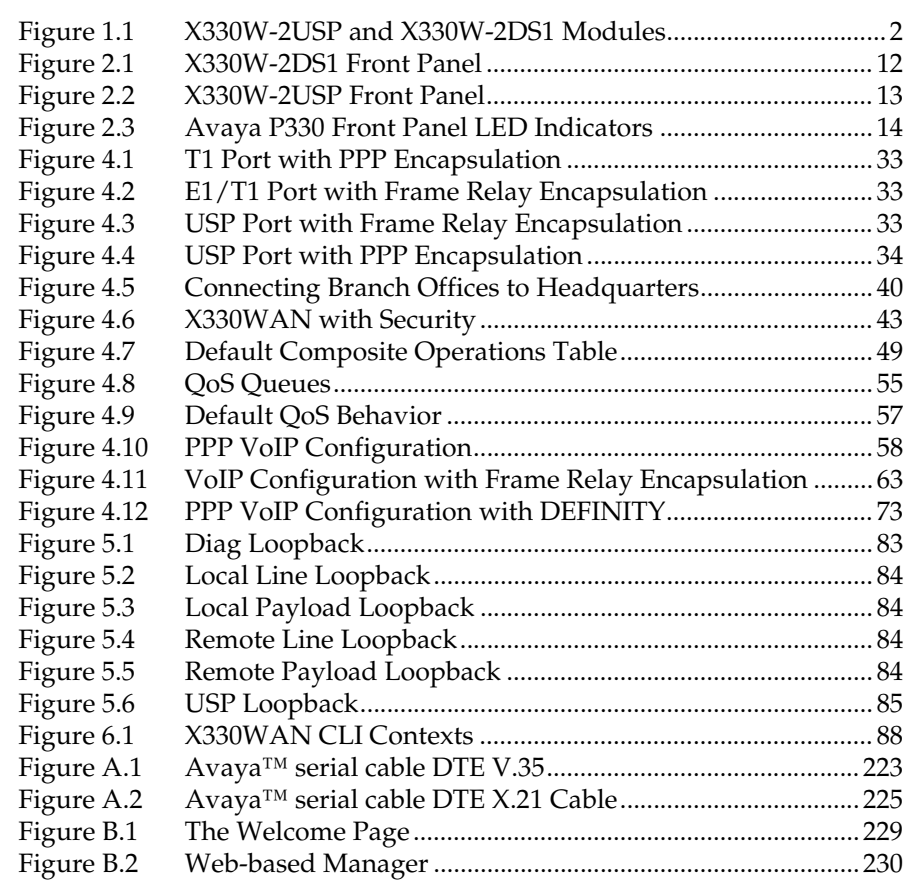

# <span id="page-18-0"></span>Preface

### <span id="page-18-1"></span>About This Guide

This guide describes the features of the X330WAN expansion modules, as well as the X330WAN functional details. The commands specific to the X330WAN modules are listed and described in [Chapter 6](#page-108-3) of this guide, as well as included in the basic and common configuration chapters.

#### <span id="page-18-2"></span>**Objectives**

The purpose of this guide is to describe the concepts used in X330WAN, and provide the necessary information to configure and manage the X330WAN modules.

#### <span id="page-18-3"></span>**Audience**

This guide is intended for Avaya customers who have networking experience, and are familiar with router-based internetworking.

#### <span id="page-18-4"></span>**Conventions**

The documentation for this product uses the following conventions to convey instructions and information:

#### <span id="page-18-5"></span>Naming

For information pertaining to all of the X330WAN module types, the term X330WAN is used. For information pertaining to specific X330WAN module types, the module type is indicated.

Notes, Cautions and Warnings

<span id="page-18-6"></span>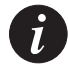

**Note:** Notes contain helpful information, hints, or references to material in other documentation.

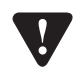

**Caution:** Cautions indicate that you should be careful when performing a certain action. The action could cause damage to the equipment or result in a loss of data.

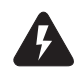

**Warning:** This means physical danger. Failure to follow the instructions or warnings may result in bodily injury. You should ensure that you are qualified for this task and have read and understood all the instructions.

<span id="page-19-0"></span>CLI Commands

- CLI commands for you to enter are in the **computer bold** font.
- Information displayed on screen as well as parameters of a command are displayed in computer font.
- Parameters that you enter are in pointed brackets <>.
- Alternative but mandatory keywords are grouped in braces {} and separated by a vertical bar |.
- Optional keywords are in square brackets [ ] and options are separated by a vertical bar |.
- If you enter an alphanumeric string of two words or more, enclose the string in quotes.

#### <span id="page-19-1"></span>**Documentation Accuracy**

Every effort was made to ensure that the information in this book was complete and accurate at the time of printing. However, information is subject to change. For updated information, refer to the Release Notes supplied with this product, or at [http://www.avaya.com/support](http://www.avayanetwork.com/).

# <span id="page-19-2"></span>General System Information

#### <span id="page-19-3"></span>**Preventing Toll Fraud**

Toll fraud is the use of your telecommunications system by an unauthorized party, for example, persons other than your company's employees, agents, subcontractors, or persons working on your company's behalf. Note that there may be a risk of toll fraud associated with your telecommunications system and, if toll fraud occurs, it can result in substantial additional charges for your telecommunications services. You and your system manager are responsible for the security of your system, such as programming and configuring your equipment to prevent unauthorized use. The system manager is also responsible for reading all installation, instruction, and

system administration documents provided with this product in order to fully understand the features that can introduce risk of toll fraud and the steps that can be taken to reduce that risk. Avaya does not warrant that this product is immune from or will prevent unauthorized use of common-carrier telecommunication services or facilities accessed through or connected to it. Avaya will not be responsible for any charges that result from such unauthorized use.

If you suspect that you are being victimized by toll fraud and require assistance, contact the Toll Fraud Intervention Hotline at +1 800 643 2353 or contact your local Avaya representative.

#### <span id="page-20-0"></span>**Important Safety Information**

You must read the following safety information before carrying out any installation or removal of components, or any maintenance procedures.

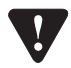

**Caution:** Avaya switches and expansion modules contain components sensitive to electrostatic discharge. Do not touch the circuit board unless instructed to do so.

This module operates under SELV (Safety Extra Low Voltage) conditions, according to IEC 950. The SELV conditions are maintained only if the equipment in which this module is installed is also operational under SELV.

Preface

# <span id="page-22-1"></span><span id="page-22-0"></span>Introduction

This chapter provides introductory information for the X330WAN and contains the following sections:

- **[Overview](#page-22-2)** Describes the purpose of the X330WAN series and the general characteristics of each module in the series.
- **[Features](#page-23-0)** Provides lists and short descriptions of the features for each of the modules in the X330WAN series.
- **[Sample Applications](#page-25-0)** Describes the X330WAN's most common general applications.
- **[Functional Concepts Overview](#page-26-1)** Provides a brief description of the main concepts used in designing X330WAN.
- **[Avaya X330WAN Network Management](#page-27-2)** Describes the different possibilities available for managing X330WAN.
- **[Requirements and Specifications](#page-28-2)** Provides the environmental and power specifications for the X330WAN.

## <span id="page-22-2"></span>**Overview**

Avaya presents X330WAN, a series of WAN Edge Router expansion modules for the P330 Stackable Switching System and the Avaya G700 Media Gateway. X330WAN enables you to connect your Avaya P330 switch to a WAN. X330WAN is part of Avaya's Converged Networks Solution that includes IP telephones, data switches and IP exchanges.

The X330WAN family includes the following modules:

- X330W-2DS1 access router module has 2 E1/T1 interfaces, a single 10/100Base-T Fast Ethernet port, and a Console port.
- The X330W-2USP contains 2 USP (Universal Serial Ports), one 10/100Base-T Fast Ethernet port and one Console port.

An Avaya P330 stack can have X330WAN access router modules inserted in each of the switches in the stack with an expansion slot. A maximum stack configuration of 10 P334T switches using the X330WAN provides 490 Fast Ethernet 10/100 ports, and 20 E1/T1 or USP ports.

#### *Figure 1.1 X330W-2USP and X330W-2DS1 Modules*

<span id="page-23-5"></span>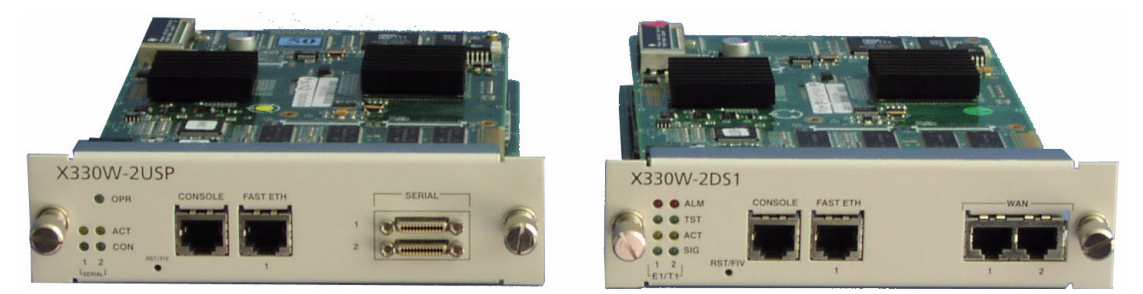

### <span id="page-23-0"></span>Features

The following is a description of X330W-2DS1 and X330W-2USP features:

#### <span id="page-23-2"></span><span id="page-23-1"></span>**Layer 1 Features**

X330W-2DS1

- 2 channelized/fractional E1/T1 ports, with RJ-48 connectors.
- 10/100Base-T Auto-Negotiation Fast Ethernet port.
- 100 Mbps, Full Duplex FabricFastEthernet interface, for internal connection to the P330 switch.
- RS-232, RJ-45 port for Console and dial-in modem connection.

#### <span id="page-23-3"></span>X330W-2USP

- 2 USP ports with standard SCSI connectors, supporting V.35, X.21, and EIA530A protocols.
- Supports DTE serial connections up to 8 Mbps.
- 10/100Base-T Auto-Negotiation Fast Ethernet port.
- 100 Mbps, Full Duplex FabricFastEthernet interface, for internal connection to the P330 switch.
- RS-232 RJ-45 port for Console and dial-in modem connection.

#### <span id="page-23-4"></span>**Layer 2 Features**

- PPP over channeled and fractional E1/T1. X330WAN has the ability to map several PPP sessions to a single E1/T1 interface.
- PPP over USP.
- Unframed E1 for enabling full 2.048 Mbps bandwidth usage.
- Point-to-Point Frame Relay encapsulation over channelized/fractional/unframed E1/T1 ports or over a USP interface.
- Frame Relay LMI types supported: ANSI (Annex D), ITU-T:Q-933 (Annex A0), LMI-Rev1, and No LMI.
- Backup functionality supported between any type of Serial Layer 2 interface. For more information refer to ["Backup Interfaces" on page 44.](#page-65-1)
- Up to 253 VLANs on the FabricFastEthernet LAN interface. VLANs assigned on the FabricFastEthernet port enable the X330WAN to perform inter-VLAN routing. Specific VLANs can be configured to have access to the WAN while others can be configured to deny such access.
- Auto-Negotiation the Fast Ethernet port supports Auto-Negotiation that automatically detects and supports the duplex mode and speed of a connected device. X330WAN can be connected to Ethernet or Fast Ethernet equipment at full or half duplex without any further configuration.

#### <span id="page-24-0"></span>**Layer 3 Features**

- $RIP v1/v2$  routing protocols.
- Single Area OSPF routing protocol X330WAN can be configured as an OSPF Autonomous System Boundary Router (ASBR) by configuring route redistribution. You can install X330WAN in the OSPF backbone area (area 0.0.0.0) or in any OSPF area that is part of a multiple areas network. X330WAN can not be configured to be an OSPF area border router.
- VRRP redundancy protocol supported only on the X330WAN's LAN (Fast Ethernet and FabricFastEthernet) ports.
- Equal-Cost MultiPath (ECMP) enables load balancing by splitting traffic between several equivalent paths.
- Enhanced routing configuration for efficient bandwidth usage, including RIP Distribution Lists. For more information, refer to ["Enhanced Routing](#page-56-2)  [Capabilities" on page 35](#page-56-2).

#### <span id="page-24-1"></span>**Convergence Features**

- **Quality of Service (QoS)** X330WAN supports the ability to separate traffic into 4 strict priority queues per egress serial interface. The queue assignment is performed using Policy. For more detailed information, refer to ["Frame Relay](#page-67-2)  [Encapsulation" on page 46.](#page-67-2)
- **Guaranteed delay for VoIP traffic** X330WAN supports VoIP Queue mode. In this mode traffic labelled as voice traffic receives preference over all other traffic. The X330WAN default VoIP queuing mode is optimized for the G.729 CODEC. For more detailed information, refer to ["Frame Relay Encapsulation"](#page-67-2)  [on page 46](#page-67-2).
- **Weighted Random Early Detection (WRED)** X330WAN uses WRED on its ingress and egress queues in order to improve the performance of the network when overloaded. The purpose of WRED is to indicate to transmitting hosts to reduce their transmission speed when the ingress X330WAN queues are congested. For more detailed information, refer to ["Frame Relay Encapsulation"](#page-67-2)  [on page 46](#page-67-2).
- **Policy -** Each Serial interface, the Fast Ethernet port, and the FabricFastEthernet interface can have an ingress and egress active Policy list. X330WAN can enforce QoS Policy on routed packets and change their 802.1p priority, according to the packet characteristics. X330WAN allows changing the DSCP value in the IP header of a packet based

on packet characteristics (DSCP coloring). In addition, X330WAN supports Access Control policies that define which packets should be forwarded or denied access to the network. For more detailed

information, refer to ["Policy" on page 48.](#page-69-2)

• **RTP Header Compression** - X330WAN saves up to 60% of the bandwidth necessary using RTP compression. It also enhances the efficiency of voice transmission over the network by compressing the headers of Real Time Protocol (RTP) packets, thereby minimizing the overhead and the delays involved in RTP implementation. For more detailed information, refer to ["RTP](#page-74-1)  [Header Compression \(cRTP\)" on page 53](#page-74-1).

# <span id="page-25-0"></span>Sample Applications

The primary uses of the X330WAN are:

- Branch Office connectivity to Headquarters.
- Small/Medium Business connectivity directly to an ISP (Internet Service Provider).

For illustrations and configuration examples of common applications, refer to Chapter 4: *[Operational Concepts and Configuration Examples](#page-52-4)*.

#### <span id="page-25-1"></span>**Branch Office Connectivity to Headquarters**

X330WAN enables connecting branch office LANs, based on the P330 switch, to a central office to access the corporate WAN. Each branch office in this solution is connected to the headquarters office via a leased line or Frame Relay service, and therefore uses the Internet services supplied via the headquarters ISP. The branch office can also connect directly to the Internet, independent of the headquarters office.

Installing an X330WAN Access Router in an Avaya G700 Media Gateway provides cost-effective and space-saving IP Telephony and WAN routing for SMEs (Small/Medium Enterprises).

The Avaya G700 Media Gateway and P330 switch can be stacked together to provide a comprehensive converged data and VoIP solution.

#### <span id="page-26-0"></span>**Small/Medium Business Connectivity Directly to a Service Provider**

X330WAN enables SMEs to connect their LAN directly to an ISP, using a P330 switch. This solution provides independence and flexibility to the SMEs for data flow and other Internet services.

### <span id="page-26-1"></span>Functional Concepts Overview

Combining resources is an important component for success for today's businesses. X330WAN supplies you with combined required access functionality for branch offices and SMEs. X330WAN includes all functions necessary for branch office and SME connectivity.

X330WAN is designed to incorporate the following concepts:

- WAN access
- Routing
- **Security**
- Convergence

#### <span id="page-26-2"></span>**WAN Access**

WAN access enables data and VoIP transfer by providing a link for routing packets between the WAN and Ethernet/LAN interfaces. WAN access enables connecting branch offices to headquarters, and providing fast access to the Internet and e-mail. VoIP services are enhanced when X330WAN is combined with the Avaya G700 Media Gateway or to the Avaya DEFINITY**®** Communications Server.

#### <span id="page-26-3"></span>**Routing**

The X330WAN access router modules provide routing capabilities to a P330 switch. X330WAN routes packets between the WAN and LAN interfaces in the access router module. X330WAN provides support for the major routing protocols, as well as a Layer 3/Layer 4 Policy classifier. The Policy classifier works per Layer 2 interface and per direction, controlling access and QoS (tagging and mapping to internal queuing mechanism). X330WAN independently controls the traffic flow in the P330 from the LAN to the WAN. For more information about these features, refer to Chapter 4: *[Operational Concepts and Configuration Examples](#page-52-4)*.

#### <span id="page-27-0"></span>**Security**

Currently security can be implemented with X330WAN by connecting the X330WAN's Fast Ethernet port via an external firewall to a port on the P330 switch. The X330WAN module is connected to the Internet via its WAN ports. For more information and a sample configuration, refer to ["Configuring the X330WAN for](#page-64-2)  [use with an External Firewall" on page 43.](#page-64-2)

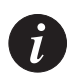

**Note:** X330WAN contains the infrastructure for all security functionality planned for future releases, such as Firewall and VPN. Licenses will be issued for the different security options as the features become available.

#### <span id="page-27-1"></span>**Convergence**

X330WAN enables a combined data and VoIP solution when used in conjunction with a VoIP gateway, such as the Avaya S8300 Media Server. You can build your VoIP network using several topologies, such as:

- Connecting a S8300 Media Server or G700 Media Gateway to the LAN's P333T/P333T-PWR/P330 stack, and inserting X330WAN in an expansion slot of one of the above devices.
- Connecting a DEFINITY with Prowler and CLAN cards to the LAN's P333T/P333T-PWR/P330 stack, and inserting X330WAN in an expansion slot of one of the above devices.

In addition, you need to connect standard IP phones to the P330 stack in either of the above topologies, or Avaya Legacy phones directly to the G700 Media Gateway. Using these solutions, X330WAN provides access to the corporate WAN with endto-end QoS and Policy, ensuring the flawless functioning of the IP telephony.

### <span id="page-27-2"></span>Avaya X330WAN Network Management

Comprehensive network management is a key component of today's networks. Avaya provides multiple ways of managing X330WAN to suit your needs.

#### <span id="page-27-3"></span>**Command Line Interface (CLI)**

The Avaya P330 CLI enables local or remote configuration of X330WAN. X330WAN configurations are saved in CLI format.

The X330WAN CLI is accessed via one of the following:

- Telnet to one of the IP interfaces of X330WAN.
- Use the **session wan** command from the Layer 2 agent of the stack, i.e. the Console port of the P330 stack master.
- Terminal Emulation connection to the Console port on X330WAN.
- Modem connection to the Console port on X330WAN.

#### <span id="page-28-0"></span>**Avaya P330 Device Manager (Embedded Web)**

The built-in Avaya P330 Device Manager (Embedded Web Manager) allows you to manage X330WAN using a Web browser without purchasing additional software. This application works with the Microsoft**®** Internet Explorer and Netscape**®** Navigator web browsers and Sun Microsystems Java™ Plug-in.

Access the Device Manager by browsing to the Layer 2 agent (stack) IP address using your web browser. For more information on the Embedded Web Manager, refer to Appendix B: *[Embedded Web Manager](#page-248-3)*.

#### <span id="page-28-1"></span>**Multiservice Network Manager (MSNM)**

When you need extra control and monitoring, or wish to manage other Avaya LAN devices and wireless equipment, the Avaya MSNM is the right tool. This suite of management tools provides the ease-of-use and features necessary for optimal network utilization. MSNM supports the following operating environments:

- Windows NT**®**/2000 and Solaris 8.
- Stand-Alone mode with Windows NT/2000.
- HP OpenView for Windows NT/2000 and Solaris 8.

## <span id="page-28-2"></span>Requirements and Specifications

This section provides the X330WAN environmental requirements and technical specifications.

#### <span id="page-28-3"></span>**Environmental Specifications**

X330WAN has the following environmental specifications.

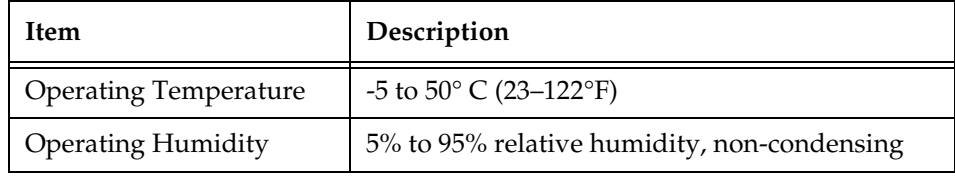

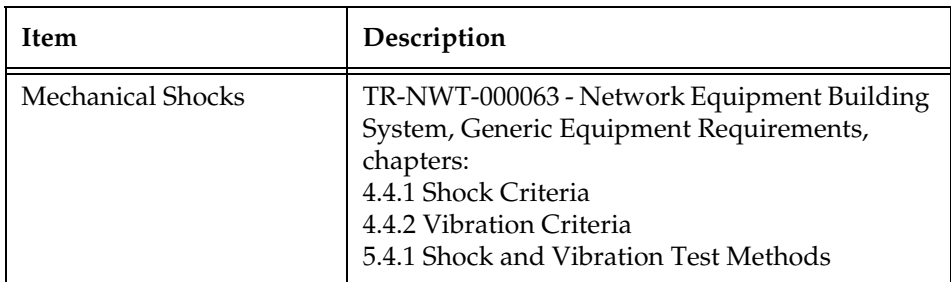

#### <span id="page-29-0"></span>**Power & Heat Dissipation**

X330WAN has the following power and heat dissipation statistics:

- Power for the X330WAN comes from the P330. The X330WAN operational power is approximately 45 Watts.
- Heat dissipation: the X330WAN conforms to the P330 operating temperature range.

# <span id="page-30-1"></span><span id="page-30-0"></span>Installation

This chapter describes the X330WAN installation procedure, and includes the following sections:

- **[Installation Safety Information](#page-30-2)** Important information before connecting the X330WAN.
- **[P330 Software Support for X330WAN](#page-31-0)** Describes the P330 software versions to support the X330WAN modules.
- **[Installing an X330WAN Module into an Avaya P330 Switch](#page-31-1)** Describes the procedure for installing an X330WAN module in a P330 switch.
- **[X330W-2DS1 Front Panel and LEDs](#page-33-0)** Describes the X330W-2DS1 front panel and LEDs.
- **[X330W-2USP Front Panel and LEDs](#page-34-0)** Describes the X330W-2USP front panel and LEDs.
- **[Avaya P330 LEDs](#page-35-0)** Describes the P330 LEDs that relate to the X330WAN's functioning.
- **[Connecting the X330WAN](#page-36-0)** Describes the cables used to connect each of the X330WAN's ports.
- **[Removing an X330WAN Module from an Avaya P330 Switch](#page-37-0)** Describes the procedure for removing an X330WAN module from a P330 switch.

<span id="page-30-2"></span>Installation Safety Information

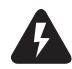

**Warning:** Installation and removal of X330WAN must only be performed by qualified personnel.

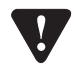

**Caution:** Hold X330WAN only by the edges to avoid damage from static electricity. Do not touch the top or bottom of the circuit board. If possible, wear a wrist-strap and use an anti-static bag.

# <span id="page-31-0"></span>P330 Software Support for X330WAN

X330WAN enables you to connect your Avaya P330 switch to a WAN.

X330WAN can be inserted into Avaya P330 product line switches that include an expansion slot. These include the following Avaya P330 family switches and required software versions:

- Avaya P333T Embedded S/W Ver. 3.12 and higher
- Avaya P334T Embedded S/W Ver. 3.12 and higher
- Avaya P332MF Embedded S/W Ver. 3.12 and higher
- Avaya P333R Embedded S/W Ver. 3.12 and higher
- Avaya P333R-LB Embedded S/W Ver. 3.12 and higher
- Avaya P333T-PWR Embedded S/W Ver. 3.12 and higher

X330WAN can only be installed in the above Avaya switches using the firmware (embedded software) version 3.12 or higher. If you need to upgrade the software, obtain the latest version of the software from [http://www.avaya.com/support](http://www.avayanetwork.com/) and download it according to the instructions found in the User's Guide that accompanies your Avaya P330 switch.

You can view the firmware version of your Avaya switch using the **[show image version](#page-126-4)** command.

# <span id="page-31-1"></span>Installing an X330WAN Module into an Avaya P330 Switch

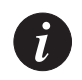

**Note:** The X330WAN modules are not hot swappable. Removing/inserting an X330WAN with the power on resets the enclosing P330 switch.

To install an X330WAN access router module:

- 1 Remove the blanking plate or other expansion module from the P330 switch designated to house the X330WAN module.
- 2 Insert the X330WAN module gently into the slot, ensuring that the lower printed circuit board (PCB) is aligned with the guide rails. The PCB, not the metal base plate, fits into the guide rail.
- 3 Firmly press the X330WAN module until it is completely inserted into the P330 switch. If the module is not inserted completely, the P330 switch can not successfully reset.
- 4 Gently tighten the two screws on the front panel of the X330WAN module.

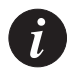

**Note:** Do not operate the Avaya P330 switch with the expansion slot open. If there is no expansion module in the slot, cover it with the supplied blanking plate.

5 Follow the post-installation checks, as described in ["Power On Self Test" on](#page-32-0)  [page 11.](#page-32-0)

#### <span id="page-32-0"></span>**Power On Self Test**

When you power up the Avaya P330 switch with a X330WAN module inserted, both the P330 switch and the X330WAN perform a self test. This test takes about 40 seconds to complete, and includes:

- Checksum tests of boot and system areas of Flash memory
- System memory tests
- MAC address verification test
- System timer test
- CAM (Contents Addressable Memory) tests
- Console Port tests
- Internal packet forwarding tests
- Switch and expansion module ASIC (Application Specific Integrated Circuit) tests
- Switch and expansion module ASIC memory tests
- Expansion module interface tests
- Expansion module packet forwarding tests

After you insert an X330WAN access router module into a powered P330 switch, causing a reset, or after a power cycle of the host P330 switch, the X330W-2DS1 startup sequence is as follows:

- 1 Initially all LEDs light for 15 seconds and then switch off.
- 2 The ALM LEDs light for 15 seconds and then switch off.
- 3 The TST LEDs lights for 15 seconds and then switch off.
- 4 At this point, the ALM LED lights again if there is no line signal detected on the E1/T1 ports. If a signal is detected on the line, the SIG LEDs light and the ALM LEDs switch off.

The X330W-2USP startup sequence is as follows:

- 1 All LEDs light for 15 seconds, then switch off.
- 2 All LEDs remain off for 15 seconds.
- 3 The OPR LED lights and remains on.

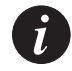

**Note:** LED Number 51 on the Avaya P330 switch should be ON during the self-test procedure.

The X330WAN module must be inserted completely for the P330 switch to successfully reset.

# <span id="page-33-0"></span>X330W-2DS1 Front Panel and LEDs

The front panel of the X330W-2DS1 has two columns of four LEDs each, one for each Serial (WAN) port in the access router module. There is also a Fast Ethernet port, and a Console port for directly connecting a terminal. Between the LEDs and the Console port there is a RST/FIV button for manually resetting the module.

<span id="page-33-2"></span>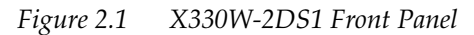

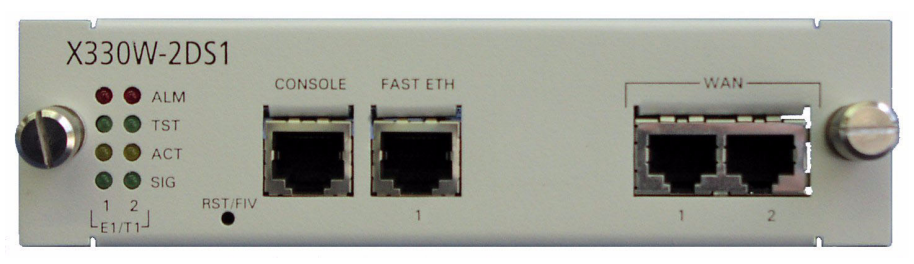

[Table 2.1](#page-33-1) describes the LEDs on the front panel of the X330W-2DS1. *Table 2.1 X330W-2DS1 LED Descriptions*

<span id="page-33-1"></span>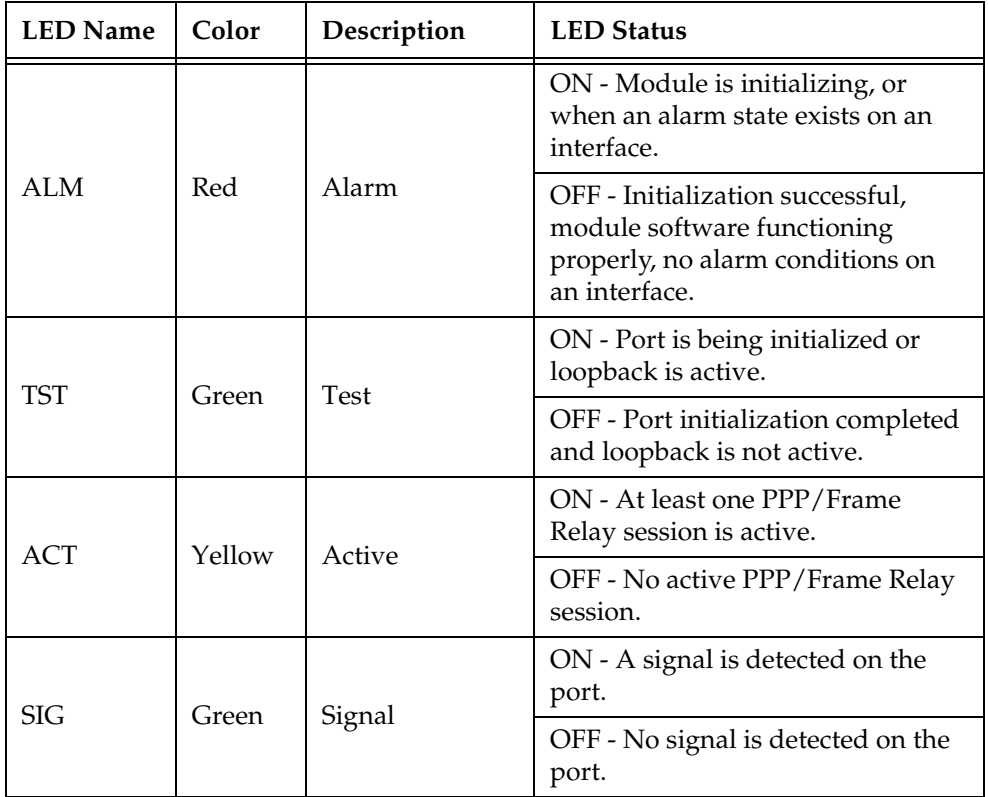

# <span id="page-34-0"></span>X330W-2USP Front Panel and LEDs

The front panel of the X330W-2USP has a column of two LEDs for each Serial port in the access router module, and an Operational LED displaying module status. There is also a Fast Ethernet port, and a Console port for directly connecting a terminal. Between the LEDs and the Console port there is a RST/FIV button for manually resetting the module.

<span id="page-34-2"></span>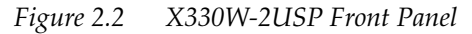

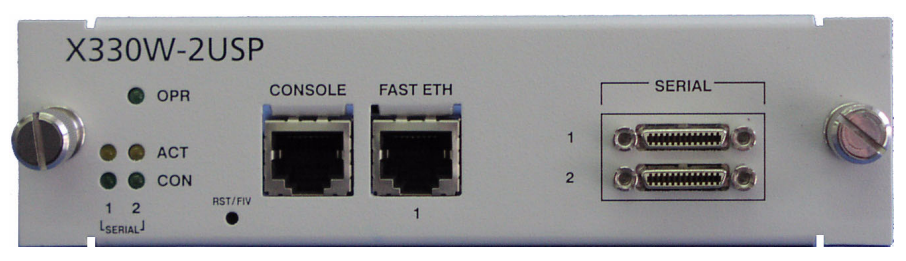

<span id="page-34-1"></span>[Table 2.1](#page-33-1) describes the LEDs on the front panel of the X330W-2USP. *Table 2.2 X330W-2USP LED Descriptions*

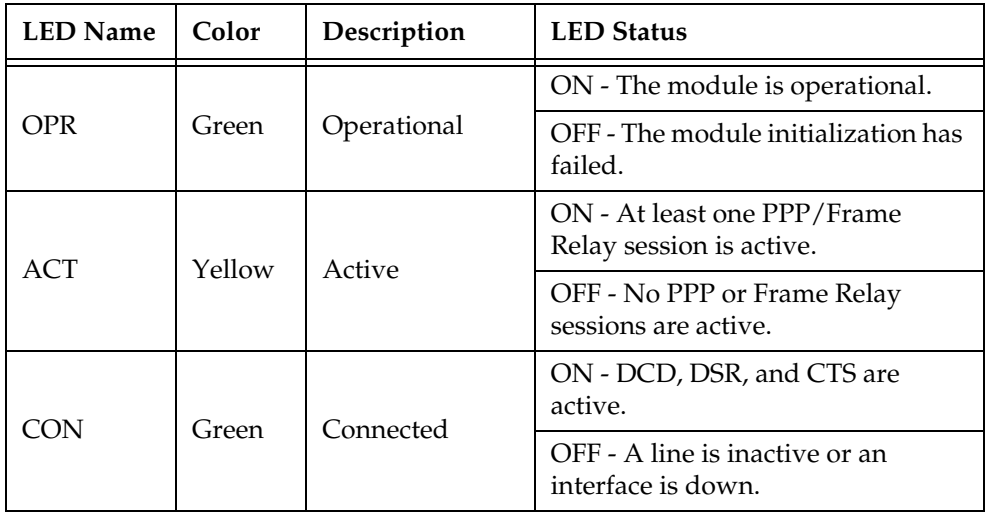

# <span id="page-35-0"></span>Avaya P330 LEDs

[Figure 2.3](#page-35-1) shows an Avaya P330 Switch front panel and a detailed view of the LEDs used when an X330WAN is installed.

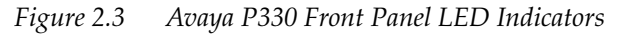

<span id="page-35-1"></span>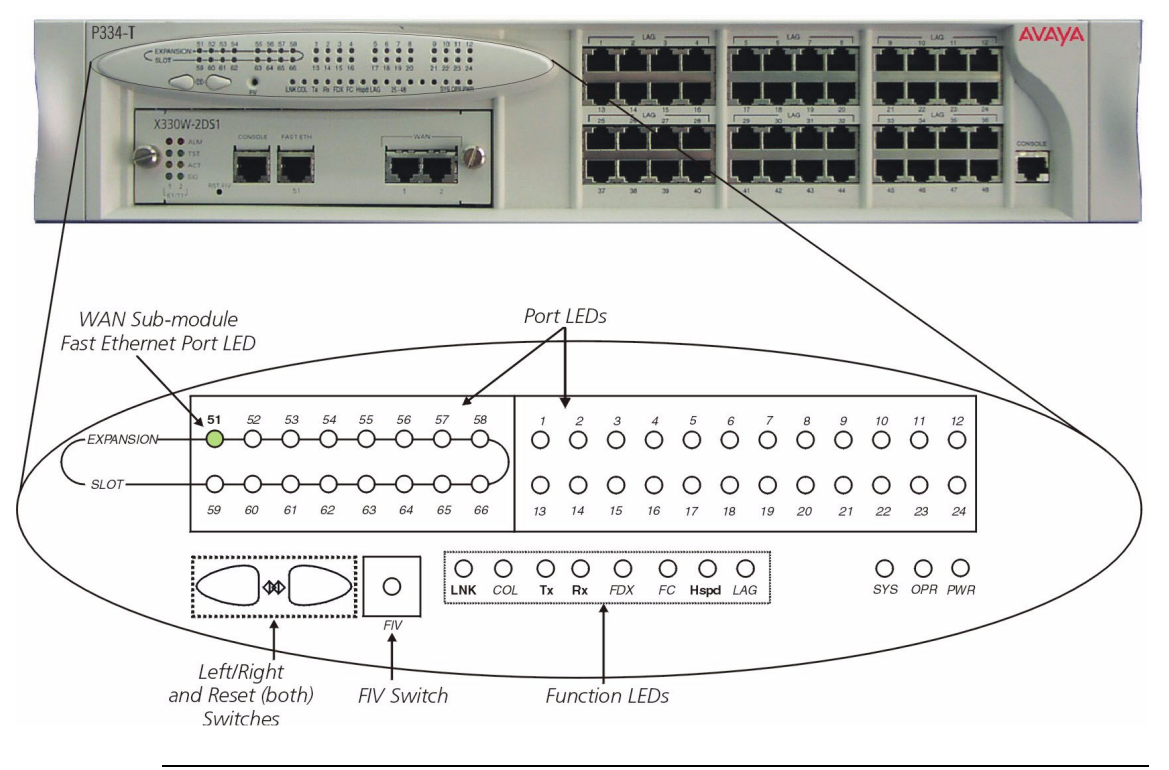

 $\tilde{L}$ 

**Note:** All LEDs light while the P330 switch resets.

The P330 switch front panel LEDs consist of Port LEDs and Function LEDs, as shown in [Figure 2.3.](#page-35-1) The Function LEDs display the selected function for the ports indicated by the Port LEDs. The function is selected by pressing the Left/Right switch until the desired function LED is illuminated. Pressing the same switch again moves to the next function.

When the X330WAN module is installed in a P330 switch, Port LED number 51 displays the status of the X330WAN Fast Ethernet port according to the selected function. Port LED number 51 is off when Fast Ethernet port is administratively disabled.

For a description of the other LEDs on the front panel of the Avaya P330 switch, refer to the User's Guide that accompanies your switch.
### Connecting the X330WAN

This section describes the cables used to connect the X330WAN.

### **Connecting the E1/T1 WAN Ports**

Use an RJ-48C cable, minimum 26 gauge, to connect the E1/T1 WAN ports on the X330WAN to the network wall jack.

### **Connecting the USP Ports**

X330W-2USP supports several interface types for the Serial ports. The X330W-2USP automatically detects the cable type used and determines the Serial protocol needed. You can order the following types of 3 meter length adaptor cables for the different interfaces.

- V.35 interface SCSI-M34 DTE cable
- X.21 interface SCSI-DB-15 DTE cable
- EIA530A interface SCSI-DB-25 DTE cable

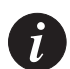

**Note:** The X330W-2USP module is a DTE, therefore the cables associated with this module have male connectors on both ends. If a cable with a female connector on one end is used (a DCE cable), the X330W-2USP CLI alerts you that the wrong cable is connected.

For pinouts of the above cables, refer to [A](#page-244-0)ppendix A: *[Interface Specifications](#page-244-0)*.

### **Connecting the Fast Ethernet (10/100Base-T) Port**

Connect a UTP Category 5 cable with an RJ-45 connector to the 10/100Base-T port. The maximum UTP cable length connected to the 10/100Base-T port is 100m (328 ft.).

You can obtain appropriate cables from your local supplier.

### **Connecting the Console Port**

The port on the front panel labelled "Console" is for connecting a terminal or a modem, and has an RJ-45 connector. Connect the X330WAN module to a terminal using the supplied console cable and the RJ-45 to DB-9 adaptor. To connect a modem, use the supplied cable and an RJ-45 to DB-25 adaptor.

For pinouts of the Console cables, refer to Appendix A: *[Interface Specifications](#page-244-0)*.

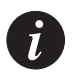

**Note:** The cable and two adaptors can be found in the Avaya P330 accessory set, and are clearly marked.

### Removing an X330WAN Module from an Avaya P330 Switch

To remove an X330WAN module from a P330 switch:

- 1 Loosen the screws on the front panel of the X330WAN module that secure the module to the P330 switch.
- 2 Grasp the two screw knobs and pull gently but firmly towards yourself. The X330WAN module slides out of the slot.
- 3 Insert another expansion module or the blanking plate into the switch.

# Initial Configuration

This chapter describes the initial configuration of the X330WAN, and includes the following sections:

- **[Configuring the X330WAN](#page-38-0)** Describes how to configure an X330WAN Fast Ethernet, FabricFast Ethernet, E1/T1, USP, or Loopback interface, and which commands to use to display and save your configuration.
- **[X330WAN Default Settings](#page-49-0)** Lists the default settings of the X330WAN.

### <span id="page-38-0"></span>Configuring the X330WAN

X330WAN can be configured using the Command Line Interface (CLI) utility, the built-in Avaya P330 Device Manager (Embedded Web), or Avaya MultiService Network Manager (MSNM™).

For instructions on using the CLI, refer to Chapter 6: *[X330WAN CLI Commands.](#page-108-0)* For instructions on using the Device Manager or Avaya MultiService Network Manager™, refer to the Avaya MultiService Network Manager or P330 Device Manager User's Guide on the Documentation and Utilities CD.

The CLI is command-line driven and does not have any menus. To activate a configuration option, type the desired command at the prompt and press Enter.

This section describes how to do the following using the CLI:

- Establish a console and modem connection.
- Configure an X330WAN Loopback, Fast Ethernet, FabricFast Ethernet, E1/T1, and USP interface.
- Check and save your configuration.
- Establish a Telnet session.

### <span id="page-38-1"></span>**Establishing a Console Connection**

Perform the following steps to connect a terminal to the Console port of the X330WAN module for configuration of WAN parameters using the CLI:

- 1 Use the supplied cable to attach the RJ-45 console connector to the Console port on the X330WAN module. Connect the DB-9 connector to the serial (COM) port on your PC/terminal.
- 2 Use the following port settings on the terminal:
	- Baud Rate 9600 bps
	- Character Size 8
- Parity None
- Stop Bit 1
- Flow Control None
- Terminal Emulation VT-100

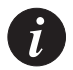

**Note:** The terminal connected to the Console port must be configured with these settings.

- 3 Press Enter.
- 4 When prompted for a Login Name, enter the default name **root**.
- 5 When promoted for a password, enter the password **root**.

### **Establishing a Modem Connection**

A PPP connection with a modem can be established only after the X330WAN is configured with an IP address and net-mask. Also, the parameters used in the X330WAN must be compatible with the modem's parameters.

All CLI commands mentioned in this section are described in Chapter 6: *[X330WAN](#page-108-0)  [CLI Commands](#page-108-0)*.

To configure a modem interface:

- 1 Connect a terminal to the console port of the X330WAN, as described in ["Establishing a Console Connection" on page 17](#page-38-1).
- 2 At the prompt, type: **interface Console** and press Enter.
- 3 Enter an IP address and subnet mask for the X330WAN to connect via its PPP interface using the **ip address** <ip address> <mask> command.

<span id="page-39-0"></span>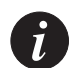

**Note:** The PPP interface, configured within the **interface console** context, must be on a different subnet from the router interfaces.

4 Set the baud rate, PPP authentication, and PPP timeout required to match your modem using the following commands: **speed** <9600|19200|38400> **ppp authentication** <chap|none|pap> **timeout absolute** <time>. The time entered is in minutes.

#### 5 Type: **async mode interactive**

The CLI responds with the following:

Entering the Modem mode would occur automatically upon proprietary modem-cable plug-in into the console port. The terminal mode would be restored automatically upon insertion of proprietary terminalcable.

- 6 Connect the Console port to the modem's DB-25 port using the DB-25 to RJ-45 connector. The X330WAN enters Modem mode.
- 7 Dial into the module from a remote station, and open a Telnet session to the PPP interface IP address configured in [step 3](#page-39-0).

Checking the Modem Configuration

After establishing a modem connection, use the **show interface console** command to display information regarding your modem interface. Verify that the output information is correct.

### **Establishing a Telnet Connection**

Perform the following steps to establish a Telnet connection to the X330WAN for configuration of WAN parameters. Telnet directly to one of the IP interfaces of the X330WAN:

- 1 Connect your station to the network.
- 2 Verify that you can communicate with the X330WAN using the **ping** <host> [<interval> [<size>]] command to the IP of the X330WAN. If there is no response, check the IP address and default gateway of both the X330WAN and the station using the **show ip route** command.
- 3 From the Microsoft Windows taskbar of your PC, click **Start** and then **Run** (or from the DOS prompt of your PC), then start the Telnet session by typing: **telnet** <IP address of X330WAN> **For example: telnet 149.49.32.134**

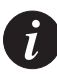

**Note:** You can also Telnet the IP address of the P330 stack. If you Telnet the IP address of the stack, a connection is established with the Switch CLI entity of the Master module of the stack.

If you want to connect to the X330WAN CLI entity, use the **session wan** <module number in stack> command.

- 4 When prompted for a Login Name, enter the default name **root**.
- 5 When prompted for a password, enter **root**. You can now configure the X330WAN.

### **Configuring Loopback Interfaces**

All CLI commands mentioned in this section are described in Chapter 6: *[X330WAN](#page-108-0)  [CLI Commands](#page-108-0)*.

To configure Loopback interfaces:

- 1 Enter the Interface Loopback mode using the **interface Loopback** [<interface number>[.ip-interface]] command. **For example:** typing **interface loopback 1** enters a context for configuring the Loopback1 interface parameters. The prompt changes to X330WAN-2DS1-N(super-if:Loopbackn)# where  $N$  is the switch number and  $n$  is the Loopback interface number.
- 2 Use the **ip address** <ip address> <mask> command to assign an IP address and subnet mask to the interface.
- 3 Type **exit** to return to Supervisor mode. The prompt returns to  $x330$ WAN-2DS1-N(super)#

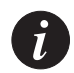

**Note:** The first IP interface created in the X330WAN automatically becomes the PMI (Primary Management Interface), described in detail on page [34.](#page-55-0) It is recommended to configure the Loopback interface as the first Layer 2 interface and to configure an IP interface on it. After the PMI is configured, the following message appears: The primary management interface has changed. For this change to take effect, you need to copy running-config startup-config and then reset the device. Enter the **copy running-config startup-config** and **reset** commands at this stage.

### **Configuring Fast Ethernet Interfaces**

All CLI commands mentioned in this section are described in Chapter 6: *[X330WAN](#page-108-0)  [CLI Commands](#page-108-0).*

To configure Fast Ethernet interfaces:

- 1 Type **interface FastEthernet 1** to enter the Interface Configuration mode. The prompt changes to X330WAN-2DS1-N(super-if:FastEthernet1)#
- 2 Use the **ip address** <ip address> <mask> command to assign an IP address and subnet mask to the interface.
- 3 Type **exit** to return to Supervisor mode. The prompt returns to  $x330$ WAN-2DS1-N(super)#

**Note:** The first IP interface created in the X330WAN automatically becomes the PMI, described in detail on page [34](#page-55-0). It is recommended to configure the Loopback interface as the first Layer 2 interface and to configure an IP interface on it. After the PMI is configured, the following message appears: The primary management interface has changed. For this change to take effect, you need to copy running-config startup-config and then reset the device. Enter the **copy running-config startup-config** and **reset** commands at this stage.

### **Configuring the FabricFast Ethernet Interface**

All CLI commands mentioned in this section are described in Chapter 6: *[X330WAN](#page-108-0)  [CLI Commands](#page-108-0)*.

To configure a FabricFast Ethernet interface:

1 Use the **interface FabricFastEthernet** <if-number> command to enter the FabricFast Ethernet interface context, where the if-number format is port[:vlan[.ip-interface index]].

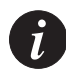

**Note:** You do not need to include the ip-interface index if you configure only one IP interface.

### 2 Use the **ip address** command to assign an IP address to the interface.

**For example:** To configure the IP addresses 10.10.10.1 on VLAN 2 and 20.20.20.1 and 30.30.30.1 on VLAN 3 perform the following:

```
X330WAN-2USP-1(super)# interface FabricFastEthernet 1:2
X330WAN-2USP-1(super-if:FabricFastEthernet1:2)# ip address 
10.10.10.1 24
X330WAN-2USP-1(super-if:FabricFastEthernet1:2)# exit
X330WAN-2USP-1(super)# interface FabricFastEthernet 1:3.1
X330WAN-2USP-1(super-subif:FabricFastEthernet1:3.1)# ip address 
20.20.20.1 24
X330WAN-2USP-1(super-subif:FabricFastEthernet1:3.1)# exit
X330WAN-2USP-1(super)# interface FabricFastEthernet 1:3.2
X330WAN-2USP-1(super-subif:FabricFastEthernet1:3.2)# ip address 
30.30.30.1 24
X330WAN-2USP-1(super-subif:FabricFastEthernet1:3.2)# exit
```
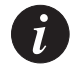

**Note:** The first IP interface created in the X330WAN automatically becomes the PMI, described in detail on page [34](#page-55-0). It is recommended to configure the Loopback interface as the first Layer 2 interface and to configure an IP interface on it. After the PMI is configured, the following message appears:

The primary management interface has changed. For this change to take effect, you need to copy running-config startup-config and then reset the device. Enter the **copy running-config startup-config** and **reset** commands at this stage.

### **Configuring E1/T1 Interfaces**

All CLI commands mentioned in this section are described in Chapter 6: *[X330WAN](#page-108-0)  [CLI Commands](#page-108-0)*.

For a list of X330WAN default settings, see ["X330WAN Default Settings" on page 28,](#page-49-0) or use the **show controllers** <port number> command to display all of the current settings.

To configure E1 or T1 interfaces:

- 1 Use the **show controllers** <port number> command to check if your controller's mode is configured as E1 or T1. Use the  $ds$ -mode  $[e1|t1]$  command to set the controller's mode to E1 or T1. Changing the line type requires resetting the module.
- <span id="page-43-2"></span>2 Use the **controller** [e1|t1] <port number> command to enter the context of the port to be configured.

The prompt changes to X330WAN-2DS1-N(super-controller:n)# where  $N$  is the switch number and  $n$  is the port number.

<span id="page-43-3"></span>3 Use the following commands if you want to change the clock source, frame type and linecode parameters from their default settings:

**clock source** [line|internal]

**framing** [sf|esf] for T1 lines or **framing** [crc4|no-crc4|unframed] for E1 lines.

**linecode** [ami|b8zs] for T1 lines or **linecode** [ami|hdb3] for E1 lines. **cablelength** [long|short] for T1 lines.

For T1 mode proceed to [step 5](#page-43-0).

<span id="page-43-1"></span>4 Use the **channel-group** <channel-number> **timeslots** <timeslot-list> command to specify the channel group and time slots to be mapped. For example, typing

**channel group 1 timeslots 1,3-5,7** configures time slots numbered 1, 3-5 and 7 to be mapped in channel-group number 1. Proceed to [step 6.](#page-44-0)

<span id="page-43-0"></span>5 Use the **channel-group** <channel number> **timeslots** <timeslot list> **speed** [56|64] command to specify the channel group, time slots to be mapped and DS0 speed in kbps. For example, typing **channel group 1 timeslots 1,3-5,7 speed 64** configures time slots numbered 1, 3-5, and 7 to be mapped in channel-group number 1 and the DS0 speed to 64 kbps.

The default DS0 speed is 56 kbps

- <span id="page-44-0"></span>6 Type **exit** to return to Supervisor mode. The prompt returns to X330WAN-2DS1-N(super)#
- 7 Use the **interface Serial** <port: channel-group<.ip-interface>> command to configure each channel group as a virtual Serial interface. Specify the port number and channel group number to modify. For example: typing **interface Serial 1:1** configures a Serial interface on port number 1 with a channel group number 1.
- 8 Change the encapsulation to Frame Relay if required, using the **encapsulation frame-relay** command.

If Frame Relay encapsulation was selected, continue with [step 13](#page-44-2).

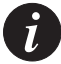

**Note:** After the Serial interface is created, its default encapsulation is PPP.

- 9 Use the **ip address** <ip address> <mask> command to assign an IP address and subnet mask to the interface.
- <span id="page-44-1"></span>10 Type **exit** to return to Supervisor mode. The prompt returns to X330WAN-2DS1-N(super)# This completes the procedure for PPP encapsulation.
- 11 Repeat [step 4](#page-43-1) through [step 10](#page-44-1) if you want to configure another serial interface on the same E1/T1 port.
- 12 Repeat [step 2](#page-43-2) through [step 10](#page-44-1) if you want to configure another E1 or T1 interface.
- <span id="page-44-2"></span>13 Use the **frame-relay lmi** commands to change the Local Management Interface (LMI) parameters from their default values if required, or use the **frame-relay traffic-shaping** command to activate Traffic Shaping on the Frame Relay interface. For more information on Traffic Shaping, refer to ["Traffic](#page-68-0)  [Shaping and Marking" on page 47](#page-68-0).
- 14 Type **exit** to return to Supervisor mode.
- 15 Use the **interface serial** <if-number>[<if-link-type>] command to enter the Frame Relay Sub-interface context. (For example, typing **interface serial 2:3.1 point-to-point** creates a Point-to-Point type Sub-interface 1 on port 2, channel-group 3.)

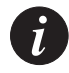

**Note:** Currently only Point-to-Point Sub-interface types are supported.

- 16 Configure a Data Link Connection Identifier (DCLI) for the Sub-interface using the **frame-relay interface-dlci** <DLCI number> command.
- 17 If required, configure a Priority DLCI Group using the **frame-relay priority-dlci-group** <DLCI1>[<DLCI2>[<DLCI3>[<DLCI4>]]] command.

For more information, refer to ["Priority DLCI" on page 46](#page-67-0).

- 18 Configure an IP address for the Sub-interface using the **ip address** <ip address> <mask> [<admin state>] command.
- 19 Type **exit** to return to Supervisor mode.
- 20 Repeat [step 3](#page-43-3) through [step 6](#page-44-0) to configure additional Frame Relay Sub-interfaces on the same Frame Relay interface.

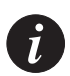

**Note:** If the Unframed framing option was selected in [step 3](#page-43-3) for an E1 port, a Channel Group is automatically created comprising the entire E1 bandwidth. This Channel Group has the number '0', and for all the subsequent configuration for this interface use the context **interface serial n:0** where 'n' is the port number.

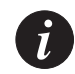

**Note:** The first IP interface created in the X330WAN automatically becomes the PMI, described in detail on page [34](#page-55-0). It is recommended to configure the Loopback interface as the first Layer 2 interface and to configure an IP interface on it. After the PMI is configured, the following message appears:

The primary management interface has changed.

For this change to take effect, you need to copy running-config startup-config and then reset the device.

Enter the **copy running-config startup-config** and **reset** commands at this stage.

[Table 3.1](#page-45-0) provides the different configuration contexts for the X330W-2DS1 CLI. This table uses the following legend:

- $x =$  physical port number
- $y =$ channel group
- $z = sub$  frame relay interface index
- $w = IP$  interface index
- $v = V$ LAN number

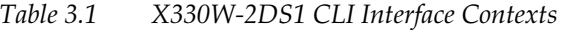

<span id="page-45-0"></span>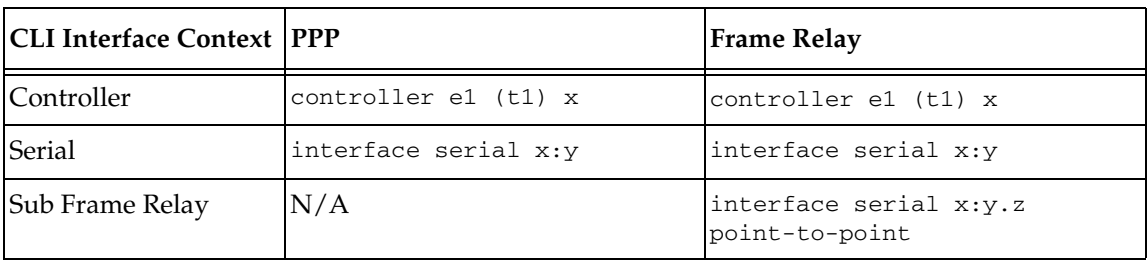

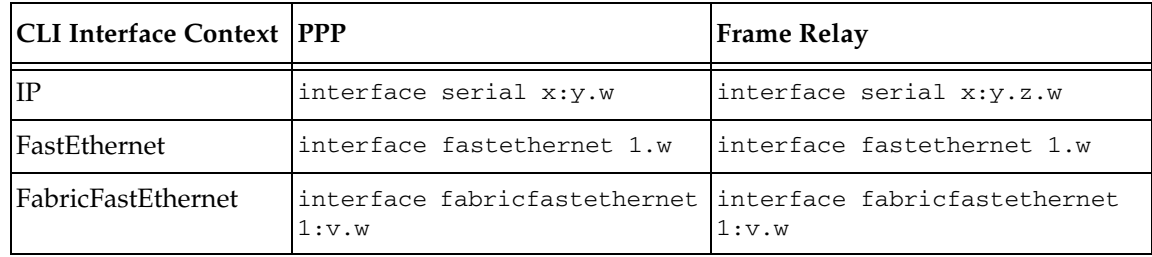

### *Table 3.1 X330W-2DS1 CLI Interface Contexts (Continued)*

### **Configuring USP Interfaces**

All CLI commands mentioned in this section are described in Chapter 6: *[X330WAN](#page-108-0)  [CLI Commands](#page-108-0)*.

For a list of X330WAN default settings, see ["X330WAN Default Settings" on page 28](#page-49-0), or use the **show interfaces** [<type>] [<identifier>] command to display all of the current settings.

To configure USP interfaces:

- <span id="page-46-2"></span>1 Use the **interface serial** <if-number> command to enter the context of the port you want to configure.
- 2 Use the following commands if you want to change the idle characters, transmitter delay, encoding type, and bandwidth parameters from their default settings:

**idle characters** <flags | marks> **transmitter-delay** <number>

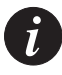

**Note:** The **transmitter-delay** command is used usually when the DCE equipment that is connected directly to the X330W-2USP, or the router on the WAN have a receive buffer not large enough to hold the traffic sent by the X330W-2USP. In this case, configure **transmitter-delay** on the DCE equipment or the remote router in order to preserve the high performance that you had when **transmitter-delay** was configured to 0 on the X330W-2USP.

#### **nrzi-encoding**

**bandwidth** <kilobits size>

- 3 If required, change the interface encapsulation to Frame Relay using the **encapsulation frame-relay** command. If you selected Frame Relay encapsulation, continue with [step 7](#page-47-0).
- <span id="page-46-0"></span>4 Use the **ip address** <ip address> <mask> command to assign an IP address and a Subnet mask to the interface.
- <span id="page-46-1"></span>5 Type **exit** to return to Supervisor mode.

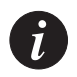

**Note:** If you need to define more than one IP address on the interface, enter a new **interface serial n.m** context, where **n** is the port number and **m** is the additional IP interface. (For example: typing interface serial 1.1 enables you to configure an IP interface on interface Serial 1, in addition to the IP interface created in [step 4](#page-46-0).)

- 6 Repeat [step 1](#page-46-2) through [step 5](#page-46-1) to configure the second USP interface if needed.
- <span id="page-47-0"></span>7 Use the **frame-relay lmi** commands to change the Local Management Interface (LMI) parameters from their default values if required, or use the **frame-relay traffic-shaping** command to activate Traffic Shaping on the Frame Relay interface. For more information on Traffic Shaping, refer to ["Traffic](#page-68-0)  [Shaping and Marking" on page 47.](#page-68-0)
- 8 Type **exit** to return to Supervisor mode.
- <span id="page-47-1"></span>9 Use the **interface serial** <if-number>[<if-link-type>] command to enter the Frame Relay Sub-interface context. (For example, typing **interface serial 2.1 point-to-point** creates a Point-to-Point type Sub-interface 1 on port 2.)

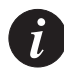

**Note:** Currently only Point-to-Point Sub-interface types are supported.

- 10 Configure a Data Link Connection Identifier (DLCI) for the Sub-interface using the **frame-relay interface-dlci** <DLCI number> command.
- 11 If required, configure a Priority DLCI Group using the **frame-relay priority-dlci-group** <DLCI1>[<DLCI2>[<DLCI3>[<DLCI4>]]] command. For more information, refer to ["Priority DLCI" on page 46](#page-67-0).
- <span id="page-47-2"></span>12 Configure an IP address for the Sub-interface using the **ip address** <ip address> <mask> [<admin state>] command.
- 13 Type **exit** to return to Supervisor mode.
- 14 Repeat [step 9](#page-47-1) through [step 12](#page-47-2) to configure additional Frame Relay Sub-interfaces on the same Frame Relay interface.

[Table 3.1](#page-45-0) provides the different configuration contexts for the X330W-2USP CLI. This table uses the following legend:

- $x =$  physical port number
- $y =$ channel group
- $z = sub$  frame relay interface index
- $w = IP$  interface index

### $\bullet$  v = VLAN number

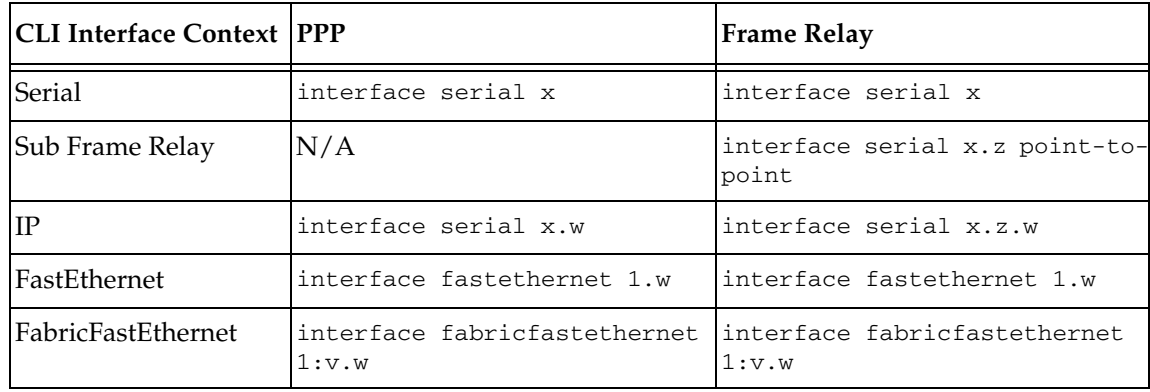

### *Table 3.2 X330W-2USP CLI Interface Contexts*

### **Checking the Loopback, Fast Ethernet, E1/T1/USP, IP Interface Configuration**

After configuring the new interface, you can perform the following tests to verify that the new interface is operating correctly.

- For the X330-2DS1, use the **show controllers** <port> command to display the status of the controller for E1/T1 interfaces.
- Use the **show interfaces** <type> <identifier> command to display information on all interfaces: Fast Ethernet, FabricFast Ethernet, Serial, Console, and Loopback. Verify that the output information is correct.
- Use the **show frame-relay pvc** [<interface-name>|<dlci number>] command to display the Frame Relay interface configuration.
- Use the **show ip interface** [<interface-name>| <IP interface>|<ip-address>] command to display IP interface configured Serial and Ethernet ports.
- Use the **show running-config** command to display the configuration running on the switch.
- Use the **show startup-config** command to display the configuration loaded at startup.
- Use the **ping** <host> [<interval> [<size>]] command to send ICMP echo request packets to another node on the network. Each node is periodically pinged and checked if an answer was received. This checks host reachability and network connectivity.

#### **Saving Your Configuration**

To save your configuration, type **copy running-config startup-config**. This copies your X330WAN configuration from the current VRAM Running Configuration to the Startup Configuration NVRAM.

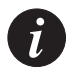

**Note:** Unsaved configurations are lost after each reset or after a power failure.

### <span id="page-49-0"></span>X330WAN Default Settings

The default settings for the X330WAN and its ports are determined by its firmware. These default settings are subject to change. Newer versions of the software for the X330WAN can be downloaded from the Avaya Network Software Download Web site at <u>http://www.avaya.com/support</u>.

[Table 3.3](#page-49-1) provides the X330W-2DS1 default settings.

<span id="page-49-1"></span>*Table 3.3 X330W-2DS1 Default Settings* 

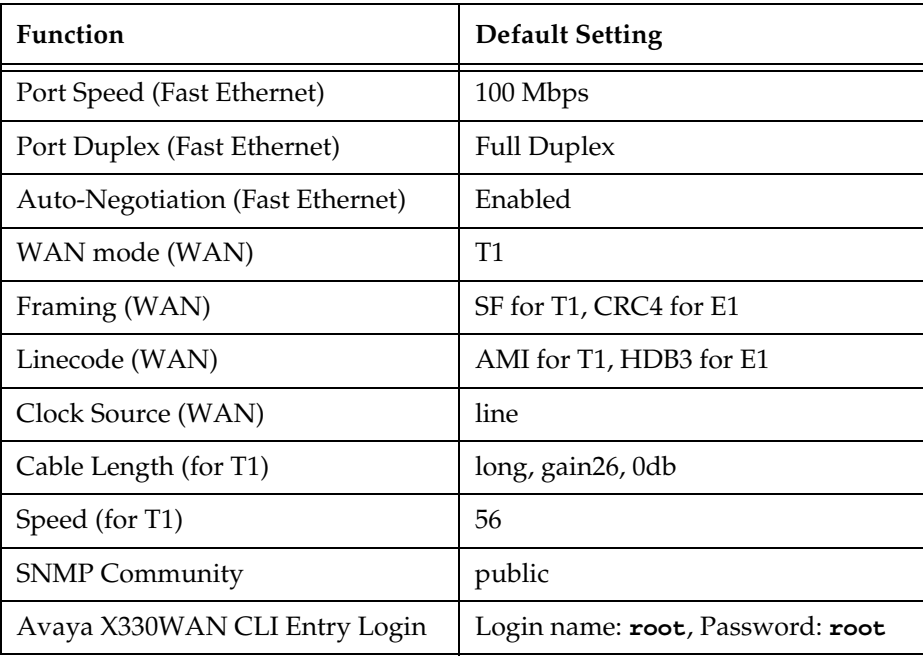

<span id="page-50-0"></span>[Table 3.4](#page-50-0) provides the X330W-2USP default settings.

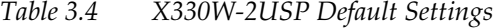

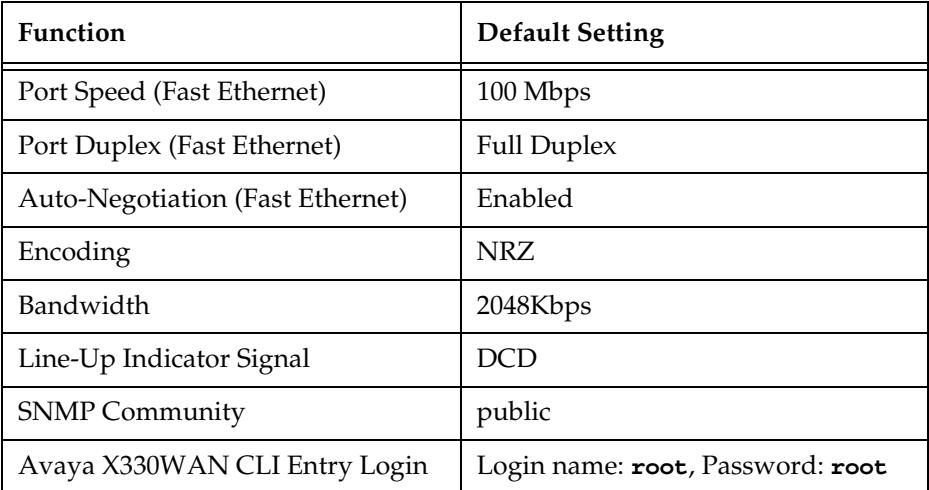

# Operational Concepts and Configuration Examples

This chapter provides information about the X330WAN functional concepts, as well as sample configurations illustrating the implementation of these concepts. This chapter contains the following sections:

- **[Detailed Interface Concepts](#page-52-0)** Describes the X330WAN physical and virtual interfaces, and their uses.
- **[Enhanced Routing Capabilities](#page-56-0)** Provides information about Static Route Configuration, Export Default Metric, OSPF Dynamic Cost Support, RIP Distribution Access Lists, and Fragmentation and Reassembly. This section contains a sample configuration illustrating the implementation of these concepts.
- **[Backup Interfaces](#page-65-0)** Provides a description of backup interfaces, and describes how to implement them on X330WAN.
- **[Frame Relay Encapsulation](#page-67-1)** Provides information about the X330WAN's QoS implementation for PPP encapsulation and Frame Relay encapsulation.
- **[Policy](#page-69-0)** Provides information about controlling network access to the X330WAN.
- **[RTP Header Compression \(cRTP\)](#page-74-0)** Describes the X330WAN's implementation of cRTP.
- **• [QoS and VoIP Treatment](#page-76-0)** Describes how X330WAN uses Quality of Service, and handles VoIP traffic.
- **[VoIP Implementation with a G700 Media Gateway and an S8300 Media](#page-79-0)  [Server](#page-79-0)** - Provides a sample configuration illustrating the implementation of the above concepts.
- **[VoIP Implementation with DEFINITY \(CLAN and Prowler\)](#page-94-0)** Provides a sample configuration illustrating the above concepts with DEFINITY.

### <span id="page-52-0"></span>Detailed Interface Concepts

X330WAN includes physical, Layer 2 virtual, and Layer 3 routing interfaces.

### **Physical Interfaces**

The following are the X330WAN physical interfaces:

• **WAN Interfaces** – 2 ports, configurable for E1 or T1, or 2 USP ports.

- **LAN Interface** Fast Ethernet interface. This interface is an autosensing 10/100Mbps Fast Ethernet port. It can be used to connect to a LAN, to an external firewall/VPN, or to a DMZ.
- **P330 Switching Fabric** FabricFastEthernet interface. This is an internal 100Mbps connection to the P330 switching fabric. It supports VLANs, and is compatible with the P330. When connecting the X330WAN in Access-Router Only mode (e.g., no external VPN or firewall), this interface is used to connect to the hosting P330 switch. If an external firewall/VPN is connected to the Fast Ethernet port, it is important to disable this interface to prevent a direct flow of packets from the WAN to the LAN.
- **Console Interface** Used to connect a terminal for local management, or a modem for remote management.

### **Layer 2 Virtual Interfaces**

The following are the X330WAN Layer 2 virtual interfaces:

• **Loopback** – A virtual Layer 2 interface over which Loopback IP addresses are configured. The Loopback interface represents the router by an IP address that is always available, a feature necessary mainly for network troubleshooting. The Loopback interface also provides a 'Router ID' in the OSPF routing protocol.

Since the Loopback interface is not connected to any physical interface, an entry in the routing table can not have the Loopback interface's subnet as its next hop.

- **VLAN (on the FabricFastEthernet Interface)** The P330 switch can have multiple VLANs defined within its switching fabric. X330WAN supports up to 253 VLANs that can be configured over its internal FabricFastEthernet connection.
- **Serial Interface** This is a virtual interface that is created over a portion of an E1/ T1, or USP port.

The Serial interfaces support PPP and Frame Relay encapsulation protocols.

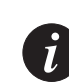

**Note:** One or more IP interfaces can be defined over each Serial, Fast Ethernet, or FabricFastEthernet interfaces.

[Figure 4.1](#page-54-0) through [Figure 4.4](#page-55-1) provide graphic representations of the X330WAN serial interfaces.

[Figure 4.1](#page-54-0) illustrates a Layer 1 T1 port with two Channel Groups defined. All data from each Channel Group is encapsulated using PPP protocol, and is distributed over the multiple IP interfaces defined for each Channel Group.

<span id="page-54-0"></span>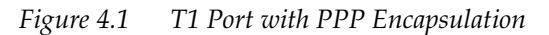

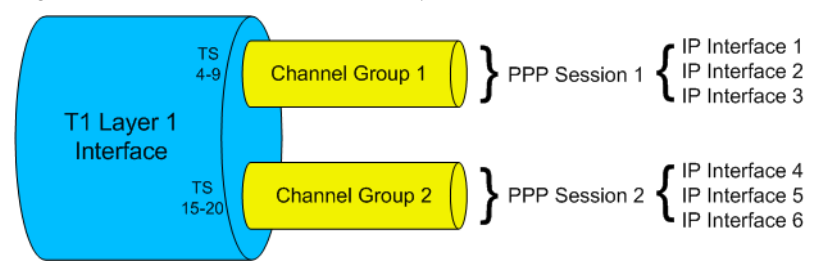

[Figure 4.2](#page-54-1) illustrates an E1/T1 port Channel Group. All data from the Channel Group is encapsulated using Frame Relay protocol, and is sent via a Frame Relay Serial interface and Sub-interfaces over the multiple IP interfaces defined using DLCI (Data Link Connection Identifier).

*Figure 4.2 E1/T1 Port with Frame Relay Encapsulation*

<span id="page-54-1"></span>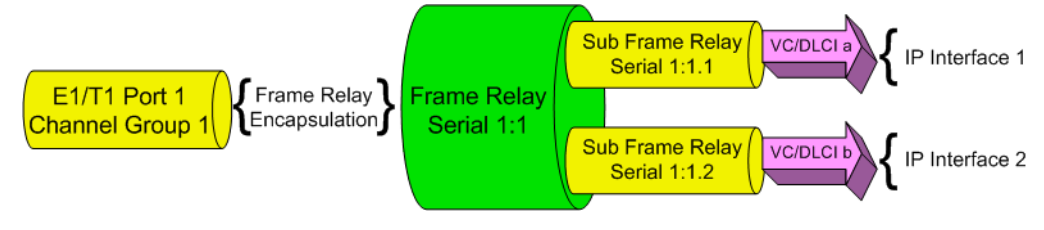

[Figure 4.3](#page-54-2) illustrates a USP port. All data from the USP port is encapsulated using Frame Relay protocol, and is sent via a Frame Relay Serial interface and Sub-interfaces over the single IP interfaces defined using DLCI.

*Figure 4.3 USP Port with Frame Relay Encapsulation*

<span id="page-54-2"></span>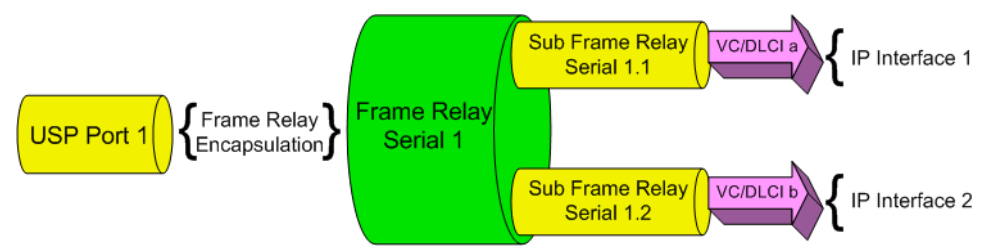

[Figure 4.4](#page-55-1) illustrates a USP port. All data from the USP port is encapsulated using PPP protocol, and is sent via a Serial interface over the multiple IP interfaces defined.

*Figure 4.4 USP Port with PPP Encapsulation*

<span id="page-55-1"></span>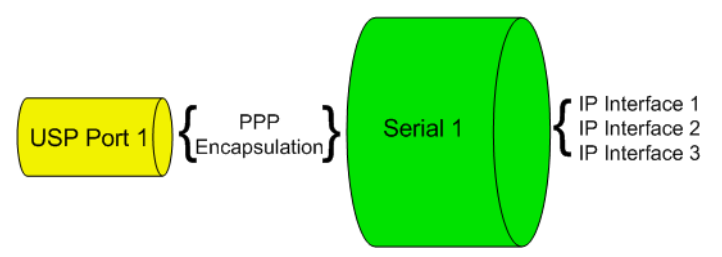

<span id="page-55-0"></span>• **PMI (Primary Management Interface)** - This is a unique Layer 3 interface that can be configured over any Layer 2 interface. The PMI is the X330WAN management interface, through which the X330WAN's management applications access the device. The PMI is used when downloading software or opening an Embedded Web session to X330WAN. In both cases, a route should exist between the TFTP server or the management station and the PMI IP address.

**Note:** The first IP interface created in X330WAN automatically becomes the PMI. It is recommended to configure the Loopback interface as the first Layer 2 interface and to configure an IP interface on it. After the PMI is configured, the following message appears:

The primary management interface has changed. For this change to take effect, you need to copy running-config startup-config and then reset the device. Enter the **copy running-config startup-config** and **reset** commands at this stage.

You can not delete a PMI Layer 3 interface unless it is the last interface configured, or unless the PMI function is first assigned to another IP interface.

• **Supporting an End point in Frame Relay Point to Multi-point Topology** - X330WAN supports Point-to-Point Frame Relay connections. To enable you to use X330WAN as an end-point in a Point to Multi-Point (PTMP) topology, it supports Inverse ARP replies, and responds to Inverse ARP queries received on the Frame Relay Sub-interfaces with proper Inverse ARP replies. When you connect X330WAN as an end-point in a Point to Multi-Point (PTMP) configuration, manually increase the OSPF timers to suit this topology using the **ip ospf network point-to-multipoint** command from the Interface Serial context. This command increases the OSPF Hello and Dead Intervals to 30 and 120 seconds respectively.

## <span id="page-56-0"></span>Enhanced Routing Capabilities

This section describes the following X330WAN routing features:

- • [Static Route Configuration](#page-56-1)
- **Export Default Metric**
- • [OSPF Dynamic Cost Support](#page-58-1)
- • [RIP Distribution Access Lists](#page-59-0)
- • [Fragmentation and Reassembly](#page-60-0)

The following configuration examples integrating the above concepts are provided:

- • [Configuring X330WAN to Connect Branch Offices to Headquarters](#page-60-1)
- • [Configuring the X330WAN for use with an External Firewall](#page-64-0)

### <span id="page-56-1"></span>**Static Route Configuration**

Static routes can be configured to the X330WAN. They are never timed-out, and can only be removed by manual configuration. Deletion (by configuration) of the IP interface deletes the static routes using this interface as well.

A static route becomes inactive whenever the underlying Layer 2 interface is down, except for Permanent Static Routes, described on page [36.](#page-57-0) When the underlying Layer 2 interface becomes active, the static route re-enters the routing table again.

Static routes can be configured as next using the following:

- **"via interface" route**  via local serial interface, as described on page [36](#page-57-1).
- **Next-hop IP address** Destinations that are reachable via another router as a next hop. The next hop router must belong to one of the directly attached networks for which X330WAN has an IP interface.

Two kinds of static routes can be configured, High Preference static routes which are preferred to routes learned from any routing protocol and Low Preference static routes which are used temporarily until the route is learned from a routing protocol. By default, a static route has Low Preference.

Static routes can be advertised by routing protocols (i.e. RIP, OSPF) as described under Route redistribution.

Static routes also support load-balancing similar to OSPF. You can configure up to three next-hops for each static route in one of the following manners:

- Enter all of the next-hops using a single **ip route** command. To add a new next-hop to an existing static route, enter the new next-hop individually, as in the following option.
- Enter each next-hop individually with it's own **ip route** command.

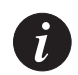

**Note:** Using the **no ip route** command deletes the route including all of its next-hops, whether entered individually or with a single command.

**For example:** To specify next-hops 149.49.54.1 and 149.49.75.1 as a static route to the network 10.1.1.0, perform one of the following:

- Use the single **ip route 10.1.1.0 24 149.49.54.1 149.49.75.1** command specifying all next-hops together.
- Use the individual **ip route 10.1.1.0 24 149.49.54.1** and **ip route 10.1.1.0 24 149.49.75.1** commands.

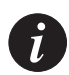

**Note:** Next-hops can only be added to an existing static route if they have the same preference and metric as the currently defined next-hops.

X330WAN supports the following Static Route configurations:

- • ["via interface" Static Route](#page-57-1)
- • [Permanent Static Route](#page-57-0)
- • [Discard Route](#page-58-2)

These configurations are described below.

### <span id="page-57-1"></span>"via interface" Static Route

PPP and Frame Relay allow for a Layer 3 interface to be established without knowing in advance what the next-hop on the other side of a Serial link is. In this case you can specify a Serial Layer 2 interface as a next-hop instead of providing a specific next-hop IP address. This is equivalent to specifying the node on the other side of the Serial link as the next-hop when its IP address is unknown. The "via interface" option is configured by specifying the type and the number of the Serial interface using the **ip route** command.

**For example:** The command **ip route 193.168.10.0 24 serial 1:1** creates a static route to the network 193.168.10.0 24 via the Serial 1:1 interface.

A static route can have both "via interface" and IP addressed next-hops, with a maximum of three next-hops. If such a combination is required, separate **ip route** commands should be used for the "via interface" static route and the IP addressed next-hop routes. Also, if more than one "via interface" next-hops are required, each must be configured by separate **ip route** commands.

#### <span id="page-57-0"></span>Permanent Static Route

X330WAN enables you to configure a static route as a permanent route.

Configuring this option prevents the static route from becoming inactive whenever the underlying Layer 2 interface is down. This prevents routing table updates from being sent each time an interface goes up or down when there is a fluctuating Layer 2 interface on the static route.

Configure the 'permanent' option using the **ip route** command.

**For example:** The command **ip route 193.168.10.0 24 serial 1:1 permanent**  creates a permanent static route to the network 193.168.10.0 24 via the Serial 1:1 interface.

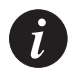

**Note:** Permanent static routes should not be configured over Serial Layer 2 interfaces that participate in a Primary-Backup pair. For more information on Backup interfaces, refer to ["Backup Interfaces" on page 44.](#page-65-0)

### <span id="page-58-2"></span>Discard Route

Discard Route enables you to prevent forwarding traffic to specific networks. You can configure a static route that drops all packets destined to it. This is called a discard route, indicated by the "null0" parameter, and is configured using the **ip route** <network> <mask> null0 command.

**For example:** the command **ip route 134.66.0.0 16 Null0** specifies the network 134.66.0.0 16 as a discard route.

### <span id="page-58-0"></span>**Export Default Metric**

X330WAN enables you to configure the metric to be used in updates that are redistributed from one routing protocol to another.

In RIP, the default is 1 and the maximum value is 16. In OSPF, the default is 20.

Set this value before redistribution using the **default-metric** command from within the **router rip** or **router ospf** contexts. This value is used for all types of redistributed routes, regardless of which protocol the route was learned from.

### <span id="page-58-1"></span>**OSPF Dynamic Cost Support**

An X330WAN OSPF interface can dynamically set a Cost. By default the OSPF interface Cost is calculated based on the interface bandwidth, according to the formula:

 $Cost = 100,000/b$ andwidth (in kbps)

The result is that the higher the bandwidth, the lower the Cost.

To manually configure the Cost of the OSPF interface:

- Statically configure the Cost using the **ip ospf cost** command from the interface context. By using this option, no dynamic bandwidth updates can change the Cost. Return to dynamic cost calculation using the **no ip ospf cost** command.
- Manually set the bandwidth of the interface using the **bandwidth** command from within the Interface context. In this case, the configured bandwidth and not the actual interface bandwidth is taken into account when calculating the cost based on the above formula.

### <span id="page-59-0"></span>**RIP Distribution Access Lists**

RIP Distribution Access Lists consist of rules that specify how a router distributes and/or accepts RIP routing information from other routers. Before sending an update, the router consults an Access List to determine if it should include specific routes in the update. When receiving an update, the router first checks a set of rules which apply to incoming updates to determine if it should insert those routes into its routing table. You can assign the rules per interface and per direction.

Up to 99 RIP Distribution Access Lists can be configured on X330WAN.

**For example:** To configure a RIP Distribution Access List number 10 permitting distribution/learning of network 10.10.0.0:

<span id="page-59-1"></span>1 Enter the command: **ip distribution access-list 10 1 permit 10.10.0.0 0.0.255.255** The default action of the Access List is "deny" and can be changed by the **ip distribution access-default-action** command.

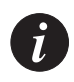

**Note:** Whenever at least one permit rule exists, distributing/learning of all the remaining networks are denied, unless specifically permitted by another rule.

- 2 Apply the Distribution List created in [step 1](#page-59-1) by performing the following procedure within the **router rip** context:
	- Enter the **distribution-list 10 in** command to apply list number 10 created in [step 1](#page-59-1) on all updates received on all interfaces.
	- Enter the **distribution-list 10 in FabricFastEthernet1** command to apply Access List 10 on updates received on interface 'FabricFastEthernet1'.
	- Enter the **distribution-list 10 out** command to apply Access List 10 to all advertised updates.
	- Enter the **distribution-list 10 out ospf** command to apply Access List 10 to all advertised updates that were learned from OSPF (redistributed from OSPF into RIP).

If no Distribution Access List is defined, learning and/or advertising is allowed for all of the routing information. This is the default operation.

### <span id="page-60-0"></span>**Fragmentation and Reassembly**

X330WAN supports fragmentation of IP packets according to RFC 791, and reassembly of IP packets destined only to its interfaces.

Reassembly is associated with the following user-configurable parameters:

- **Fragment Size** The maximum number of concurrently reassembled packets: Range: 0-200; Default=100.
- **Fragment Timeout** The maximum time, in seconds, to wait for a packet to be reassembled:

Range: 5-120; Default=10.

• **Fragment Chain** - The maximum number of fragments allowed per packet: Range: 2-2048; Default=64.

To configure reassembly, use the following commands:

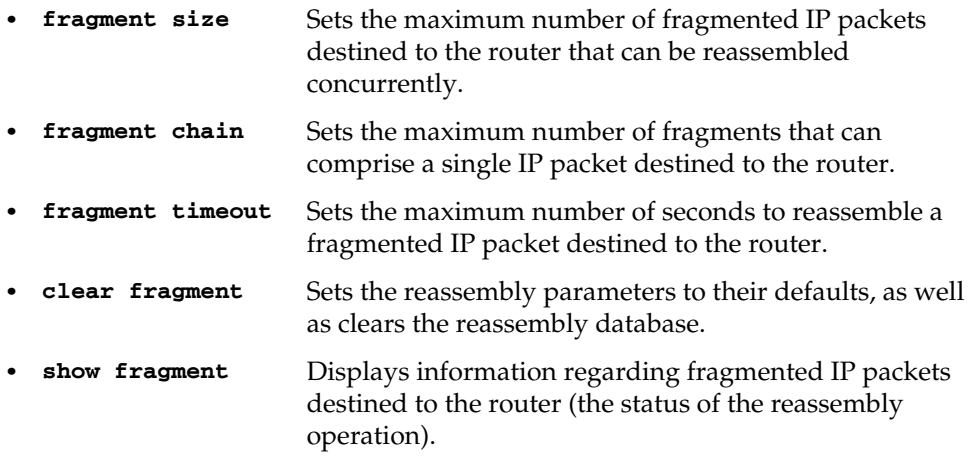

### <span id="page-60-1"></span>**Configuring X330WAN to Connect Branch Offices to Headquarters**

Many businesses have a centralized location for their headquarters and small branch offices. It is important that communication between the headquarters and the branches flows quickly. The following figure shows a typical configuration of the network connecting the headquarters with branch offices.

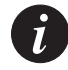

**Note:** The following example uses sample IP addresses for illustration only.

<span id="page-61-0"></span>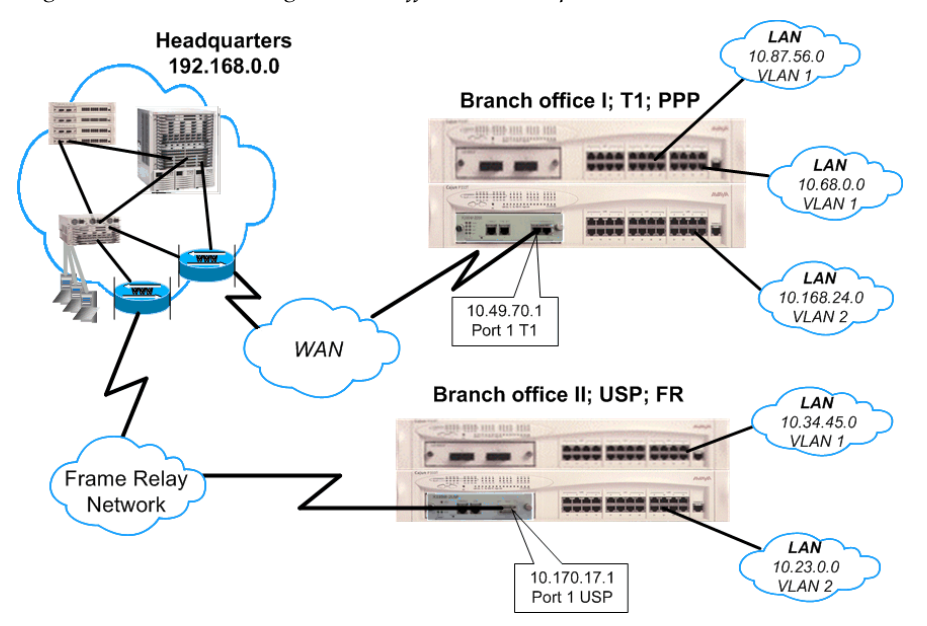

#### *Figure 4.5 Connecting Branch Offices to Headquarters*

[Figure 4.5](#page-61-0) illustrates a configuration where two branch offices are connected to a headquarters office. Branch Office 1 is connected via a T1 connection with PPP encapsulation. Branch Office 2 is connected via a V.35 interface with Frame Relay encapsulation.

Following is the site-specific information:

- Headquarters:
	- Network 192.168.0.0 255.255.0.0
- Branch Office 1:
	- A stack of two P330 switches connected to three LANs.
	- A X330W-2DS1 module inserted into one of the P330 switches, configured for T1 with a WAN connection on port 1.
	- A Loopback 1 interface with an IP address 10.10.10.10 255.255.255.255
	- PPP encapsulation over a Channel Group of 4 Time-slots (1-4).
- Branch Office 2:
	- A stack of two P330 switches connected to two LANs.
	- An X330W-2USP module inserted into one of the P330 switches with a V.35 connection on port 1.
	- A Loopback 1 interface with an IP address 20.20.20.20 255.255.255.255
	- Frame Relay encapsulation on USP port 1.
	- Frame Relay Sub-interface 1 with DLCI 22.

Configuration Example for Branch Office 1

The following is the configuration procedure for the X330WAN in Branch Office 1, as shown in [Figure 4.5:](#page-61-0)

```
X330WAN-2DS1-1(super)# interface Loopback 1
Done!
X330WAN-2DS1-1(super-if:Loopback1)# ip address 10.10.10.10 32
The Primary management interface has changed. Please copy the running 
configuration to the start-up configuration file, and reset the WAN 
router.
Done!
X330WAN-2DS1-1(super-if:Loopback1)# exit
X330WAN-2DS1-1(super)# copy running-config startup-config
X330WAN-2DS1-1(super)# reset
X330WAN-2DS1-1(super)# controller t1 1
Done!
X330WAN-2DS1-1(super-controller:1)# channel-group 1 timeslots 1-4
Done!
X330WAN-2DS1-1(super-controller:1)# exit
X330WAN-2DS1-1(super)# interface Serial 1:1
Done!
X330WAN-2DS1-1(super-if:Serial1:1)# ip address 10.49.70.1 24
Done!
X330WAN-2DS1-1(super-if:Serial1:1)# exit
X330WAN-2DS1-1(super)# interface FabricFastEthernet 1:1.1
Done!
X330WAN-2DS1-1(super-subif:FabricFastEthernet1:1.1)# ip address 
10.87.56.1 24
Done!
X330WAN-2DS1-1(super-subif:FabricFastEthernet1:1.1)# exit
X330WAN-2DS1-1(super)# interface FabricFastEthernet 1:1.2
Done!
X330WAN-2DS1-1(super-subif:FabricFastEthernet1:1.2)# ip address 
10.68.10.1 16
Done!
X330WAN-2DS1-1(super-subif:FabricFastEthernet1:1.2)# exit
X330WAN-2DS1-1(super)# interface FabricFastEthernet 1:2
Done!
X330WAN-2DS1-1(super-if:FabricFastEthernet1:2)# ip address 
10.168.24.1 24
Done!
X330WAN-2DS1-1(super)# ip route 192.168.0.0 16 serial 1:1 permanent
Done!
```
Configuration Example for Branch Office 2

The following is the configuration procedure for the X330WAN in Branch Office 2, as shown in [Figure 4.5](#page-61-0): X330WAN-2USP-1(super)# **interface Loopback 1** Done! X330WAN-2USP-1(super-if:Loopback1)# **ip address 20.20.20.20 32** The Primary management interface has changed. Please copy the running configuration to the start-up configuration file, and reset the WAN router. Done! X330WAN-2USP-1(super-if:Loopback0)# **exit** X330WAN-2USP-1(super)# **copy running-config startup-config** X330WAN-2USP-1(super)# **reset** X330WAN-2USP-1(super)# **interface FabricFastEthernet 1:1** Done! X330WAN-2USP-1(super-if:FabricFastEthernet1:1)# **ip address 10.34.45.1 24** Done! X330WAN-2USP-1(super-if:FabricFastEthernet1:1)# **exit** X330WAN-2USP-1(super)# **interface FabricFastEthernet 1:2** Done! X330WAN-2USP-1(super-if:FabricFastEthernet1:2)# **ip address 10.23.10.1 16** Done! X330WAN-2USP-1(super-if:FabricFastEthernet1:2)# **exit** X330WAN-2USP-1(super)# **interface Serial 1** Done! X330WAN-2USP-1(super-if:Serial1)# **encapsulation frame-relay** X330WAN-2USP-1(super-if:Serial1)# **exit** X330WAN-2USP-1(super)# **interface Serial 1.1 point-to-point** Done! X330WAN-2USP-1(super-subif:Serial1.1)# **frame-relay interface-dlci 22** Interface Serial 1.1 - DLCI 22 state changed to DELETED Done! X330WAN-2USP-1(super-if:Serial1)# **ip address 10.170.17.1 24** Done! X330WAN-2USP-1(super)# **ip route 192.168.0.0 16 serial 1:1** Done!

### <span id="page-64-0"></span>**Configuring the X330WAN for use with an External Firewall**

There are different ways of connecting the X330WAN modules to provide security to the local network. [Figure 4.6](#page-64-1) shows a typical configuration where the WAN traffic goes through the X330WAN module out to an external firewall and/or VPN, and then enters the LAN.

**Note:** When connecting an external firewall/VPN to the Fast Ethernet port, disable the FabricFastEthernet interface using the **shutdown** command from within the **interface FabricFastEthernet1** context, to prevent a direct flow of packets from the WAN to the LAN.

<span id="page-64-1"></span>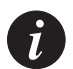

 $\mathbf{I}$ 

**Note:** The following example uses sample IP addresses for illustration only.

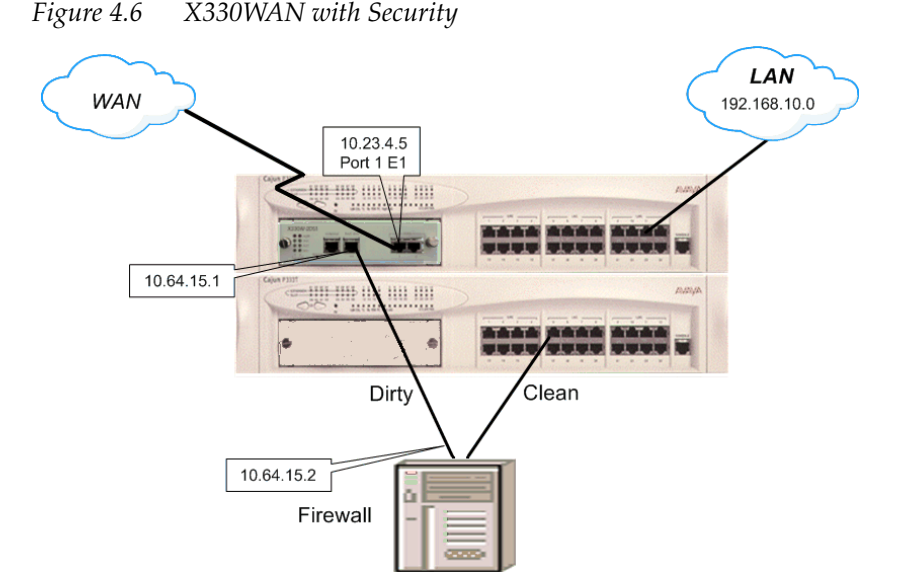

[Figure 4.6](#page-64-1) illustrates the X330W-2DS1 implementation connected with an external Firewall/VPN. The X330W-2DS1 is connected to the WAN with an E1 link to port 1. PPP encapsulation is configured over a Channel Group of 31 Time-slots (1-31). The "dirty" side of the external Firewall is connected to the X330W-2DS1 Fast Ethernet port, and the "clean" side is connected to the LAN. The X330W-2DS1's FabricFastEthernet interface is disabled to prevent direct data flow from the WAN to the LAN.

The following is the configuration procedure for the X330WAN, as shown in [Figure](#page-64-1)  [4.6](#page-64-1):

```
X330WAN-2DS1-1(super)# interface Loopback 1
Done!
X330WAN-2DS1-1(super-if:Loopback1)# ip address 10.10.10.10 32
The Primary management interface has changed. Please copy the running 
configuration to the start-up configuration file, and reset the WAN 
router.
Done!
X330WAN-2DS1-1(super-if:Loopback1)# exit
X330WAN-2DS1-1(super)# copy running-config startup-config
X330WAN-2DS1-1(super)# reset
X330WAN-2DS1-1(super)# controller e1 1
Done!
X330WAN-2DS1-1(super-controller:1)# channel-group 1 timeslots 1-5
Done!
X330WAN-2DS1-1(super-controller:1)# exit
X330WAN-2DS1-1(super)# interface Serial 1:1
Done!
X330WAN-2DS1-1(super-if:Serial1:1)# ip address 10.23.4.5 24
Done!
X330WAN-2DS1-1(super-if:Serial1:1)# exit
X330WAN-2DS1-1(super)# interface FastEthernet 1
Done!
X330WAN-2DS1-1(super-if:FastEthernet1)# ip address 10.64.15.1 24
Done!
X330WAN-2DS1-1(super-if:FastEthernet1)# exit
X330WAN-2DS1-1(super)# interface FabricFastEthernet 1
Done!
X330WAN-2DS1-1(super-if:FabricFastEthernet1)# shutdown
Interface FabricFastEthernet 1, changed state to administratively 
down
Done!
X330WAN-2DS1-1(super-if:FabricFastEthernet1)# exit
X330WAN-2DS1-1(super)# ip route 192.198.10.0 24 10.64.15.2
Done!
```
### <span id="page-65-0"></span>Backup Interfaces

A Backup interface is activated when the Primary interface fails and is deactivated when the Primary interface is restored. You can configure Backup relations between a pair of any Layer 2 Serial interfaces. A PPP session, Frame Relay interface, and Frame Relay Sub-interface can serve as a Backup interface to any other Serial interface on a module level, including interfaces on different Serial ports.

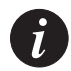

**Note:** A Frame Relay interface in a Backup/Primary role overrides the role of its Sub-interfaces.

Configurable activation/deactivation delays provide a damping effect on the Backup interface pair. This eliminates Primary-Backup switching in case of fluctuating underlying Layer 2 interfaces. You can configure the following Backup delays:

- **Failure delay** The time in seconds between the Primary interface going down and the Backup interface activation. Default  $= 0$  seconds, maximum  $= 3600$ seconds.
- **Secondary Disable delay** The time in seconds between the Primary interface restoration and the Backup interface deactivation. Default = 0 seconds, maximum = 3600 seconds. Both interfaces are active during this time to enable a smooth transition for the routing protocols.

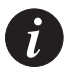

**Note:** You can also configure the X330WAN not to revert back to the Primary interface after it is restored.

The following rules govern the interface Backup relations:

- Each interface can have only one Backup interface.
- A Backup interface can serve as a backup for only one other interface.
- Only one member of a Primary-Backup pair is active at any given time. An interface is automatically deactivated when set as Backup.
- The Backup implementation does not protect against a double fault. Therefore, if a Backup interface fails while active, no switch to the Primary interface is attempted.

When using Frame Relay encapsulation, the Frame Relay interface is considered down when its primary DLCI is down. The switch over back to the main interface occurs when the primary DLCI is restored.

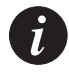

**Note:** The Backup interface is not activated when the Primary interface is Administratively disabled.

Use the following commands to configure Backup interfaces:

- **backup delay** Configures the Primary-Backup switchover delay.
- **backup interface** Configures a backup interface for a Primary interface. This command is used within the Primary interface's context.

### <span id="page-67-1"></span>Frame Relay Encapsulation

X330WAN supports the following Frame Relay QoS features:

- Priority DLCI
- Traffic Shaping and Marking per VC
- Priority queuing

These features and their implementation are described in the following sections.

To improve voice quality using cRTP, refer to the "Configuration tip" on page [54.](#page-75-0)

### <span id="page-67-0"></span>**Priority DLCI**

To implement new priority mechanisms, ISPs rely on new classes of service. Traffic types and users are divided into these classes and treated differently during peak periods. A premium, or first class user or traffic stream receives higher priority than a general user. This rating system ensures that the critical Internet user maintains peak performance, as well as provides a means for the ISPs to enhance the cost structure of network operations.

X330WAN supports Class-based traffic assignment, referred to as Priority DLCI. This separates traffic with different QoS levels to up to four different VCs on the same Frame-Relay sub-interface. This feature enables you to assign unique Permanent VCs (PVCs) for VoIP and non-VoIP traffic. You can set and adjust the priority using Policy. For more information, refer to ["Policy" on page 48](#page-69-0).

Configure the Priority DLCI using the **frame-relay priority-dlci-group** command in the serial sub-interface context. Specify the DLCIs in this command from the highest to lowest priority. If you specify less than four DLCIs, the last DLCI specified is automatically used for the missing priorities.

# $\dot{l}$

**Note:** When using Priority DLCI, the primary DLCI is used to determine the state of the Sub Frame Relay interface: when the primary DLCI is up, the Sub Frame Relay interface is up, and when the primary DLCI is down, the Sub Frame Relay interface is down. When using Priority DLCI, it is therefore recommended to verify that the primary DLCI is set as the High Priority DLCI in the Priority DLCI group.

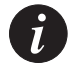

**Note:** In X330WAN, OSPF is mapped by default to the High Priority DLCI. For better network reliability, it is recommended to verify that the same configuration exists on the other side of the Frame Relay connection.

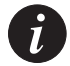

**Note:** If one of the priority DLCIs is down, its traffic is dropped.

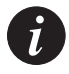

**Note:** Map the PVC control protocol on the routers at all ends of a multi-VC point-to-point link. Map this VC to the highest priority DLCI.

### <span id="page-68-0"></span>**Traffic Shaping and Marking**

The policing function estimates the parameters of the incoming traffic and takes action if it measures traffic exceeding agreed parameters. This action could be to drop the packets, mark them as being high-drop priority, etc.

X330WAN supports the following Traffic Shaping parameters per PVC:

- **CIR** Committed Information Rate
- **DE pre-mark** Enables marking certain packets as Discard Eligible (DE).
- **Link Fragmentation and Interleaving (LFI)** Enables fragmentation of large Frame Relay frames per PVC.

You configure the Traffic Shaping parameters within Map Classes. A Map Class is comprised of the following parameters:

- **CIR** Default  $= 56,000$ bps
- **BC** Committed Burst size, default = 7,000 bps
- **BE** Excess Burst size, default = 0 bps
- **DE-premark** Specifies the amount of non-high priority (0-5) packets over the BC and under the BE to label as DE. This amount is measured in percentage of CIR. The default is 100%, unconditionally dropping all packets above the BE.
- **Fragmentation** Fragment size, in bytes. The default is No Fragmentation.

You can configure up to 128 different Map Classes using different combinations of Traffic Shaping parameters. You then apply these Map Classes to either the Primary VC or to the priority-DLCI group VCs.

**Note:** You must configure the Primary VC before associating a DLCI Map Class to the priority-DLCI group VCs. Removing the Primary VC after associating a DLCI Map Class to the priority-DLCI group VCs, removes their Map Class configuration.

Enable Traffic Shaping on a Frame Relay interface using the **frame-relay traffic-shaping** command. After you enable Traffic Shaping, a default Map Class is applied to all PVC currently configured. In this default Map Class, the  $BE = 0$ , causing all traffic above the BC to be dropped.

### **Priority Queuing**

Priority Queuing is designed to give all mission-critical programs higher priority than less critical traffic. Traffic is queued as high, normal, medium, or low. Using Priority Queuing, all high-priority traffic is serviced first, then normal, etc.

The Frame Relay ingress queuing mechanism functions the same as on PPP interfaces, described in ["QoS Implementation for PPP Encapsulation" on page 55.](#page-76-1) The Frame Relay egress queuing mechanism also functions the same as on PPP interfaces, serving all PVCs configured on the interface, with an additional user-configurable DE buffer. The DE buffer contains all traffic marked as Discard Eligible, and has the lowest priority.

When using VoIP, X330WAN enables a distinction within the High-priority queue between priorities 6 and 7. X330WAN uses priority 6 for the voice-bearer traffic, and priority 7 for the voice-controller traffic. These two priorities are served on a Round-Robin basis. Within the High-priority queue the priority 6 (voice-bearer) capacity is a maximum of 25% the size of the priority 7 (voice-controller) capacity to reduce the delay of voice flow. The priority 6-7 distinction exists in Data mode as well, where the queue is divided equally between both capacities.

## <span id="page-69-0"></span>Policy

X330WAN Policy concept allows you to:

- Change the packet's Layer 2 Priority, thereby affecting the traffic's QoS.
- Perform the "drop", "drop and notify", and "permit" Access Control actions.
- Change the DSCP value in the IP header of the packet (DSCP coloring).

A Policy list contains:

- A set of classification rules based on a source IP, destination IP, source port, destination port, protocol, and TCP Established bit. The IP addresses can include wildcards.
- A set of DSCP-802.1p mappings.
- A list of possible Policy actions arranged in a Composite Operations Table.

X330WAN allows for up to 20 concurrent active Policy lists on all of the interfaces. You can set a Policy list per interface and per direction, meaning each interface can have an ingress and egress active Policy list. On the FabricFastEthernet port, a Policy list applies to all of the configured VLANs. A Policy list in X330WAN can include QoS and Access Control rules.

In addition to the rules, each Policy list includes a DSCP-802.1p mapping table. You can specify the Layer 2 Priority for forwarding the packet, based on the packet's IP header DSCP field. When no Policy rules are configured, or when the outcome of a Policy rule is "permit", the DSCP-802.1p mapping table is consulted to verify whether the packet priority should be changed. In this case, you can configure whether to use the mapping table and change the priority accordingly, or to leave the original 802.1p priority (trust CoS).

The third element of the X330WAN Policy list is the Composite Operations Table, illustrated in [Figure 4.7.](#page-70-0) The Composite Operations Table defines the operations applied to a packet, when the packet matches a Policy rule or a specific DSCP value. The Policy rules action and the DSCP mapping table point to an entry in the Composite Operations Table. The Composite Operations Table includes a default list of all of the possible priority modification and Access Control actions. You can create more entries in the Composite Operation Table using the X330WAN CLI commands presented on page [50,](#page-71-0) and described in Chapter 6: *[X330WAN CLI](#page-108-0)  [Commands](#page-108-0)*. Each entry in the Composite Operation Table is composed of a combination of different available Policy operations, such as Access Control, Priority, and DSCP.

<span id="page-70-0"></span>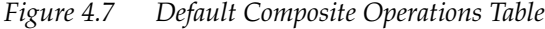

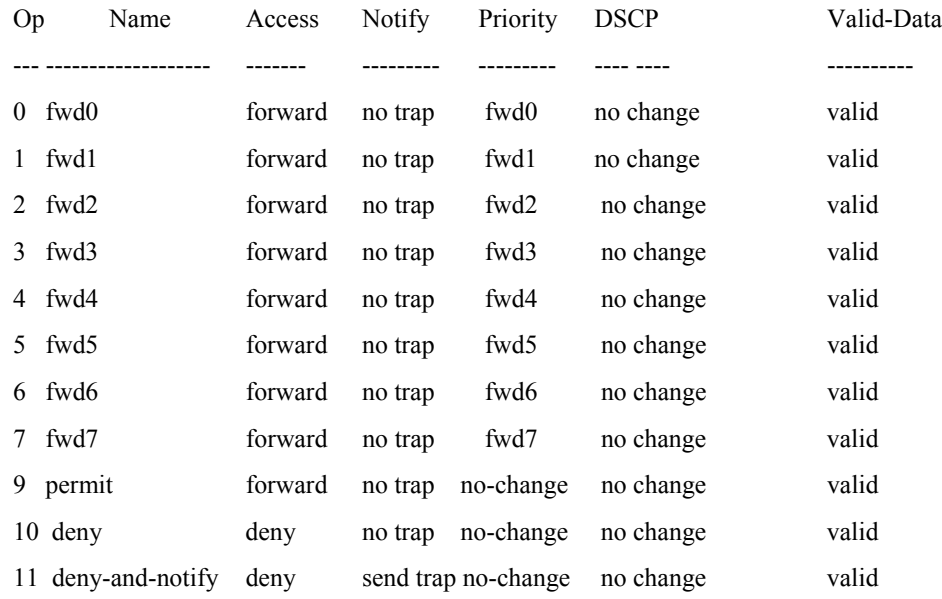

**For example:** The Policy rule **ip access-list 100 1 fwd3 tcp any any** points to entry number 3 in the Composite Operations Table based on the action name - **fwd3**. The resulting action is the combination of all the relevant operations in this entry, meaning the packet is forwarded, no traps are issued, the packet's priority is changed to 3, and 'no' DSCP modification occurs.

Since the predefined entries in the Composite Operations Table include all of the available priority modification and Access Control actions, the only time you need to add entries to this table is for DSCP coloring.

**For example:** To set the DSCP value to 45 for all of the UDP traffic:

1 Create a new entry in the Composite Operations Table with the name 'cngdscp' (or any other name) by entering:

**ip composite-op name 100 15 cngdscp**

Where 100 is the Policy list number, and 15 is the number of the created entry in the Composite Operations Table.

- 2 Set the DSCP value to 45 by entering: **ip composite-op dscp 100 15 45** Where 100 is the Policy list number, and 15 is the number of the created entry in the Composite Operations Table.
- 3 Create the following Policy rule:

**ip access-list 100 1 cngdscp udp any any** Since the action part of the Policy rule has a value of **cngdscp**, this value is searched for in the Composite Operations Table, and the associated actions in the Composite Operations Table are applied to the packet. In this case, the DSCP is changed to 45.

4 Activate the new Access List created on a required interface using the **ip access-group** command in the interface's context. **For example:** entering **ip access-group 100 in** within the Serial 1 interface

context activates Access List 100 on the ingress of the Serial 1 interface.

In a similar manner, the DSCP-802.1p mapping table can point to an entry in the Composite Operations Table, causing the action of a particular DSCP value not to be a 802.1p Priority, but rather the value of the referenced entry in the Composite Operations Table.

The following Policy commands are performed outside a context:

<span id="page-71-0"></span>**• [no] ip access-list** Creates/deletes a policy statement. **• ip access-default-action** Sets the default action for a specific Policy list. **ip access-list-name** Sets the name for the Policy list. **ip access-list-owner** Sets the owner for the Policy list. **ip access-list-cookie** Sets the Policy list cookie. **• ip access-list-copy** Copies a Policy list.
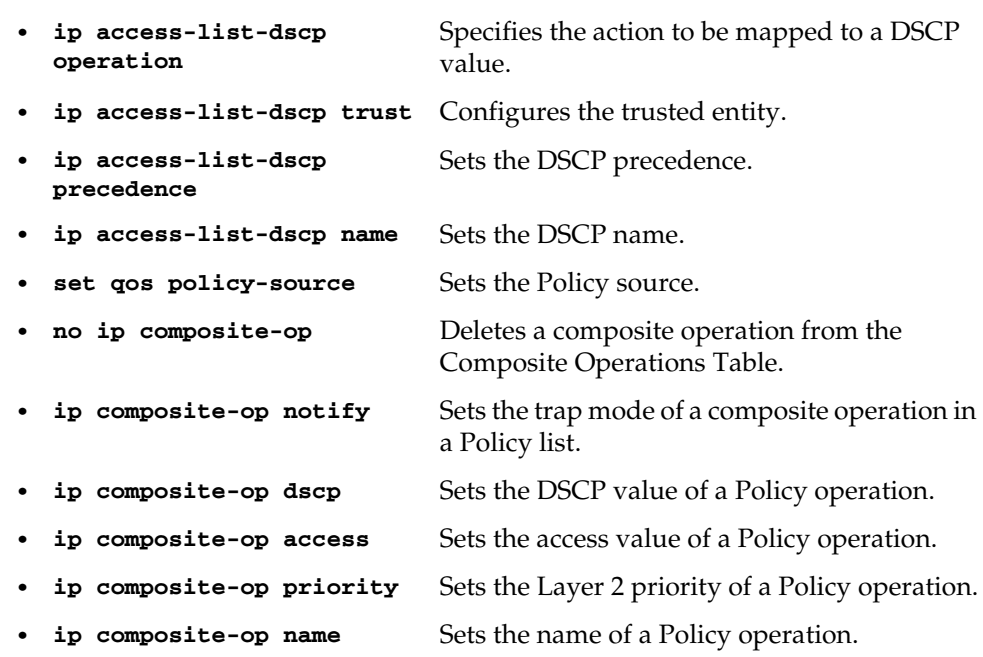

The following policy commands are performed within an Interface context:

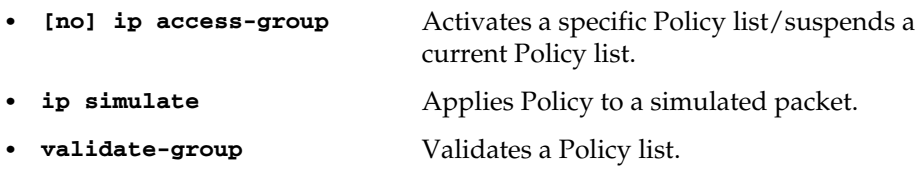

To display the Policy configuration, use the following commands:

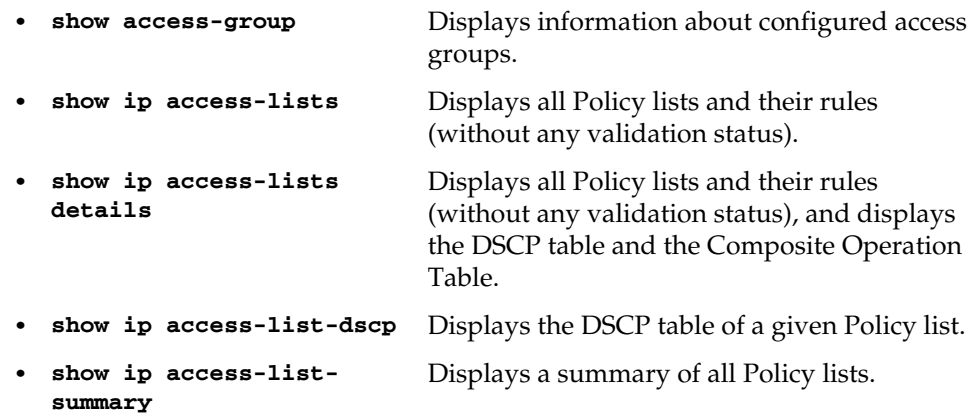

- **show ip composite-op** Displays a composite operation of a Policy list.
- **show ip active-accessgroups** Displays the active Policy list for each context/ direction.

### **Controlling Network Access to the X330WAN**

X330WAN enables you to control access to its router interfaces using the "single point of presence" characteristics of the Layer 2 Loopback interface. This is an alternative to configuring Access Control rules separately on each router interface. By activating Access Control rules on a Loopback interface, you can control all traffic entering and leaving the X330WAN's CPU. Different Access Lists can be configured on the "Loopback in" and "Loopback out" interfaces.

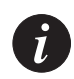

**Note:** A Policy list activated on a Loopback interface applies only to packets destined to the router interface, and not to packets routed by the CPU.

**For example:** An Access Control rule denying Telnet sessions placed on the Loopback interface prevent Telnet access to the CPU, thus preventing any configuration changes to the module. This rule does not prevent Telnet sessions between any two users connected to the X330WAN interfaces.

Perform the following to activate such a Policy list on the Loopback interface using the CLI:

<span id="page-73-0"></span>1 Create an Access Control List by entering: **ip access-list 101 1 deny tcp any any eq 23**

Where 101 is the Access list number, 1 is the number of the Rule in the list, Deny is the action, and 23 is the tcp Telnet port number.

- 2 Type **interface Loopback 1** to enter the Loopback1 interface.
- 3 Use the **ip access-group 101 in** command to activate the new Access Control list created in [step 1](#page-73-0) on the ingress direction of the Loopback1 interface.

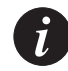

**Note:** In order to apply an Access Control List to the router interfaces, the Policy should be applied on Loopback1 interface (**interface loopback1**). If additional Loopback interfaces have been created, applying Policy on them does not take affect. No CLI message informs you of this during the configuration.

# RTP Header Compression (cRTP)

Real Time Protocol (RTP) is the basis of common VoIP traffic. RTP runs over UDP, and incurs a 12-byte header on top of other (IP, UDP) headers. Running on PPP or Frame-Relay, this protocol can be compressed.

The X330WAN RTP Header Compression process is based on the following facts:

- The packet order on a PPP and Frame Relay link is preserved.
- After transmitting full headers usually only the "deltas" from the full packet's header need to be sent, and not the full header itself. This is due to the IP, UDP, and RTP header structure.
- Since the "deltas" are often constant, the second order "delta" is then 0 and does not need to be transmitted.

You can configure how often the full header is transmitted, either as a function of time or transmitted compressed packets.

RTP Header Compression can reduce the size of all three headers (IP+UDP+RTP~40 bytes) to 2-4 bytes.

X330WAN can compress only RTP packets. Any UDP packet with an even destination port within a user-configurable range of ports, is considered an RTP packet.

X330WAN can decompress any type of compressed packets. Decompression is enabled whenever the RTP compression is enabled. By default, X330WAN decompresses up to 16 compressed TCP connections. You can modify this number (within the range of 3-256) using the **ip tcp decompression-connections** command.

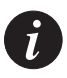

## **Note: When the device on the other end is a non-Avaya device:**

- Configure the port range of the Avaya device to 49152 - 65535 using the **ip rtp port-range** command. Ensure that your voice application (i.e., the Avaya DEFINITY Communication Server) is using the same port range.

- Configure the maximum number of connections to 255 using the **ip rtp compression-connections** command.
- Verify that you are working in the non-ietf working mode. This mode is the default cRTP operational mode of X330WAN. You can change this mode using the **ip rtp non-tcp mode** command.

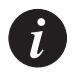

#### **Note: When the device on the other end is an Avaya device:**

- Configure the port range of both X330WANs to the same range using the **ip rtp port-range** command. Verify that your voice application (the Avaya DEFINITY Communication Server) is configured to the same port range.
- Configure both X330WANs to the **ietf** mode using the **ip rtp non-tcp mode** command.

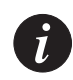

**Note:** In order to verify that the number of concurrent compressed TCP connections is the same in X330WAN and in the router connected on the other side of the WAN, use the **ip tcp decompression-connections** command. This command ensures decompression of TCP packets compressed by both routers.

<span id="page-75-0"></span>**Configuration tip:** To obtain better voice quality when using cRTP, set the VoIP queue size to twice its original size. To perform this, do the following:

- 1 Set the VoIP mode using the **voip-queue** command within the specific Serial interface context.
- 2 Exit the Serial interface context.
- 3 Obtain the current VoIP queue size using the **show queuing** command. The VoIP queue is the "Queue 1 (High)".
- 4 Set the VoIP queue to twice the current size using the **queue-limit** <queue id> <size> command within the previous Serial interface context, where queue id  $= 1$  and size is twice the original value.

To configure RTP header compression, use the following commands:

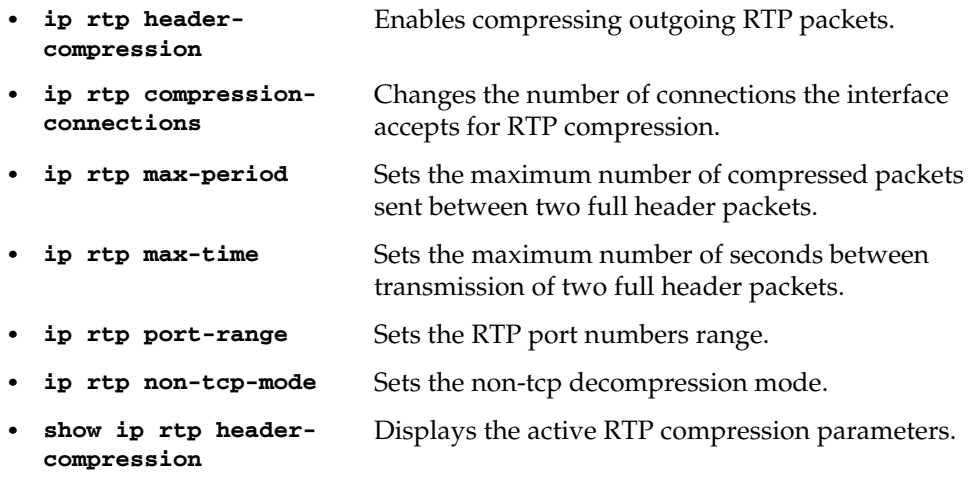

# QoS and VoIP Treatment

X330WAN enforces QoS on the ingress and egress flows. QoS implementation depends on the X330WAN encapsulation method, described below.

## **QoS Implementation for PPP Encapsulation**

Incoming packets to X330WAN are classified and queued in one of the two available Rx queues. Separation is performed on packets to be transmitted on a per-interface basis, with four queues servicing each serial interface. The general X330WAN QoS concept is shown in [Figure 4.8.](#page-76-0)

<span id="page-76-0"></span>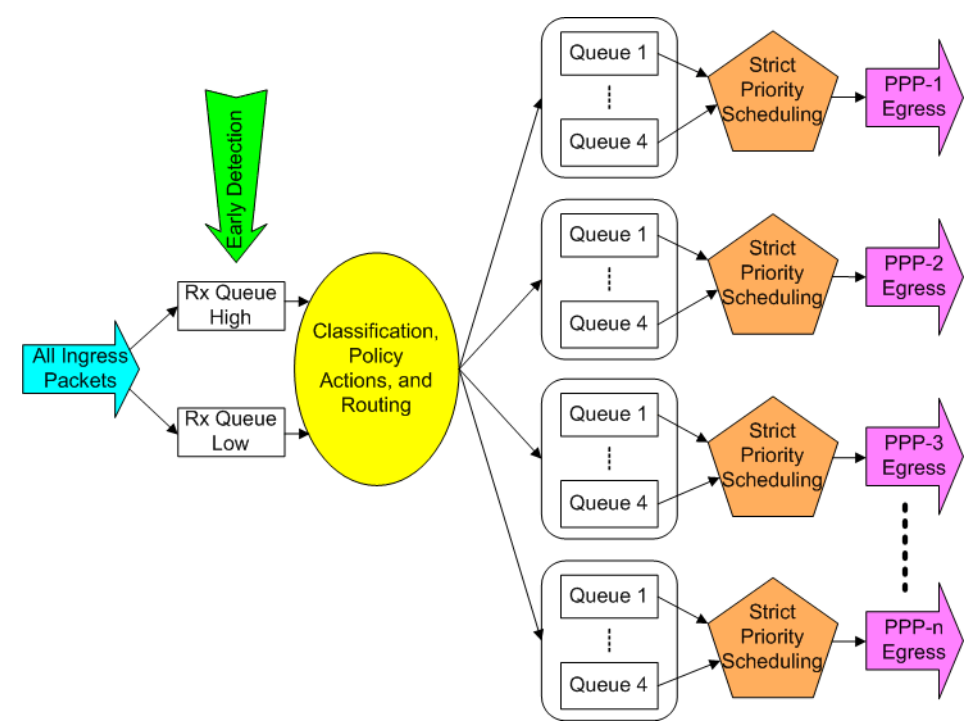

*Figure 4.8 QoS Queues*

As illustrated in [Figure 4.8](#page-76-0), incoming packets are classified into two queues where Weighted Random Early Detection (WRED) is implemented on the packets. WRED serves as a flow control mechanism, enabling the sending TCP peer to adjust its transmission rate based on the X330WAN average ingress queue congestion.

The usual queuing mechanism begins dropping all packets without previous warning when the queue becomes completely congested. As opposed to this the WRED mechanism ensures a gradual increase in the probability of a packet being dropped based on the queue congestion at any given moment. This gradual increase enables the TCP Sliding Window mechanism on the sending peer to adjust the window size accordingly, thereby reducing the transmission rate and ultimately reducing the congestion on the X330WAN Rx queues.

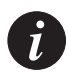

**Note:** WRED is an automatic process and is always enabled. WRED does not include any user-configurable parameters.

The ingress packets exit the queues based on strict priority scheduling. Upon exiting, they are subject to Layer 3 manipulation (routing, Policy-based modification, etc.). The packets are then inserted into one of the four Tx queues per egress Serial interface based on their 802.1p priority. WRED is implemented on the Tx queues similar to the Rx queues. On each Serial interface the packets are transmitted to the line based on strict-priority scheduling between the four queues.

Since WAN traffic can carry data and voice, a means of setting priorities for different types of traffic is required. The X330WAN QoS mechanism on the Serial interfaces operates in the following modes:

- **Data mode** Provides no voice support. This is the default mode.
- **VoIP mode** Gives precedence to VoIP traffic, while still processing data traffic on the lower priorities.

The mode type is configurable using the **(no) voip-queue** command.

#### Data Mode

The incoming packets are categorized into the following Rx queues:

- **High priority queue** All packets entering via the Serial interface, and LAN Ethernet packets with 802.1p priority 4-7.
- **Low priority queue** All packets entering via the Fast Ethernet port, and LAN Ethernet packets with 802.1p priority 0-3.

You can prioritize traffic entering on the Fast Ethernet and FabricFast Ethernet interfaces based on the packet's DSCP value. You prepare a Policy List which maps the packet's DSCP value to the 802.1p priority. You then need to activate this new policy list on the ingress direction of either the Fast Ethernet or FabricFast Ethernet interface. The packet's priority is now changed according to the DSCP value in the incoming packet's IP header. When using this method, choose the list's trust to be either DSCP or CoS-DSCP. For more information, refer to ["Policy" on page 48](#page-69-0).

X330WAN automatically sets the size of the four Tx queues based on the interface bandwidth and the Maximum Transmission Unit (MTU) configured by the user. The default queue size allows a maximum two second delay. The categorization of data into the four Tx queues is based on packet priority. All queues implement head-drop when overflowed, as shown in [Figure 4.9 on page 57.](#page-78-0)

#### VoIP Mode

The incoming packets are categorized into the Rx queues as in the Data mode. The size of each of the four Tx queues is automatically set by X330WAN as follows:

- **Highest priority queue (VoIP)** Set by default to a maximum delay of 20 milliseconds, optimized for a G.729 voice CODEC (without cRTP), and implements tail-drop when overflowed. This queue is divided into two priorities, 6 and 7, which are treated differently to improve distinction between the Voice Bearer (RTP) (priority 6) and Voice Control (priority 7) packets. The two priorities are serviced in a Round-Robin one-to-one fashion, where the priority 6 (RTP) buffer is 25% the size of the priority 7 (Voice Control) buffer to reduce the delay in VoIP flow. The priority 6-7 distinction exists in Data mode as well, where the queue is divided equally between both capacities.
- The remaining queues are set using the same methods as in Data mode.

[Figure 4.9](#page-78-0) illustrates the queue and overflow concept for the Data and VoIP modes.

*Figure 4.9 Default QoS Behavior*

<span id="page-78-0"></span>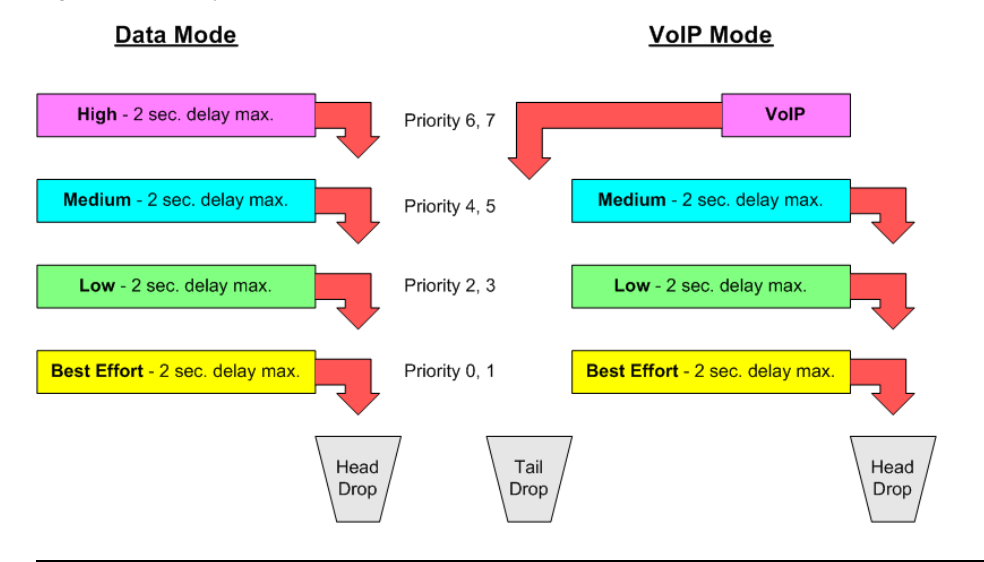

**Note:** You can adjust the queue length in both modes for different needs. Queue length should always be kept as small as possible, while still maintaining a flow. It is recommended to always use the default queue length, as this is the optimal calculated length. To adjust the queue length in both modes, use the **queue-limit** command.

**Note:** By default, Avaya IP phones have the DSCP value configured to 46 and do not tag packet priority. To enable such packets to reach the VoIP queue, they should be tagged with a priority of 6. To achieve this, either set the IP phone to Tagging Mode, or use an appropriate DSCP-802.1p mapping in X330WAN. For more information, refer to ["Policy" on page 48.](#page-69-0)

To improve voice quality using cRTP, refer to the "Configuration tip" on page [54.](#page-75-0)

# VoIP Implementation with a G700 Media Gateway and an S8300 Media Server

This section contains the following VoIP implementation configuration examples:

- • [Figure 4.10](#page-79-0) below illustrates a common PPP VoIP configuration between two sites connected over a WAN.
- • [Figure 4.11 on page 63](#page-84-0) illustrates a common Frame Relay VoIP configuration between two sites connected over a WAN.

## **PPP VoIP Configuration**

 $\tilde{I}$ 

[Figure 4.10](#page-79-0) illustrates a common PPP VoIP configuration between two sites connected over a WAN.

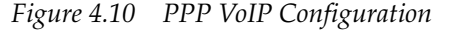

<span id="page-79-0"></span>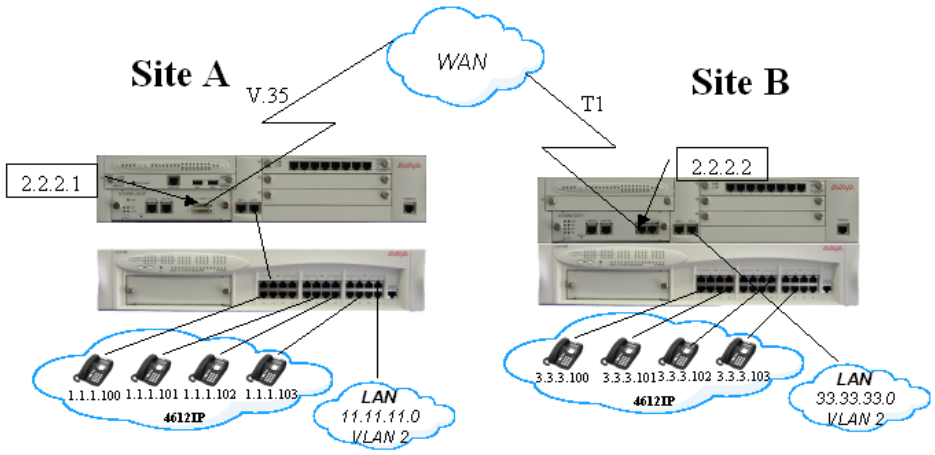

In [Figure 4.10](#page-79-0), Site A contains four IP phones and a data LAN connected via a P333T-PWR switch to a S8300 Media Server. The S8300 Media Server houses a X330W-2USP expansion module that is connected to the WAN via a 128Kbps V.35 interface. Following are the connection details for Site A:

- The IP phones are configured with the following DSCP tagging:
	- $\overline{\phantom{0}}$  Voice = DSCP 46
	- Voice control = DSCP 34

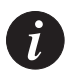

**Note:** The Policy list in the next configuration is based on the assumption that the Media Gateway, Media Server, and the IP phones send VoIP control packets with a DSCP value of 34 and voice with a DSCP value of 46. If any of the components of the topology are sending control or voice packets with other DSCP values, you must make changes in the Policy list.

- The S8300 Media Server default RTP UDP port range is 2048 to 3028.
- Network IPs (all 24 mask):
	- IP phones  $1.1.1.0$  (VLAN 1)
	- Data 11.11.11.0 (VLAN 2)
	- Serial 2.2.2.1
	- Gatekeeper 149.49.54.81
	- MGP 149.49.54.82
	- VoIP (MGP) 149.49.54.83

Site B contains four IP phones and a data LAN connected to a P333T-PWR switch in a stack with a G700 Media Gateway. The G700 Media Gateway houses a X330W-2DS1 expansion module that is connected to the WAN via a two-timeslot (128Kbps) T1 interface. Following are the connection details for Site B:

- IP phone are configured with DSCP tagging:
	- $\overline{\phantom{0}}$  Voice = DSCP 46
	- Voice control = DSCP 34
- The G700 Media Gateway default RTP UDP port range is 2048 to 3028.
- Network IPs (all 24 mask):
	- IP phones 3.3.3.0 (VLAN 1)
	- Data 33.33.33.0 (VLAN 2)
	- Serial 2.2.2.2
	- $-$  MGP 4.4.4.10
	- VoIP (MGP) 4.4.4.11

Configuration Example for Site A

The following is the configuration procedure for the X330WAN-2USP, as shown in [Figure 4.10](#page-79-0). Commands with footnotes are described at the end of the configuration procedure.

```
• Loopback and PMI interfaces configuration:
X330WAN-2USP-1(super)# interface Loopback 1
X330WAN-2USP-1(super-if:Loopback1)# ip address 10.10.10.10 24
The Primary management interface has changed. Please copy the running
configuration to the start-up configuration file, and reset the 
device.
X330WAN-2USP-1(super-if:Loopback1)# exit
X330WAN-2USP-1(super)# copy running-config startup-config
X330WAN-2USP-1(super)# reset
• FabricFastEthernet interface configuration:
X330WAN-2USP-1(super)# interface FabricFastEthernet 1:1
X330WAN-2USP-1(super-if:FabricFastEthernet1:1)# ip address 
1.1.1.1 24
X330WAN-2USP-1(super-if:FabricFastEthernet1:1)# exit
X330WAN-2USP-1(super)# interface FabricFastEthernet 1:1.1
X330WAN-2USP-1(super-subif:FabricFastEthernet1:1.1)# ip address 
149.49.54.80 24
X330WAN-2USP-1(super-if:FabricFastEthernet1:1.1)# exit
X330WAN-2USP-1(super)# interface FabricFastEthernet 1:2
X330WAN-2USP-1(super-if:FabricFastEthernet1:2)# ip address 
11.11.11.1 24
X330WAN-2USP-1(super-if:FabricFastEthernet1:2)# exit
   • Configuration of a Policy list with the appropriate DSCP-CoS mappings:
X330WAN-2USP-1(super)# set qos policy-source local
X330WAN-2USP-1(super)# ip access-list-name 100 voice
X330WAN-2USP-1(super)# ip access-list-dscp operation 100 34 fwd7 (1)
X330WAN-2USP-1(super)# ip access-list-dscp operation 100 46 fwd6 (2)
X330WAN-2USP-1(super)# ip access-list-dscp trust 100 trust-cos-dscp(3)
   • Activating the Policy List on the FabricFastEthernet interface:
X330WAN-2USP-1(super)# interface FabricFastEthernet 1
X330WAN-2USP-1(super-if:FabricFastEthernet1)# ip access-group 100 in
X330WAN-2USP-1(super-if:FabricFastEthernet1)# exit
   Serial interface configuration:
X330WAN-2USP-1(super)# interface Serial 1
X330WAN-2USP-1(super-if:Serial1)# ip address 2.2.2.1 24
```

```
X330WAN-2USP-1(super-if:Serial1)# mtu 300
```
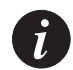

**Note:** Some LAN data applications do not support fragmented packets. In this case, do not change the MTU from its default of 1500.

```
X330WAN-2USP-1(super-if:Serial1)# bandwidth 128
```
• VoIP configuration:

```
X330WAN-2USP-1(super-if:Serial1)# voip-queue
X330WAN-2USP-1(super-if:Serial1)# ip rtp header-compression
X330WAN-2USP-1(super-if:Serial1)# ip rtp compression-connections 20(4)
X330WAN-2USP-1(super-if:Serial1)# ip rtp port-range 2048 3028 (5)
X330WAN- 2USP-1(super-if:Serial1:1)# queue-limit 1 12 (6)
X330WAN-2USP-1(super-if:Serial1)# exit
```
Static routes configuration:

```
X330WAN-2USP-1(super)# ip default-gateway 2.2.2.2
X330WAN-2USP-1(super)# ip route 3.3.3.0 24 serial 1
X330WAN-2USP-1(super)# ip route 33.33.33.0 24 serial 1
```
\* Description of footnoted commands (also applies to identical stages in configuring Site B):

- (1) At this stage you apply Priority 7 to Voice Control traffic.
- (2) At this stage you apply Priority 6 to RTP traffic.
- (3) At this stage you apply maximum trust between 802.1p priority and DSCP.
- (4) At this stage the number of connections (20) depends on the number of phones.
- (5) At this stage you are matching the RTP port range to that of the G700.
- (6) At this stage the default queue size is 6, and since cRTP is enabled you can double the VoIP queue size.

Configuration Example for Site B

The following is the configuration procedure for the X330WAN-2DS1, as shown in [Figure 4.10:](#page-79-0)

• Loopback and PMI interfaces configuration:

X330WAN-2DS1-1(super)# **interface Loopback 1** X330WAN-2DS1-1(super-if:Loopback1)# **ip address 20.20.20.20 32** The Primary management interface has changed. Please copy the running configuration to the start-up configuration file, and reset the device. X330WAN-2DS1-1(super-if:Loopback1)# **exit** X330WAN-2DS1-1(super)# **copy running-config startup-config** X330WAN-2DS1-1(super)# **reset**

```
• - FabricFastEthernet interface configuration:
X330WAN-2DS1-1(super)# interface FabricFastEthernet 1:1
X330WAN-2DS1-1(super-if:FabricFastEthernet1:1)# ip address 
3.3.3.1 24
X330WAN-2DS1-1(super-if:FabricFastEthernet1:1)# exit
X330WAN-2DS1-1(super)# interface FabricFastEthernet 1:1.1
X330WAN-2DS1-1(super-subif:FabricFastEthernet1:1.1)# ip address 
4.4.4.1 24
X330WAN-2DS1-1(super-subif:FabricFastEthernet1:1.1)# exit
X330WAN-2DS1-1(super)# interface FabricFastEthernet 1:2
X330WAN-2DS1-1(super-if:FabricFastEthernet1:2)# ip address 
33.33.33.1 24
X330WAN-2DS1-1(super-if:FabricFastEthernet1:2)# exit
   • Configuration of a Policy list with the appropriate DSCP-CoS mappings:
X330WAN-2DS1-1(super)# set qos policy-source local
X330WAN-2DS1-1(super)# ip access-list-name 100 voice
X330WAN-2DS1-1(super)# ip access-list-dscp operation 100 34 fwd7
X330WAN-2DS1-1(super)# ip access-list-dscp operation 100 46 fwd6
X330WAN-2DS1-1(super)# ip access-list-dscp trust 100 trust-cos-dscp
   • Activating the Policy List on the FabricFastEthernet interface:
X330WAN-2DS1-1(super)# interface FabricFastEthernet 1
X330WAN-2DS1-1(super-if:FabricFastEthernet1)# ip access-group 100 in
X330WAN-2DS1-1(super-if:FabricFastEthernet1)# exit
   Serial interface configuration:
X330WAN-2DS1-1(super)# controller t1 1
X330WAN-2DS1-1(super-controller:1)# channel-group 1 timeslots 1-2 
speed 64
X330WAN-2DS1-1(super-controller:1)# exit
X330WAN-2DS1-1(super)# interface Serial 1:1
X330WAN-2DS1-1(super-if:Serial1:1)# ip address 2.2.2.2 24
X330WAN-2DS1-1(super-if:Serial1:1)# mtu 300
```
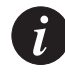

**Note:** Some LAN data applications do not support fragmented packets. In this case, do not change the MTU from its default of 1500.

#### • VoIP configuration:

```
X330WAN-2DS1-1(super-if:Serial1:1)# voip-queue
X330WAN-2DS1-1(super-if:Serial1:1)# ip rtp header-compression
X330WAN-2DS1-1(super-if:Serial1:1)# ip rtp compression-connections 
20
X330WAN-2DS1-1(super-if:Serial1:1)# ip rtp port-range 2048 3028
```

```
X330WAN-2DS1-1(super-if:Serial1:1)# queue-limit 1 12
X330WAN-2DS1-1(super-if:Serial1:1)# exit
   Static routes configuration:
X330WAN-2DS1-1(super)# ip route 1.1.1.0 24 serial 1:1
X330WAN-2DS1-1(super)# ip route 11.11.11.0 24 serial 1:1
```
## **Frame Relay VoIP Configuration**

[Figure 4.11](#page-84-0) illustrates a common Frame Relay VoIP configuration between two sites connected over a WAN. The following configuration scenarios are provided below that relate to this illustration:

- Traffic Shaping A single VC between Site A and Site B.
- Priority DLCI and Traffic Shaping Two VCs between Site A and Site B.

*Figure 4.11 VoIP Configuration with Frame Relay Encapsulation*

<span id="page-84-0"></span>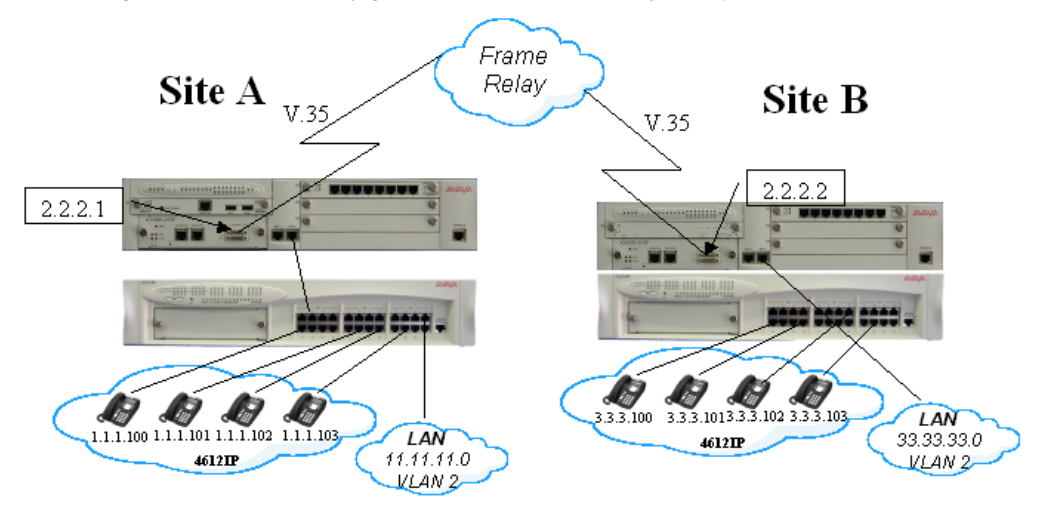

Scenario 1 - Traffic Shaping

In [Figure 4.11](#page-84-0), Site A contains four IP phones and a data LAN connected via a P333T-PWR switch to a S8300 Media Server. The S8300 Media Server houses an X330W-2USP expansion module that is connected to a Frame Relay network via a 192Kbps Frame Relay encapsulated V.35 interface. Following are the connection details for Site A:

- A single VC with:
	- $\overline{\phantom{0}}$  CIR = 128Kbps:
	- $-$  DLCI = 16
- The IP phones are configured with the following DSCP tagging:
	- $\sim$  Voice = DSCP 46
	- Voice control = DSCP 34
- Network IPs (all 24 mask):
	- IP phones  $-1.1.1.0$  (VLAN 1)
	- Data 11.11.11.0 (VLAN 2)
	- $-$  Serial 2.2.2.1
	- Gatekeeper 149.49.54.81
	- MGP 149.49.54.82
	- VoIP (MGP) 149.49.54.83

Site B contains four IP phones and a data LAN connected to a P333T-PWR switch in a stack with a G700 Media Gateway. The G700 Media Gateway houses an X330W-2USP expansion module that is connected to a Frame Relay network via a 192Kbps Frame Relay encapsulated V.35 interface.

Following are the connection details for Site B:

- A single VC with:
	- $\sim$  CIR = 128Kbps
	- $-$  DLCI = 16
- The IP phones are configured with DSCP tagging:
	- $\sim$  Voice = DSCP 46
	- Voice control = DSCP 34
- Network IPs (all 24 mask):
	- IP phones  $-3.3.3.0$  (VLAN 1)
	- Data 33.33.33.0 (VLAN 2)
	- Serial 2.2.2.2
	- MGP 4.4.4.10
	- VoIP (MGP) 4.4.4.11

#### **Configuration Example 1 for Site A - Single VC Between Sites**

Following is the configuration procedure for the X330WAN-2USP, as shown in [Figure 4.11](#page-84-0). Commands with footnotes are described at the end of the configuration procedure.

• Loopback and PMI interfaces configuration:

```
X330WAN-2USP-1(super)# interface Loopback 1
X330WAN-2USP-1(super-if:Loopback1)# ip address 10.10.10.10 24
The Primary management interface has changed. Please copy the running
configuration to the start-up configuration file, and reset the 
device.
X330WAN-2USP-1(super-if:Loopback1)# exit
X330WAN-2USP-1(super)# copy running-config startup-config
```

```
X330WAN-2USP-1(super)# reset
```

```
• FabricFastEthernet interface configuration:
X330WAN-2USP-1(super)# interface FabricFastEthernet 1:1
X330WAN-2USP-1(super-if:FabricFastEthernet1:1)# ip address 1.1.1.1 
24
X330WAN-2USP-1(super-if:FabricFastEthernet1:1)# exit
X330WAN-2USP-1(super)# interface FabricFastEthernet 1:1.1
X330WAN-2USP-1(super-subif:FabricFastEthernet1:1.1)# ip address 
149.49.54.80 24
X330WAN-2USP-1(super-if:FabricFastEthernet1:1.1)# exit
X330WAN-2USP-1(super)# interface FabricFastEthernet 1:2
X330WAN-2USP-1(super-if:FabricFastEthernet1:2)# ip address 
11.11.11.1 24
X330WAN-2USP-1(super-if:FabricFastEthernet1:2)# exit
   • Configuration of a Policy list with the appropriate DSCP-CoS mappings:
X330WAN-2USP-1(super)# set qos policy-source local
X330WAN-2USP-1(super)# ip access-list-name 100 voice
X330WAN-2USP-1(super)# ip access-list-dscp operation 100 34 fwd7
X330WAN-2USP-1(super)# ip access-list-dscp operation 100 46 fwd6
X330WAN-2USP-1(super)# ip access-list-dscp trust 100 trust-cos-dscp
   • Activating the Policy List on the FabricFastEthernet interface:
X330WAN-2USP-1(super)# interface FabricFastEthernet 1
X330WAN-2USP-1(super-if:FabricFastEthernet1)# ip access-group 100 in
X330WAN-2USP-1(super-if:FabricFastEthernet1)# exit
   Map-class configuration:
X330WAN-2USP-1(super)# map-class frame-relay voip
X330WAN-2USP-1(super-map-class)# cir out 128000 (1)
X330WAN-2USP-1(super-map-class)# be out 8000 (2)
X330WAN-2USP-1(super-map-class)# bc out 16000 (3)
X330WAN-2USP-1(super-map-class)# de pre-mark 80 (4)
X330WAN-2USP-1(super-map-class)# fragment (5)
X330WAN-2USP-1(super-map-class)# exit
   Serial interface configuration
X330WAN-2USP-1(super)# interface Serial 1
X330WAN-2USP-1(super-if:Serial1)# encapsulation frame-relay
X330WAN-2USP-1(super-if:Serial1)# bandwidth 192
X330WAN-2USP-1(super-if:Serial1)# frame-relay traffic-shaping
X330WAN-2USP-1(super-if:Serial1)# voip-queue
X330WAN-2USP-1(super-if:Serial1)# exit
   • Frame relay sub interface configuration:
X330WAN-2USP-1(super)# interface Serial 1.1 point-to-point
X330WAN-2USP-1(super-subif:Serial1.1)# ip address 2.2.2.1 24
X330WAN-2USP-1(super-subif:Serial1.1)# frame-relay interface-dlci 16
```
X330WAN-2USP-1(super-subif:Serial1.1)# **frame-relay class-dlci 16 voip** (6)

```
X330WAN-2USP-1(super-subif:Serial1.1)# exit
```

```
X330WAN-2USP-1(super)# ip default-gateway serial 1.1
```
\* Description of footnoted commands (also applies to identical stages in configuring Site B):

- (1) The CIR Out value depends on the number of phones (approx. 26Kbps per phone for G.729 CODEC).
- (2) This is a value that causes the EIR to reach the Access Rate (192Kbps), where  $EIR=(Bc+Be)/Tc$ , in this configuration  $EIR = (16000+8000)/0.125 = 192Kbps$ .
- (3) This value is usually  $1/8$  of the CIR value, in this configuration Tc = 125 msec.

(4) In this configuration the non-high priority data packets are marked as DE when the transfer rate reaches 80% of the CIR.

- (5) At this stage, you configure X330WAN to fragment the data packets to prevent the long packets from causing delay to the voice packets.
- (6) At this stage you assign map-class VoIP to the interface DLCI.

#### **Configuration Example 1 for Site B - Single VC Between Sites**

Following is the configuration procedure for the X330WAN-2USP, as shown in [Figure 4.11](#page-84-0):

• Loopback and PMI interfaces configuration:

```
X330WAN-2USP-1(super)# interface Loopback 1
```

```
X330WAN-2USP-1(super-if:Loopback1)# ip address 20.20.20.20 24
```
The Primary management interface has changed. Please copy the running configuration to the start-up configuration file, and reset the device.

```
X330WAN-2USP-1(super-if:Loopback1)# exit
```

```
X330WAN-2USP-1(super)# copy running-config startup-config
X330WAN-2USP-1(super)# reset
```
• FabricFastEthernet interface configuration:

```
X330WAN-2USP-1(super)# interface FabricFastEthernet 1:1
```

```
X330WAN-2USP-1(super-if:FabricFastEthernet1:1)# ip address 3.3.3.1 
24
```

```
X330WAN-2USP-1(super-if:FabricFastEthernet1:1)# exit
```

```
X330WAN-2USP-1(super)# interface FabricFastEthernet 1:1.1
```

```
X330WAN-2USP-1(super-subif:FabricFastEthernet1:1.1)# ip address
```

```
4.4.4.1 24
```

```
X330WAN-2USP-1(super-if:FabricFastEthernet1:1.1)# exit
```

```
X330WAN-2USP-1(super)# interface FabricFastEthernet 1:2
```

```
X330WAN-2USP-1(super-if:FabricFastEthernet1:2)# ip address 
33.33.33.1 24
```

```
X330WAN-2USP-1(super-if:FabricFastEthernet1:2)# exit
• Configuration of a Policy list with the appropriate DSCP-CoS mappings:
X330WAN-2USP-1(super)# set qos policy-source local
X330WAN-2USP-1(super)# ip access-list-name 100 voice
X330WAN-2USP-1(super)# ip access-list-dscp operation 100 34 fwd7
X330WAN-2USP-1(super)# ip access-list-dscp operation 100 46 fwd6
X330WAN-2USP-1(super)# ip access-list-dscp trust 100 trust-cos-dscp
   • Activating the Policy List on the FabricFastEthernet interface:
X330WAN-2USP-1(super)# interface FabricFastEthernet 1
X330WAN-2USP-1(super-if:FabricFastEthernet1)# ip access-group 100 in
X330WAN-2USP-1(super-if:FabricFastEthernet1)# exit
   • Map-class configuration:
X330WAN-2USP-1(super)# map-class frame-relay voip
X330WAN-2USP-1(super-map-class)# cir out 128000
X330WAN-2USP-1(super-map-class)# be out 8000
X330WAN-2USP-1(super-map-class)# bc out 16000
X330WAN-2USP-1(super-map-class)# de pre-mark 80
X330WAN-2USP-1(super-map-class)# fragment
X330WAN-2USP-1(super-map-class)# exit
   Serial interface configuration:
X330WAN-2USP-1(super)# interface Serial 1
X330WAN-2USP-1(super-if:Serial1)# encapsulation frame-relay
X330WAN-2USP-1(super-if:Serial1)# bandwidth 192
X330WAN-2USP-1(super-if:Serial1)# frame-relay traffic-shaping
X330WAN-2USP-1(super-if:Serial1)# voip-queue
X330WAN-2USP-1(super-if:Serial1)# exit
   • Frame relay sub interface configuration:
X330WAN-2USP-1(super)# interface Serial 1.1 point-to-point
X330WAN-2USP-1(super-subif:Serial1.1)# ip address 2.2.2.2 24
X330WAN-2USP-1(super-subif:Serial1.1)# frame-relay interface-dlci 16
X330WAN-2USP-1(super-subif:Serial1.1)# frame-relay class-dlci 16 
voip
X330WAN-2USP-1(super-subif:Serial1.1)# exit
X330WAN-2USP-1(super)# ip default-gateway serial 1.1
```
Scenario 2 - Priority DLCI and Traffic Shaping

In [Figure 4.11,](#page-84-0) Site A contains four IP phones and a data LAN connected via a P333T-PWR switch to a G700 Media Gateway. The G700 Media Gateway houses an X330W-2USP expansion module that is connected to a Frame Relay network via a 192Kbps Frame Relay encapsulated V.35 interface. Following are the connection details for Site A:

- Two VCs:
	- One with  $CIR = 128Kbps$ ,  $DLCI = 16$
	- The second with  $CIR = 0$ , DLCI = 17
- The IP phones are configured with the following DSCP tagging:
	- $\sim$  Voice = DSCP 46
	- $-$  Voice control = DSCP 34
- Network IPs (all 24 mask):
	- IP phones 1.1.1.0 (VLAN 1)
	- Data 11.11.11.0 (VLAN 2)
	- Serial 2.2.2.1
	- Gatekeeper 149.49.54.81
	- MGP 149.49.54.82
	- VoIP (MGP) 149.49.54.83

Site B contains four IP phones and a data LAN connected to a P333T-PWR switch in a stack with a G700 Media Gateway. The G700 Media Gateway houses an X330W-2USP expansion module that is connected to a Frame Relay network via a 192Kbps Frame Relay encapsulated V.35 interface. Following are the connection details for Site B:

- Two VCs:
	- One with  $CIR = 128Kbps$ ,  $DLCI = 16$
	- The second with  $CIR = 0$ , DLCI = 17
- The IP phones are configured with DSCP tagging:
	- $\overline{\phantom{0}}$  Voice = DSCP 46
	- Voice control = DSCP 34
- Network IPs (all 24 mask):
	- IP phones 3.3.3.0 (VLAN 1)
	- Data 33.33.33.0 (VLAN 2)
	- Serial 2.2.2.2
	- $-$  MGP 4.4.4.10
	- VoIP (MGP) 4.4.4.11

#### **Configuration Example 2 for Site A - Two VCs Between Sites**

Following is the configuration procedure for the X330WAN-2USP, as shown in [Figure 4.11.](#page-84-0) Commands with footnotes are described at the end of the configuration procedure.

• Loopback and PMI interfaces configuration:

```
X330WAN-2USP-1(super)# interface Loopback 1
X330WAN-2USP-1(super-if:Loopback1)# ip address 10.10.10.10 24
The Primary management interface has changed. Please copy the running
configuration to the start-up configuration file, and reset the 
device.
X330WAN-2USP-1(super-if:Loopback1)# exit
X330WAN-2USP-1(super)# copy running-config startup-config
X330WAN-2USP-1(super)# reset
• FabricFastEthernet interface configuration:
X330WAN-2USP-1(super)# interface FabricFastEthernet 1:1
X330WAN-2USP-1(super-if:FabricFastEthernet1:1)# ip address 1.1.1.1 
24
X330WAN-2USP-1(super-if:FabricFastEthernet1:1)# exit
X330WAN-2USP-1(super)# interface FabricFastEthernet 1:1.1
X330WAN-2USP-1(super-subif:FabricFastEthernet1:1.1)# ip address 
149.49.54.80 24
X330WAN-2USP-1(super-if:FabricFastEthernet1:1.1)# exit
X330WAN-2USP-1(super)# interface FabricFastEthernet 1:2
X330WAN-2USP-1(super-if:FabricFastEthernet1:2)# ip address 
11.11.11.1 24
X330WAN-2USP-1(super-if:FabricFastEthernet1:2)# exit
   • Configuration of a Policy list with the appropriate DSCP-CoS mappings:
X330WAN-2USP-1(super)# set qos policy-source local
X330WAN-2USP-1(super)# ip access-list-name 100 voice
X330WAN-2USP-1(super)# ip access-list-dscp operation 100 34 fwd7
X330WAN-2USP-1(super)# ip access-list-dscp operation 100 46 fwd6
X330WAN-2USP-1(super)# ip access-list-dscp trust 100 trust-cos-dscp
   • Activating the Policy List on the FabricFastEthernet interface:
X330WAN-2USP-1(super)# interface FabricFastEthernet 1
X330WAN-2USP-1(super-if:FabricFastEthernet1)# ip access-group 100 in
X330WAN-2USP-1(super-if:FabricFastEthernet1)# exit
   Map-class configuration:
X330WAN-2USP-1(super)# map-class frame-relay voip
X330WAN-2USP-1(super-map-class)# cir out 128000 (1)
X330WAN-2USP-1(super-map-class)# bc out 16000 (2)
X330WAN-2USP-1(super-map-class)# exit
```

```
X330WAN-2USP-1(super)# map-class frame-relay data
X330WAN-2USP-1(super-map-class)# cir out 0 (3)
X330WAN-2USP-1(super-map-class)# be out 192000 (4)
X330WAN-2USP-1(super-map-class)# fragment (5)
X330WAN-2USP-1(super-map-class)# exit
   Serial interface configuration:
X330WAN-2USP-1(super)# interface Serial 1
X330WAN-2USP-1(super-if:Serial1)# encapsulation frame-relay
X330WAN-2USP-1(super-if:Serial1)# bandwidth 192
X330WAN-2USP-1(super-if:Serial1)# frame-relay traffic-shaping
X330WAN-2USP-1(super-if:Serial1)# voip-queue
X330WAN-2USP-1(super-if:Serial1)# exit
   • Frame relay sub interface configuration:
X330WAN-2USP-1(super)# interface Serial 1.1 point-to-point
X330WAN-2USP-1(super-subif:Serial1.1)# ip address 2.2.2.1 24
X330WAN-2USP-1(super-subif:Serial1.1)# frame-relay interface-dlci 16
X330WAN-2USP-1(super-subif:Serial1.1)# frame-relay priority-dlci-
group 16 17 (6)
X330WAN-2USP-1(super-subif:Serial1.1)# frame-relay class-dlci 16 
voip (7)
X330WAN-2USP-1(super-subif:Serial1.1)# frame-relay class-dlci 17 
data (8)
X330WAN-2USP-1(super-subif:Serial1.1)# exit
   • Default gateway configuration:
X330WAN-2USP-1(super)# ip default-gateway serial 1.1
```
\* Description of footnoted commands (also applies to identical stages in configuring Site B):

- (1) This value depends on the number of phones used (approx. 26Kbps per phone).
- (2) This value is usually  $1/8$  of the CIR, in this configuration example Tc = 125 msec.
- (3) At this stage you configure no CIR for data traffic.
- (4) At this stage, since  $CIR = 0$  all of the bandwidth for data traffic is EIR.
- (5) At this stage you configure to fragment data packets to prevent long data packets from delaying voice packets.
- (6) At this stage you assign DLCI 16 to high priority traffic, and DLCI 17 to all remaining traffic.
- (7) At this stage you assign map-class "VoIP" to DLCI 16, high priority.
- (8) At this stage you assign map-class "data" to DLCI 17.

#### **Configuration Example 2 for Site B - Two VCs Between Sites**

Following is the configuration procedure for the X330WAN-2USP as shown in [Figure 4.11:](#page-84-0)

• Loopback and PMI interfaces configuration: X330WAN-2USP-1(super)# **interface Loopback 1** X330WAN-2USP-1(super-if:Loopback1)# **ip address 20.20.20.20 24** The Primary management interface has changed. Please copy the running configuration to the start-up configuration file, and reset the device. X330WAN-2USP-1(super-if:Loopback1)# **exit** X330WAN-2USP-1(super)# **copy running-config startup-config** X330WAN-2USP-1(super)# **reset** • FabricFastEthernet interface configuration: X330WAN-2USP-1(super)# **interface FabricFastEthernet 1:1** X330WAN-2USP-1(super-if:FabricFastEthernet1:1)# **ip address 3.3.3.1 24** X330WAN-2USP-1(super-if:FabricFastEthernet1:1)# **exit** X330WAN-2USP-1(super)# **interface FabricFastEthernet 1:1.1** X330WAN-2USP-1(super-subif:FabricFastEthernet1:1.1)# **ip address 4.4.4.1 24** X330WAN-2USP-1(super-if:FabricFastEthernet1:1.1)# **exit** X330WAN-2USP-1(super)# **interface FabricFastEthernet 1:2** X330WAN-2USP-1(super-if:FabricFastEthernet1:2)# **ip address 33.33.33.1 24** X330WAN-2USP-1(super-if:FabricFastEthernet1:2)# **exit** • Configuration of a Policy list with the appropriate DSCP-CoS mappings: X330WAN-2USP-1(super)# **set qos policy-source local** X330WAN-2USP-1(super)# **ip access-list-name 100 voice** X330WAN-2USP-1(super)# **ip access-list-dscp operation 100 34 fwd7** X330WAN-2USP-1(super)# **ip access-list-dscp operation 100 46 fwd6** X330WAN-2USP-1(super)# **ip access-list-dscp trust 100 trust-cos-dscp** • Activating the Policy List on the FabricFastEthernet interface: X330WAN-2USP-1(super)# **interface FabricFastEthernet 1** X330WAN-2USP-1(super-if:FabricFastEthernet1)# **ip access-group 100 in** X330WAN-2USP-1(super-if:FabricFastEthernet1)# **exit** Map-class configuration: X330WAN-2USP-1(super)# **map-class frame-relay voip** X330WAN-2USP-1(super-map-class)# **cir out 128000** X330WAN-2USP-1(super-map-class)# **bc out 16000** X330WAN-2USP-1(super-map-class)# **exit** X330WAN-2USP-1(super)# **map-class frame-relay data**

```
X330WAN-2USP-1(super-map-class)# cir out 0
X330WAN-2USP-1(super-map-class)# be out 192000
X330WAN-2USP-1(super-map-class)# fragment
X330WAN-2USP-1(super-map-class)# exit
   Serial interface configuration:
X330WAN-2USP-1(super)# interface Serial 1
X330WAN-2USP-1(super-if:Serial1)# encapsulation frame-relay
X330WAN-2USP-1(super-if:Serial1)# bandwidth 192
X330WAN-2USP-1(super-if:Serial1)# frame-relay traffic-shaping
X330WAN-2USP-1(super-if:Serial1)# voip-queue
X330WAN-2USP-1(super-if:Serial1)# exit
   • Frame relay sub interface configuration:
X330WAN-2USP-1(super)# interface Serial 1.1 point-to-point
X330WAN-2USP-1(super-subif:Serial1.1)# ip address 2.2.2.2 24
X330WAN-2USP-1(super-subif:Serial1.1)# frame-relay interface-dlci 16
X330WAN-2USP-1(super-subif:Serial1.1)# frame-relay priority-dlci-
group 16 17
X330WAN-2USP-1(super-subif:Serial1.1)# frame-relay class-dlci 16 
voip
X330WAN-2USP-1(super-subif:Serial1.1)# frame-relay class-dlci 17 
data
X330WAN-2USP-1(super-subif:Serial1.1)# exit
   • Default gateway configuration:
X330WAN-2USP-1(super)# ip default-gateway serial 1.1
```
# VoIP Implementation with DEFINITY (CLAN and Prowler)

[Figure 4.12](#page-94-0) illustrates a PPP VoIP configuration with DEFINITY between two sites connected over a WAN.

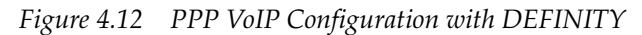

<span id="page-94-0"></span>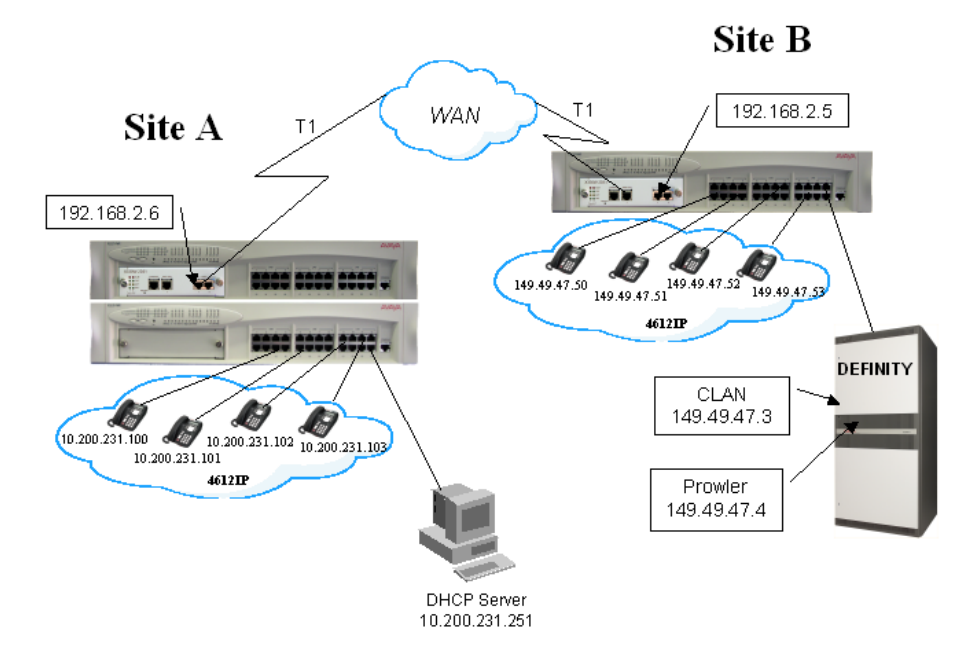

In [Figure 4.12](#page-94-0), Site A contains IP phones connected to a P333T-PWR switch. The P333T-PWR switch houses a X330W-2DS1 expansion module that is connected to the WAN via a 24 timeslot (1.536 Mbps) T1 interface. Following are the connection details for Site A:

- The IP phones are configured with the following DSCP tagging:
	- $\overline{\phantom{0}}$  Voice = DSCP 46
	- Voice control = DSCP 34

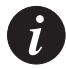

**Note:** The Policy list in the next configuration is based on the assumption that the Media Gateway, Media Server, and the IP phones send VoIP control packets with a DSCP value of 34 and voice with a DSCP value of 46. If any of the components of the topology are sending control or voice packets with other DSCP values, you must make changes in the Policy list.

• The CLAN in the DEFINITY has a default RTP UDP port range is 2048 to 3028.

- Network IPs:
	- IP phones 10.200.231.0 24 (VLAN 1)
	- Serial 192.168.2.6 30
	- DHCP Server 10.200.231.251

Site B contains IP phones connected to a P333T-PWR switch. The P333T-PWR switch houses a X330W-2DS1 expansion module that is connected to the WAN via a 24 timeslot (1.536 Mbps) T1 interface. A DEFINITY Gateway is connected to the P333T-PWR via the LAN. Following are the connection details for Site B:

- IP phone are configured with DSCP tagging:
	- $\sim$  Voice = DSCP 46
	- Voice control = DSCP 34
- The CLAN in the DEFINITY has a default RTP UDP port range is 2048 to 3028.
- Network IPs:
	- IP phones 149.49.47.0 24 (VLAN 1)
	- Serial 192.168.2.5 30
	- CLAN 149.49.47.3
	- Prowler 149.49.47.4

Configuration Example for Site A

The following is the configuration procedure for the X330WAN-2DS1, as shown in [Figure 4.12](#page-94-0). Commands with footnotes are described at the end of the configuration procedure.

```
• Loopback and PMI interfaces configuration:
X330WAN-2DS1-1(super)# interface Loopback 1
```

```
X330WAN-2DS1-1(super-if:Loopback1)# ip address 10.10.10.10 24
```
The Primary management interface has changed. Please copy the running configuration to the start-up configuration file, and reset the device.

X330WAN-2DS1-1(super-if:Loopback1)# **exit**

```
X330WAN-2DS1-1(super)# copy running-config startup-config
X330WAN-2DS1-1(super)# reset
```

```
• FabricFastEthernet interface configuration:
```

```
X330WAN-2DS1-1(super)# interface FabricFastEthernet 1:1
```

```
X330WAN-2DS1-1(super-subif:FabricFastEthernet1:1.1)# ip address 
10.200.231.250 24
```

```
X330WAN-2DS1-1(super-if:FabricFastEthernet1:1.1)# exit
```

```
• Configuration of a Policy list with the appropriate DSCP-CoS mappings:
```

```
X330WAN-2DS1-1(super)# set qos policy-source local
```

```
X330WAN-2DS1-1(super)# ip access-list-name 100 voice
```

```
X330WAN-2DS1-1(super)# ip access-list-dscp operation 100 34 fwd7 (1)
X330WAN-2DS1-1(super)# ip access-list-dscp operation 100 46 fwd6 (2)
```
X330WAN-2DS1-1(super)# **ip access-list-dscp trust 100 trust-cos-dscp**(3) • Activating the Policy List on the FabricFastEthernet interface: X330WAN-2DS1-1(super)# **interface FabricFastEthernet 1** X330WAN-2DS1-1(super-if:FabricFastEthernet1)# **ip access-group 100 in** X330WAN-2DS1-1(super-if:FabricFastEthernet1)# **exit** Serial interface configuration: X330WAN-2DS1-1(super)# **controller t1 1** X330WAN-2DS1-1(super-controller:1)# **linecode b8zs** X330WAN-2DS1-1(super-controller:1)# **framing esf** X330WAN-2DS1-1(super-controller:1)# **channel-group 1 timeslots 1-24 speed 64** X330WAN-2DS1-1(super-controller:1)# **exit** X330WAN-2DS1-1(super)# **interface Serial 1:1** X330WAN-2DS1-1(super-if:Serial1:1)# **ip address 192.168.2.6 30** X330WAN-2DS1-1(super-if:Serial1:1)# **mtu 300**

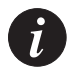

**Note:** Some LAN data applications do not support fragmented packets. In this case, do not change the MTU from its default of 1500.

#### • VoIP configuration:

```
X330WAN-2DS1-1(super-if:Serial1:1)# voip-queue
X330WAN-2DS1-1(super-if:Serial1:1)# ip rtp header-compression
X330WAN-2DS1-1(super-if:Serial1:1)# ip rtp port-range 2048 3028 (4)
X330WAN-2DS1-1(super-if:Serial1:1)# queue-limit 1 144 (5)
X330WAN-2DS1-1(super-if:Serial1:1)# exit
```
Static routes configuration:

```
X330WAN-2DS1-1(super)# ip default-gateway Serial 1:1
```
• DHCP configuration:

```
X330WAN-2DS1-1(super)# ip bootp-dhcp relay
```
\* Description of footnoted commands (also applies to identical stages in configuring Site B):

(1) At this stage you apply Priority 7 to Voice Control traffic.

(2) At this stage you apply Priority 6 to RTP traffic.

(3) At this stage you apply maximum trust between 802.1p priority and DSCP.

(4) At this stage you are matching the RTP port range used for RTP compression, to that of the CLAN.

(5) At this stage the default queue size is 60, and since cRTP is enabled you can increase the VoIP queue size.

Configuration Example for Site B

The following is the configuration procedure for the X330WAN-2DS1, as shown in [Figure 4.12](#page-94-0):

```
• Loopback and PMI interfaces configuration:
X330WAN-2DS1-1(super)# interface Loopback 1
X330WAN-2DS1-1(super-if:Loopback1)# ip address 20.20.20.20 32
The Primary management interface has changed. Please copy the running
configuration to the start-up configuration file, and reset the 
device.
X330WAN-2DS1-1(super-if:Loopback1)# exit
X330WAN-2DS1-1(super)# copy running-config startup-config
X330WAN-2DS1-1(super)# reset
   • - FabricFastEthernet interface configuration:
X330WAN-2DS1-1(super)# interface FabricFastEthernet 1:1
X330WAN-2DS1-1(super-if:FabricFastEthernet1:1)# ip address 
149.49.47.1 24
X330WAN-2DS1-1(super-if:FabricFastEthernet1:1)# ip bootp-dhcp server 
10.200.231.251
X330WAN-2DS1-1(super-if:FabricFastEthernet1:1)# exit
   • Configuration of a Policy list with the appropriate DSCP-CoS mappings:
X330WAN-2DS1-1(super)# set qos policy-source local
X330WAN-2DS1-1(super)# ip access-list-name 100 voice
X330WAN-2DS1-1(super)# ip access-list-dscp operation 100 34 fwd7
X330WAN-2DS1-1(super)# ip access-list-dscp operation 100 46 fwd6
X330WAN-2DS1-1(super)# ip access-list-dscp trust 100 trust-cos-dscp
   • Activating the Policy List on the FabricFastEthernet interface:
X330WAN-2DS1-1(super)# interface FabricFastEthernet 1
X330WAN-2DS1-1(super-if:FabricFastEthernet1)# ip access-group 100 in
X330WAN-2DS1-1(super-if:FabricFastEthernet1)# exit
   Serial interface configuration:
X330WAN-2DS1-1(super)# controller t1 1
X330WAN-2DS1-1(super-controller:1)# linecode b8zs
X330WAN-2DS1-1(super-controller:1)# framing esf
X330WAN-2DS1-1(super-controller:1)# channel-group 1 timeslots 1-24 
speed 64
X330WAN-2DS1-1(super-controller:1)# exit
X330WAN-2DS1-1(super)# interface Serial 1:1
```
X330WAN-2DS1-1(super-if:Serial1:1)# **ip address 192.168.2.5 30**

X330WAN-2DS1-1(super-if:Serial1:1)# **mtu 300**

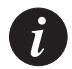

**Note:** Some LAN data applications do not support fragmented packets. In this case, do not change the MTU from its default of 1500.

#### • VoIP configuration:

```
X330WAN-2DS1-1(super-if:Serial1:1)# voip-queue
X330WAN-2DS1-1(super-if:Serial1:1)# ip rtp header-compression
X330WAN-2DS1-1(super-if:Serial1:1)# ip rtp port-range 2048 3028
X330WAN-2DS1-1(super-if:Serial1:1)# queue-limit 1 144
X330WAN-2DS1-1(super-if:Serial1:1)# exit
```
• Static routes configuration:

```
X330WAN-2DS1-1(super)# ip route 10.200.231.0 24 serial 1:1
```
• DHCP configuration:

X330WAN-2DS1-1(super)# **ip bootp-dhcp relay**

# Troubleshooting

This chapter explains how to troubleshoot operational difficulties with the X330WAN, and includes the following sections:

- **[Monitoring Traffic](#page-100-0)** An explanation of the output from the CLI command used for monitoring the E1/T1 port's status.
- **[Handling E1/T1 Alarms](#page-101-0)** A list of alarms including alarm indicators, explanations, and methods for handling alarm situations.
- **[Using Loopbacks](#page-104-0)** Instructions for using loopback tests to determine the cause of an alarm condition.

Troubleshooting the X330WAN should be performed according to layers. When a problem appears, begin isolating it by troubleshooting Layer 1 - the controller's alarms and errors, then proceed to Layer 2, and finally Layer 3.

# <span id="page-100-0"></span>Monitoring Traffic

You can monitor the state of the X330W-2DS1's E1/T1 ports by entering the **show controllers** command. The resulting output provides information about the state of the E1/T1 controller and reports alarms. In addition, the output provides statistics on the state of the controller over the last 24 hour period. To receive output for a specific port, enter the port number after the **show controllers** command. Following is an output example for the **show controllers** command for an E1 port:

```
E1 1 is up.
         No alarms detected.
         Framing is CRC4, Line Code is HDB3, Clock Source is
         Line.
         channel-group 1 timeslots 1-31
         Data in current interval (778 seconds elapsed):
           0 Line Code Violations, 0 Path Code Violations
           0 Slip Secs, 0 Fr Loss Secs, 0 Line Err Secs, 0
           Degraded Mins
           0 Errored Secs, 0 Bursty Err Secs, 0 Severely Err
           Secs, 0 Unavail Secs
         Total Data (last 92 15 minute intervals):
           19958 Line Code Violations, 38 Path Code Violations
           0 Slip Secs, 5 Fr Loss Secs, 6 Line Err Secs, 0
```

```
 Degraded Mins
           6 Errored Secs, 1 Bursty Err Secs, 5 Severely Err
           Secs, 0 Unavail Secs
E1 2 is administratively down.
```
For information on the fields in the **show controllers** command output, refer to Chapter 6: *[X330WAN CLI Commands](#page-108-0)*.

To monitor the state of the X330W-2USP ports, use the **show interface** command. For the output from the **show interface** command, see Chapter 6: *[X330WAN CLI](#page-108-0)  [Commands](#page-108-0)*.

# <span id="page-101-0"></span>Handling E1/T1 Alarms

Alarms are reported by the LEDs on the X330W-2DS1 and via the CLI. When an alarm condition is detected by X330W-2DS1, it sends a signal to all E1/T1 devices connected to it. Alarms can be categorized as one of the following:

- **Local Alarm Indication** Generated by the X330W-2DS1 as a result of a line status problem sensed by the X330W-2DS1.
- **Remote Alarm Request** Received by the X330W-2DS1 from the remote module.

The following table provides a list of alarms, the type of alarm, and the alarm condition on the module from which the alarm originates.

| Alarm (E1/T1)  | Alarm Type            | <b>Originating Alarm</b> |
|----------------|-----------------------|--------------------------|
| LOS/LOS        | Local Alarm Indicator | N/A                      |
| LOF/Red        | Local Alarm Indicator | N/A                      |
| High BER/Major | Local Alarm Indicator | N/A                      |
| Low BER/Minor  | Local Alarm Indicator | N/A                      |
| RAI/Yellow     | Remote Alarm Request  | LOS, LOF, BER, AIS       |
| AIS/Blue       | Remote Alarm Request  | Maintenance request      |

*Table 5.1 Alarms*

More detailed information about alarms can be obtained using the **show controllers** CLI command. For more information, refer to ["Monitoring](#page-100-0)  [Traffic" on page 79](#page-100-0).

The following sections discuss the different types of alarms, how each alarm type is indicated, and possible corrective actions to end the alarm.

In addition to the alarms, X330W-2DS1 provides error messages when it can not establish a connection with the host P330 switch. In this case, verify that the appropriate software versions are installed in the host P330 switch.

## **LOS**

**Definition:** Loss of Signal. This alarm is the result of a loss of the clock synchronization signal. The alarm severity is Major.

**Indication:** The alarm is indicated when the SIG LED is off and the ALM LED lights.

#### **Corrective Actions:**

- Check that the E1/T1 cable is properly connected to the E1/T1 ports at both ends of the connection.
- Check the integrity of the cable and pinouts.
- Ensure that the receiving and transmitting pairs are not reversed.
- If regenerators are used, check the integrity of the regenerators.

## **LOF/Red**

**Definition:** Loss of Frame. This alarm is the result of a loss of the frame synchronization signal. The alarm severity is Major.

**Indication:** The alarm is indicated when the ALM LED lights and the ACT LED is off.

#### **Corrective Actions:**

Ensure that the line settings are compatible on both sides of the line. **For example:**

- Ensure that both sides of the connection are configured to use the same line code and framing configuration. Use the **show controllers** command to view the current line code. Use the **framing** command to configure the framing mode and the **line code** command to configure the line code.
- For T1 lines, ensure that the line is configured for the cable length in use. Use the **show controllers** command to view the current configuration. Use the **cablelength long** and **cablelength short** commands to change the cable length configuration.

For detailed information on CLI commands, see Chapter 6: *[X330WAN CLI](#page-108-0)  [Commands](#page-108-0)*.

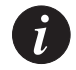

**Note:** After clearing the condition causing the LOF alarm, the module continues to indicate an LOF condition for approximately 10 seconds.

## **High BER/Major**

**Definition:** High threshold Bit Error Rating (BER). This alarm is the result of an average error rate of 1 bit per 1000 for 10 seconds. The alarm severity is Major.

**Indication:** The alarm is indicated using the **show controllers** command from the CLI. For more information, refer to ["Monitoring Traffic" on page 79.](#page-100-0)

#### **Corrective Actions:**

- Check the physical integrity of the E1/T1 line.
- If regenerators are used, check the integrity of the regenerators.
- Use loopbacks to help pinpoint the cause of the alarm condition. For information on using loopbacks, refer to ["Using Loopbacks" on page 83.](#page-104-0)

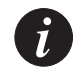

**Note:** After clearing the condition causing the High BER/Major alarm, the module continues to indicate a High BER/Major condition for approximately 11 seconds.

## **RAI/Yellow**

**Definition:** Remote Alarm Indication, caused by the remote Rx line being down. The alarm severity is Major.

**Indication:** The alarm is indicated when the ALM LED lights or by using the **show controllers** command from the CLI. For more information, refer to ["Monitoring Traffic" on page 79](#page-100-0).

#### **Corrective Action:**

• Check your configuration (for example, framing) to verify that it matches the configuration of the remote end.

## **AIS/Blue**

- **Definition:** Alarm Indication Signal. The remote module is not sending data, probably due to an interface shutdown or a rebooting module. The alarm severity is Major.
- **Indication:** The alarm is indicated when the ALM LED lights or by using the **show controllers** command from the CLI. For more information, refer to ["Monitoring Traffic" on page 79](#page-100-0).

### **Corrective Actions:**

- Call the administrator of the remote module.
- Wait for the signal to return.

## Troubleshooting X330W-2USP

You can obtain statistical information regarding module performance, error rates, and DTE/DCE signal statuses using the **show interfaces** command. X330W-2USP does not indicate a failure via alarm LEDs.

X330W-2USP provides error messages in the following situations:

- **Cable connection fault** When there is a fault with the cable connections or when a DCE cable is connected. Check the cables and connections.
- **Host communication fault** When the X330WAN can not establish a connection with the host P330 switch. In this case, verify that the appropriate software versions are installed in the host P330 switch.

If X330WAN (or the connected DCE) reports data errors (CRC, etc.), there might exist a phase shift between the data and the accompanying clock. In this case use the **invert txclock** command to invert the transmit clock signal (TxC) from the DCE.

# <span id="page-104-0"></span>Using Loopbacks

The X330W-2DS1 module supports the following loopback types:

• **Diag Loopback (E1/T1)** - The X330W-2DS1 CPU instructs the Line Framer to create a loop towards the CPU. A Blue Alarm (AIS) is sent on the line to the peer module. The Diag Loopback is illustrated in [Figure 5.1](#page-104-1).

<span id="page-104-1"></span>*Figure 5.1 Diag Loopback*

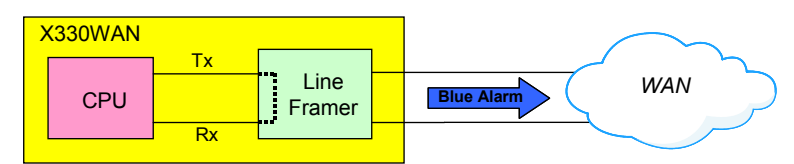

• **Local Line Loopback (E1/T1)** - The X330W-2DS1 Line Framer creates a loop on the line towards the peer module. The Local Line Loopback is illustrated in [Figure 5.2.](#page-105-0)

<span id="page-105-0"></span>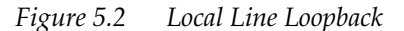

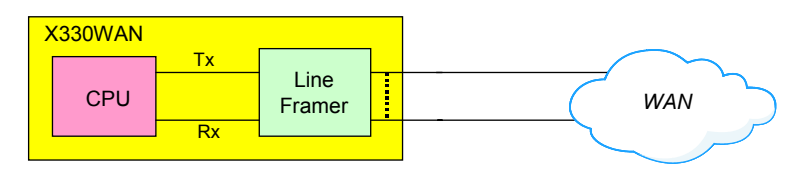

• **Local Payload Loopback (E1/T1)** - The X330W-2DS1 Line Framer creates a loop through itself and re-frames the signal on its way back from the peer module. The Local Payload Loopback is illustrated in [Figure 5.3](#page-105-1).

<span id="page-105-1"></span>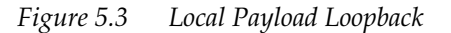

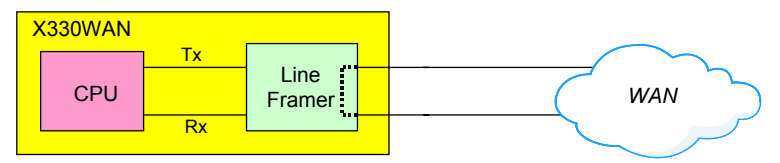

• **Remote Line Loopback (T1 only)** - X330W-2DS1 sends the remote peer module a request to create a line loop. A Line Loopback signal is used to indicate the request. The Remote Line Loopback is illustrated in [Figure 5.4](#page-105-2).

<span id="page-105-2"></span>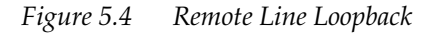

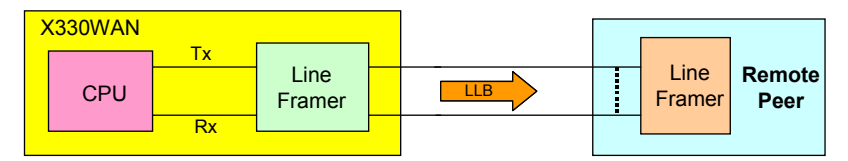

• **Remote Payload Loopback (T1 only)** - X330W-2DS1 sends the remote peer module a request to create a loop through its Line Framer. A Payload Loopback signal is used to indicate the request. The Remote Payload Loopback type is only available in ESF framing. The Remote Payload Loopback is illustrated in [Figure 5.5](#page-105-3).

<span id="page-105-3"></span>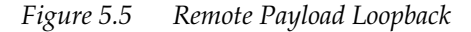

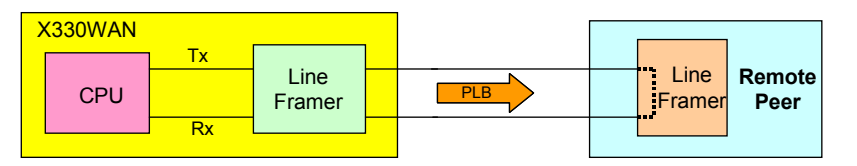

Use the **loopback diag**, **loopback local**, or **loopback remote** command to instruct X330W-2DS1 to perform a loopback. For more information about these commands, see Chapter 6: *[X330WAN CLI Commands](#page-108-0)*.

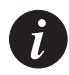

**Note:** If the loopback troubleshooting procedure involves using PPP sessions (for example, using ICMP over PPP), disable the PPP "Keep Alive" option using the **no keepalive** command. This is necessary since the PPP keep alive shuts down the PPP session if it discovers a loop after about 50 seconds.

The X330W-2USP supports the following loopback type:

• **USP Loopback** - X330W-2USP (V.35 and EIA530A protocols only) sends the remote peer module a request to create a loop through its Line Framer. A loopback signal is used to indicate the request. The USP Loopback is illustrated in [Figure 5.6.](#page-106-0)

<span id="page-106-0"></span>*Figure 5.6 USP Loopback*

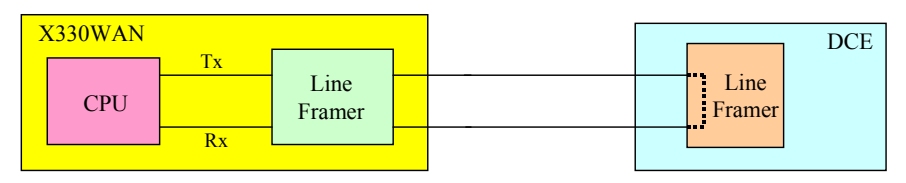

Use the **loopback** command from the Serial interface context to instruct X330W-2USP to perform a loopback. For more information about this command, see Chapter 6: *[X330WAN CLI Commands](#page-108-0)*.
# X330WAN CLI Commands

This chapter provides a complete list of all X330WAN module-related CLI commands. Each command that appears on the list is accompanied by a detailed description, including the proper syntax. The list is presented in alphabetical order to help you locate commands easily.

# Introduction: About the CLI

The CLI is command-line driven and does not have any menus. To activate a configuration option, type the desired command at the prompt and press Enter.

To configure the X330WAN, you must either be in supervisor mode, or enter the **configure** context. Generic commands are performed from the **configure** context.

If you are in supervisor mode or have entered the **configure** context, you can enter any of the following contexts:

- Controller (X330W-2DS1 only)
- **Interface Console**
- Interface Fast Ethernet
- Interface FabricFastEthernet
- Interface Serial
- Interface Loopback
- Other contexts

Layer 1 (E1/T1) commands are performed from the **controller** context, and Layer 2/Layer 3 (Fabric, PPP, Frame Relay, Fast Ethernet, IP) commands are performed from the various Interface contexts.

To exit a context, type **exit**.

You can use all **show** commands in user mode.

For a list of all Controller commands, see ["Controller CLI Commands \(X330WAN-](#page-136-0)[2DS1 Only\)" on page 115.](#page-136-0)

For a list of all Interface Fast Ethernet commands, see ["Fast Ethernet Interface CLI](#page-133-0)  [Commands" on page 112.](#page-133-0)

For a list of all Interface FabricFastEthernet commands, see ["FabricFast Ethernet](#page-135-0)  [Interface CLI Commands" on page 114](#page-135-0).

For a list of all Interface Loopback commands, see ["Loopback CLI Commands" on](#page-174-0)  [page 153.](#page-174-0)

For a list of all Interface Serial commands, see ["Interface Serial CLI Commands" on](#page-150-0)  [page 129](#page-150-0).

[Figure 6.1](#page-109-0) illustrates the context hierarchy.

<span id="page-109-0"></span>*Figure 6.1 X330WAN CLI Contexts*

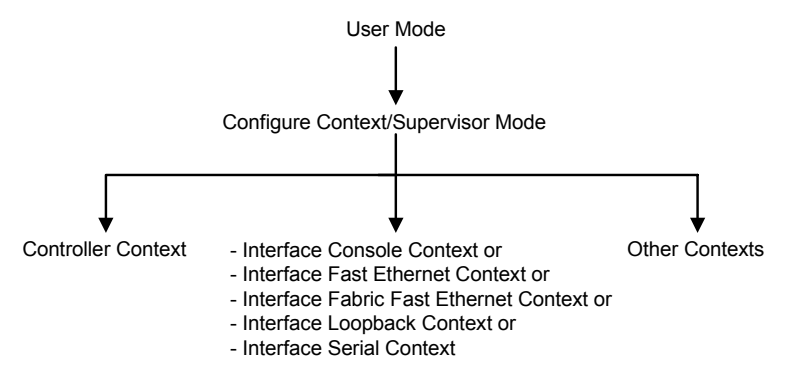

For a list of the specific contexts for the X330W-2DS1, refer to [Table 3.1 on page 24.](#page-45-0) For a list of the specific contexts for the X330W-2USP, refer to [Table 3.2 on page 27](#page-48-0).

## **X330WAN CLI Prompts**

The following table displays examples of X330WAN-2DS1 CLI prompts.

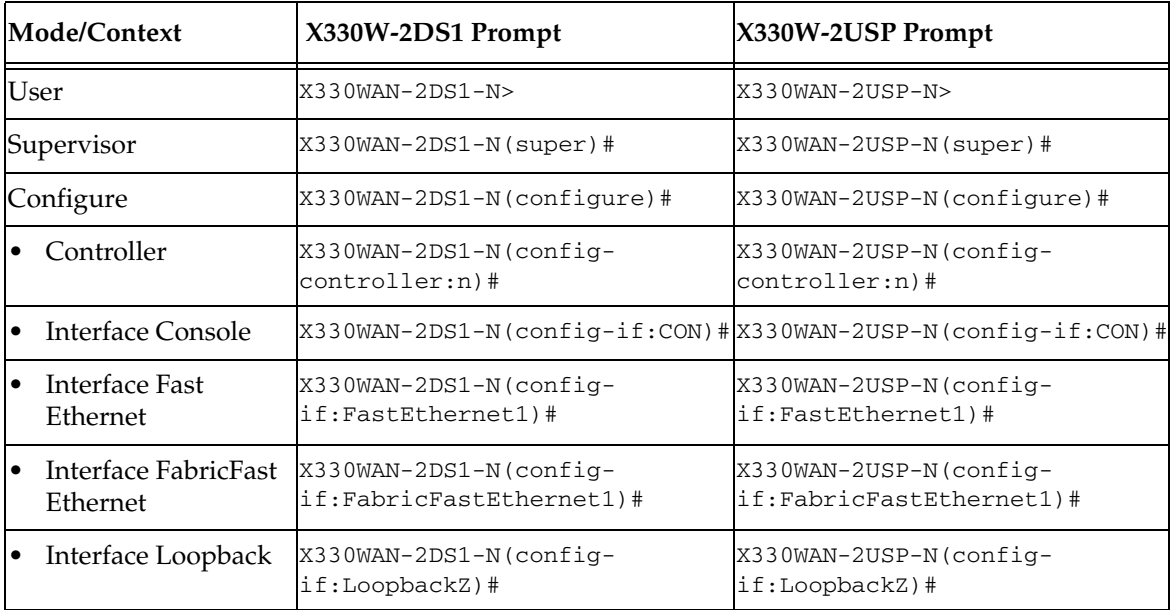

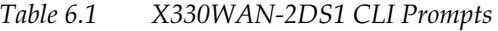

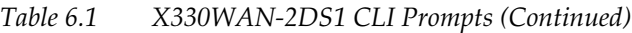

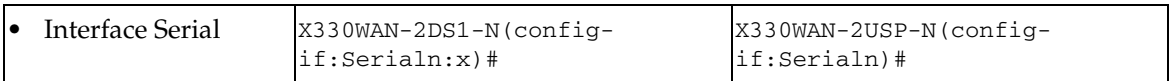

N is the number of the device in a stack of WAN devices, n is the number of the WAN port (1 or 2), z is the interface number, and  $x$  is the number of the channel group.

## General: Device Commands

This section contains a list of all general device CLI commands.

## **banner login**

Use the banner login command to enter the login banner configuration mode. The no form of this command sets the login banner to the default.

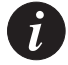

**Note:** Before creating a new banner, delete the current banner using the **no banner login** command.

## **Syntax**

**[no] banner login**

#### **Example**

X330WAN-2USP-1(super)# **banner login**

## **banner post-login**

Use the banner post-login command to enter the post-login configuration mode. The no form of this command sets the post-login banner to the default.

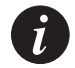

**Note:** Before creating a new banner, delete the current banner using the **no banner post-login** command.

**Syntax**

**[no] banner post-login**

**Example** X330WAN-2DS1-1(super)# **banner post-login**

#### **clear screen**

Use the clear screen command to clear the current terminal display.

**Syntax clear screen**

## **clear snmp trap**

Use the clear snmp trap command to clear an entry from the SNMP trap receiver table.

**Syntax**

**clear snmp trap** {<rcvr\_addr>|all}

#### **Parameters**

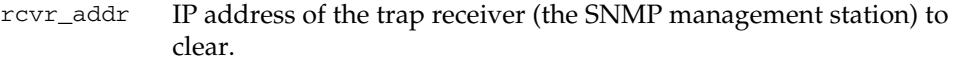

all Keyword that specifies every entry in the SNMP trap receiver table.

#### **Example**

```
X330WAN-2DS1-1(super)# clear snmp trap 192.122.173.82
SNMP trap receiver deleted.
```
## **clear timezone**

Use the clear timezone command to restore the timezone to its default, Coordinated Universal Time (UTC).

**Syntax clear timezone**

## **copy running-config startup-config**

Use the copy running-config startup-config command to copy the device configuration from the current RAM Running Configuration to the NVRAM Startup Configuration.

**Syntax copy running-config startup-config**

## **copy running-config tftp**

Use the copy running-config tftp command to copy the device configuration from the current RAM Running Configuration to the TFTP file.

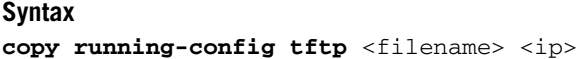

### **Parameters**

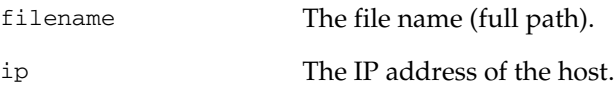

#### **Example**

```
X330WAN-2DS1-1(configure)# copy running-config tftp 
c:\p332\router1.cfg 192.168.49.10
```
## **copy startup-config tftp**

Use the copy startup-config tftp command to copy the device configuration from the NVRAM Startup Configuration to the TFTP file.

## **Syntax**

copy startup-config tftp <filename> <ip>

### **Parameters**

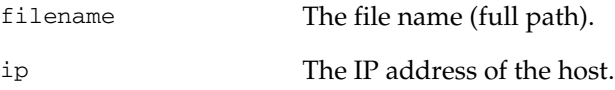

```
X330WAN-2DS1-1(configure)# copy startup-config tftp
c:\p332\router1.cfg 192.168.49.10
```
## **copy tftp startup-config**

Use the copy tftp startup-config command to copy the device configuration from the saved TFTP file to the NVRAM Startup Configuration NVRAM.

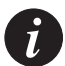

**Note:** Before downloading the Startup Configuration file to a X330W-2DS1 module, verify that the current DS mode of the module (E1 or T1) is the same as the DS mode in the Startup Configuration file you are about to download. If necessary, change the X330W-2DS1's DS mode using the **ds-mode** command, prior to downloading.

# **Syntax copy tftp startup-config** <filename> <ip> **Parameters**

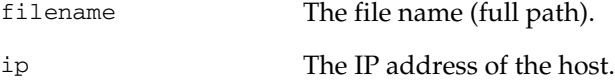

## **Example**

```
X330WAN-2DS1-1(configure)# copy tftp startup-config
c:\p332\router1.cfg 192.168.49.10
```
## **copy tftp EW\_archive**

Use the copy tftp EW archive command to download the WAN Device Manager application into the device via TFTP. To use this command, you must have an active TFTP server. If Avaya MultiService Network Manager is running, an additional TFTP server is not required.

```
Syntax
```
**copy tftp EW\_archive** <filename> <ip>

#### **Parameters**

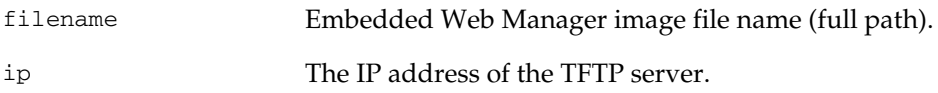

#### **Example**

X330WAN-2DS1-1(configure)# **copy tftp EW\_archive c:\p330\p330web201 192.168.49.10 5**

## **copy tftp SW\_image**

Use the copy tftp SW\_image command to update the software image and the device manager applications of a designated device. To use this command, you need to have an active TFTP server and create a file into which to download the data. If Avaya MultiService Network Manager is running, an additional tftp server is not required.

## **Syntax**

```
copy tftp SW_image <sw-image-file> EW_archive <EmWeb_File> 
<ip_address>
copy tftp SW_image <sw-image-file> EW_archive <ew_archive-file> 
<ip_address>
```
## **Parameters**

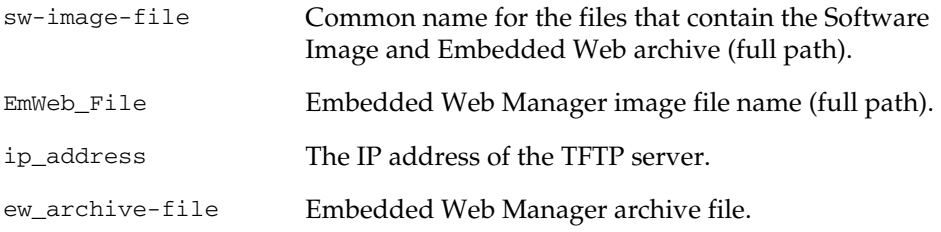

## **Example**

X330WAN-2DS1-1(super)# **copy tftp SW\_image c:\p330\p330web101 EW\_archive c:\p330\p330web201 192.168.49.10**

## **dir**

Use the dir command to show the file types that have been downloaded to the device.

## **Syntax**

**dir** 

## **Example**

X330WAN-2DS1-1(super)# **dir**

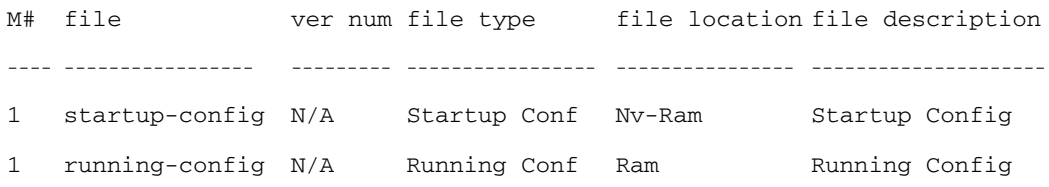

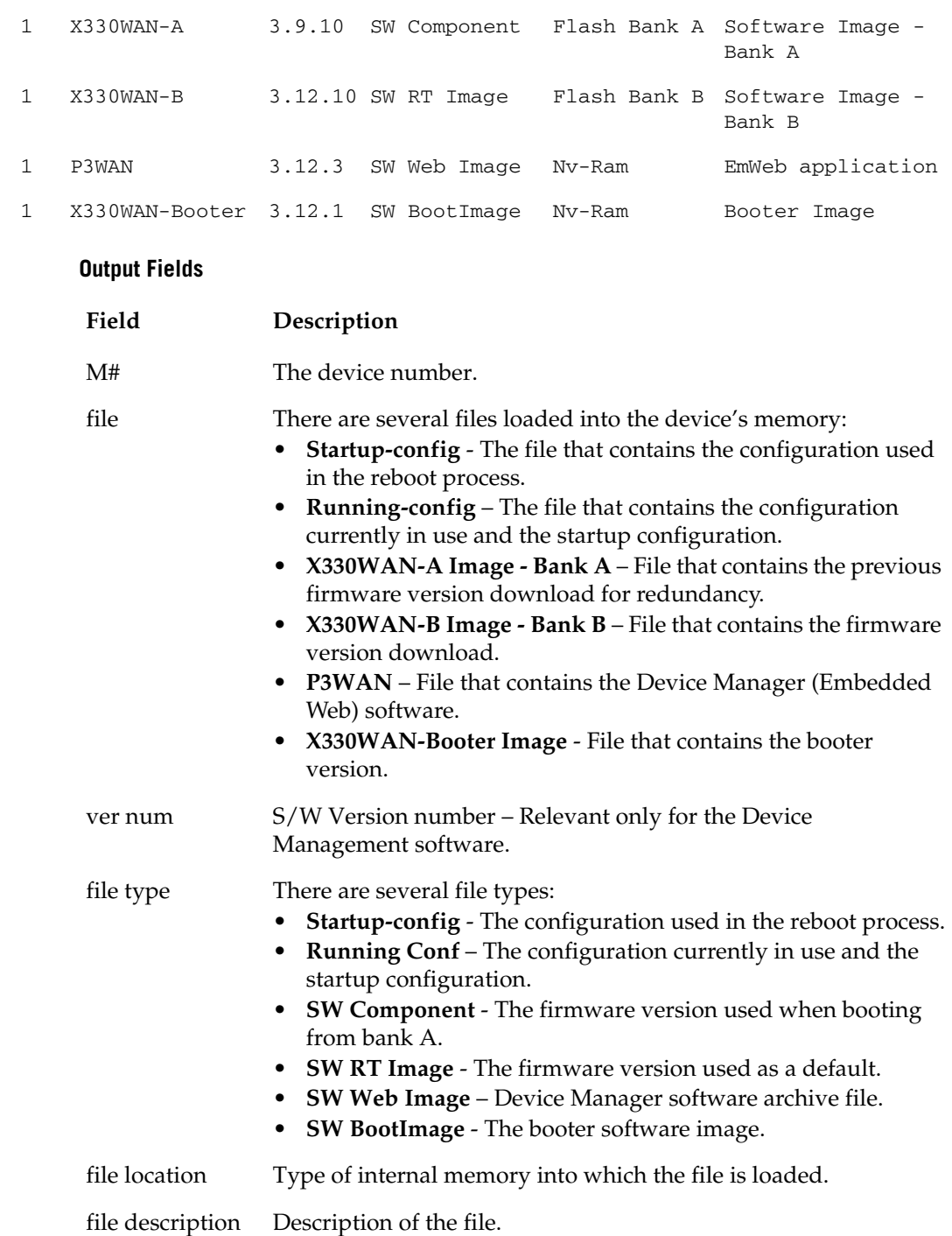

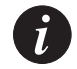

**Note:** If  $N/A$  is displayed for the EW\_Archive file, the Device Manager software is not loaded correctly. Download the Device Manager software again.

## **ds-mode**

Use the ds-mode command to set the controller's mode.

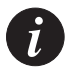

**Note:** After setting the controller's mode, this command:

- 1. Erases startup-config.
- 2. Resets the device.

## **Syntax**

 $ds$ -mode  $[e1|t1]$ 

## **Parameters**

- e1 Sets the device to E1 mode. All controllers are set to operate as E1.
- t1 Sets the device to T1 mode. All controllers are set to operate as T1. This is the default.

## **Example**

```
X330WAN-2DS1-1(configure)# ds-mode e1
Your startup-config file will be erased!
Your telnet session will be disconnected.
This operation may take a few minutes
The WAN module will reset, in order to make the required change.
Do you want to continue (Y/N)?
```
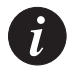

**Note:** If this command is entered when the correct mode is selected (for example, entering ds1-mode e1 when the device is already in E1 mode), no errors are generated.

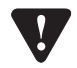

**Caution:** This action takes approximately 20 seconds. Do not enter any commands after confirming restart until after the restart process is complete.

## **erase startup-config**

Use the erase startup-config command to erase the NVRAM startup configuration.

**Syntax**

**erase startup-config**

### **get time**

Use the get time command to retrieve the time from the network.

## **Syntax**

**get time**

#### **Example**

X330WAN-2DS1-1(super)# **get time** Time is being acquired from server 0.0.0.0!

## **hostname**

Use the hostname command to change the Command Line Interface (CLI) prompt. The current device number always appears at the end of the prompt. Use the no form of this command to return the CLI prompt to its default.

#### **Syntax**

**[no] hostname** [<hostname\_string>]

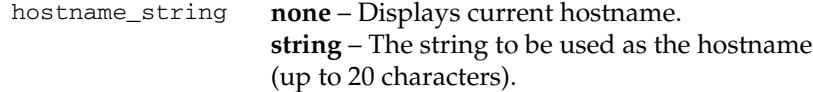

## **line (Banner login/post-login context)**

Use the line command to add a line to the current banner message.

## **Syntax**

**line** <number> [string]

## **Parameters**

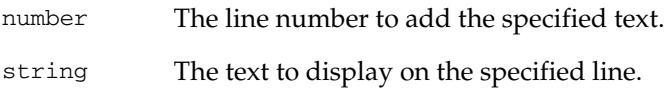

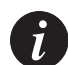

**Note:** To define a string that includes spaces, enclose the entire string in quotation marks (e.g., "New York").

## **Example**

```
X330WAN-2DS1-1(super-banner-post-login)# line 3 "You have 
successfully logged off"
```
## **nvram initialize**

Use the nvram initialize command to reset the WAN parameters to the factory defaults.

## **Syntax**

**nvram initialize**

```
X330WAN-2DS1-1(super)# nvram initialize
This command will restore factory defaults, and can disconnect your 
telnet session
*** Reset *** - do you want to continue (Y/N)?
Connection closed by foreign host.
host%
```
#### **reset**

Use the reset command to restart the system.

If you want to keep changes you made to the current running configuration, use the copy running-config startup-config command first.

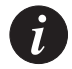

**Note:** You should perform a reset after downloading software to the device.

## **Syntax**

**reset** 

#### **Example**

```
X330WAN-2DS1-1(super)# reset
This command will reset the module and may disconnect your telnet 
session.
*** Reset the device *** - do you want to continue (Y/N)? y
Connection closed by foreign host.
```
## **set boot bank**

Use the set boot bank command to configure the software bank from which the device boots at the next boot process.

#### **Syntax**

**set boot bank** <value>

#### **Parameters**

value {bank-a | bank-b}

#### **Example**

X330WAN-2DS1-1(super)# **set boot bank bank-a** Boot bank set to bank-a

## **set logout**

Use the set logout command to set the number of minutes until the system automatically disconnects an idle session.

## **Syntax**

**set logout** [timeout]

## **Parameters**

timeout Number of minutes (0 to 999) until the system automatically disconnects an idle session. Setting the value to 0 disables the automatic disconnection of idle sessions (default is 15 minutes).

## **Example**

To set the number of minutes until the system disconnects an idle session automatically:

X330WAN-2DS1-1(super)# **set logout 20**

Sessions will be automatically logged out after 20 minutes of idle time.

## **Example**

To disable the automatic disconnection of idle sessions:

```
X330WAN-2DS1-1(super)# set logout 0
Sessions will not be automatically logged out.
```
## **set snmp trap**

Use the set snmp trap commands to add an entry to the SNMP trap receiver table and to enable or disable the different SNMP traps for a specific receiver. First add the rcvr\_addr and then enable/disable the different traps.

## **Syntax**

```
set snmp trap <rcvr addr>
set snmp trap <rcvr_addr> {enable|disable} {all|vlan_violation|...}
```
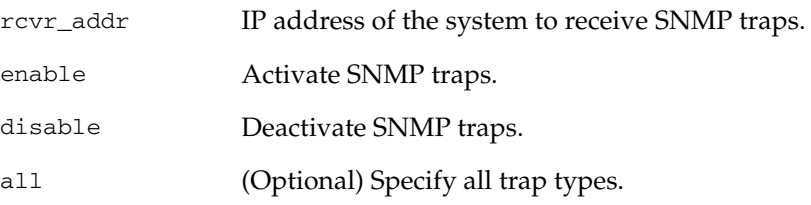

```
vlan_violation (Optional) Specify the VLAN violation trap from the TRAP-
                  MIB.
```
#### **Example**

```
• To add an entry to the SNMP trap receiver table:
X330WAN-2DS1-1(super)# set snmp trap 192.168.173.42
SNMP trap receiver added.
• To enable SNMP vlan_violation traps to a specific manager:
X330WAN-2DS1-1(super)# set snmp trap 192.168.173.42 enable 
vlan_violation
SNMP vlan_violation change traps enabled.
   • To enable all traps to a specific manager:
X330WAN-2DS1-1(super)# set snmp trap 192.168.173.42 enable all
All SNMP traps enabled.
• To disable SNMP vlan_violation traps to a specific manager:
X330WAN-2DS1-1(super)# set snmp trap 192.168.173.42 disable 
vlan_violation
SNMP vlan_violation traps disabled.
```
### **set snmp trap auth**

Use the set snmp trap auth commands to enable/disable the sending of SNMP traps upon SNMP authentication failure.

#### **Syntax**

**set snmp trap** {enable|disable} **auth**

#### **Example**

```
X330WAN-2DS1-1(super)# set snmp trap enable auth
Authentication trap enabled
```
## **set snmp trap enable frame-relay**

Use the set snmp trap enable frame-relay command to enable the DLCI link state SNMP traps. The traps are disabled by default.

**Syntax set snmp trap enable frame-relay**

```
X330WAN-2DS1-1(super)# set snmp trap enable frame-relay
```
## **set snmp trap disable frame-relay**

Use the set snmp trap disable frame-relay command to disable the DLCI link stat SNMP traps. The traps are disabled by default.

#### **Syntax**

**set snmp trap disable frame-relay**

#### **Example**

X330WAN-2DS1-1(super)# **set snmp trap disable frame-relay**

## **set system contact**

Use the set system contact command to set the system contact.

#### **Syntax**

**set system contact** [contact string]

#### **Parameters**

contact string Contact person. The contact person field is cleared if this field is left blank. A string of two words or more must be typed in quotation marks (e.g., "John Smith").

## **Example**

X330WAN-2DS1-1(super)# **set system contact "Gabby ext.545"**

## **set system location**

Use the set system location command to set the system location.

#### **Syntax**

**set system location** [location string]

## **Parameters**

location string Location name. The location name is cleared if this field is left blank. A string of two words or more must be typed in quotation marks (e.g., "Operations Floor").

```
X330WAN-2DS1-1(super)# set system location "Floor 5,Room 12"
```
#### **set system name**

Use the set system name command to set the system name.

#### **Syntax**

**set system name** [name string]

#### **Parameters**

```
name string System name. The system name is cleared if this field is left blank.
                  A string of two words or more must be typed in quotation marks 
                  (e.g., "Backbone Stack").
```
#### **Example**

X330WAN-2DS1-1(super)# **set system name "Banking System"**

## **set time client**

Use the set time client command to enable or disable the periodic network time acquisition by the device from the network time server (SNTP or TIME protocol).

#### **Syntax**

**set time client** {enable|disable}

#### **set time protocol**

Use the set time protocol command to set the protocol for use in the system as either SNTP protocol or TIME protocol.

#### **Syntax**

set time protocol [sntp-protocol|time-protocol]

#### **Example**

X330WAN-2DS1-1(super)# **set time protocol sntp-protocol** The protocol has been set to SNTP protocol

#### **Example**

X330WAN-2DS1-1(super)# **set time protocol time-protocol** The protocol has been set to TIME protocol

## **set time server**

Use the set time server command to set the TIME server address.

**Syntax set time server** <ip address> **Parameters**

ip address IP address of the TIME server.

## **set timezone**

Use the set timezone command to assign a timezone name and to set the time difference of your WAN relative to the Coordinated Universal Time (UTC/GMT). The minutes parameter can only be set to 30.

#### **Syntax**

set timezone <zone name> <hours|hours:min>

#### **Parameters**

zone name Three letter representation of the time zone.

#### **Example**

```
X330WAN-2DS1-1(super)# set timezone GMT -3:30
Timezone set to 'GMT', offset from UTC is -3:30 hours
```
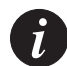

**Note:** To define a name that includes spaces, enclose the entire name in quotation marks (e.g., "New York").

## **show banner login**

Use the show banner login command to display the login banner.

**Syntax show banner login**

## **Example**

X330WAN-2USP-1(super)# **show banner login**

#### **show banner post-login**

Use the show banner post-login command to display the post-login banner.

#### **Syntax**

**show banner post-login**

#### **Example**

X330WAN-2USP-1(super)# **show banner post-login**

## **show boot bank**

Use the show boot bank command to display the software bank from which the device boots at the next boot process.

**Syntax show boot bank**

#### **Example**

X330WAN-2DS1-1(super)# **show boot bank** Boot bank set to bank-a

#### **show copy status**

Use the show copy status command to show the status of the local configuration copy operation.

#### **Syntax**

**show copy status**

```
X330WAN-2DS1-1(super)# show copy status
Module #1
===========
Module : 1
Source file : startup-config
Destination file : running-config
Host : -
Running state : Idle
Failure display : (null)
Last warning : No warning
```
## **show dev log file**

Use the show dev log file command to display the encrypted device's log file.

**Syntax show dev log file**

### **show erase status**

Use the show erase status command to view the status of the Erase Startup Configuration operation.

**Syntax show erase status**

## **show image version**

Use the show image version command to display the software version of the image on both memory banks of the device.

**Syntax show image version**

#### **Example**

X330WAN-2DS1-1(super)# **show image version** Bank Version ---- ------- A 3.9.7 B 3.12.10

Module number: 1

## **show logout**

Use the show logout command to display the CLI logout.

## **Syntax**

**show logout**

```
X330WAN-2DS1-1(configure)# show logout
CLI timeout is 15 minutes
```
### **show module-identity**

Use the show module-identity command to display the device identity required for acquiring a license.

## **Syntax show module-identity**

#### **Example**

```
show module-identity
```

```
X330WAN-2DS1-1(super)# show module-identity
Mod Module Identity
--- ---------------
  1 1234567
```
## **show running-config**

Use the show running-config command to show the RAM based configuration currently running on the device.

## **Syntax**

**show running-config**

#### **show snmp**

Use the show snmp command to display SNMP information.

#### **Syntax show snmp**

```
X330WAN-2DS1-1(super)# show snmp
Authentication trap enabled
```
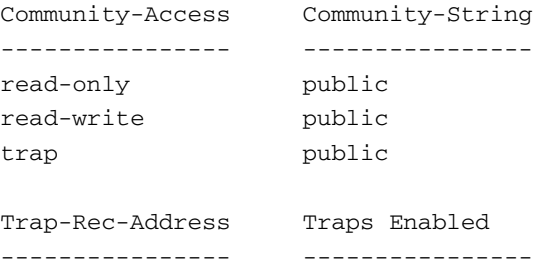

## **show startup-config**

Use the show startup-config command to show the NVRAM based configuration loaded automatically at startup.

**Syntax show startup-config**

#### **show system**

Use the show system command to display the up time, system name, location, and contact person.

#### **Syntax**

**show system**

#### **Example**

```
X330WAN-2DS1-1(super)# show system
Uptime d,h:m:s
--------------
 0,2:40:55
System Name System Location System Contact
--------------------- ------------------------- --------------
```
P332\_version-3.0.5 Alpha LAB Ygdal Naouri

#### **show tftp download software status**

Use the show tftp download software status commands to display the status of the current TFTP Device Manager S/W (Embedded Web) download process into the device.

#### **Syntax**

#### **show tftp download software status**

```
X330WAN-2DS1-1(super)# show tftp download software status
Module #1
===========
Module : 1
Source file : d:\p340sw\gt-ml\3.5.18\p340.web
Destination file : EW_Archive
Host : 149.49.70.61
Running state : Writing ...
Failure display : (null)
Last warning : No-warning
```
#### **show tftp download/upload status**

Use the show tftp download status and show tftp upload status commands to display the status of the current TFTP configuration file copy process to/from the device.

#### **Syntax**

**show tftp** {download|upload} **status** 

#### **Example**

```
X330WAN-2DS1-1(super)# show tftp upload status
Module : 1
Source file : stack-config
Destination file : c:\conf.cfg
Host : 149.49.36.200
Running state : Executing
Failure display : (null)
Last warning : No-warning
```
## **show time**

Use the show time command to display the current device time.

#### **Syntax show time**

#### **Example**

X330WAN-2DS1-1(super)# **show time** 10:32:34 27 JAN 2000 GMT

#### **show time parameters**

Use the show time parameters command to display the time status and parameters.

#### **Syntax**

**show time parameters**

```
X330WAN-2DS1-1(super)# show time parameters
Client status: Enabled
Current time : L:01:38:31 01 JAN 1970 GMT
Timezone set to 'GMT', offset from UTC is 0 hours
Time-Server : 0.0.0.0 (I.e. broadcast address)
Time acquired from Time-Server: 0.0.0.0
Time protocol set to : TIME protocol
```
## **show timezone**

Use the show timezone command to display the current device timezone.

## **Syntax show timezone**

#### **Example**

```
X330WAN-2DS1-1(super)# show timezone
Timezone set to 'GMT', offset from UTC is 0 hours
```
## **sync time**

Use the sync time command to synchronize the time.

## **Syntax sync time**

#### **Example**

X330WAN-2DS1-1(super)# **sync time** Time has been distributed.

## **tech**

Use the tech command to enter tech mode. This command is reserved for service personnel use only.

## **terminal length**

Use the terminal length command to set the length of the terminal display in characters.

**Syntax terminal length** [<screen-length>]

## **Parameters**

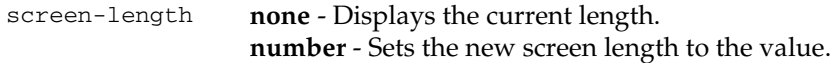

```
X330WAN-2DS1-1(super)# terminal length 24
```
## **terminal width**

Use the terminal width command to set the width of the terminal display in characters.

## **Syntax terminal width** [<character>]

#### **Parameters**

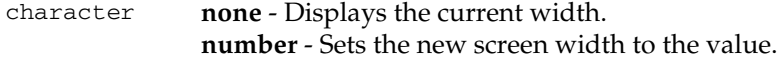

#### **Example**

X330WAN-2DS1-1(super)# **terminal width 6**

## Console (RS232) Interface CLI Commands

This section contains a list of all Console interface related CLI commands.

## **async mode interactive (Console interface context)**

Use the async mode interactive command to enter modem mode every time the proprietary modem cable is plugged into the Console port.

**Syntax async mode interactive**

## **async mode terminal (Console interface context)**

Use the async mode terminal command to disable interactive mode on the Console, disabling the use of PPP and entering terminal mode.

**Syntax async mode terminal** 

## **async reset-modem (Console interface context)**

Use the async reset-modem command to reset the connected modem.

**Syntax async reset-modem**

## **interface Console**

Use the interface Console command to enter the Console interface (interface console context) to PPP configure mode. For LAN interfaces, use this command to create the interface. The no form of this command sets the default Console parameters.

#### **Syntax**

**[no] interface Console**

## **Example**

X330WAN-2DS1-1(configure)# **interface Console**

## **ppp authentication (Console interface context)**

Use the ppp authentication command to set the type of password that should be sent for authentication, if necessary.

## **Syntax**

**ppp authentication** {pap|chap|none}

## **Parameters**

- pap Password Authentic Protocol. Unencrypted password sent for authentication.
- chap Challenge Handshake Authentication Protocol. Encrypted password sent for authentication.
- none No password sent.

## **Example**

To select the CHAP authentication protocol: X330WAN-2DS1-1(config-if:CON)# **ppp authentication chap**

## **speed (Console context)**

Use the speed command to set the PPP baud rate to be used by asynchronous PPP ports.

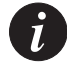

## **Note:**

1. This command is executed from the Console interface.

2. The peer baud-rate must be set to the same value.

**Syntax speed** {9600|19200|38400}

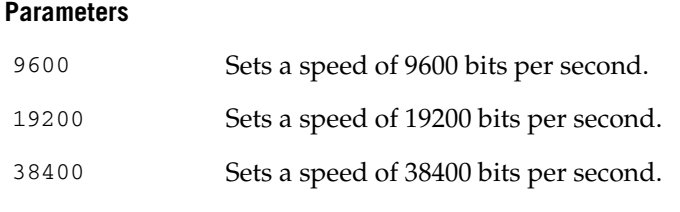

## **Example**

X330WAN-2DS1-1(config-if:CON)# **speed 9600**

## **timeout absolute (Console interface context)**

Use the timeout absolute command to set the number of minutes until the system automatically disconnects an idle PPP incoming session.

## **Syntax timeout absolute** <time>

## **Parameters**

time Number of minutes from 0 to 999, where 0 indicates that no timeout should occur.

# <span id="page-133-0"></span>Fast Ethernet Interface CLI Commands

This section contains a list of all Fast Ethernet interface related CLI commands.

## **autoneg (FastEthernet interface context)**

Use the autoneg command to set the port speed and duplex to auto-negotiation mode for the external Fast Ethernet port. The no form of this command disables auto-negotiation mode.

**Syntax [no] autoneg**

## **duplex (FastEthernet interface context)**

Use the duplex command to control the duplex setting for the interface.

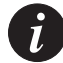

**Note:** This command functions only in no autoneg mode.

## **Syntax duplex** {full|half}

#### **Parameters**

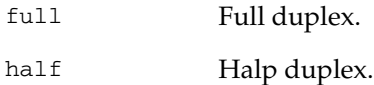

## **Example**

X330WAN-2DS1-1(config-if:FastEthernet1)# **duplex full**

## **interface FastEthernet**

Use the interface FastEthernet command to create and/or enter interface Fast Ethernet context. For LAN interfaces, use this command to create the interface. The no form of this command deletes an IP interface.

## **Syntax**

**[no] interface FastEthernet** [interface number[.ip-interface]]

## **Parameters**

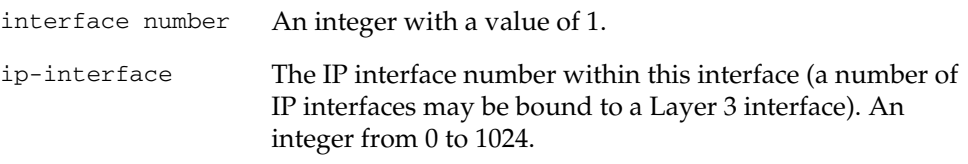

```
X330WAN-2DS1-1(configure)# interface FastEthernet 1
X330WAN-2DS1-1(configure)# interface FastEthernet 1.1
X330WAN-2DS1-1(configure)# no interface FastEthernet 1.1
```
## **speed (FastEthernet interface context)**

Use the speed command to control the speed setting for the interface.

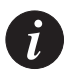

**Note:** This command is executed from the Fast Ethernet interface.

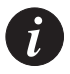

**Note:** This command functions only in no autoneg mode.

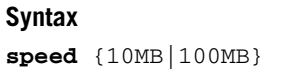

## **Parameters**

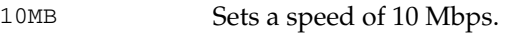

100MB Sets a speed of 100 Mbps.

#### **Example**

X330WAN-2DS1-1(config-if:FastEthernet1)# **speed 100MB**

## <span id="page-135-0"></span>FabricFast Ethernet Interface CLI Commands

This section contains a list of all FabricFast Ethernet interface related CLI commands.

## **interface FabricFastEthernet**

Use the interface FabricFastEthernet command to create and/or enter interface FabricFastEthernet context. For LAN interfaces, use this command to create the interface. The no form of this command deletes a FabricFastEthernet interface or an IP interface.

#### **Syntax**

```
[no] interface FabricFastEthernet [port[:vlan[.ip-interface]]]
```
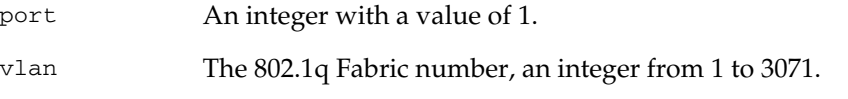

ip-interface The IP interface number within this interface (as a number of IP interfaces might be bound to an Layer 3 interface). An integer from 0 to 1024.

## **Example**

```
X330WAN-2DS1-1(configure)# interface FabricFastEthernet 1
X330WAN-2DS1-1(configure)# interface FabricFastEthernet 1:1
X330WAN-2DS1-1(configure)# no interface FabricFastEthernet 1.1
To enter interface FabricFastEthernet context for port 1, vlan 1, with an 
IP-interface of 1:
X330WAN-2DS1-1(configure)# interface FabricFastEthernet 1:1.1
```
# <span id="page-136-0"></span>Controller CLI Commands (X330WAN-2DS1 Only)

This section contains a list of all Controller related CLI commands.

## **cablelength long (Controller context)**

Use the cablelength long command to configure transmit and receive levels for a cable length (line build-out) longer than 655 feet for a T1 trunk with a CSU interface. This command configures the levels using gain/attenuation. The no form of this command restores the cablelength long parameters to their default values (Tx=0db level, Rx=gain26).

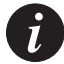

**Note:** This command can only be performed if the controller is set to T1.

## **Syntax**

**[no] cablelength long** {gain26|gain36} {-15db|-22.5db|-7.5db| 0db}

- gain26 Sets the receive sensitivity to 26 dB if you can configure the hardware's receive sensitivity. This is the default value. However, it is recommended to enter gain26 so that the CLI entry matches the actual value.
- gain36 Sets the receive sensitivity to 36 dB if you can configure the hardware's receive sensitivity.
- -15db Sets the transmit attenuation to 15 dB.
- -22.5db Sets the transmit attenuation to 22.5 dB.
- -7.5db Sets the transmit attenuation to 7.5 dB.
- 0db Sets the transmit attenuation to 0 dB. This is the default value.

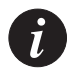

**Note:** If you can not configure the hardware's receive sensitivity, the receive sensitivity is fixed at 36 dB and is unaffected if you enter gain26 or gain36.

#### **Example**

```
X330WAN-2DS1-1(config-controller:1)# no cablelength
```
The following example changes the CLI receive sensitivity to match the actual receive sensitivity of the hardware and adds 15 dB of attenuation to the transmit signal:

X330WAN-2DS1-1(config-controller:1)# **cablelength long gain36 -15db**

#### **cablelength short (Controller context)**

Use the cablelength short command to configure transmit attenuation for a cable length (line build-out) of 655 feet or shorter for a T1 trunk with a DSX-1 interface. This command configures the attenuation using the loop length. The no form of this command restores the default value.

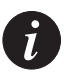

**Note:** This command can only be performed if the controller is set to T1.

#### **Syntax**

```
cablelength short {133ft|266ft|399ft|533ft|655ft}
```
- 133 Cable length of 0 to 133 feet. This is the default value.
- 266 Cable length of 134 to 266 feet.
- 399 Cable length of 267 to 399 feet.
- 533 Cable length of 400 to 533 feet.
- 655 Cable length of 534 to 655 feet.

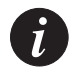

**Note:** The transmit attenuation value is best obtained by experimentation. If the signal received by the far-end equipment is too strong, reduce the transmit level by entering additional attenuation.

## **Example**

To set the transmit attenuation for a cable between 134 and 266 feet long: X330WAN-2DS1-1(config-controller:1)# **cablelength short 266ft**

## **channel-group (Controller context)**

Use the channel-group command to create a channel group (also referred to as a "ds0 bundle"). A channel group can be the underlying interface for a PPP or Frame Relay session.

This command creates a logical interface, which is identified by a physical port number, a colon, and a channel group number. For example, channel group 8 on E1 physical port 2 would be referred to as 2:8 in all places where a channel group is needed as a parameter.

## **Syntax**

**channel-group** <channel-num> **timeslots** <timeslot-list> **speed** {56 | 64}

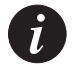

**Note:** The Speed option can be used only when the controller is set to T1.

## **Parameters**

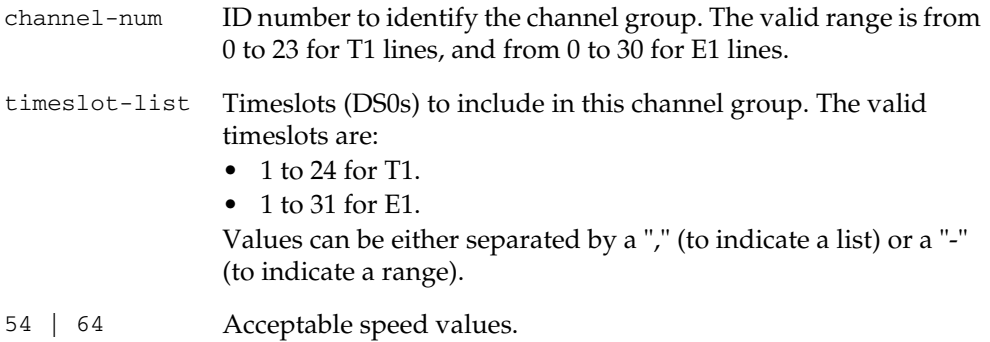

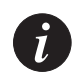

**Note:** If you have an active PPP or Frame Relay session over this channel group, a warning is issued.

**Note:** If you issue this command with an existing channel-num, it is assumed that the timeslot-list is a list of timeslots that should replace the current list of timeslots already defined for that channel group.

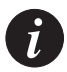

**Note:** Channel groups, voice groups, and TDM groups all use group numbers. All group numbers configured for channel groups, voice groups, and TDM groups must be unique. For example, you can not use the same group number for a channel group and a TDM group.

## **Example**

```
X330WAN-2DS1-1(config-controller:1)# channel-group 10 timeslots 10-
24
X330WAN-2DS1-1(config-controller:1)# channel-group 2 timeslots 5-6,8
```
## **clear controller counters (X330WAN-2DS1)**

Use the clear controller counters command to reset the controller counters.

#### **Syntax**

**clear controller counters** [<controller number>]

#### **Parameters**

controller number The controller number, an integer.

#### **Example**

X330W-2DS1-1(super)# **clear controller counters 1**

## **clock source (Controller context)**

Use the clock source command to configure the clock source for an E1/ T1 controller. The no form of this command returns the value to the default.

#### **Syntax**

**[no] clock source** {line|internal}

## **Parameters**

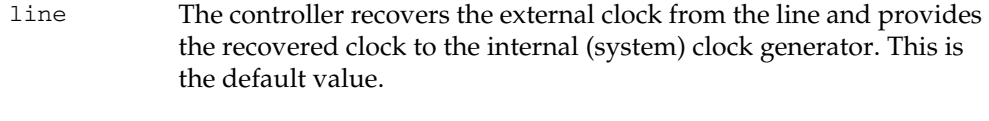

internal The controller synchronizes itself to the internal (system) clock.

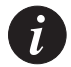

**Note:** Only one E1/T1 controller at a time can recover the network clock and distribute it to the internal clock generator.

## **Example**

```
X330WAN-2DS1-1(config-controller:1)# clock source internal
X330WAN-2DS1-1(config-controller:1)# no clock source
```
## **controller**

Use the controller command to enter the specified controller's mode.

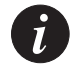

**Note:** You can not configure one controller as E1 and the other as T1.

## **Syntax**

controller { e1 | t1 } <port>

#### **Parameters**

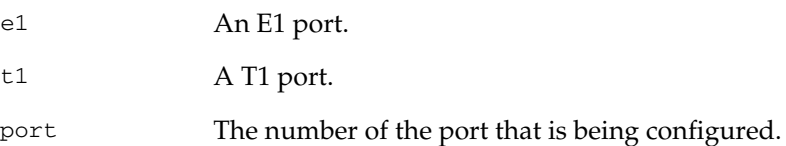

```
X330WAN-2DS1-1(configure)# controller E1 2
```
## **description (Controller context)**

Use the description command to set the description of the E1/T1 interface. This description appears both in the ifAlias and the circuitIdentifier MIB values for that interface. The no form of this command removes the controller's description.

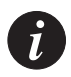

**Note:** This command can also be executed from the Serial, Loopback, Fast Ethernet, and FabricFastEthernet interfaces.

#### **Syntax**

**[no] description** <desc>

#### **Parameters**

desc A string describing the E1/T1 interface. The string may contain blanks and can be up to 255 characters long.

#### **Example**

```
X330WAN-2DS1-1(config-controller:1)# description "E1 controller"
X330WAN-2DS1-1(config-controller:1)# no description
```
## **fdl**

Use the fdl command to define an FDL type. FDL is used to define a remote loopback for the module or to receive the far-end counters.

The no form of this command disables the FDL.

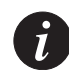

#### **Note:**

1. This command can only be performed if the controller is set to T1.

2. Use this command only when ESF framing is defined.

#### **Syntax**

[no] fdl <fdl-mode>

#### **Parameters**

fdl-mode ansi | att | both

```
X330WAN-2DS1-1(configure)# fdl ansi
```
## **framing (X330WAN-2DS1 Controller context)**

Use the framing command to select the frame type for the E1 or T1 data line. The no form of this command sets the controller's framing type to the default value.

## **Syntax**

**[no] framing** <frame-type>

## **Parameters**

frame-type The framing method to use:

- sf Selects super frame framing (dsx1D4). This is the default value for T1 lines.
- esf Selects extended super frame framing (dsx1ESF).
- crc4 Selects CRC4 framing (dsx1E1-CRC-MF). This is the default value for E1 lines.
- no-crc4 Selects no-CRC4 framing (dsx1E1-MF).
- unframed The line is not framed.

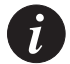

**Note:** Use this command in configurations where the router or access server is intended to communicate with an E1 or T1 fractional data line. The service provider determines which framing type ( $sf, est, or  $crc4$ ) is required for your E1/T1 circuit.$ 

## **Example**

X330WAN-2DS1-1(config-controller:1)# **no framing** The following example selects extended super frame as the T1 frame type: X330WAN-2DS1-1(config-controller:1)# **framing esf**

## **idle-character (X330WAN-2DS1 Controller context)**

Use the idle-character command to set the bit pattern used to indicate an idle line. The no form of this command restores marks as the idle line indicator (default).

**Syntax**

**[no] idle-character** {flags|marks}

## **Parameters**

flags Flags are transmitted to indicate an idle line.

marks Marks (all ones) are transmitted to indicate an idle line. This is the default.

## **Example**

X330W-2DS1-1(super-if:Serial2)# **idle-character marks**

## **linecode (Controller context)**

Use the linecode command to select the line-code type for an E1 or T1 line. The no form of the command restores the default line-code type of transmission.

## **Syntax**

For T1 lines: **linecode** {ami|b8zs} For E1 lines: **linecode** {ami|hdb3}

## **Parameters**

- ami Alternate Mark Inversion line-code type. Valid for both T1 and E1 controllers.
- b8zs B8ZS line-code type. Valid only for a T1 controller. This is the default value for T1 lines.
- hdb<sub>3</sub> High-Density Bipolar 3 line-code type. Valid only for a E1 controller. This is the default value for E1 lines.

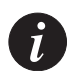

**Note:** Use this command in configurations where the router or access server must communicate with E1 or T1 fractional data lines. The T1 service provider determines which line-code type, ami or b8zs, is required for your T1 circuit. The E1 service provider determines which line-code type, ami or hdb3, is required for your E1 circuit.

## **Example**

X330WAN-2DS1-1(config-controller:1)# **no linecode** The following example specifies B8ZS as the line-code type for a T1 line: X330WAN-2DS1-1(config-controller:1)# **linecode b8zs**
# **loopback diag (Controller context)**

Use the loopback diag command to put the T1 or E1 line into loopback mode.

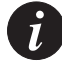

**Note:** Use this command during line setup and maintenance.

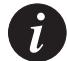

**Note:** Only one type of loopback can be defined at any given time.

**Syntax loopback diag**

## **loopback local (Controller context)**

Use the loopback local command to put the T1 or E1 line into loopback mode.

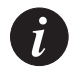

**Note:** Use this command during line setup and maintenance.

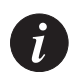

**Note:** Only one type of loopback can be defined at any given time.

### **Syntax**

```
loopback local {line|payload}
```
## **Parameters**

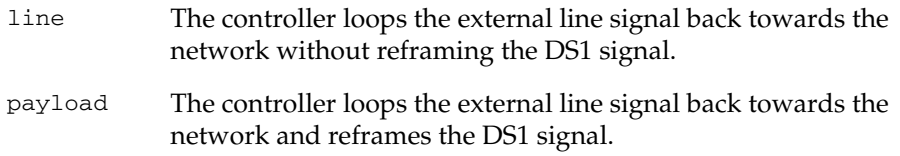

```
X330WAN-2DS1-1(config-controller:1)# loopback local line
```
### **loopback remote (Controller context)**

Use the loopback remote command to ask the device on the far end to put itself into loopback mode.

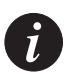

# **Note:**

- 1. This command can only be performed if the controller is set to T1.
- 2. Use this command during line setup and maintenance.

#### **Syntax**

**loopback remote** {line|payload}

### **Parameters**

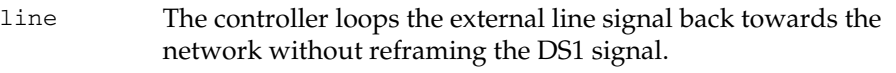

payload The controller loops the external line signal back towards the network and reframes the DS1 signal. (This option is available in the ESF framing mode and only when FDL is defined.)

### **Example**

X330WAN-2DS1-1(config-controller:1)# **loopback remote line**

### **no channel group (Controller context)**

Use the no channel group command to delete a channel group.

#### **Syntax**

**no channel-group** <channel-num>

### **Parameters**

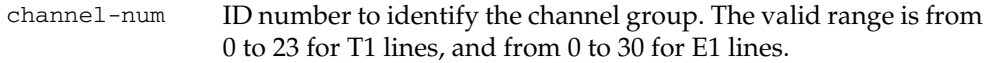

### **Example**

```
X330WAN-2DS1-1(config-controller:1)# no channel-group 2
```
# **no loopback (Controller context)**

Use the no loopback command to disable the loopback mode.

**Syntax no loopback**

### **remote (Controller context)**

Use the remote command to reset the far-end counters.

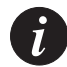

## **Note:**

- 1. This command can only be performed if the controller is set to T1.
- 2. This command is used only when the fdl at&t option is defined.

#### **Syntax**

```
remote <fdl-request-type>
```
#### **Parameters**

```
fdl-request-type Reset Performance Monitoring Counters | Reset 
                 Errored ESF Data
```
#### **Example**

X330WAN-2DS1-1(super)# **remote Reset-errored-ESF-data**

### **show controllers**

Use the show controllers command to display the status of the controller.

### **Syntax**

show controllers [<port>]

#### **Parameters**

port The port number.

### **Output Example for E1**

```
X330WAN-2DS1-1(configure)# show controllers
E1 1 is up.
         No alarms detected.
         Framing is CRC4, Line Code is HDB3, Clock Source is
         Line.
         channel-group 1 timeslots 1-31
         Data in current interval (778 seconds elapsed):
           0 Line Code Violations, 0 Path Code Violations
           0 Slip Secs, 0 Fr Loss Secs, 0 Line Err Secs, 0
           Degraded Mins
           0 Errored Secs, 0 Bursty Err Secs, 0 Severely Err
           Secs, 0 Unavail Secs
```

```
 Total Data (last 92 15 minute intervals):
           19958 Line Code Violations, 38 Path Code Violations
           0 Slip Secs, 5 Fr Loss Secs, 6 Line Err Secs, 0
           Degraded Mins
           6 Errored Secs, 1 Bursty Err Secs, 5 Severely Err
           Secs, 0 Unavail Secs
E1 2 is administratively down.
Output Example for T1
T1 1 is down.
     Cablelength is long gain26 0db.
         Transmitter is sending remote alarm.
         Receiver has loss of signal.
         Framing is SF, Line Code is AMI, Clock Source is Line.
         channel-group 1 timeslots 1-6
         Data in current interval (347 seconds elapsed):
           0 Line Code Violations, 0 Path Code Violations
           0 Slip Secs, 0 Fr Loss Secs, 0 Line Err Secs, 0
           Degraded Mins
           0 Errored Secs, 0 Bursty Err Secs, 0 Severely Err
           Secs, 0 Unavail Secs
         Total Data (last 24 hours):
           0 Line Code Violations, 0 Path Code Violations
           0 Slip Secs, 0 Fr Loss Secs, 0 Line Err Secs, 0
           Degraded Mins
           0 Errored Secs, 0 Bursty Err Secs, 0 Severely Err
           Secs, 0 Unavail Secs
```
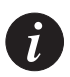

**Note:** When this command is used with the port parameter, information about all statistics intervals is displayed.

The following are the show controllers command output fields:

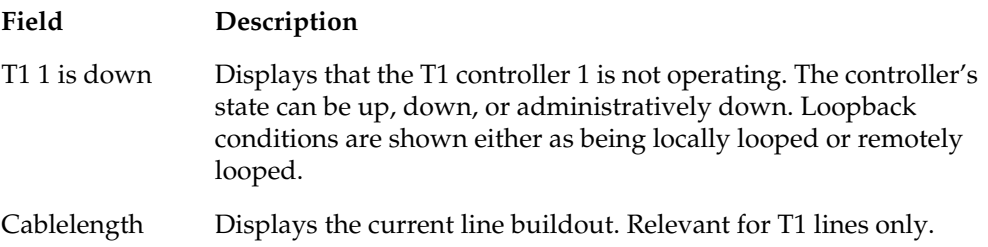

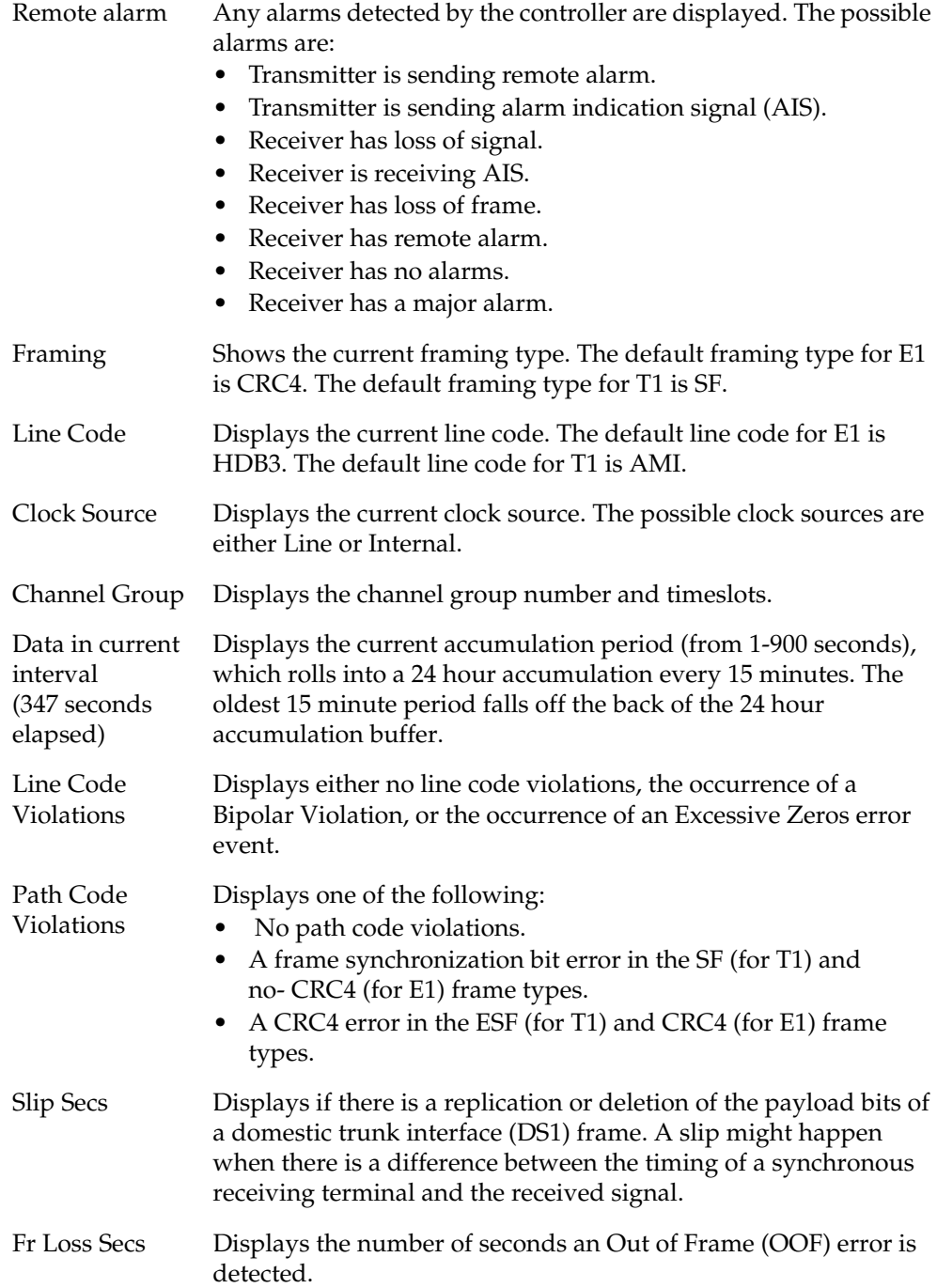

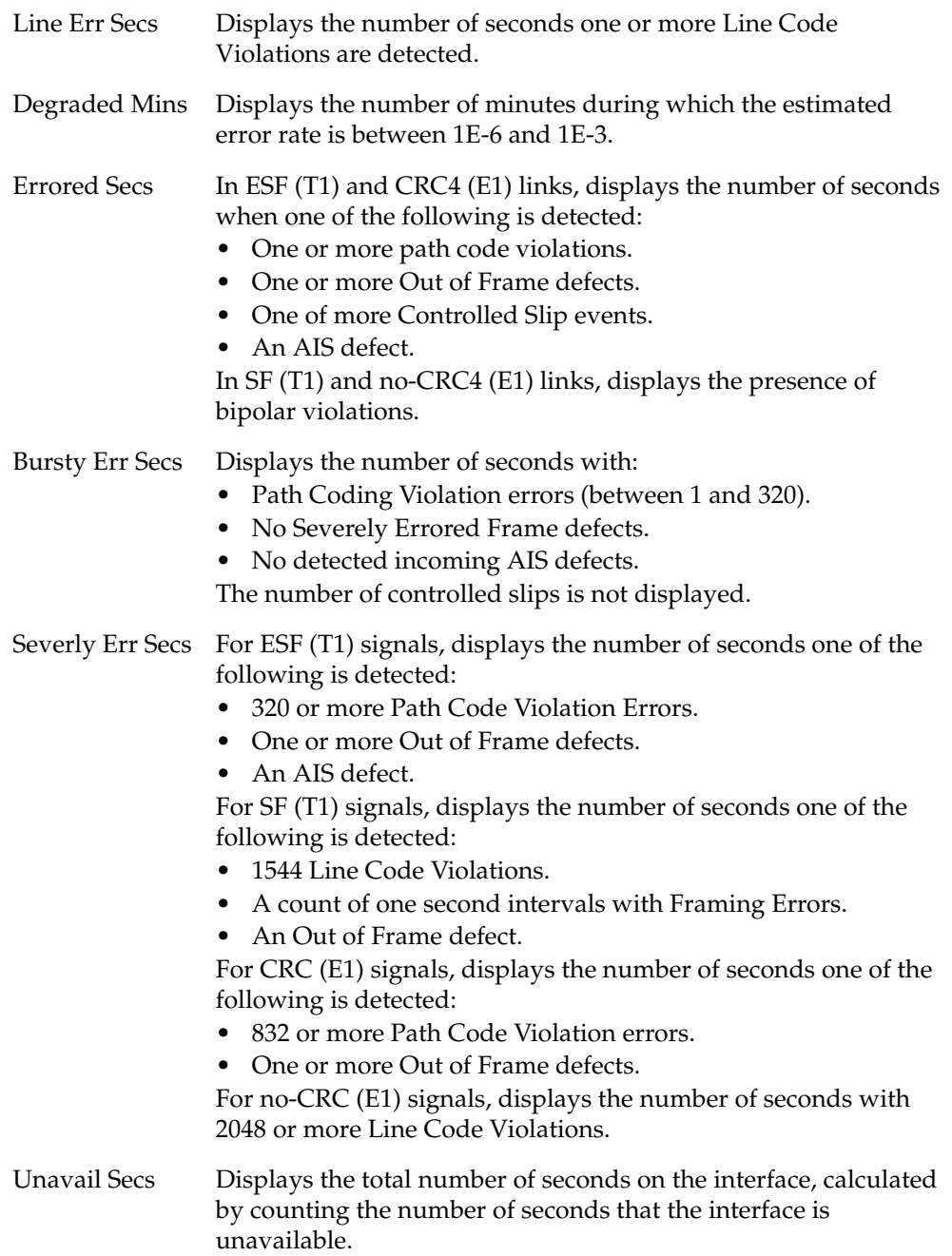

### **show controllers remote**

Use the show controllers remote command to display far end performance data through an FDL message.

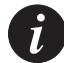

**Note:** This command is used when the fdl at&t option is defined.

### **Syntax**

```
show controllers remote <port> <fdl-request-type>
```
### **Parameters**

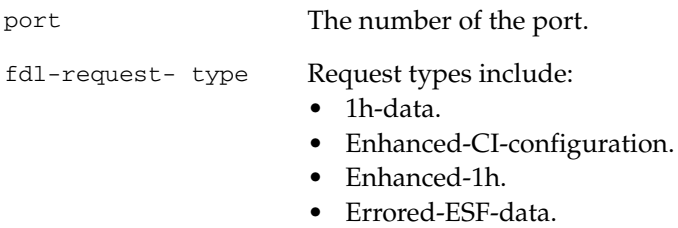

### **Example**

X330WAN-2DS1-1(super)# **show controllers remote 1 1h-data**

# **shutdown (Controller context)**

Use the shutdown command to shutdown the E1/T1 link. This has the effect of administratively bringing the line down. In effect, it sends a 'blue alarm' on the line. The no form of this command reconnects the E1/T1 link.

# **Syntax**

**[no] shutdown**

# Interface Serial CLI Commands

This section contains a list of all Interface Serial related CLI commands.

# **backup delay (Serial interface context)**

Use the backup delay command to set the switchover delay in case of failure.

### **Syntax**

**backup delay** <failure delay> <secondary disable delay>

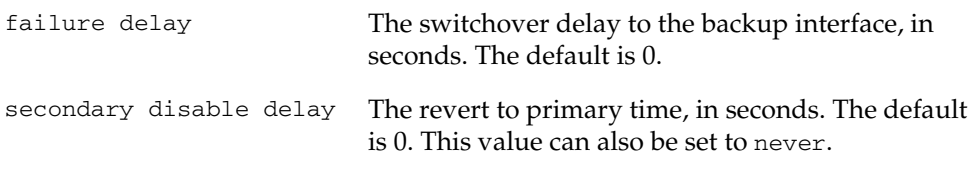

**Example backup delay 0 60**

# **backup interface (Serial interface context)**

Use the backup interface command to set a backup interface.

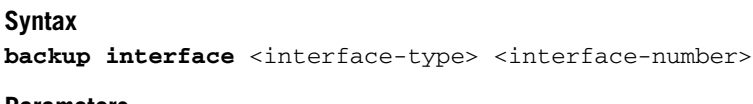

### **Parameters**

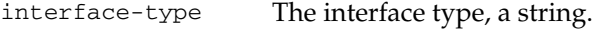

interface-number The interface number.

### **Example**

**backup interface Serial 1:1**

# **clear ip rtp header-compression**

Use the clear ip rtp header-compression command to clear RTP compression statistics either for all enabled interfaces or for a specific interface. To clear for all enabled interfaces, do not enter an interface type and number.

### **Syntax**

**clear ip rtp header-compression** [<interface type> <interface number>]

### **Parameters**

interface type The type of interface.

interface number The interface number.

```
X330WAN-2USP-1(super)# clear ip rtp header-compression
```
# **clear ip tcp header-compression (PPP interface)**

Use the clear ip tcp header-compression command to clear TCP compression statistics either for all enabled interfaces or for a specific interface. To clear for all enabled interfaces, do not enter an interface type and number.

### **Syntax**

**clear ip tcp header-compression** [<interface type> <interface number>]

### **Parameters**

interface type The type of interface.

interface number The interface number.

### **Example**

X330WAN-2USP-1(super)# **clear ip tcp header-compression**

# **description (X330WAN-2USP Serial interface context)**

Use the description command to set the description of the interface. The no form of this command removes the interface's description.

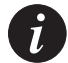

**Note:** This command can also be executed from the Serial, Loopback, Fast Ethernet, and FabricFastEthernet interfaces.

### **Syntax**

**[no] description** <desc>

### **Parameters**

desc A string describing the interface, up to 80 characters.

### **Example**

X330WAN-2DS1-1(config-if:FastEthernet1)# **description vlan5**

# **idle-character (X330WAN-2USP Serial interface context)**

Use the idle-character command to set the bit pattern used to indicate an idle line. The no form of this command restores flags as the idle line indicator (default).

### **Syntax**

**[no] idle-character** {flags|marks}

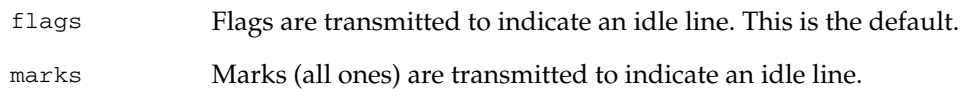

### **Example**

X330W-2USP-1(super-if:Serial2)# **idle-character marks**

# **ignore-dcd (X330WAN-2USP Serial interface context)**

Use the ignore-dcd command to configure the serial interface to monitor the DSR/CTS signals instead of the DCD signal as the line up/down indicator. The no form of this command restores DCD monitoring as the line status indicator (default).

### **Syntax**

**[no] ignore-dcd**

### **Example**

X330W-2USP-1(super-if:Serial2)# **ignore-dcd**

# **interface Serial (X330WAN-2DS1)**

Use the interface Serial command to create and/or enter interface Serial context. For LAN interfaces, use this command to create the interface. The no form of this command deletes an IP interface.

### **Syntax**

```
[no] interface Serial <if-number>[<if-link-type>]
```
### **Parameters**

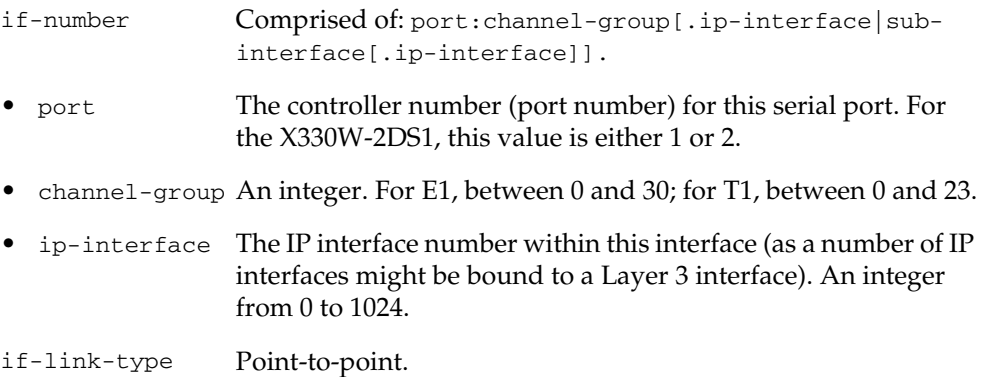

# **Example**

To enter interface serial mode port 1, channel group 3 in ip-interface 1: X330W-2DS1(configure)# **interface Serial 1:3** IP interface for PPP encapsulation: **interface Serial 1:3.1** Sub interface for frame-relay encapsulation: **interface Serial 1:3.1 point-to-point** IP interface for frame-relay encapsulation: **interface Serial 1:3.1.1**

# **interface Serial (X330WAN-2USP)**

Use the interface Serial command to create and/or enter interface Serial context. For LAN interfaces, use this command to create the interface. The no form of this command deletes an IP interface.

### **Syntax**

**[no] interface Serial** <if-number>[<if-link-type>]

### **Parameters**

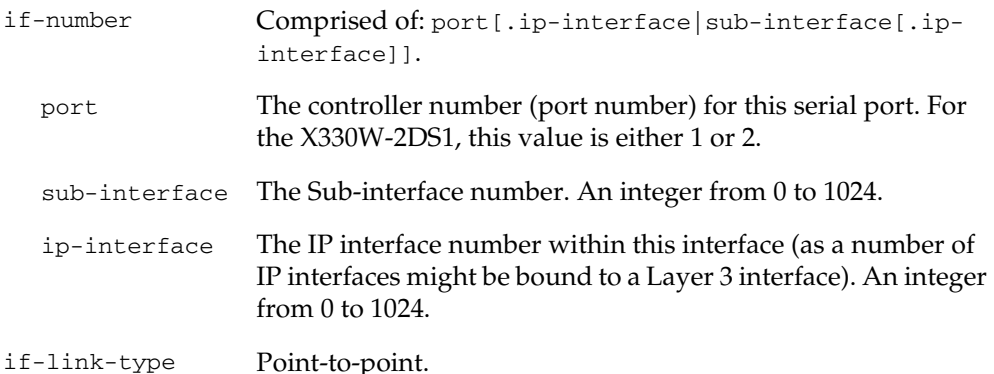

### **Example**

To enter interface serial mode port 1: X330W-2USP(super)# **interface Serial 1** IP interface for PPP encapsulation: **interface Serial 1.1** Sub interface for frame-relay encapsulation: **interface Serial 1.1 point-to-point** IP interface for frame-relay encapsulation: **interface Serial 1.1.1**

### **invert txclock (X330WAN-2USP)**

Use the invert txclock command to invert the transmit clock signal (TxC) from the DCE. This signal is used by the DTE in transmitting data. The no form of this command returns the signal to 'not inverted'.

#### **Syntax**

**[no] invert txclock**

#### **Example**

X330WAN-2USP(configure)# **invert txclock**

### **load-interval (Serial interface context)**

Use the load-interval command to set the load-calculation interval for an interface.

The syntax for this command is:

1oad-interval <seconds>

seconds DTR low time, in milliseconds (an integer from 30 to 600). The default is 300.

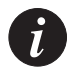

**Note:** The load interval must be in increments of 30 seconds.

#### **Example**

```
X330W-2USP-1(super-if:Serial2)# load-interval 60
```
## **loopback (X330WAN-2USP Serial interface context)**

Use the loopback command to activate a Loopback signal on the Serial interface. This action creates a loop in the DCE. The no form of this command deactivates the loopback (default).

**Syntax [no] loopback**

```
X330W-2USP-1(super-if:Serial2)# loopback
```
# **mtu (Serial interface context)**

Use the mtu command to set the interface Maximum Transmission Unit (MTU). The no form of this command restores interface MTU to the default value (1500).

### **Syntax**

**[no] mtu** <size in bytes>

### **Parameters**

size in bytes An integer from 64 to 1500.

## **Example**

```
X330WAN-2DS1-1(config-if:Serial1:1)# mtu 1000
```
# **nrzi-encoding (X330WAN-2USP Serial interface context)**

Use the nrzi-encoding command to enable the non-return-to-zero inverted (NRZI-space) line-coding format on the interface. The no form of this command disables NRZ encoding (default).

# **Syntax [no] nrzi-encoding Example** X330W-2USP-1(super-if:Serial2)# **nrzi-encoding**

# **queue-limit (Serial interface context)**

Use the queue-limit command to set the packet size of the various queues.

### **Syntax**

**[no] queue-limit** <queue id> <size>

### **Parameters**

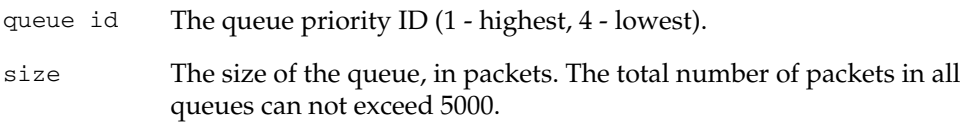

```
X330WAN-2DS1-1(config-if:Serial1:1)# queue-limit 1 200
```
### **show ip rtp header-compression**

Use the show ip rtp header-compression command to display all RTP compression statistics either for a specific interface or for all enabled interfaces.

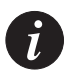

**Note:** To display the statistics for all enabled interfaces, do not enter an interface name.

#### **Syntax**

```
show ip rtp header-compression [<interface name>]
```
#### **Parameters**

interface name The interface name.

```
X330WAN-2DS1-1(configure)# show ip rtp header-compression Serial 1:1
IP RTP header compression statistics:
Interface Serial 1:2:
Rcvd: 1 Full Headers, 13194 Compressed, 0 Errors
Sent: 2 Full Headers, 209 Compressed,
      7508 Bytes Saved, 5996 Bytes Sent,
      2.25 Efficiency Improvement Factor
Connect: Active, 16 Rx Slots, 16 Tx Slots,
     Max Time 5, Max Period 256
Interface Serial 1:3.1:
Rcvd: 0 Full Headers, 0 Compressed, 0 Errors
Sent: 0 Full Headers, 0 Compressed,
      0 Bytes Saved, 0 Bytes Sent,
      1.00 Efficiency Improvement Factor
Connect: Inactive, 16 Rx Slots, 16 Tx Slots,
     Max Time 5, Max Period 256
```
# **show ip rtp header-compression brief**

Use the show ip rtp header-compression brief command to display a summary of all RTP compression statistics either for a specific interface or for all enabled interfaces.

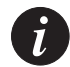

**Note:** To display the statistics for all enabled interfaces, do not enter an interface name.

#### **Syntax**

```
show ip rtp header-compression brief [<interface name>]
```
#### **Parameters**

interface name The interface name.

### **Example**

X330WAN-2DS1-1(configure)# **show ip rtp header-compression brief Serial 1:1**

Showing 2 rows

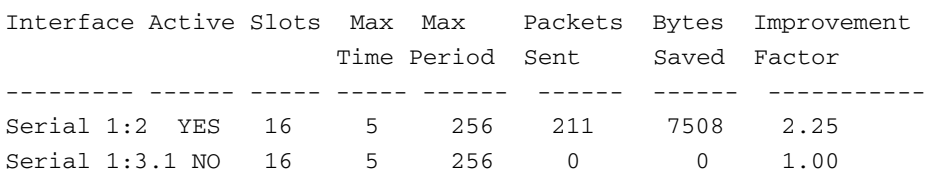

# **show ip tcp header-compression**

Use the show ip tcp header-compression command to display the TCP decompression statistics for a specific interface or all enabled interfaces.

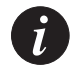

**Note:** To display the statistics for all enabled interfaces, do not enter an interface name.

**Syntax** show ip tcp header-compression [<interface name>]

interface name The interface name.

#### **Example**

```
X330WAN-2DS1-1(configure)# show ip tcp header-compression Serial 1:1
IP TCP header compression statistics:
Interface Serial 1:2:
Rcvd: 11 Full Headers, 89 Compressed, 0 Errors
Connect: Active, 16 Rx Slots, 16 Tx Slots,
     Max Time 5, Max Period 256
```
### **show ip tcp header-compression brief**

Use the show ip tcp header-compression brief command to display a summary of all TCP decompression statistics either for a specific interface or all enabled interfaces.

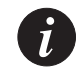

**Note:** To display the statistics for all enabled interfaces, do not enter an interface name.

#### **Syntax**

```
show ip tcp header-compression brief [<interface name>]
```
#### **Parameters**

interface name The interface name.

#### **Example**

X330WAN-2DS1-1(configure)# **show ip tcp header-compression brief Serial 1:1** Showing 1 rows Interface Active Slots Max Max Time Period --------- ------ ----- ----- ------ Serial 1:2 YES 16 5 256

## **show queueing**

Use the show queueing command to display the priority queue size, in packets.

**Syntax** show queueing [Serial <if-number>] **Parameters** if-number The port number of this interface, either 1 or 2.

### **Example**

```
X330WAN-2DS1-1(super)# show queueing Serial 1
```
# **shutdown (X330WAN-2USP Serial interface context)**

Use the shutdown command to shutdown the selected interface. The no form of this command activates the selected interface.

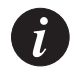

**Note:** This command is executed from the Serial, Loopback, Fast Ethernet, and Console interfaces.

**Syntax [no] shutdown**

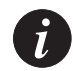

**Note:** The no shutdown option is not available in the Console interface.

# **transmitter-delay (X330WAN-2USP Serial interface context)**

Use the transmitter-delay command to set the minimum number of flags needed to recognize the end of one data frame. The no form of this command restores the default value, 0 flags, which is the shared flag mode.

**Syntax**

**[no] transmitter-delay** <number>

### **Parameters**

number An integer from 0-15. The minimum number of flags for recognizing the end of one data frame and the beginning of the next.

```
X330W-2USP-1(super-if:Serial2)# transmitter-delay 2
```
### **voip-queue (Serial interface context)**

Use the voip-queue command to select custom queueing and queue sizes for VoIP traffic. The no form of this command restores the default priority queue's size to the default.

**Syntax [no] voip-queue**

# Frame Relay Configuration CLI Commands

This section contains a list of all Frame Relay configuration related CLI commands.

### **bc out (Map-class context)**

Use the bc out command to set the committed burst size for the map-class Frame Relay. The no form of this command restores the default value.

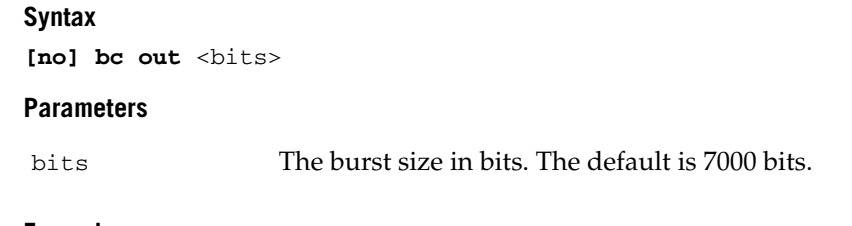

### **Example**

X330WAN-2USP-1(super-map-class)# **bc out 6000**

### **be out (Map-class context)**

Use the be out command to set the excess burst size for the map-class Frame Relay. The no form of this command restores the default value.

### **Syntax**

**[no] be out** <bits>

#### **Parameters**

bits The burst size in bits. The default is 0 bits.

#### **Example**

X330WAN-2USP-1(super-map-class)# **be out 6000**

# **cir out (Map-class context)**

Use the cir out command to set the CIR for the map-class Frame Relay. The no form of this command restores the default value (56000 bps).

### **Syntax**

[no] cir out <bits>

### **Parameters**

bits The CIR in bits per second (bps).

### **Example**

X330WAN-2USP-1(super-map-class)# **cir out**

# **clear frame-relay counters**

Use the clear frame-relay counters command to clear the Frame Relay counters.

### **Syntax**

**clear frame-relay counters**

### **Example**

X330WAN-2USP-1(super)# **clear frame-relay counters**

# **de-buffer-size (Frame Relay Serial interface context)**

Use the de-buffer-size command to set the buffer size for frames marked as drop-eligible.

# **Syntax**

**[no] de-buffer-size** <size>

### **Parameters**

size The drop-eligible (DE) buffer size in packets.

### **Example**

X330WAN-2USP-1(super-map-class)# **de-buffer-size 200**

### **de pre-mark (Map-class context)**

Use the de pre-mark command to set the threshold, in percent of CIR, for pre-marking of non-high priority traffic. The no form of this command restores the default value.

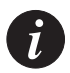

**Note:** This command is relevant when voice and data traffic share a single Virtual Circuit. A higher threshold value provides more bandwidth for data traffic, potentially reducing voice quality. Too low a value might provide more bandwidth to voice traffic than is needed, and the data traffic is discarded. You obtain the exact threshold value for your uses via trial and error.

### **Syntax**

**[no] de pre-mark** <threshold-percent>

### **Parameters**

threshold-percent The threshold, in percent of CIR. The default is 100%.

### **Example**

X330WAN-2USP-1(super-map-class)# **de pre-mark 35**

# **encapsulation frame-relay (Serial interface context)**

Use the encapsulation frame-relay command to set the encapsulation of the Serial interface to a Frame-Relay interface. The no form of this command reverts the encapsulation of the Serial interface to PPP.

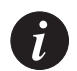

**Note:** PPP is the default encapsulation.

#### **Syntax**

**[no] encapsulation frame-relay** [<type>]

### **Parameters**

type The type of encapsulation: ietf.

### **Example**

X330W-2USP-1(super-if:Serial2)# **encapsulation frame-relay ietf**

# **fragment (Map-class context)**

Use the fragment command to set the fragment size. If you do not enter a value, the default value is used. The no form of this command restores the default value.

### **Syntax**

**[no] fragment** <value>

### **Parameters**

value The fragment size in bytes. The default is 88 bytes.

### **Example**

```
X330WAN-2USP-1(super-map-class)# fragment 35
```
# **frame-relay class-dlci (Serial sub-interface context)**

Use the frame-relay class-dlci command to define a map-class to a DLCI on a sub-interface. The no form of this command deletes the map-class of a DLCI on the sub-interface.

### **Syntax**

```
[no] frame-relay class-dlci <DLCI number> <map-class-name>
```
### **Parameters**

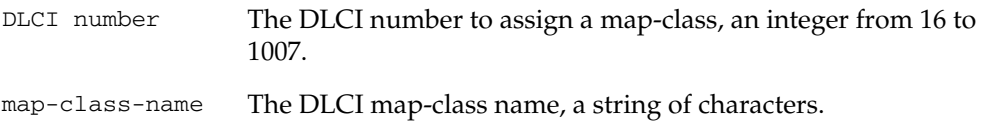

### **Example**

X330W-2USP-1(super-if:Serial2.1)# **frame-relay class-dlci 16 voip**

# **frame-relay interface-dlci (Serial sub-interface context)**

Use the frame-relay interface-dlci command to define the Primary DLCI on a sub-interface. The no form of this command deletes the Primary DLCI on the sub-interface.

### **Syntax**

```
[no] frame-relay interface-dlci <DLCI number>
```
DLCI number The DLCI number, an integer from 16 to 1007.

#### **Example**

```
X330W-2USP-1(super-if:Serial2.1)# frame-relay interface-dlci 20
```
### **frame-relay lmi-type (Serial interface context)**

Use the frame-relay lmi-type command to set the type of LMI to be used. The no form of this command sets the LMI to the default value AutoSense, for automatically determining the LMI type.

#### **Syntax**

**[no] frame-relay lmi-type** <lmi-type>

### **Parameters**

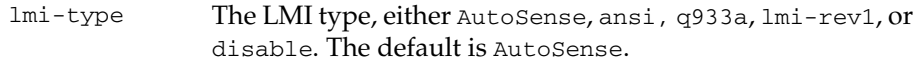

### **Example**

```
X330W-2USP-1(super-if:Serial2)# frame-relay lmi-type AutoSense
```
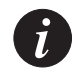

**Note:** Choosing the disable option results in no LMI being used. This is equivalent to setting **no keepalive** within the Serial interface context.

### **frame-relay lmi-n391dte (Serial interface context)**

Use the frame-relay lmi-n391dte command to set the full status polling counter. The no form of this command sets the polling counter to the default value (6).

#### **Syntax**

[no] frame-relay lmi-n391dte <polling-counter>

### **Parameters**

polling-counter The number of partial status enquiries, an integer from 1 to 255.

```
X330W-2USP-1(super-if:Serial2)# frame-relay lmi-n391dte 20
```
# **frame-relay lmi-n392dte (Serial interface context)**

Use the frame-relay lmi-n392dte command to set the LMI error threshold. The no form of this command sets the error threshold to the default value (3).

### **Syntax**

```
[no] frame-relay lmi-n392dte <threshold>
```
### **Parameters**

threshold The error threshold value, an integer from 1 to 10.

### **Example**

```
X330W-2USP-1(super-if:Serial2)# frame-relay lmi-n392dte 6
```
# **frame-relay lmi-n393dte (Serial interface context)**

Use the frame-relay lmi-n393dte command to set the monitored event count. The no form of this command sets the monitored event count to the default value (4).

**Syntax**

```
[no] frame-relay lmi-n393dte <events>
```
### **Parameters**

events The monitored error count value, an integer from 1 to 10.

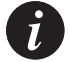

**Note:** Set the value for this counter greater than the **lmi-n392dte** value.

# **Example**

X330W-2USP-1(super-if:Serial2)# **frame-relay lmi-n393dte 8**

# **frame-relay priority-dlci-group (Serial sub-interface context)**

Use the frame-relay priority-dlci-group command to define a priority group of DLCIs on a sub-interface. The no form of this command deletes the priority group of DLCIs on the sub-interface.

### **Syntax**

```
[no] frame-relay priority-dlci-group <DLCI1> [<DLCI2> [<DLCI3> 
[<DLCI4>]]]
```
- DLCI1 The DLCI assigned to high priority traffic, an integer from 16 to 1007.
- DLCI2 The DLCI assigned to medium priority traffic, an integer from 16 to 1007.
- DLCI3 The DLCI assigned to normal priority traffic, an integer from 16 to 1007.
- DLCI4 The DLCI assigned to low priority traffic, an integer from 16 to 1007.

#### **Example**

```
X330W-2USP-1(super-if:Serial2.1)# frame-relay priority-dlci-group 16 
17 18 19
```
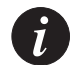

**Note:** If you specify less than four DLCIs, the last DLCI specified is automatically used for the missing priorities.

### **frame-relay traffic-shaping (Serial interface context)**

Use the frame-relay traffic-shaping command to enable traffic shaping. The no form of this command disables traffic shaping.

### **Syntax**

**[no] frame-relay traffic-shaping**

#### **Example**

X330W-2USP-1(super-if:Serial2)# **frame-relay traffic-shaping**

#### **keepalive (Serial interface context Frame Relay encapsulation)**

Use the keepalive command to enable sending the LMI t391dte status requests. The no form of this command disables LMI.

#### **Syntax**

**[no] keepalive** [<Seconds>]

#### **Parameters**

Seconds The number of seconds between status requests (an integer from 5 to 30). Entering keepalive without a parameter returns the keepalive to its default of 10 seconds. Entering keepalive 0 or no keepalive disables LMI.

### **Example**

```
X330W-2USP-1(super-if:Serial2)# keepalive 10
```
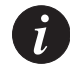

**Note:** Entering keepalive 0 or setting no keepalive is equivalent to choosing the disable option in the frame-relay lmi-type command.

## **map-class frame-relay**

Use the map-class frame-relay command to enter the map-class Frame Relay context. In this context you configure the map-class QoS. Use the no form of this command to delete a map class

### **Syntax**

**[no] map-class frame-relay** <map-class-name>

### **Parameters**

map-class-name The name of the map-class, a string.

### **Example**

```
X330WAN-2USP-1(super)# map-class frame-relay voip
```
### **show frame-relay fragment**

Use the show frame-relay fragment command to display the Frame Relay fragment statistics.

### **Syntax**

```
show frame-relay fragment [interface <interface name>|\langledlci number>]
```
### **Parameters**

```
interface name The name of the interface whose statistics are to be displayed.
```
dlci number The DLCI number, an integer from 16 to 1007.

### **Example**

X330WAN-2USP-1(super)# **show frame-relay fragment**

# **show frame-relay lmi**

Use the show frame-relay lmi command to display the Frame Relay LMI statistics.

#### **Syntax**

show frame-relay lmi [interface <interface name>]

### **Parameters**

interface name The name of the interface whose statistics are to be displayed.

## **Example**

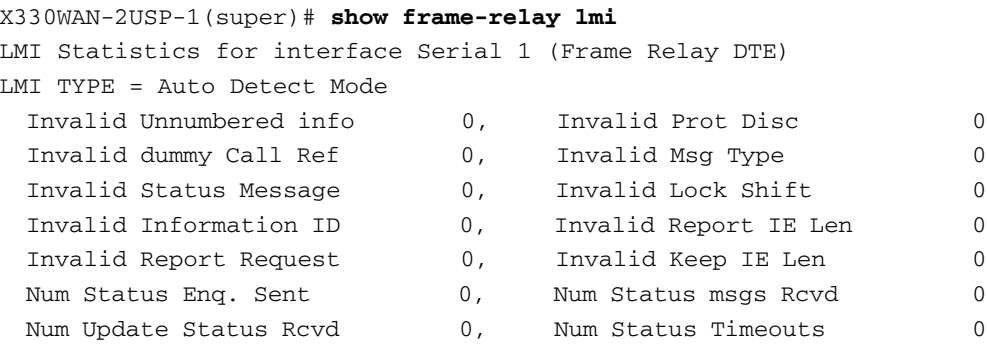

The following is a description of the show frame-relay lmi output fields:

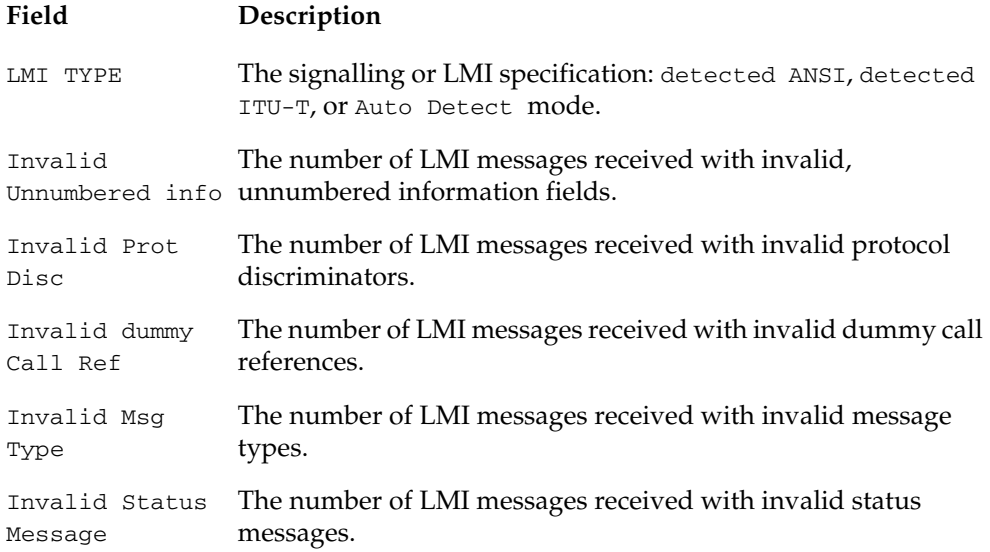

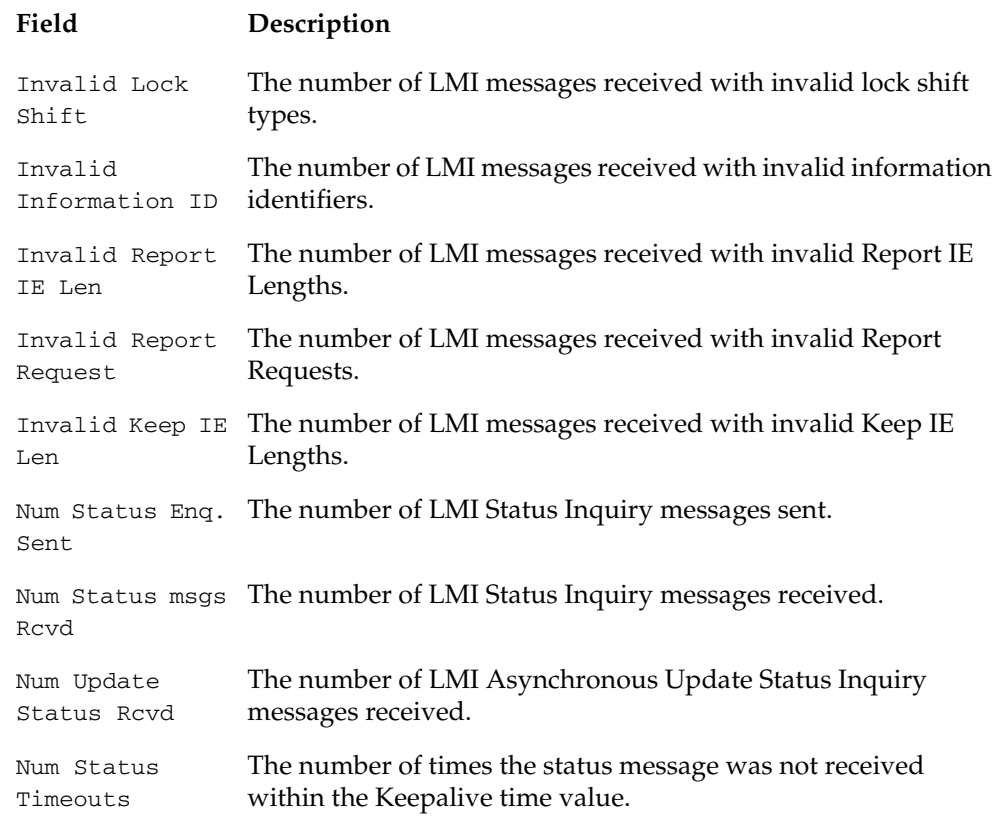

# **show frame-relay map**

Use the show frame-relay map command to display the Frame Relay map table.

### **Syntax**

**show frame-relay map**

### **Example**

X330WAN-2USP-1(super)# **show frame-relay map** Interface State Interface Type DLCI DLCI Type DLCI State -------------- ---------- -------------- ---- --------- -----------

### **show frame-relay pvc**

Use the show frame-relay pvc command to display the Frame Relay PVC statistics.

#### **Syntax**

```
show frame-relay pvc [interface <interface name>|<dlci number>]
```
#### **Parameters**

interface name The name of the interface whose statistics are to be displayed.

dlci number The DLCI number, an integer from 16 to 1007.

### **Example**

X330WAN-2USP-1(super)# **show frame-relay pvc 16**

### **show frame-relay pvc brief**

Use the show frame-relay pvc brief command to display a summary of the Frame Relay PVC statistics.

#### **Syntax**

**show frame-relay pvc brief**

### **Example**

X330WAN-2USP-1(super)# **show frame-relay pvc brief**

### **show frame-relay traffic**

Use the show frame-relay traffic command to display the Frame Relay protocol statistics.

### **Syntax**

**show frame-relay traffic**

```
X330WAN-2USP-1(super)# show frame-relay traffic
Frame Relay statistics:
ARP requests sent 0, ARP replies sent 0
ARP requests recvd 0, ARP replies recvd 0
```
### **show map-class frame-relay**

Use the show map-class frame-relay command to display the map-class Frame Relay table.

### **Syntax**

**show map-class frame-relay**

### **Example**

```
X330WAN-2USP-1(super)# show map-class frame-relay
Showing 1 frame-relay map-class entry
Map Class Name CIR BC BE De Pre-Mark Fragment
--------------- --------- --------- --------- ----------- ---------
default 56000 7000 0 100% 0
```
# PPP Configuration CLI Commands

This section contains a list of all PPP configuration related CLI commands.

# **ip tcp decompression-connections (PPP interfaces)**

Use the ip tcp decompression-connections command to set the number of TCP decompression connections. The no form of this command restores the default.

### **Syntax [no] ip tcp decompression-connections** [<number>]

### **Parameters**

number The number of TCP decompression connections, an integer from 3-256. The default is 16.

### **Example**

X330WAN-2USP(super)# **ip tcp decompression-connections 20**

# **keepalive (Serial interface context PPP encapsulation)**

Use the keepalive command to enable PPP keepalive. The no form of this command disables PPP keepalive.

### **Syntax**

```
[no] keepalive [<Seconds>]
```
Seconds The number of seconds between PPP keepalive messages (an integer from 0 to 32767). Entering keepalive without a parameter returns the keepalive to its default of 10 seconds. Entering keepalive 0 disables keepalive.

#### **Example**

X330W-2USP-1(super-if:Serial2)# **keepalive 300**

### **ppp timeout ncp (Serial interface context)**

Use the ppp timeout ncp command to set the maximum time, in seconds, that the PPP should allow for negotiation of a network layer protocol. The no form of this command disables the maximum time that the PPP should allow for negotiation.

#### **Syntax**

**[no] ppp timeout ncp** <Seconds>

#### **Parameters**

Seconds The maximum time, in seconds, PPP should allow for negotiation of a network layer protocol. If no network protocol is negotiated within the given time, the connection is terminated. An integer from 1 to 65535.

### **Example**

X330WAN-2DS1-1(config-if:Serial1:1)# **ppp timeout ncp 10**

### **ppp timeout retry (Serial interface context)**

Use the ppp timeout retry command to set the maximum time, in seconds, to wait for a response during PPP negotiation. The no form of this command restores the maximum time to wait for a response during PPP negotiation to the default value (2 seconds).

### **Syntax**

**[no] ppp timeout retry** <Seconds>

### **Parameters**

Seconds The maximum time, in seconds, to wait for a response during PPP negotiation. An integer from 1 to 255.

### **Example**

X330WAN-2DS1-1(config-if:Serial1:1)# **ppp timeout retry 10**

# Loopback CLI Commands

This section contains a list of all Loopback related CLI commands.

# **interface Loopback**

Use the interface Loopback command to create and/or enter interface Loopback context. The no form of this command deletes a Loopback interface or an IP interface.

### **Syntax**

```
[no] interface Loopback [<interface number>[.ip-interface]]
```
## **Parameters**

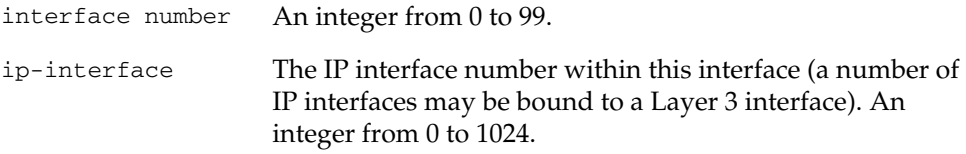

# **Example**

```
X330WAN-2DS1-1(configure)# interface Loopback 1
X330WAN-2DS1-1(configure)# interface Loopback 1.0
X330WAN-2DS1-1(configure)# no interface Loopback 1.0
```
# General Layer 2 Interface CLI Commands

This section contains a list of all general Layer 2 related CLI commands.

# **bandwidth (X330WAN-2USP Interface context)**

Use the bandwidth command to set the bandwidth informational parameter for the interface. The no form of this command sets the bandwidth informational parameter to the default value.

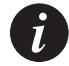

**Note:** This command is executed from the Serial, Loopback, Fast Ethernet, and FabricFastEthernet interfaces.

**Syntax [no] bandwidth** [<kilobits>]

kilobits The bandwidth for the interface, an integer from 1 to 10000000, in kilobits per second. The default bandwidth for Frame Relay is 2048.

#### **Example**

```
X330WAN-2DS1-1(super-if:FabricFastEthernet1:1)# bandwidth 100
```
### **clear counters**

Use the clear counters command to clear Layer 2 interface counters.

**Syntax clear counters** [<type> <identifier>]

#### **Parameters**

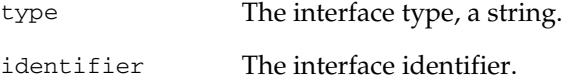

#### **Example**

X330W-2USP-1(super)# **clear counters Serial 1:2**

## **default-metric (Interface context)**

Use the default-metric command to set the RIP metric value.

#### **Syntax**

**default-metric** <rip interface metric>

#### **Parameters**

rip interface metric An integer from 1 to 15.

#### **Example**

```
X330WAN-2USP-1(super-router:rip)# default-metric 3
```
### **show interfaces**

Use the show interfaces command to display information on all interfaces in the X330WAN, starting at the first Layer 2 interface. If the type is specified, only interfaces of that type are shown. If no type is specified, all interfaces are shown.

**Syntax** show interfaces [<type>] [<identifier>]

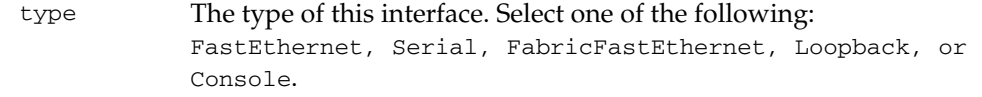

```
identifier • For a FastEthernet interface — An integer (1).
```
• For a Serial interface — <port>:<channel-group> (for PPP)

or <port> (for Frame Relay).

 $<$ port> — Either 1 or 2.

<channel-group> — For E1, an integer, 0-30.

For T1, an integer, 0-23.

- For a FabricFastEthernet interface 1 [: <vlan>]
	- <vlan> An integer, 1-3071.
- For a Loopback interface An integer, 1-99.

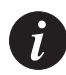

**Note:** This command has different outputs for PPP and Frame Relay, and for X330W-2DS1 and X330W-2USP. Two output examples are provided.

### **Output Example for X330W-2DS1 with PPP on both controllers:**

```
X330WAN-2DS1-1(super)# show interfaces
FabricFastEthernet 1 is up, line protocol is up
MTU 1500 bytes, Bandwidth 100000 Kbit
Reliability 255/255 txLoad 1/255 rxLoad 1/255
Encapsulation ARPA
Link status trap disabled
Full-duplex, 100Mb/s
ARP type: ARPA, ARP Timeout 04:00:00
Last input 00:00:00, Last output 00:00:08
Last clearing of 'show interface' counters 00:06:24
5 minute input rate 81966 bits/sec, 155 packets/sec
5 minute output rate 8 bits/sec, 0 packets/sec
0 input drops, 0 output drops, 0 unknown protocols
115 packets input, 7360 bytes
115 broadcasts received, 0 giants
0 input errors, 0 CRC
4 packets output, 256 bytes
0 output errors, 0 collisions
FabricFastEthernet 1:1 is up, line protocol is up
Physical address is 00.40.0d.bf.20.01,
Internet address is 4.0.0.1, mask is 255.0.0.0
```
MTU 1500 bytes, Bandwidth 100000 Kbit Reliability 255/255 txLoad 1/255 rxLoad 1/255 Encapsulation ARPA Link status trap disabled Full-duplex, 100Mb/s ARP type: ARPA, ARP Timeout 04:00:00 Last input 00:00:00, Last output 00:00:08 Last clearing of 'show interface' counters 00:06:24 5 minute input rate 81966 bits/sec, 155 packets/sec 5 minute output rate 8 bits/sec, 0 packets/sec 0 input drops, 0 output drops, 0 unknown protocols 115 packets input, 7360 bytes 115 broadcasts received, 0 giants 0 input errors, 0 CRC 4 packets output, 256 bytes 0 output errors, 0 collisions FastEthernet 1 is up, line protocol is up Physical address is 00.40.0d.bf.20.fe, MTU 1500 bytes, Bandwidth 10000 Kbit Reliability 255/255 txLoad 1/255 rxLoad 1/255 Encapsulation ARPA Link status trap disabled Half-duplex, 10Mb/s, 10BaseTX ARP type: ARPA, ARP Timeout 04:00:00 Last input never, Last output never Last clearing of 'show interface' counters 00:06:24 5 minute input rate 0 bits/sec, 0 packets/sec 5 minute output rate 0 bits/sec, 0 packets/sec 0 input drops, 0 output drops, 0 unknown protocols 0 packets input, 0 bytes 0 broadcasts received, 0 giants 0 input errors, 0 CRC 0 packets output, 0 bytes 0 output errors, 0 collisions Loopback 1 is up, line protocol is up Internet address is 111.1.1.1, mask is 255.0.0.0 MTU 1514 bytes, Bandwidth 8000000 Kbit Reliability 255/255 txLoad 1/255 rxLoad 1/255 Encapsulation LOOPBACK Link status trap enabled Last input never, Last output never

Last clearing of 'show interface' counters never. 5 minute input rate 0 bits/sec, 0 packets/sec 5 minute output rate 0 bits/sec, 0 packets/sec 0 input drops, 0 output drops, 0 unknown protocols 0 packets input, 0 bytes 0 broadcasts received, 0 giants 0 input errors, 0 CRC 0 packets output, 0 bytes 0 output errors, 0 collisions Serial 1:1 is down, line protocol is down MTU 1500 bytes, Bandwidth 704 Kbit Reliability 1/255 txLoad 1/255 rxLoad 1/255 Encapsulation PPP Link status trap disabled Keepalive set (10 sec) LCP Starting IPCP Initial Last input never, Last output never Last clearing of 'show interface' counters 00:06:24 VoIP mode disabled. 5 minute input rate 0 bits/sec, 0 packets/sec 5 minute output rate 0 bits/sec, 0 packets/sec 0 input drops, 0 output drops, 0 unknown protocols 0 packets input, 0 bytes 0 broadcasts received, 0 giants 0 input errors, 0 CRC, 0 abort 0 packets output, 0 bytes 0 output errors, 0 collisions Serial 2:1 is up, line protocol is up Internet address is 30.0.0.2, mask is 255.0.0.0 Primary management interface (advertised IPCP) MTU 1500 bytes, Bandwidth 640 Kbit Reliability 255/255 txLoad 8/255 rxLoad 1/255 Encapsulation PPP Link status trap disabled Keepalive not set LCP Opened IPCP Opened Last input 00:05:39, Last output 00:00:08 Last clearing of 'show interface' counters 00:06:24

VoIP mode disabled. 5 minute input rate 358 bits/sec, 0 packets/sec 5 minute output rate 17792 bits/sec, 40 packets/sec 0 input drops, 0 output drops, 0 unknown protocols 4 packets input, 256 bytes 0 broadcasts received, 0 giants 0 input errors, 0 CRC, 0 abort 8 packets output, 384 bytes 0 output errors, 0 collisions Serial 2:2 is up, line protocol is up Internet address is 60.0.0.2, mask is 255.0.0.0 (advertised IPCP) MTU 1500 bytes, Bandwidth 640 Kbit Reliability 255/255 txLoad 1/255 rxLoad 1/255 Encapsulation PPP Link status trap disabled Keepalive not set LCP Opened IPCP Opened Last input 00:06:03, Last output 00:00:08 Last clearing of 'show interface' counters 00:06:24 VoIP mode disabled. 5 minute input rate 0 bits/sec, 0 packets/sec 5 minute output rate 1 bits/sec, 0 packets/sec 0 input drops, 0 output drops, 0 unknown protocols 3 packets input, 192 bytes 0 broadcasts received, 0 giants 0 input errors, 0 CRC, 0 abort 7 packets output, 320 bytes 0 output errors, 0 collisions Console asynchronous mode is terminal Terminal baud rate is 9600

**Output Example of X330W-2USP with Frame Relay encapsulation sub-interfaces defined:** X330WAN-2USP-1(super)# **show interfaces Serial** Serial 1 is down, line protocol is down MTU 1500 bytes, Bandwidth 2048 Kbit Reliability 1/255 txLoad 1/255 rxLoad 1/255 Encapsulation FRAME-RELAY IETF, loopback not set Link status trap disabled LMI enq sent 0, LMI stat recvd 0, LMI upd recvd 0, DTE LMI down
```
LMI DLCI 0, LMI type is ANSI Annex D, frame relay DTE
Last input never, Last output never
Last clearing of 'show interface' counters 00:59:21
VoIP mode disabled.
5 minute input rate 0 bits/sec, 0 packets/sec
5 minute output rate 0 bits/sec, 0 packets/sec
0 input drops, 0 output drops, 0 unknown protocols
0 packets input, 0 bytes
0 broadcasts received, 0 giants
0 input errors, 0 CRC, 0 abort
0 packets output, 0 bytes
0 output errors, 0 collisions ,0 carrier transitions
DCD = down DSR = down DTR = up RTS = up CTS = downSerial 2 is up (partially), line protocol is up
MTU 1500 bytes, Bandwidth 2048 Kbit
Reliability 255/255 txLoad 1/255 rxLoad 1/255
Encapsulation FRAME-RELAY IETF, loopback not set
Link status trap disabled
LMI enq sent 374, LMI stat recvd 373, LMI upd recvd 0, DTE LMI up
LMI DLCI 0, LMI type is ANSI Annex D (Auto Detected), frame relay DTE
Last input 00:00:01, Last output 00:00:01
Last clearing of 'show interface' counters 00:59:21
VoIP mode disabled.
5 minute input rate 0 bits/sec, 0 packets/sec
5 minute output rate 19 bits/sec, 0 packets/sec
0 input drops, 0 output drops, 0 unknown protocols
356 packets input, 5284 bytes
0 broadcasts received, 0 giants
0 input errors, 0 CRC, 0 abort
378 packets output, 5688 bytes
0 output errors, 0 collisions, 0 carrier transitions
DCD = up DSR = up DTR = up RTS = up CTS = upSerial 2.1 is up, line protocol is up
Internet address is 5.0.0.1, mask is 255.0.0.0
Primary management interface
MTU 1500 bytes, Bandwidth 2048 Kbit
Encapsulation FRAME-RELAY IETF, loopback set
Link status trap disabled
Last input never, Last output 00:00:38
Last clearing of 'show interface' counters 00:59:21
0 input drops, 0 output drops, 0 unknown protocols
```

```
0 packets input, 0 bytes
0 broadcasts received, 0 giants
0 input errors, 0 CRC, 0 abort
22 packets output, 704 bytes
0 output errors, 0 collisions
Serial 2.2 is down, line protocol is down
Internet address is 1.0.0.1, mask is 255.0.0.0
MTU 1500 bytes, Bandwidth 2048 Kbit
Encapsulation FRAME-RELAY IETF, loopback not set
Link status trap disabled
Last input never, Last output never
Last clearing of 'show interface' counters 00:59:21
0 input drops, 0 output drops, 0 unknown protocols
0 packets input, 0 bytes
0 broadcasts received, 0 giants
0 input errors, 0 CRC, 0 abort
0 packets output, 0 bytes
0 output errors, 0 collisions
```
The following is a description of the show interfaces output fields:

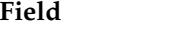

**Description** 

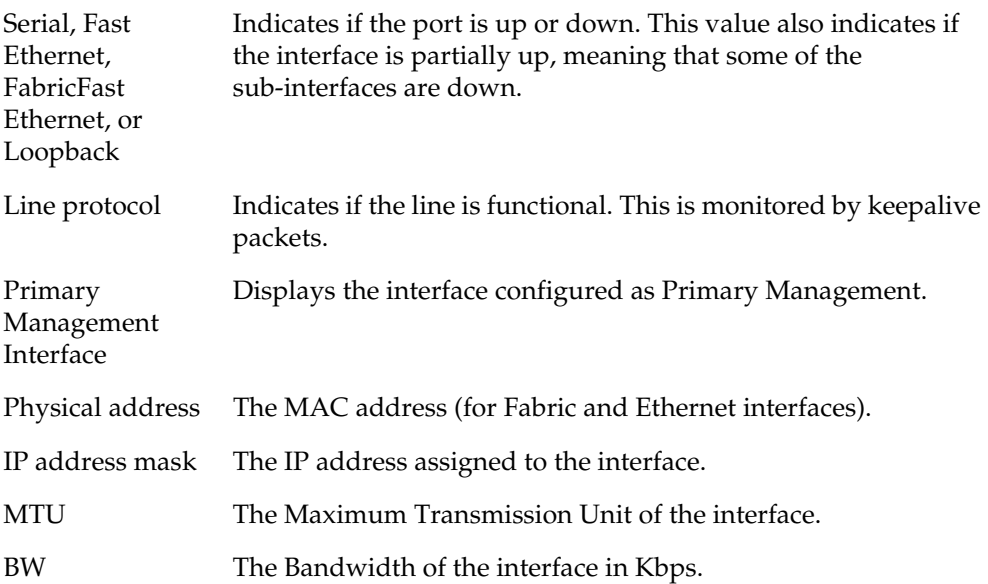

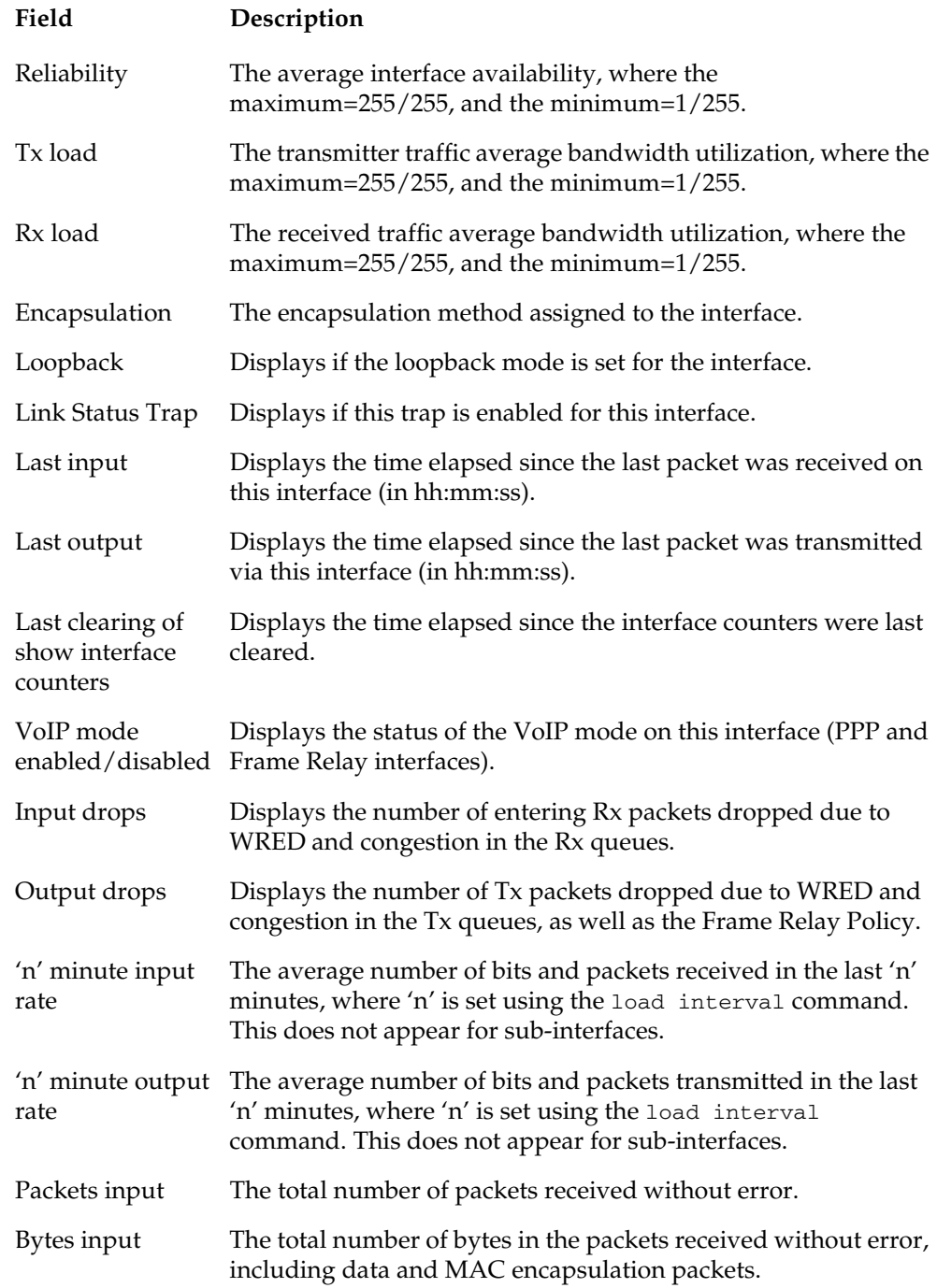

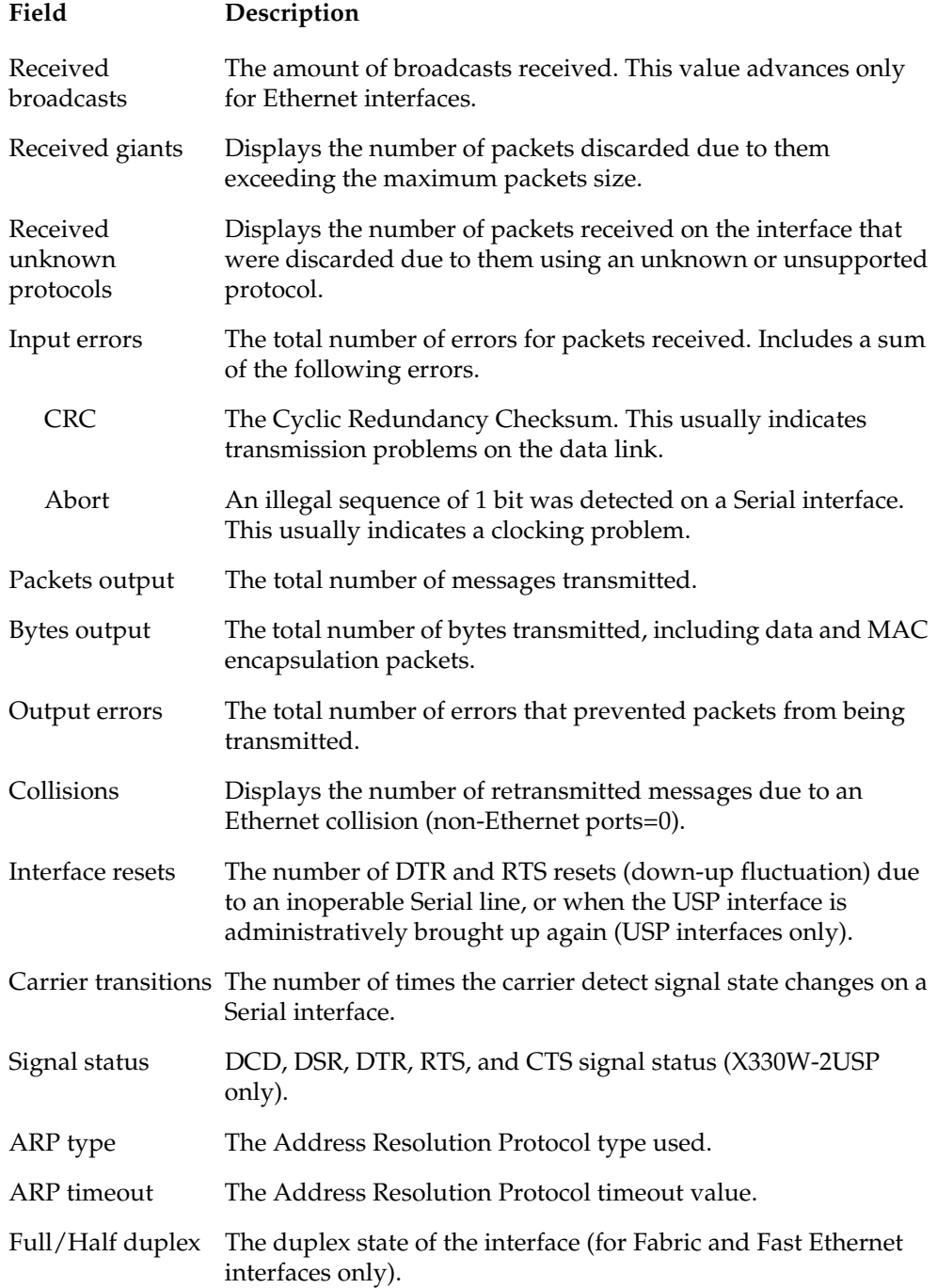

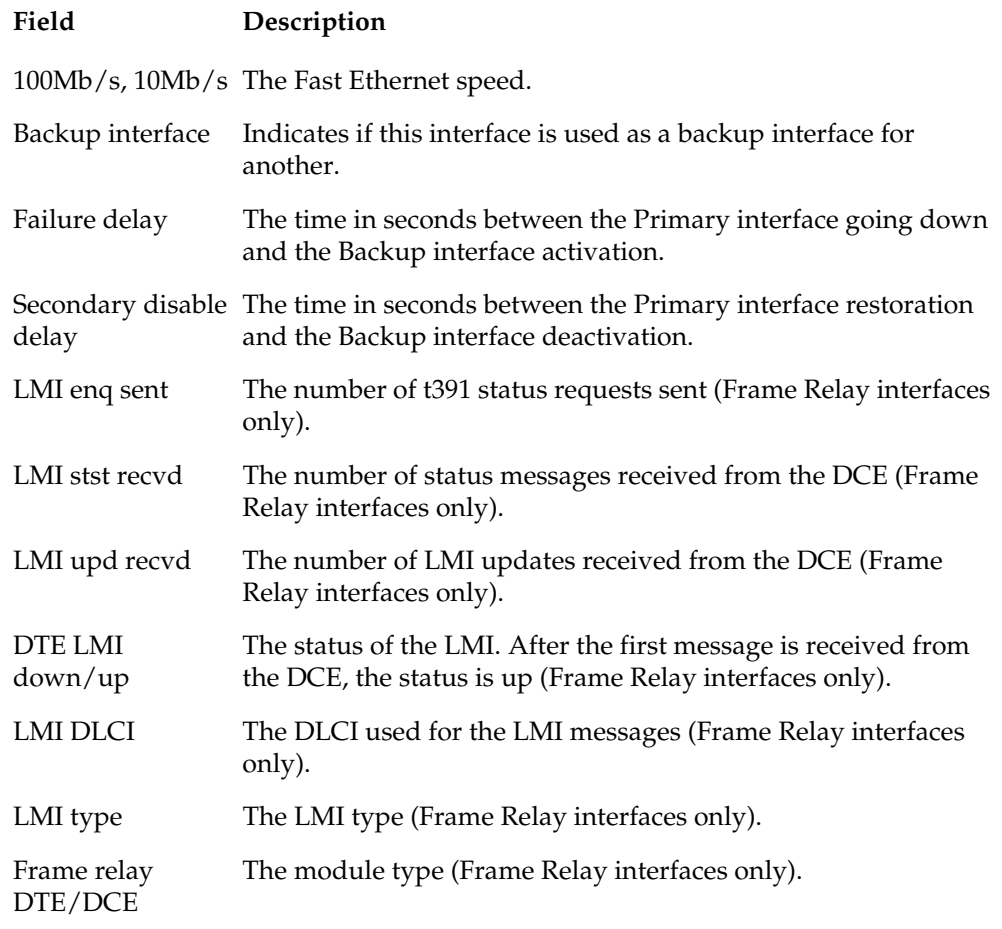

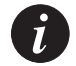

**Note:** In rare cases, the sub-frame relay traffic information presented by this command can include packets that are eventually dropped before transmission.

## **snmp trap link-status (Serial and Fast Ethernet interface contexts)**

Use the snmp trap link-status command to enable Link Up and Link Down traps. The no form of this command deactivates the traps for the interface. By default the link-status trap generation is disabled.

# **Syntax**

**[no] snmp trap link-status Example snmp trap link-status**

## Layer 3 CLI Commands

This section contains a list of all Layer 3 related CLI commands.

## **arp**

Use the arp command to add a permanent entry to the Address Resolution Protocol (ARP) cache. The no form of this command removes an entry, either a static entry or a dynamically learned entry.

#### **Syntax**

**[no] arp** <ip-address> <mac-address>

#### **Parameters**

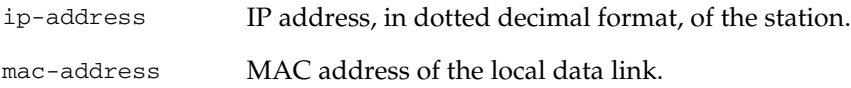

## **Example**

To add a permanent entry for station 192.168.7.8 to the ARP cache: Router (configure)# **arp 192.168.7.8 00:40:0d:8c:2a:01** To remove an entry from the ARP cache for the station 192.168.13.76: Router (configure)# **no arp 192.168.13.76**

## **arp timeout**

Use the arp timeout command to configure the amount of time that an entry remains in the ARP cache. To restore the default value, 14400, use the no form of this command.

#### **Syntax**

**[no] arp timeout** <seconds>

#### **Parameters**

seconds The amount of time, in seconds, that an entry remains in the ARP cache. Maximum value is 604800.

## **Example**

To set the ARP timeout to one hour: X330WAN-2DS1-1(configure)# **arp timeout 3600** To restore the default ARP timeout: Router-N(configure)# **no arp timeout**

## **clear arp-cache**

Use the clear arp-cache command to delete all dynamic entries from the ARP cache and the IP route cache.

```
Syntax
clear arp-cache[<vlan>|<ip addr>[<mask>]]
```
#### **Parameters**

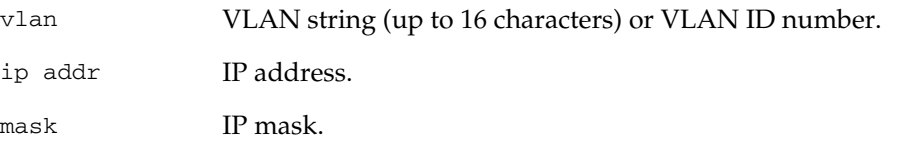

### **Example**

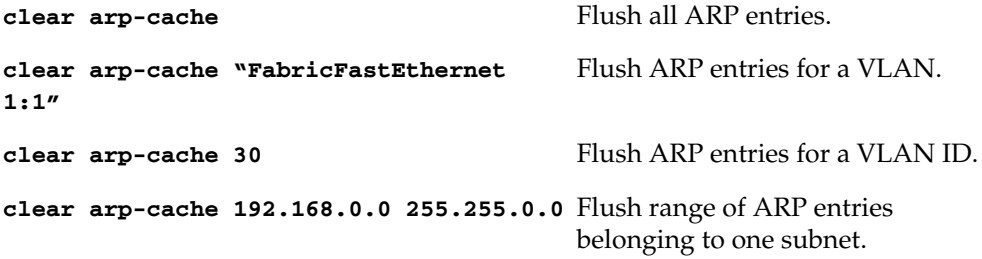

## **clear fragment**

Use the clear fragment command to clear the fragment database and restore its defaults.

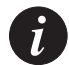

**Note:** No IP reassembly is performed on packets in transit through the router.

**Syntax clear fragment** 

## **clear ip route**

Use the clear ip route command to delete all the dynamic routing entries from the routing table.

#### **Syntax**

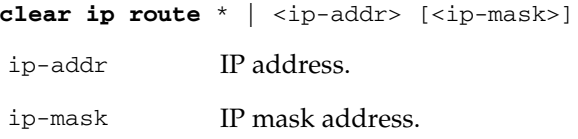

#### **Example**

**clear ip route \*** Clears the entire routing table. **clear ip route 192.168.49.1 255.255.255.0** Clears a range of entries.

## **clear ip traffic**

Use the clear ip traffic command to clear the IP counters.

**Syntax clear ip traffic Example**

X330WAN-2DS1-1(super)# **clear ip traffic**

## **default-metric (Interface context)**

Use the default-metric command to set the interface Routing Information Protocol (RIP) route metric value. The no form of this command restores the default value (1).

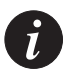

**Note:** This command is executed from the Loopback, Serial, Fast Ethernet, and FabricFastEthernet interfaces.

**Syntax [no] default-metric** <number>

### **Parameters**

number The interface route metric value. The range is 1 to 15.

## **Example**

X330WAN-2DS1-1(configure:interface)# **default-metric 10**

## **default-metric (Router-OSPF context)**

Use the default-metric command to set the default metric of redistributed routes. The no form of this command restores the default. The default metric is 20.

#### **Syntax**

```
[no] default-metric <default metric>
```
#### **Parameters**

default metric An integer from 1 to 65535.

#### **Example**

X330WAN-2DS1-1(configure router:ospf)# **default-metric 50**

## **default-metric (Router-RIP Mode)**

Use the default-metric command to set the default metric of redistributed routes. The no form of this command restores the default. The default metric is 1.

#### **Syntax**

**[no] default-metric** <default metric>

## **Parameters**

default metric The interface RIP route metric value. The range is 1 to 16.

#### **Example**

X330WAN-2DS1-1(configure router:rip)# **default-metric 5**

## **distribution-list (Router-RIP Mode)**

Use the distribution-list command to filter incoming/outgoing networks in route updates. The no form of this command deactivates the filter.

## **Syntax**

**[no] distribution-list** <access-list-number> <type> [<interfacetype><interface-number>|<protocol>]

#### **Parameters**

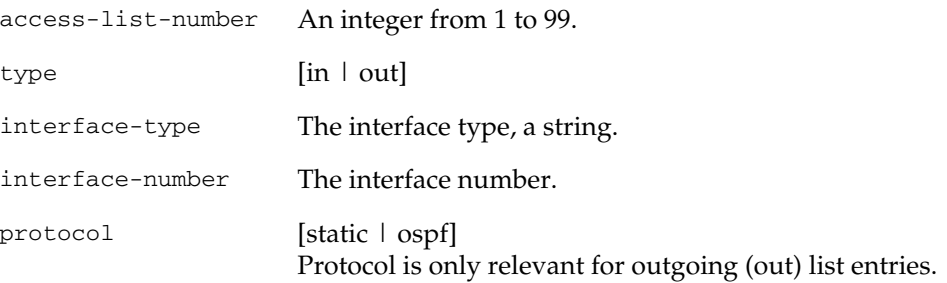

#### **Example**

```
X330WAN-2DS1-1(configure router:rip)# distribution-list 10 in 
"FabricFastEthernet 1"
X330WAN-2DS1-1(configure router:rip)# distribution-list 20 out 
"Serial 1:1"
X330WAN-2DS1-1(configure router:rip)# distribution-list 40 out ospf
```
## **fragment chain**

Use the fragment chain command to set the maximum number of fragments that can comprise a single IP packet destined to the router. The no form of this command sets the fragment chain to the default value (64).

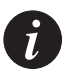

**Note:** No IP reassembly is performed on packets in transit through the router.

**Syntax [no] fragment chain** <chain-limit>

## **Parameters**

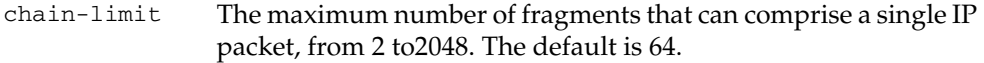

```
X330WAN-2DS1-1(configure)# fragment chain 30
```
## **fragment size**

Use the fragment size command to set the maximum number of fragmented IP packets, destined to the router, to reassemble at any given time. The no form of this command sets the fragment size to the default value (100).

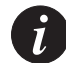

**Note:** No IP reassembly is performed on packets in transit through the router.

## **Syntax**

```
[no] fragment size <database-limit>
```
#### **Parameters**

```
database-limit The maximum number of packets undergoing re-assembly at 
                   any given time, from 0 to 200. The default is 100.
```
#### **Example**

X330WAN-2DS1-1(configure)# **fragment size 150**

## **fragment timeout**

Use the fragment timeout command to set the maximum number of seconds to reassemble a fragmented IP packet destined to the router. The no form of this command sets the fragment timeout to the default value (10).

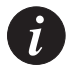

**Note:** No IP reassembly of packets in transit through the router is performed.

## **Syntax**

**[no] fragment timeout** <timeout>

#### **Parameters**

timeout The maximum number of seconds to re-assemble an IP packet, from 5 to 120. The default is 10.

```
X330WAN-2DS1-1(configure)# fragment timeout 30
```
## **ip address**

Use the ip address command to assign an IP address and mask to an interface. The no form of the command deletes an IP interface.

### **Syntax**

```
[no] ip address <ip-address> <mask> [<admin-state>]
```
## **Parameters**

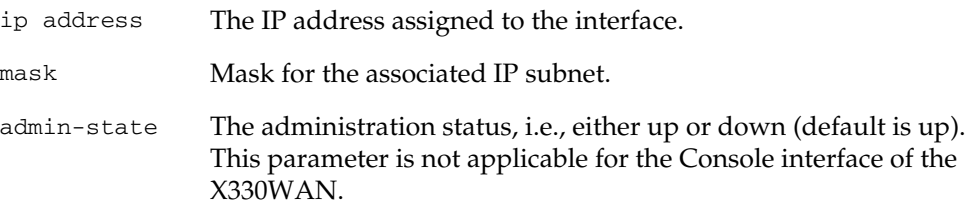

## **Example**

To assign the IP address 192.168.22.33 with mask 255.255.255.0 to the Fast Ethernet interface:

X330WAN-2DS1-1(super-if:FastEthernet1)# **ip address 192.168.22.33 24**

## **ip admin-state (Interface context)**

Use the ip admin-state command to set the administrative state of an IP interface. The default state is **up**.

## **Syntax**

**ip admin-state** <up/down>

## **Parameters**

up/down Administrative state of the interface. The choices are Up (active) or Down (inactive).

## **ip bootp-dhcp network (Interface context)**

Use the ip bootp-dhcp network command to select the network from which the BOOTP/DHCP server should allocate an address. This command is required only when there are multiple IP interfaces over the FabricFastEthernet. The no form of this command restores the default.

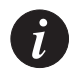

**Note:** This command is executed from the Fast Ethernet and FabricFastEthernet interfaces.

**Syntax [no] ip bootp-dhcp network** <ip net>

### **Parameters**

ip net The IP subnet.

### **Example**

To select the network 192.168.169.0 as the network from which an address should be allocated for BOOTP/DHCP requests:

```
X330WAN-2USP-1(super-if:FabricFastEthernet1:20)# ip bootp-dhcp 
network 192.168.169.0
```
## **ip bootp-dhcp relay**

Use the ip bootp-dhcp relay command to enable relaying of BOOTP and DHCP requests to the BOOTP/DHCP server. The no form of this command disables BOOTP/DHCP relay. The default state is **disabled**.

#### **Syntax**

**[no] ip bootp-dhcp relay**

### **Example**

To enable relaying of BOOTP and DHCP requests: X330WAN-2DS1-1(configure)# **ip bootp-dhcp relay** To disable relaying of BOOTP and DHCP requests: X330WAN-2DS1-1(configure)# **no ip bootp-dhcp relay**

## **ip bootp-dhcp server (Interface context)**

Use the ip bootp-dhcp server command to add a BOOTP/DHCP server to handle BOOTP/DHCP requests received by this interface. A maximum of two servers can be added to a single interface. The no form of this command removes the server.

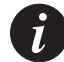

**Note:** This command is executed from the Fast Ethernet and FabricFastEthernet interfaces.

#### **Syntax**

**[no] ip bootp-dhcp server** <ip-address>

#### **Parameters**

ip-address The IP address of the server.

#### **Example**

To add station 192.168.37.46 as a BOOTP/DHCP server to handle BOOTP/DHCP requests:

X330WAN-2DS1-1(configure)# **ip bootp-dhcp server 192.168.37.46**

## **ip broadcast-address (Interface context)**

Use the ip broadcast-address command to update the interface broadcast address.

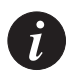

**Note:** This command is executed from the Serial, Fast Ethernet, and FabricFastEthernet interfaces.

#### **Syntax** ip **broadcast-address** <bc addr>

#### **Parameters**

bc addr The broadcast IP address.

#### **Example**

**ip broadcast-address 192.168.255.255**

## **ip default-gateway**

Use the ip default-gateway command to define a default gateway (router). The no form of this command removes the default gateway.

#### **Syntax**

```
[no] ip default-gateway {<ip-address> | <interface-type> <interface-
number>} [<cost>] [<preference>] [permanent]
```
#### **Parameters**

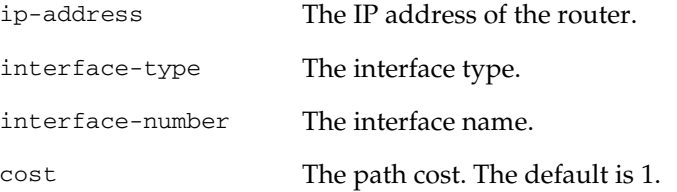

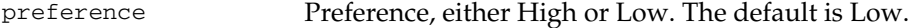

permanent The route is not disabled if the interface is down.

#### **Example**

```
X330WAN-2DS1-1(super)#ip default-gateway 132.55.4.45 4 high
X330WAN-2DS1-1(super)# ip default-gateway Serial 1:1 permanent
X330WAN-2DS1-1(super)# no ip default-gateway
```
## **ip directed-broadcast (Interface context)**

Use the ip directed-broadcast command to enable net-directed broadcast forwarding. The no form of this command disables net-directed broadcasts on an interface.

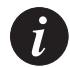

**Note:** This command is executed from the Serial, Fast Ethernet, and FabricFastEthernet interfaces.

**Syntax [no] ip directed-broadcast**

## **ip distribution access-default-action**

Use the ip distribution access-default-action command to set the default action for a specific Policy list.

#### **Syntax**

```
ip distribution access-default-action <list-number> <default-action>
```
#### **Parameters**

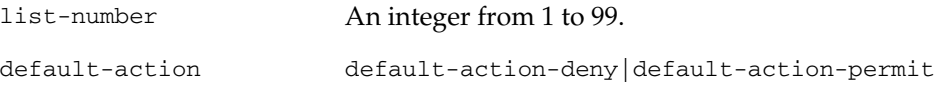

#### **Example**

X330WAN-2DS1-1(configure)# **ip distribution access-default-action 1 default-action-deny**

## **ip distribution access-list**

Use the ip distribution access-list command to create a distribution Policy statement.

## **Syntax**

```
ip distribution access-list <policy-list-number>
<access-list-index> <action>
{<dest-ip> [<dest-wildcard>]|any}
```
#### **Parameters**

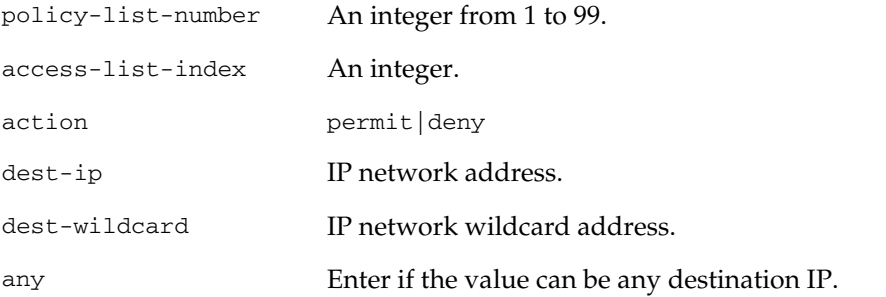

## **Example**

```
X330WAN-2DS1-1(configure)# ip distribution access-list 1 23 deny 
10.10.0.0 0.0.255.255
X330WAN-2DS1-1(configure)# ip distribution access-list 2 24 permit 
10.1.1.1
X330WAN-2DS1-1(configure)# ip distribution access-list 20 4 permit 
any
```
## **ip distribution access-list-cookie**

Use the ip distribution access-list-cookie command to set the cookie list.

#### **Syntax**

```
ip distribution access-list-cookie <list-id> <cookie>
```
#### **Parameters**

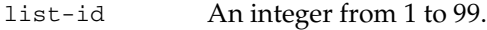

cookie An integer.

```
X330WAN-2DS1-1(configure)# ip distribution access-list-cookie 4 12345
```
## **ip distribution access-list-copy**

Use the ip distribution access-list-copy command to copy the distribution access-list.

#### **Syntax**

```
ip distribution access-list-copy <source-list> <destination-list>
```
#### **Parameters**

source-list An integer from 1 to 99.

destination-list An integer from 1 to 99.

#### **Example**

X330WAN-2DS1-1(configure)# **ip distribution access-list-copy 1 3**

## **ip distribution access-list-name**

Use the ip distribution access-list-name command to set the distribution list name.

#### **Syntax**

```
ip distribution access-list-name <distribution-list-number> <name>
```
## **Parameters**

distribution-list-number An integer from 1 to 99.

name List name.

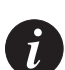

**Note:** To define a name that includes spaces, enclose the entire name in quotation marks (e.g., "New York").

## **Example**

X330WAN-2DS1-1(configure)# **ip distribution access-list-name 5 "evening"**

## **ip distribution access-list-owner**

Use the ip distribution access-list-owner command to set the Policy list owner.

#### **Syntax**

ip distribution access-list-owner <policy-list-number> <owner>

#### **Parameters**

policy-list-number An integer from 1 to 99.

owner List owner.

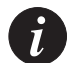

**Note:** To define a name that includes spaces, enclose the entire name in quotation marks (e.g., "New York").

#### **Example**

X330WAN-2DS1-1(configure)# **ip distribution access-list-owner 78 "admin"**

## **ip icmp-errors**

Use the ip icmp-errors command to set ICMP error messages ON. The no form of this command sets ICMP error messages OFF.

## **Syntax**

**[no] ip icmp-errors**

## **ip max-arp-entries**

Use the ip max-arp-entries command to specify the maximum number of ARP cache entries allowed in the ARP cache. The no form of this command restores to the default value of 4096. This command takes effect only after start-up.

## **Syntax**

**[no] ip max-arp-entries** <value>

## **Parameters**

value The space available for the IP address table. When you decrease the number of entries, it may cause the table to be relearned more frequently. If you do not enter a value, then the current ARP Cache size is shown. The range of accepted values is 128 to 16384.

## **Example**

```
To set the maximum number of ARP cache entries to 8000:
X330WAN-2DS1-1(configure)# ip max-arp-entries 8000
To restore the maximum number of ARP cache entries to its default:
X330WAN-2DS1-1(configure)# no ip max-arp-entries
```
## **ip max-route-entries**

The ip max-route-entries command exists for compatibility with P550. There is no limitation on the size of the routing table, except for the amount of available memory. The no form of this command sets the maximum number of route entries in the routing table to its default value.

#### **Syntax**

**[no] ip max-route-entries <**value**>**

#### **Parameters**

value The number of entries. The range of accepted values is 100 to 20000.

## **ip netbios-rebroadcast (Interface context)**

Use the ip netbios-rebroadcast command to set the NETBIOS rebroadcasts mode on an interface. The no form of this command disables NETBIOS rebroadcasts on an interface.

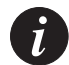

**Note:** This command is executed from the Serial, Fast Ethernet, and FabricFastEthernet interfaces.

**Syntax**

```
[no] ip netbios-rebroadcast [<direction>]
```
## **Parameters**

The possible values of direction are:

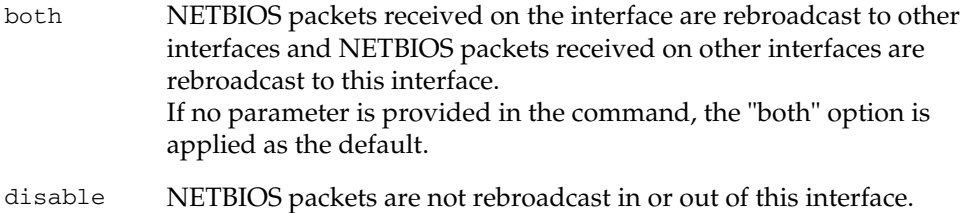

## **Example**

To enable rebroadcasting of NETBIOS packets received by and sent from the FastEthernet interface:

X330WAN-2DS1-1(super-if:FastEthernet1)# **ip netbios-rebroadcast both**

## **ip netmask-format**

Use the ip netmask-format command to specify the format of netmasks in the show command output. The no form of this command restores the format to the default, which is a dotted decimal format.

#### **Syntax**

**[no] ip netmask-format** <mask-format>

## **Parameters**

The possible mask formats are:

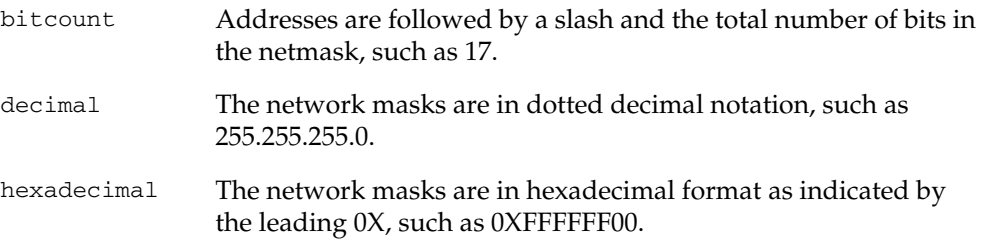

## **Example**

To display netmasks in bitcount format: X330WAN-2DS1-1(configure)# **ip netmask-format bitcount**

## **ip ospf authentication-key (Interface context)**

Use the ip ospf authentication-key command to configure the interface authentication password. The no form of this command removes the OSPF password.

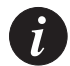

**Note:** This command is executed from the Serial, Loopback, Fast Ethernet, and FabricFastEthernet interfaces.

## **Syntax [no] ip ospf authentication-key** <key>

#### **Parameters**

key A string (up to 8 characters).

#### **Example**

config-if:**ip ospf authentication-key my\_pass**

## **ip ospf cost (Interface context)**

Use the ip ospf cost command to configure interface metric. The no form of this command sets the cost to its default. The default is 1.

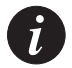

**Note:** This command is executed from the Serial, Loopback, Fast Ethernet, and FabricFastEthernet interfaces.

# **Syntax**

**[no] ip ospf cost** <cost>

#### **Parameters**

cost An integer from 1 to 65535.

## **Example**

**ip ospf cost 10**

## **ip ospf dead-interval (Interface context)**

Use the ip ospf dead-interval command to configure the interval before declaring the neighbor as dead. The no form of this command sets the dead-interval to its default. The default is 40.

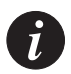

**Note:** This command is executed from the Serial, Loopback, Fast Ethernet, and FabricFastEthernet interfaces.

**Syntax** [no] ip ospf dead-interval <seconds> **Parameters**

seconds An integer from 1 to 415029.

**Example ip ospf dead-interval 15**

## **ip ospf hello-interval (Interface Mode)**

Use the ip ospf hello-interval command to specify the time interval between hello packets the router sends. The no form of this command sets the hello-interval to its default. The default is 10 seconds.

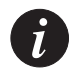

**Note:** This command is executed from the Serial, Loopback, Fast Ethernet, and FabricFastEthernet interfaces.

#### **Syntax**

[no] ip ospf hello-interval <seconds>

#### **Parameters**

seconds An integer from 1 to 65535.

#### **Example**

**ip ospf hello-interval 5**

## **ip ospf priority (Interface Mode)**

Use the ip ospf priority command to configure interface priority used in DR election. The no form of this command sets the OSPF priority to its default. The default is a priority of 1.

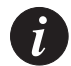

**Note:** This command is executed from the Serial, Loopback, Fast Ethernet, and FabricFastEthernet interfaces.

**Syntax [no] ip ospf priority** <priority> **Parameters** priority An integer from 0 to 255.

**Example priority 17**

## **ip ospf router-id**

Use the ip ospf router-id command to configure router identity. The no form of this command returns the router identity to its default (lowest IP interface that exists).

#### **Syntax**

[no] ip ospf router-id <router id>

#### **Parameters**

router id The IP address.

#### **Example**

X330WAN-2DS1-1(configure)# **ip ospf router-id 192.168.49.1**

## **ip proxy-arp (Interface context)**

Use the ip proxy-arp command to enable proxy ARP on an interface. The no form of this command disables proxy ARP on an interface.

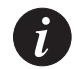

**Note:** This command is executed from the Fast Ethernet and FabricFastEthernet interfaces.

## **Syntax [no] ip proxy-arp Example** X330WAN-2DS1-1(configure)# **no ip proxy-arp**

## **ip redirects (Interface context)**

Use the ip redirects command to enable the sending of redirect messages on the interface. The no form of this command disables the redirect messages. By default, sending of redirect messages on the interface is enabled.

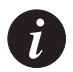

**Note:** This command is executed from the Serial, Fast Ethernet, and FabricFastEthernet interfaces.

## **Syntax [no] ip redirects**

#### **Example**

```
X330WAN-2DS1-1(super-if:FastEthernet1)# ip redirects
```
## **ip rip authentication key (Interface context)**

Use the ip rip authentication key command to set the authentication string used on the interface. The no form of this command clears the password.

**Note:** This command is executed from the Serial, Loopback, Fast Ethernet, and FabricFastEthernet interfaces.

#### **Syntax**

[no] ip rip authentication key <password>

#### **Parameters**

password The authentication string for the interface. Up to 16 characters are allowed.

```
X330WAN-2DS1-1(configure)# ip rip authentication key hush-hush
```
## **ip rip authentication mode (Interface context)**

Use the ip rip authentication mode command to specify the type of authentication used in RIP Version 2 packets. The no form of this command restores the default value of none.

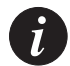

**Note:** This command is executed from the Serial, Loopback, Fast Ethernet, and FabricFastEthernet interfaces.

#### **Syntax**

```
[no] ip rip authentication mode [simple|none]
```
#### **Parameters**

simple|none The authentication type used in RIP Version 2 packets:

- **simple** Clear text authentication.
- **none** No authentication.

#### **Example**

X330WAN-2DS1-1(configure)# **ip rip authentication mode simple**

## **ip rip default-route-mode (Interface context)**

Use the ip rip default-route-mode command to enable learning of the default route received by the RIP protocol. The default state is talk-listen. The no form of the command disables listening to default routes.

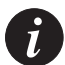

**Note:** This command is executed from the Serial, Loopback, Fast Ethernet, and FabricFastEthernet interfaces.

#### **Syntax**

**[no] ip rip default-route-mode** <mode>

## **Parameters**

The possible default route modes on an interface are:

talk-listen Set RIP to send and receive default route updates on the interface.

talk-only Set RIP to send but not receive default route updates on the interface.

## **Example**

X330WAN-2DS1-1(configure)# **ip rip default-route-mode talk-only**

## **ip rip poison-reverse (Interface context)**

Use the ip rip poison-reverse command to enable split-horizon with poison-reverse on an interface. The no form of this command disables the poison-reverse mechanism.

The split-horizon technique prevents information about routes from exiting the router interface through which the information was received. This prevents routing loops.

Poison-reverse updates explicitly indicate that a network or subnet is unreachable. Poison-reverse updates are sent to defeat large routing loops.

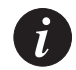

**Note:** This command is executed from the Serial, Loopback, Fast Ethernet, and FabricFastEthernet interfaces.

**Syntax**

**[no] ip rip poison-reverse**

#### **ip rip rip-version (Interface context)**

Use the ip rip rip-version command to specify the RIP version running on the interface basis.

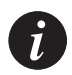

**Note:** This command is executed from the Serial, Loopback, Fast Ethernet, and FabricFastEthernet interfaces.

## **Syntax**

**ip rip rip-version** [1|2]

#### **Parameters**

The possible versions of the RIP packets received and sent on an interface are:

- [1] RIP Version 1 packets.
- [2] RIP Version 2 packets.

#### **Example**

To specify that RIP version 2 should be running on the basis of the Serial 1:1 interface:

```
X330WAN-2DS1-1(super-if:Serial:1:1)# ip rip rip-version 2
```
## **ip rip send-receive (Interface context)**

Use the ip rip send-receive command to set the RIP send and receive modes on an interface. The default state is talk-listen. The no form of this command sets the RIP to talk (i.e., send report).

#### **Syntax**

```
[no] ip rip send-receive-mode <mode>[<default route metric>]
```
#### **Parameters**

mode talk-listen - Sets RIP to receive and transmit updates on the interface.

> talkdefault-listen - Sets RIP to receive updates on the interface and send only a default route.

listen-only - Sets RIP to receive updates on the interface and not transmit them.

default route Integer value. metric

#### **Example**

```
X330WAN-2DS1-1(super-if:Serial:1:1)# ip rip send-receive talk-listen
```
## **ip rip split-horizon (Interface context)**

Use the ip rip split-horizon command to enable the split-horizon mechanism. The no form of this command disables the split-horizon mechanism. By default split-horizon is enabled.

The split-horizon mechanism prevents information about routes from exiting the router interface through which the information was received. This prevents routing loops.

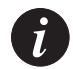

**Note:** This command is executed from the Serial, Loopback, Fast Ethernet, and FabricFastEthernet interfaces.

```
Syntax
[no] ip rip split-horizon
```
#### **Example**

X330WAN-2DS1-1(super-if:Serial:1:1)# **no ip rip split-horizon**

## **ip route**

Use the ip route command to establish a static route. The no form of this command removes a static route.

#### **Syntax**

```
[no] ip route <ip addr> <mask> {{<next-hop> [<next-hop> [<next-hop>]]
| <interface-type> <interface-number>} [<cost>] [<preference>]
[permanent] | Null0}
```
#### **Parameters**

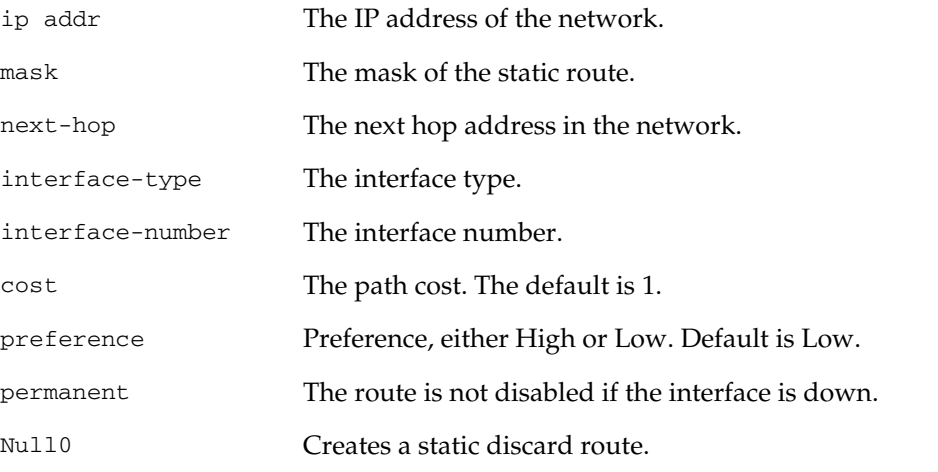

## **Example**

```
X330WAN-2DS1-1(configure)# ip route 132.55.0.0 255.255.0.0 
132.55.4.45 3 high
X330WAN-2DS1-1(configure)# no ip route 134.66.0.0 255.255.0.0
```

```
X330WAN-2DS1-1(configure)# ip route 134.66.0.0 255.255.0.0 Null0
```

```
• For a X330WAN-2DS1:
```

```
X330WAN-2DS1-1(configure)# ip route 135.0.0.0 255.0.0.0 Serial 1:1 
permanent
```

```
• For a X330WAN-2DS1:
```
X330WAN-2USP-1(configure)# **ip route 192.168.12.0 255.255.0.0 Serial 1**

## **ip routing**

Use the ip routing command to enable IP routing. The no form of this command disables the IP routing process in the device. By default, IP routing is enabled.

## **Syntax**

**[no] ip routing**

## **ip routing-mode (Interface context)**

Use the ip routing-mode command to set the IP routing mode of the interface. The IP address used in Avaya MultiService Network Manager is the primary management interface IP address. Only one interface can be in RT\_PRIMARY\_MGMT mode. By default, the first IP address defined is used as the primary interface.

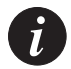

**Note:** This command is executed from the Serial, Loopback, Fast Ethernet, and FabricFastEthernet interfaces.

## **Syntax**

**ip routing-mode** <mode>

#### **Parameters**

mode RT\_PRIMARY\_MGMT mode. In RT-MGMT mode, the interface functions as a routing interface. In RT\_PRIMARY\_MGMT mode, the interface functions as both a routing interface and a primary management interface.

### **Syntax**

ip routing-mode <rt\_primary\_mgmt>

#### **Example**

X330WAN-2DS1-1(configure)# **ip routing-mode RT\_PRIMARY\_MGMT**

## **ip vrrp (Interface context)**

Use the ip vrrp command to create a virtual router on the interface. The no form of this command deletes a virtual router.

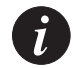

**Note:** This command is executed from the Fast Ethernet and FabricFastEthernet interfaces.

**Syntax [no] ip vrrp** <vr-id>

#### **Parameters**

vr-id Virtual Router ID, an integer from 1 to 255.

```
X330WAN-2DS1-1(configure)# ip vrrp 1
```
## **ip vrrp address**

Use the ip vrrp address command to assign an IP address to the virtual router. The no form of this command removes an IP address from a virtual router.

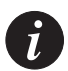

**Note:** This command is executed from the Fast Ethernet and FabricFastEthernet interfaces.

#### **Syntax**

**[no] ip vrrp** <vr-id> **address** <ip-address>

#### **Parameters**

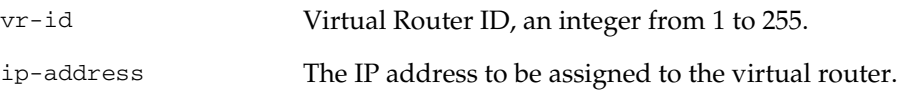

#### **Example**

To assign address 10.0.1.2 to virtual router 1: X330WAN-2DS1-1(configure)# **ip vrrp 1 address 10.0.1.2**

## **ip vrrp auth-key**

Use the ip vrrp auth-key command to set the virtual router simple password authentication for the virtual router ID. The no form of this command disables simple password authentication for the virtual router instance.

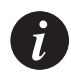

**Note:** This command is executed from the Fast Ethernet and FabricFastEthernet interfaces.

#### **Syntax**

```
[no] ip vrrp <vr-id> auth-key <key-string>
```
#### **Parameters**

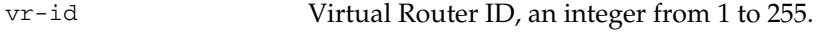

key-string Simple password string.

```
ip vrrp 1 primary 192.168.66.23
```
## **ip vrrp override addr owner**

Use the ip vrrp override addr owner command to accept packets addressed to the IP address(es) associated with the virtual router, such as ICMP, SNMP, and TELNET (if it is not the IP address owner). The no form of this command discards these packets.

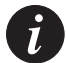

**Note:** This command is executed from the Fast Ethernet and FabricFastEthernet interfaces.

## **Syntax [no] ip vrrp** <vr-id> **override addr owner**

#### **Parameters**

vr-id Virtual Router ID, an integer from 1 to 255.

#### **Example**

X330WAN-2DS1-1(configure)# **ip vrrp 1 override addr owner**

## **ip vrrp preempt**

Use the ip vrrp preempt command to configure the router to preempt a lower priority master for the virtual router ID. The no form of this command disables preemption for the virtual router instance. By default, preemption is enabled.

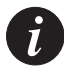

**Note:** This command is executed from the Fast Ethernet and FabricFastEthernet interfaces.

## **Syntax [no] ip vrrp** <vr-id> **preempt**

## **Parameters**

## vr-id Virtual Router ID, an integer from 1 to 255.

```
X330WAN-2DS1-1(configure)# ip vrrp 1 preempt
```
## **ip vrrp primary**

Use the ip vrrp primary command to set the primary address that is used as the source address of VRRP packets for the virtual router ID. The no form of this command restores the default primary address for the virtual router instance. By default, the primary address is selected automatically by the device.

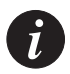

**Note:** This command is executed from the Fast Ethernet and FabricFastEthernet interfaces.

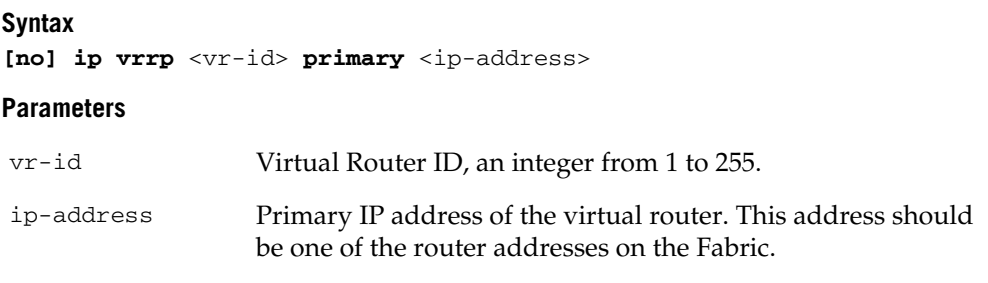

#### **Example**

**ip vrrp 1 primary 192.168.66.23**

## **ip vrrp priority**

Use the ip vrrp priority command to set the virtual router priority value used when selecting a master router. The no form of this command restores the default value.

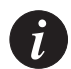

**Note:** This command is executed from the Fast Ethernet and FabricFastEthernet interfaces.

#### **Syntax**

[no] ip vrrp <vr-id> priority <pri-value>

#### **Parameters**

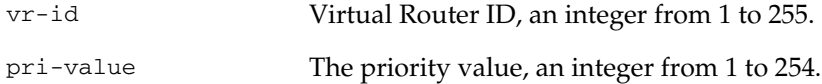

```
X330WAN-2DS1-1(configure)# ip vrrp 1 priority 10
```
## **ip vrrp timer**

Use the ip vrrp timer command to set the virtual router advertisement timer value (in seconds) for the virtual router ID. The no form of this command restores the default value.

### **Syntax**

**[no] ip vrrp** <vr-id> **timer** <value>

### **Parameters**

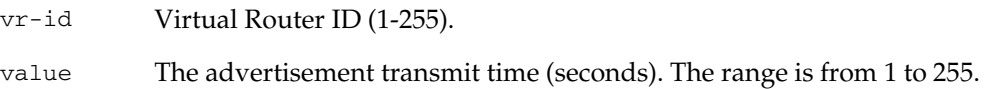

#### **Example**

To set the virtual router advertisement timer value for virtual router 3 to 2: X330WAN-2DS1-1(configure)# **ip vrrp 3 timer 2**

## **network (Router-OSPF context)**

Use the network command to enable OSPF in this network. The no form of this command disables OSPF in this network. The default is disabled.

## **Syntax**

**network** <net addr> [<wildcard-mask> [area <area id>]]

#### **Parameters**

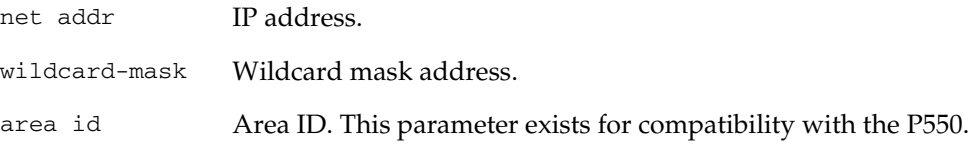

```
X330WAN-2DS1-1(configure router:ospf)# network 192.168.0.0
X330WAN-2DS1-1(configure router:ospf)# network 192.168.0.0 
0.0.255.255 area 0.0.0.0
```
## **network (Router-RIP context)**

Use the network command to specify a list of networks on which the RIP is running. The no form of this command removes an entry.

#### **Syntax**

**[no] network** <ip-address> [<wildcard-mask>]

#### **Parameters**

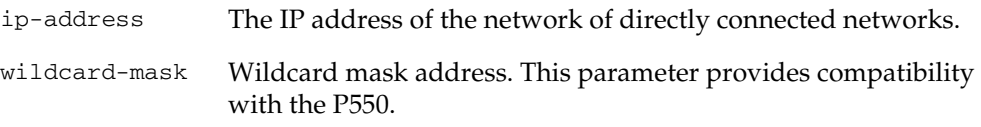

#### **Example**

To specify that RIP is used on all interfaces connected to the network 192.168.37.0: X330WAN-2DS1-1(configure router:rip)# **network 192.168.37.0**

## **no ip distribution access-list**

Use the no ip distribution access-list command to delete a distribution list statement.

#### **Syntax**

**no ip distribution access-list** <access-list-number> [<access-list-index>

#### **Parameters**

access-list-number An integer from 1 to 99.

access-list-index An integer.

#### **Example**

```
X330WAN-2DS1-1(configure)# no ip distribution access-list 1
X330WAN-2DS1-1(configure)# no ip distribution access-list 2 25
```
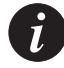

**Note:** If a list index is not given in the no ip distribution access-list command, all rules are deleted.

## **ping**

Use the ping command to check host reachability and network connectivity.

### **Syntax**

ping <host> [<interval> [<size>[timeout[source address]]]]

#### **Parameters**

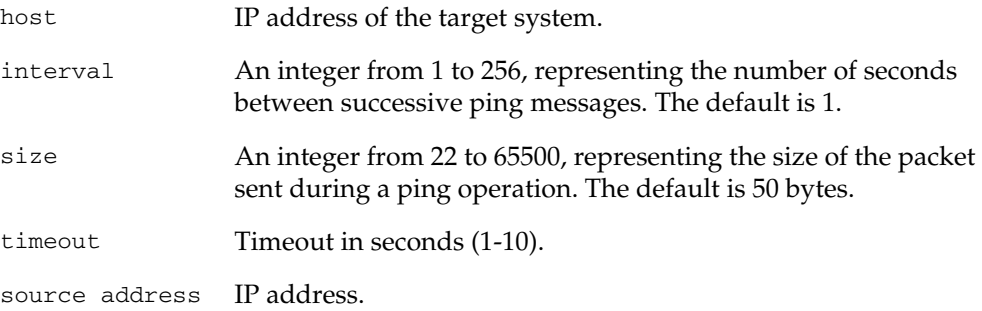

#### **Example**

```
X330WAN-2DS1-1(configure)# ping 192.168.49.1
ping 192.168.49.1 3
ping 192.168.49.1 3 50
ping 192.168.49.1 3 50 2
ping 192.168.49.1 3 50 2 192.168.49.4
```
## **redistribute (Router-OSPF context)**

Use the redistribute command to redistribute routing information from other protocols into OSPF. The no form of this command disables redistribution by OSPF.

#### **Syntax**

**[no] redistribute** <protocol>

#### **Parameters**

protocol One of the following protocols: [static | connected | rip].

```
X330WAN-2DS1-1(configure router:ospf)# redistribute static
```
## **redistribute (Router-RIP context)**

Use the redistribute command to redistribute routing information from other protocols into RIP. The no form of this command disables redistribution by RIP. The default is **disabled**.

#### **Syntax**

[no] redistribute <protocol>

#### **Parameters**

protocol Either Static or OSPF.

#### **Example**

```
X330WAN-2DS1-1(configure router:rip)# redistribute ospf
```
## **router ospf**

Use the router ospf command to enable OSPF protocol on the system and to enter the **router configuration** context. The no form of this command disables OSPF globally. The default is **disabled**.

**Syntax**

**[no] router ospf**

## **router rip**

Use the router rip command to enable the RIP and to enter the **router configuration** context. The no form of this command disables RIP. The default state is **disabled**.

**Syntax [no] router rip**

## **Example**

To enable the RIP protocol: X330WAN-2DS1-1(configure)# **router rip**
#### **router vrrp**

Use the router vrrp command to enable VRRP routing globally. The no form of this command disables VRRP routing.

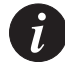

**Note:** You can not activate both VRRP and SRRP protocols at the same time.

**Syntax [no] router vrrp**

#### **show fragment**

Use the show fragment command to display information regarding fragmented IP packets that are destined to the router.

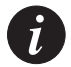

**Note:** No IP reassembly will be performed on packets in transit through the router.

This command displays the following information:

- **Size** Maximum number of packets set by the fragment size command.
- **Chain** Maximum number of fragments for a single packet set by the fragment chain command.
- **Timeout** Maximum number of seconds set by the fragment timeout command.
- **Queue** Number of packets currently awaiting reassembly.
- Assemble Number of packets successfully reassembled.
- Fail Number of packets which failed to be reassembled.
- **Overflow** Number of packets which overflowed the fragment database.

#### **Syntax**

#### **show fragment**

```
X330WAN-2DS1-1(configure)# show fragment
Max number of concurrently reassembled packets is 100
Max number of fragments per packet is 64
Fragment timeout is 10 sec
Number of packets waiting to be reassembled is 0
Number of successfully reassembled packets is 11954
Number of packets which failed to be reassembled is 0
Number of packets which overflowed the database is 0
```
#### **show ip arp**

Use the show ip arp command to display the Address Resolution Protocol (ARP) cache.

#### **Syntax**

```
show ip arp [<interface>|<IP interface>|<ip addr>[<ip mask>] | static]
```
#### **Parameters**

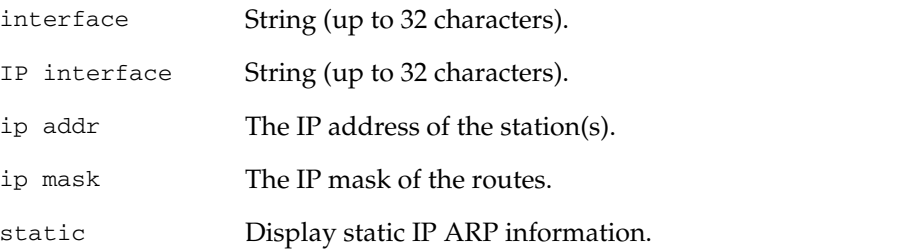

## **Example**

```
show ip arp Displays all ARP mapping.
show ip arp 192.168.49.1 Displays one host ARP mapping.
show ip arp 192.168.49.1 255.255.255.0 Displays a range of ARP mapping.
show ip arp "FabricFastEthernet 1:1" Displays Fabric ARP mapping.
show ip arp static Displays static ARP mapping.
```
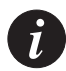

**Note:** To define a name that includes spaces, enclose the entire name in quotation marks (e.g., "New York").

## **show ip distribution access-lists**

Use the show ip distribution access-lists command to display the content of all current distribution lists or of a specific list.

#### **Syntax**

```
show ip distribution access-lists [<distribution-list-number>]
```
#### **Parameters**

distribution-list-number The distribution list number. An integer from 1 to 99.

## **Example**

To display the content of distribution list number 1: X330WAN-2DS1-1(configure)# **show ip distribution access-lists 1** To display the content of all current distribution lists: X330WAN-2DS1-1(configure)# **show ip distribution access-lists**

## **show ip icmp**

Use the show ip icmp command to display the status (enabled/disabled) of ICMP error messages.

**Syntax show ip icmp**

## **show ip interface**

Use the show ip interface command to display information for an IP interface.

#### **Syntax**

```
show ip interface [<interface-name>|<IP interface>|<ip-address>]
```
#### **Parameters**

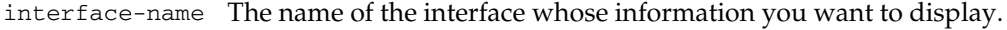

IP interface A string (up to 32 characters).

ip-address The IP address of the interface whose information you want to display.

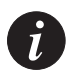

**Note:** To define a name that includes spaces, enclose the entire name in quotation marks (e.g., "New York").

## **Example**

To display all IP interfaces: X330WAN-2DS1-1(configure)# **show ip interface** To display all IP interfaces on one interface: X330WAN-2DS1-1(configure)# **show ip interface "FastEthernet 1"** To display specific IP interface information: X330WAN-2DS1-1(configure)# **show ip interface "FastEthernet 1.0"** To display the IP's interface: X330WAN-2DS1-1(configure)# **show ip interface 192.168.49.1**

#### **Output Example**

```
X330WAN-2DS1-1(super)# show ip interface
Showing 2 Interfaces
Serial 1:1 is down
Internet address is 2.2.2.2 , subnet mask is 255.255.255.0 Advertised IPCP address
 Broadcast address is 2.2.2.255
 Directed broadcast forwarding is disabled
 Proxy ARP is disabled
 Primary management IP interface
FastEthernet 1 is up
 Internet address is 149.49.75.71 , subnet mask is 255.255.255.0
 Broadcast address is 149.49.75.255
 Directed broadcast forwarding is disabled
 Proxy ARP is disabled
```
## **show ip interface brief**

Use the show ip interface brief command to display a summary of the information for all of the interfaces.

#### **Syntax**

**show ip interface brief**

#### **Example**

X330WAN-2DS1-1(super)# **show ip interface brief** Showing 2 Interfaces

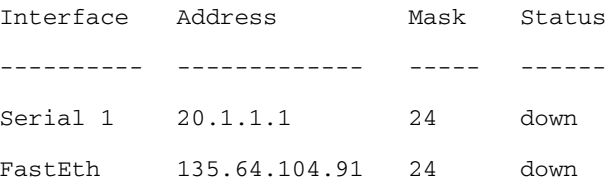

## **show ip ospf**

Use the show ip ospf command to display general information about OSPF routing.

## **Syntax**

**show ip ospf**

#### **Example**

```
X330WAN-2DS1-1(super)# show ip ospf
Routing Process OSPF with ID 149.49.75.71
Number of areas in this router is 1
Area 0.0.0.0
Number of Interfaces in this area 0
SPF algorithm executed 1 times
SPF hold time is 3 sec
```
## **show ip ospf database**

Use the show ip ospf database command to display lists of information related to the OSPF database for a specific router.

### **Syntax**

#### **show ip ospf database**  [{asbr-summary|router|network|network-summary|external}]

## **Parameters**

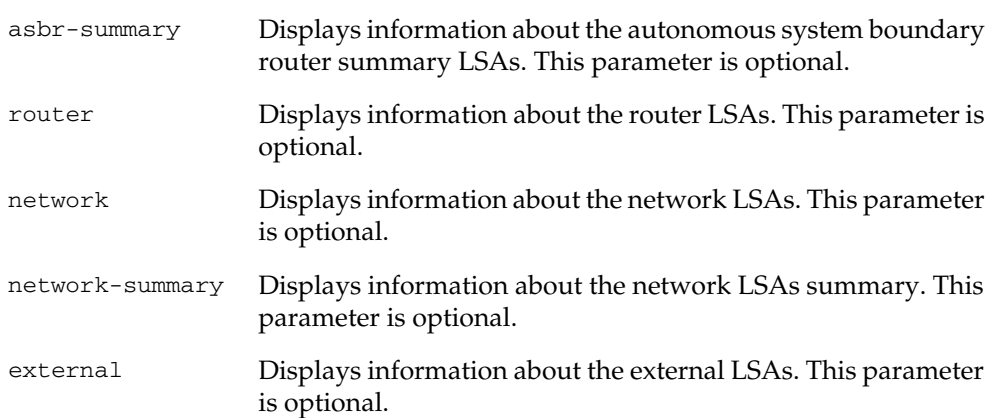

#### **Example**

```
X330WAN-2DS1-1(super router:ospf)# show ip ospf database
Showing 1 rows
Area Type LSA ID Router ID Sequence Age Cksm
------- ----- ------------ ------------- -------- ----- ------
0.0.0.0 RTR 149.49.75.71 149.49.75.71 80000001 567 139b
```
#### **show ip ospf interface**

Use the show ip ospf interface command to display the OSPF-related interface information.

#### **Syntax**

```
show ip ospf interface [<interface-name>]
```
#### **Parameters**

interface-name A string representing the OSPF interface name.

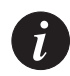

**Note:** To define a name that includes spaces, enclose the entire name in quotation marks (e.g., "New York").

```
X330WAN-2DS1-1(super router: ospf)# show ip ospf interface
sh ip ospf interface
Showing 1 OSPF Interfaces
FabricFastEthernet 1:1.0 is up
Internet Address 1.1.1.1, Mask 255.255.255.0 , Area 0.0.0.0
AS Router ID 1.1.1.1, COST 1
Transmit Delay 1, State DR, Priority 1
DRId 1.1.1.1, IpAddress 1.1.1.1
BDRId is 0.0.0.0, IpAddress 0.0.0.0
Timer Intervals Configured:
Hello 10
Dead 40
Retransmit 5
Neighbor count 0
```
## **show ip ospf neighbor**

Use the show ip ospf neighbor command to display OSPF neighbor information on a per-interface basis.

#### **Syntax**

```
show ip ospf neighbor
[<interface-name>] [<neighbor-id>]
```
#### **Parameters**

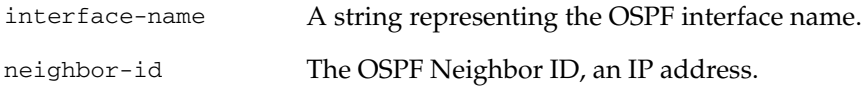

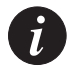

**Note:** To define a name that includes spaces, enclose the entire name in quotation marks (e.g., "New York").

## **Example**

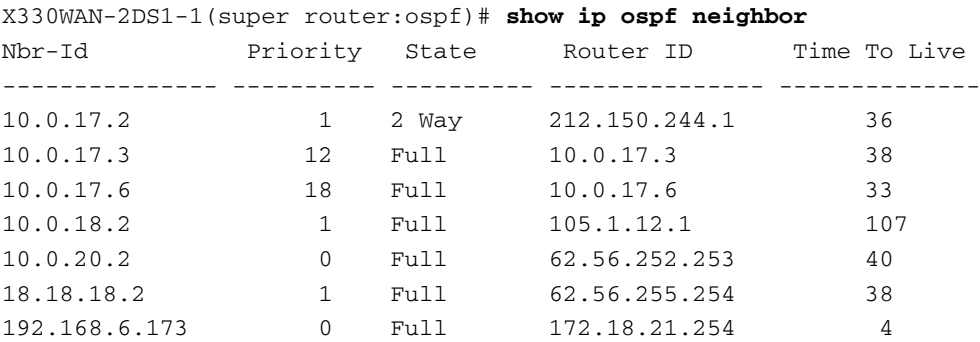

## **show ip protocols**

Use the show ip protocols command to display parameters and statistics of the IP routing protocol process.

**Syntax** show ip protocols [<protocol>] **Parameters** protocol RIP | OSPF

### **Example**

**show ip protocols** Displays all running protocols details.

**show ip protocols RIP** Displays RIP details.

#### **Output Example**

```
Routing Protocol is "rip"
  Sending updates every 30 seconds, next due in 0 seconds
  Invalid after 180 seconds, flushed after 300
  Redistributing: rip
  Default version control: rip version 1
    Interface Version Key
  Routing for Networks:
  Routing Information Sources:
   Gateway Last Update
```
## **show ip reverse-arp**

Use the show ip reverse-arp command to display the IP address of a host, based on a known MAC address.

#### **Syntax**

show ip reverse-arp <mac addr> [<match len>]

#### **Parameters**

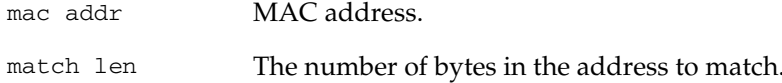

#### **Example**

```
show ip reverse-arp 00:40:0d:67:53:04 List IPs that match the MAC.
show ip reverse-arp 00:40:0d:00:00:00 3 List IPs that match a vendor MAC.
```
#### **Output Example**

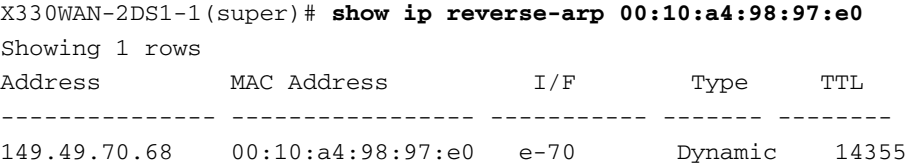

## **show ip route**

Use the show ip route command to display information about the IP routing table.

#### **Syntax**

**show ip route** [<ip-address>[<ip-mask>]

#### **Parameters**

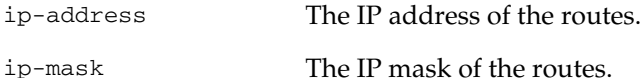

## **Example**

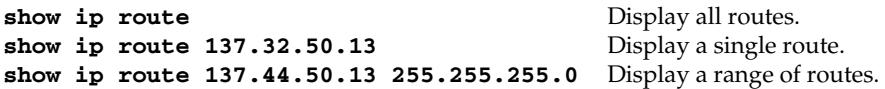

## **show ip route best-match**

Use the show ip route best-match command to display a routing table for a destination address.

#### **Syntax**

show ip route best-match <dst addr>

#### **Parameters**

dst addr The destination IP address.

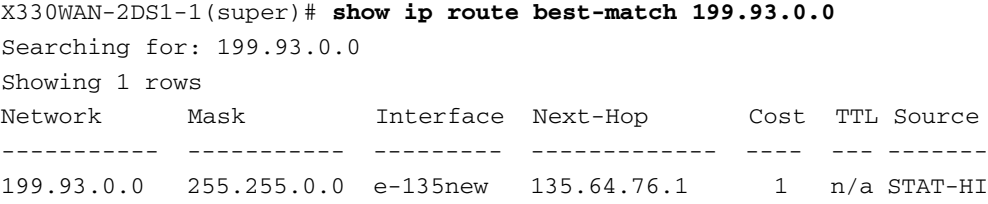

#### **show ip route static**

Use the show ip route static command to display the static routes.

**Syntax**

show ip route static [<ip addr> [<mask>] ]

#### **Parameters**

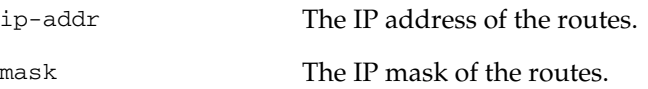

#### **Example**

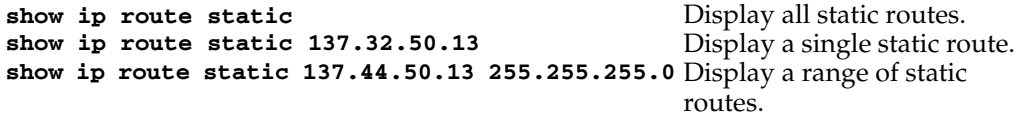

#### **Output Example**

```
Router-1 (super)# show ip route static
X330WAN-2DS1-1(super router:ospf)# show ip route static
Showing 1 rows
Network Mask Interface Next-Hop Cost Pref Perm Active
------- ---- ---------- ----------- ---- ---- ---- -------
0.0.0.0 0 FastEth 1 149.49.75.1 1 low No Yes
```
where Pref is the preference, and Perm is Permanent.

### **show ip route summary**

Use the show ip route summary command to display the number of routes known to the device.

#### **Syntax**

**show ip route summary**

```
X330WAN-2DS1-1(super router:ospf)# show ip route summary
X330WAN-2DS1-1(super)# show ip route summary
 Route Source Metworks Subnets
---------------- ---------------- ----------------
Local 0 1
Static 1
Total 0 2
```
## **show ip traffic**

Use the show ip traffic command to display IP counters information.

```
Syntax
show ip traffic
Output Example
IP statistics:
     Received:
         0 total, 0 local destination
         0 bad hop count, 0 packet header errors
         0 unknown protocol, 0 address errors
         0 discarded
     Fragments:
         0 reassembled, 0 timeouts
         0 couldn't reassemble, 0 fragmented
     Sent:
         0 generated, 0 forwarded
         0 no route, 0 discarded
ICMP statistics:
     Received:
         0 total, 0 ICMP errors
         0 unreachables, 0 time exceeded
         0 parameter, 0 quench
         0 echo, 0 echo reply
         0 timestamps request, 0 timestamp reply
        0 mask requests, 0 mask replies
         0 redirects
     Sent:
         0 total, 0 ICMP errors
         0 unreachables, 0 time exceeded
         0 parameter, 0 quench
         0 echo, 0 echo reply
         0 timestamps request, 0 timestamp reply
         0 mask requests, 0 mask replies
         0 redirects
```

```
OSPF statistics:
     Received:
         0 total, 0 checksum errors
         0 hello, 0 database desc
         0 link state req, 0 link state updates
         0 link state acks
     Sent:
         0 total
ARP statistics:
     Received:
         0 requests, 0 replies
     Sent:
         0 requests, 0 replies (0 proxy)
```
## **show ip vrrp**

Use the show ip vrrp command to display VRRP information.

#### **Syntax**

```
show ip vrrp [<vlan> [router-id <vr-id>]][detail]
```
### **Parameters**

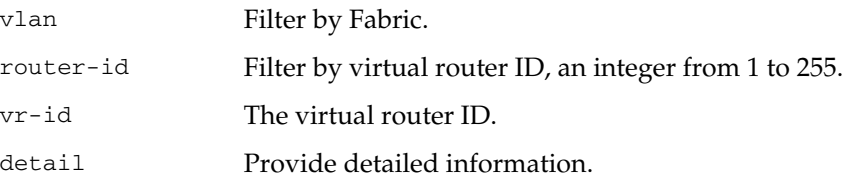

```
X330WAN-2DS1-1(configure)# show ip vrrp
VRRP is globally enabled
VLAN VRID IP Address Pri Timer State Since
----- ----- ------------- ---- ------- --------- -----------
 1 1 192.168.66.23 255 1 MASTER 00:00:00
 1 2 192.168.66.24 100 1 BACKUP 00:00:00
```
## **show ip vrrp detail**

Use the show ip vrrp detail command to display full VRRP-related information.

## **Syntax**

**show ip vrrp detail**

## **Output Example**

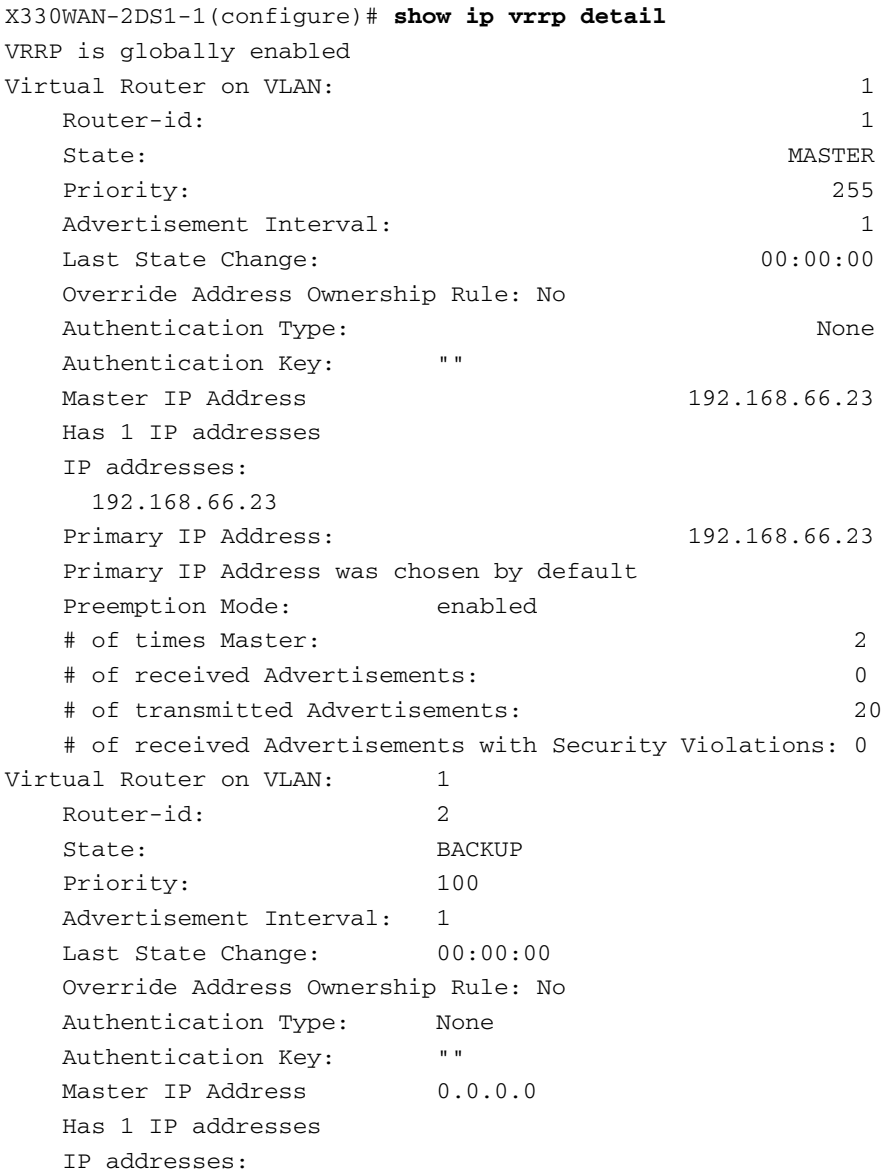

 192.168.66.24 Primary IP Address: 192.168.66.23 Primary IP Address was chosen by default Preemption Mode: enabled # of times Master: 1 # of received Advertisements: 0 # of transmitted Advertisements: 13 # of received Advertisements with Security Violations: 0

## **timers basic (Router-RIP context)**

Use the timers basic command to set RIP timers. The no form of this command sets the RIP timers to their default values.

#### **Syntax**

**[no] timers basic** <update> <invalid>

#### **Parameters**

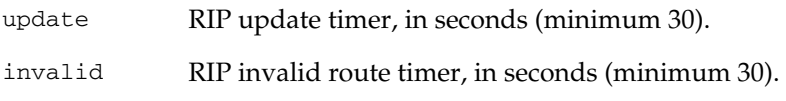

#### **Example**

```
X330WAN-2DS1-1(configure router:rip)# timers basic 30 180
```
## **timers spf (Router-OSPF context)**

Use the timers spf command to configure the delay between runs of OSPF's SPF calculation. The no form of this command restores the default value, 3 seconds.

```
Syntax
```
**[no] timers spf** <spf-holdtime>

#### **Parameters**

spf-holdtime The time in seconds of the delay between runs of OSPF's SPF calculation. The range of acceptable values is 1 to 3600.

```
X330WAN-2DS1-1(super)# timers spf 5
```
### **traceroute**

Use the traceroute command as a trace route utility.

**Syntax** traceroute <host>

#### **Parameters**

host The IP address.

#### **Example**

X330WAN-2DS1-1(super)# **traceroute 192.168.50.13**

## Policy CLI Commands

This section contains a list of all Policy-related CLI commands.

## **ip access-default-action**

Use the ip access-default-action command to set the default action for a specific Policy list.

## **Syntax** ip access-default-action <policy-list-number> <default-action>

### **Parameters**

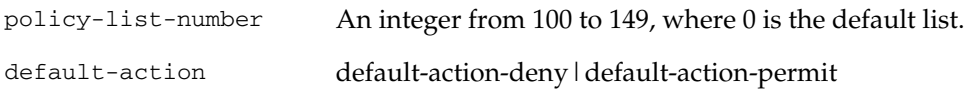

### **Example**

```
X330WAN-2DS1-1(super)# ip access-default-action 101 default-action-
deny
```
## **ip access-group (Interface context)**

Use the ip access-group command to activate a specific Policy list and direction. The no form of this command suspends the Policy list.

**Note:** This command is executed from the Serial, Loopback, Fast Ethernet, and FabricFastEthernet interfaces.

#### **Syntax**

```
[no] ip access-group <policy-list-number> <direction>
```
#### **Parameters**

policy-list-number An integer from 100 to 149, where 0 is the default list.

direction in|out

#### **Example**

X330WAN-2DS1-1(config-if:FastEthernet1)# **ip access-group 110 out**

### **ip access-list**

Use the ip access-list command to create a specific Policy rule. Each rule pertains to the source IP address, the destination IP address, the protocol, the protocol ports (TCP/UDP, if relevant), and to the ACK bit (in TCP protocol). The no form of this command deletes a specific rule.

The syntax for this command is:

```
[no] ip access-list <policy-list-number> <access-list-index> <action>
<protocol> {<source-ip> <source-wildcard>|any|host <source-ip>} 
[<operator> <port> [<port]] {<destination-ip> <destination-
wildcard>|any|host <destination-ip>}[<operator> <port>
[<port>]][established] [precedence]
```
### **Parameters**

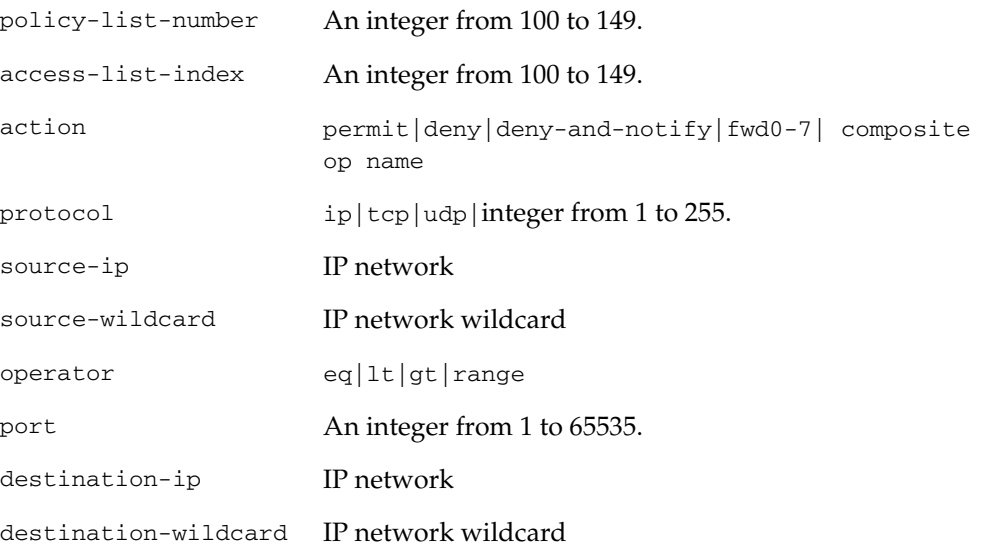

precedence mandatory|optional

#### **Example**

X330WAN-2DS1-1(super)# **ip access-list 101 23 deny ip any 1.2.0.0 0.0.255.255** X330WAN-2DS1-1(super)# **ip access-list 101 23 deny ip any 10.10.0.0 0.0.255.255** X330WAN-2DS1-1(super)# **ip access-list 101 24 fwd3 udp any host 10.1.1.1 range 20 23 optional** X330WAN-2DS1-1(super)# **ip access-list 101 25 permit tcp any any eq 23 established**

## **ip access-list-cookie**

Use the ip access-list-cookie command to set the list cookie for a specific Policy list.

#### **Syntax**

ip access-list-cookie <list-id> <cookie>

#### **Parameters**

list-id An integer from 100 to 149, where 0 is the default list.

cookie An integer.

#### **Example**

X330WAN-2DS1-1(super)# **ip access-list-cookie 101 12345**

## **ip access-list-copy**

Use the ip access-list-copy command to copy a configured source Policy list to a destination Policy list.

#### **Syntax**

ip access-list-copy <source-list> <destination-list>

#### **Parameters**

source-list An integer from 100 to 149, where 0 is the default list.

destination-list An integer from 100 to 149.

```
X330WAN-2DS1-1(super)# ip access-list-copy 100 101
```
## **ip access-list-dscp name**

Use the ip access-list-dscp name command to set a DSCP name.

```
Syntax
```

```
ip access-list-dscp name <policy-list-number> <dscp> <name>
```
#### **Parameters**

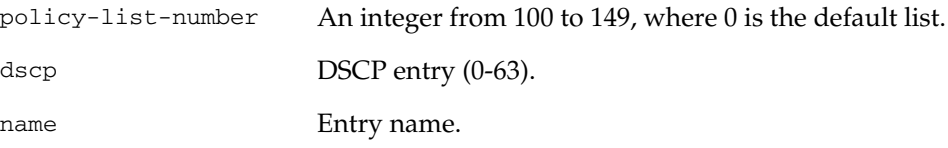

#### **Example**

```
X330WAN-2DS1-1(super)# ip access-list-dscp name 101 16 "special"
```
## **ip access-list-dscp operation**

Use the ip access-list-dscp operation command to set a DSCP into action.

#### **Syntax**

```
ip access-list-dscp operation <policy-list-number> <dscp> <action>
```
#### **Parameters**

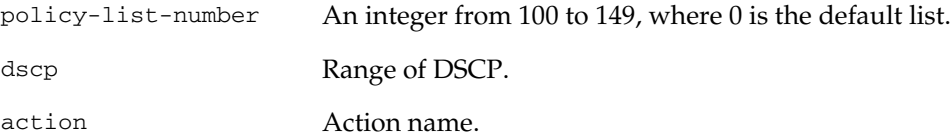

#### **Example**

X330WAN-2DS1-1(super)# **ip access-list-dscp operation 101 9-16 fwd3**

### **ip access-list-dscp precedence**

Use the ip access-list-dscp precedence command to set a DSCP precedence.

#### **Syntax**

```
ip access-list-dscp precedence <policy-list-number> <dscp>
<precedence>
```
#### **Parameters**

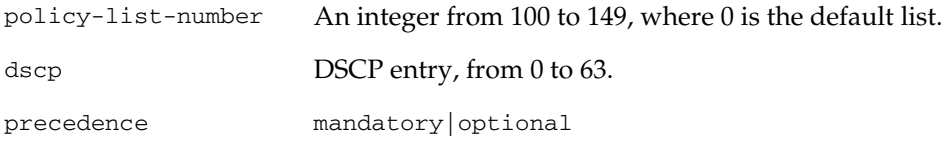

#### **Example**

```
X330WAN-2DS1-1(super)# ip access-list-dscp precedence 101 16 
mandatory
```
## **ip access-list-dscp trust**

Use the ip access-list-dscp trust command to set a DSCP trust.

#### **Syntax**

```
ip access-list-dscp trust <policy-list-number> {untrusted | trust-cos
| trust-dscp | trust-cos-dscp}
```
#### **Parameters**

policy-list-number An integer from 100 to 149. 0 is the default list.

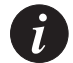

**Note:** To return to the default value, enter this command with **trust-cos** option.

#### **Example**

X330WAN-2DS1-1(super)# **ip access-list-dscp trust 101 trust-dscp**

## **ip access-list-name**

Use the ip access-list-name command to set a name for a Policy list.

#### **Syntax**

ip access-list-name <policy-list-number> <name>

#### **Parameters**

policy-list-number An integer from 100 to 149, where 0 is the default list.

name List name.

### **Example**

X330WAN-2DS1-1(super)# **ip access-list-name 101 morning**

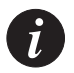

**Note:** To define a name that includes spaces, enclose the entire name in quotation marks (e.g., "New York").

## **ip access-list-owner**

Use the ip access-list-owner command to set the owner for a specific Policy list.

#### **Syntax**

```
ip access-list-owner <policy-list-number> <owner>
```
#### **Parameters**

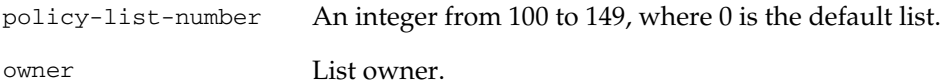

#### **Example**

X330WAN-2DS1-1(super)# **ip access-list-owner 101 admin**

## **ip composite-op access**

Use the ip composite-op access command to set the access value of a Policy operation.

#### **Syntax**

```
ip composite-op access <policy-list-number> <composite-operation-
index> <access>
```
#### **Parameters**

```
policy-list-number An integer from 100 to 149, where 0 is the default list.
```
composite-operation-index Index of operation in the table.

access forward | deny

```
X330WAN-2DS1-1(configure)# ip composite-op access 101 17 forward
```
## **ip composite-op dscp**

Use the ip composite-op dscp command to set the DSCP value of a Policy operation.

## **Syntax**

ip composite-op dscp <policy-list-number> <composite-op-index> <dscp value>

### **Parameters**

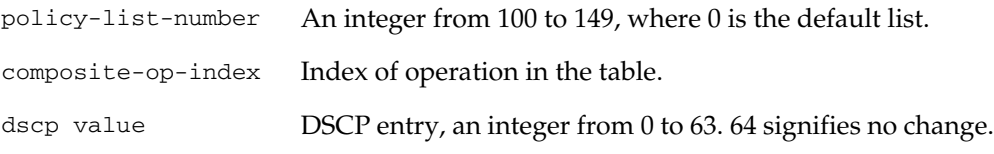

## **Example**

X330WAN-2DS1-1(configure)# **ip composite-op dscp 101 17 52**

## **ip composite-op name**

Use the ip composite-op name command to set the name of a Policy operation.

### **Syntax**

ip composite-op name <policy-list-number> <composite-op-index> <OpName>

### **Parameters**

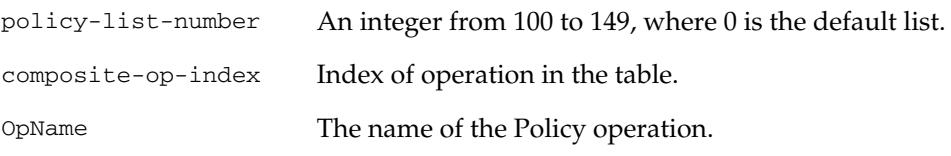

## **Example**

X330WAN-2DS1-1(configure)# **ip composite-op name 101 17 gold-account**

## **ip composite-op notify**

Use the ip composite-op notify command to set the trap mode of a composite operation in a Policy list.

#### **Syntax**

```
ip composite-op notify <policy-list-number> <composite-operation-
index> <notify>
```
#### **Parameters**

policy-list-number An integer from 100 to 149, where 0 is the default list. composite-operation-index Index of operation in the table. notify send-trap | no-trap

#### **Example**

X330WAN-2DS1-1(configure)# **ip composite-op notify 101 17 send-trap**

## **ip composite-op priority**

Use the ip composite-op priority command to set the Layer 2 priority of a Policy operation.

#### **Syntax**

```
ip composite-op priority <list-number> <composite-op-index>
<priority>
```
#### **Parameters**

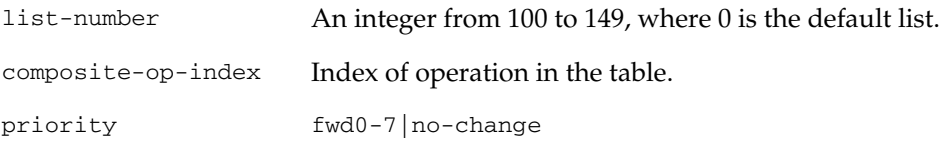

```
X330WAN-2DS1-1(configure)# ip composite-op priority 101 17 fwd1
X330WAN-2DS1-1(configure)# ip composite-op name 101 17 gold-account
```
## **ip simulate (Interface context)**

Use the ip simulate command to check the Policy for a simulated packet. The command contains the addressed list number and the packet parameters.

**Note:** This command is executed from the Serial, Loopback, Fast Ethernet, and FabricFastEthernet interfaces.

### **Syntax**

```
ip simulate <policy-list-number> <direction> [<priority>]
[<dscp-value>]<source> <destination> [<protocol> [<source
port> <destination port> [<established>]]]
```
### **Parameters**

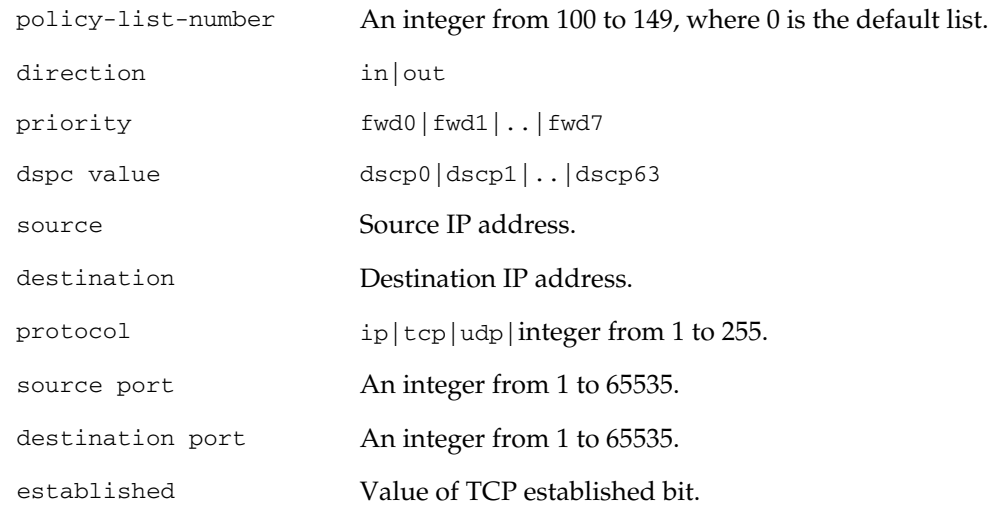

### **Example**

X330WAN-2DS1-1(config-if:FastEthernet1)# **ip simulate 100 in 192.67.85.12 193.76.54.25**

#### **no ip composite-op**

Use the no ip composite-op command to delete a composite operation from a Policy list.

#### **Syntax**

**no ip composite-op monitor** <policy-list-number> <composite-operationindex>

#### **Parameters**

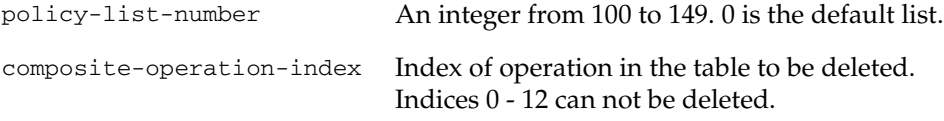

#### **Example**

X330WAN-2DS1-1(configure)# **no ip composite-op 101 15**

#### **set qos policy-source**

Use the set qos policy-source command to set the Policy source. The default Policy source is policy-server.

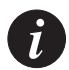

**Note:** Before configuring the IP access list, you must change the Policy source mode to local.

**Syntax** set gos policy-source <source>

#### **Parameters**

source local | policy-server

#### **Example**

X330WAN-2DS1-1(configure)# **set qos policy-source local**

### **show ip access-group**

Use the show ip access-group command to display information about the configured active access groups.

#### **Syntax**

```
show ip access-group <interface name> [<directions>]
```
### **Parameters**

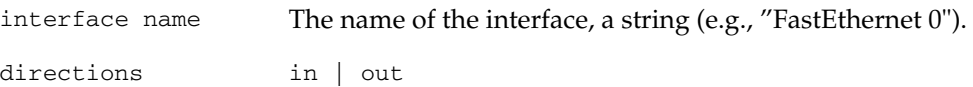

#### **Example**

```
X330WAN-2DS1-1(configure)# show ip access-group "FastEthernet 1" in
```
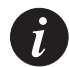

**Note:** This command is available only when not in any context.

## **show ip access-list-dscp**

Use the show ip access-list-dscp command to display the DSCP table of a given Policy list.

#### **Syntax**

```
show ip access-list dscp <policy-list-number> [<dscp>]
```
#### **Parameters**

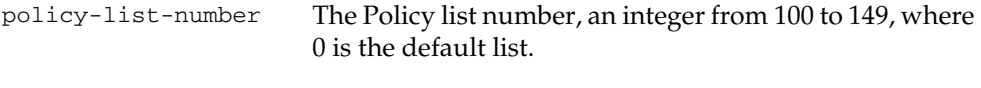

dscp DSCP entry, an integer from 0 to 63.

#### **Example**

X330WAN-2DS1-1(configure)# **show ip access-list-dscp 101 63**

### **show ip access-lists**

Use the show ip access-lists command to see all the current Policy lists.

#### **Syntax**

show ip access-lists<sup>[<policy-list-number>]</sup>

#### **Parameters**

policy-list-number The Policy list number, an integer from 100 to 149, where 0 is the default list.

```
X330WAN-2DS1-1(configure)# show ip access-lists
ip access-list 100 10 deny-and-notify tcp
```
 192.168.55.0 0.0.0.255 range 5000 6000 any range 7000 8000 ip access-list 100 30 deny udp any any optional ip access-list 100 35 deny ip any any ip access-list 100 55 fwd7 tcp host 192.168.3.4 eq 33333 host 10.6.7.8 default action for list 100 is permit

## **show ip access-lists details**

Use the show ip access-lists details command to display all information about an active Policy list, including DSCP and composite operation tables.

#### **Syntax**

```
show ip access-lists details <interface-name>[<list-
number><direction>]
```
#### **Parameters**

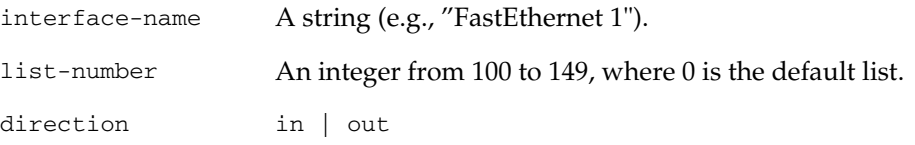

#### **Example**

```
X330WAN-2USP-1(super)# show ip access-lists details "FastEthernet 1" 
101 in
```
#### **show ip access-list-summary**

Use the show ip access-list-summary command to display the Policy list summary.

## **Syntax**

**show ip access-list-summary**

## **show ip active-access-groups**

Use the show ip active-access-groups command to display all activated lists on all interfaces.

#### **Syntax**

**show ip active-access-groups**

### **show ip composite-op**

Use the show ip composite-op command to show a composite operation of a Policy list.

#### **Syntax**

```
show ip composite-op [<policy-list-number>] [<composite-operation-
index>
```
#### **Parameters**

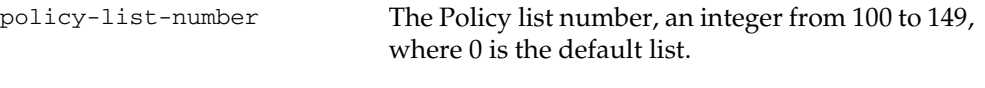

composite-operation-index Index of the operation in the table.

#### **Example**

X330WAN-2DS1-1(configure)# **show ip composite-op 101 11**

## **validate-group (Interface context)**

Use the validate-group command to verify that all the rules in a priority list are valid.

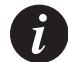

**Note:** This command can only be executed from the Serial, Loopback, Fast Ethernet, and FabricFastEthernet interfaces of the X330WAN.

#### **Syntax**

**validate-group** <policy-list-number> <direction> [quiet]

## **Parameters**

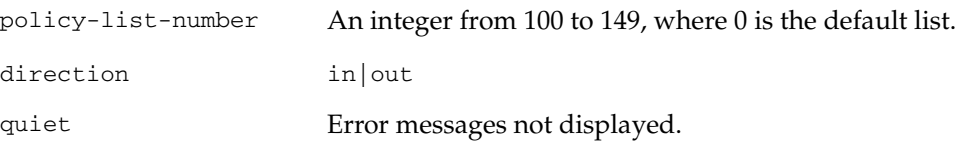

```
X330WAN-2DS1-1(config-if:Serial1:1)# validate-group 101 in
```
# Interface Specifications

This appendix provides pinout information for the following cables:

- DTE V.35 cable
- DTE X.21 cable
- Console interface RJ-45 to DB-9 and DB-25 cable

## DTE V.35

## **Introduction**

[Figure A.1](#page-244-0) shows the serial to V.35 cable and [Table A.1](#page-244-1) shows the DCE pinouts. The arrows indicate the signal direction – --> means DTE to DCE and <-- means DCE to DTE.

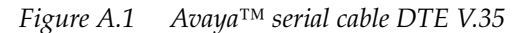

<span id="page-244-0"></span>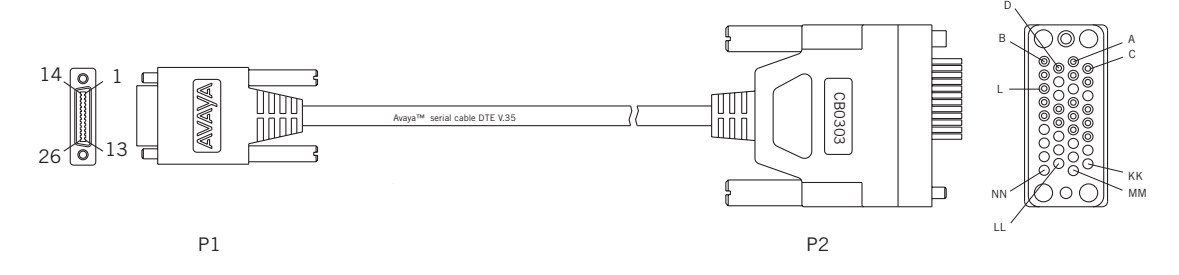

## <span id="page-244-1"></span>**Pinouts**

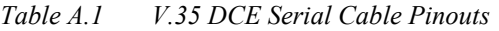

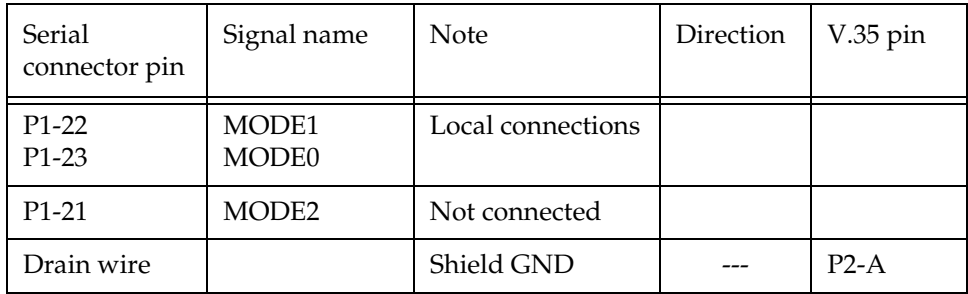

## Appendix A Interface Specifications

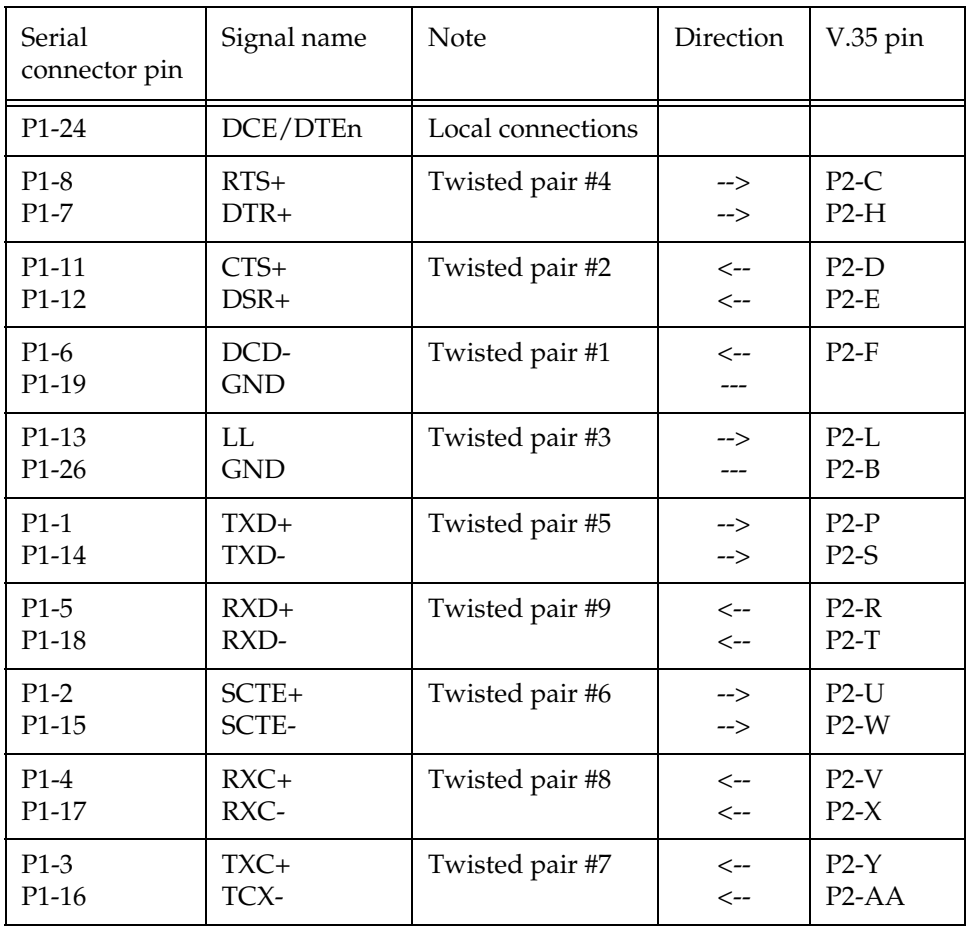

## DTE X.21

## **Introduction**

[Figure A.2](#page-246-0) shows the Avaya serial to X.21 cable and [Table A.2](#page-246-1) shows the pinouts. The arrows indicate the signal direction  $-$  --> means DTE to DCE and  $\lt$ -- means DCE to DTE.

*Figure A.2 Avaya™ serial cable DTE X.21 Cable*

<span id="page-246-0"></span>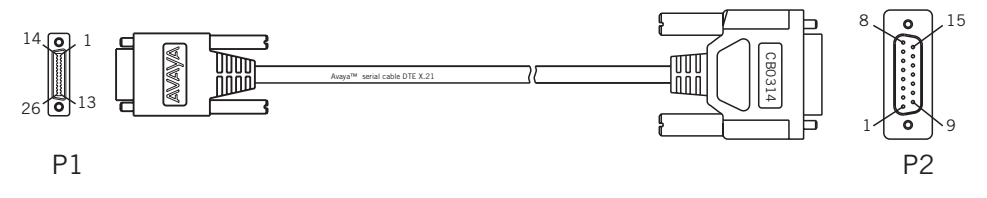

## <span id="page-246-1"></span>**Pinouts**

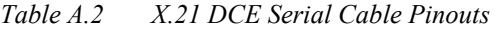

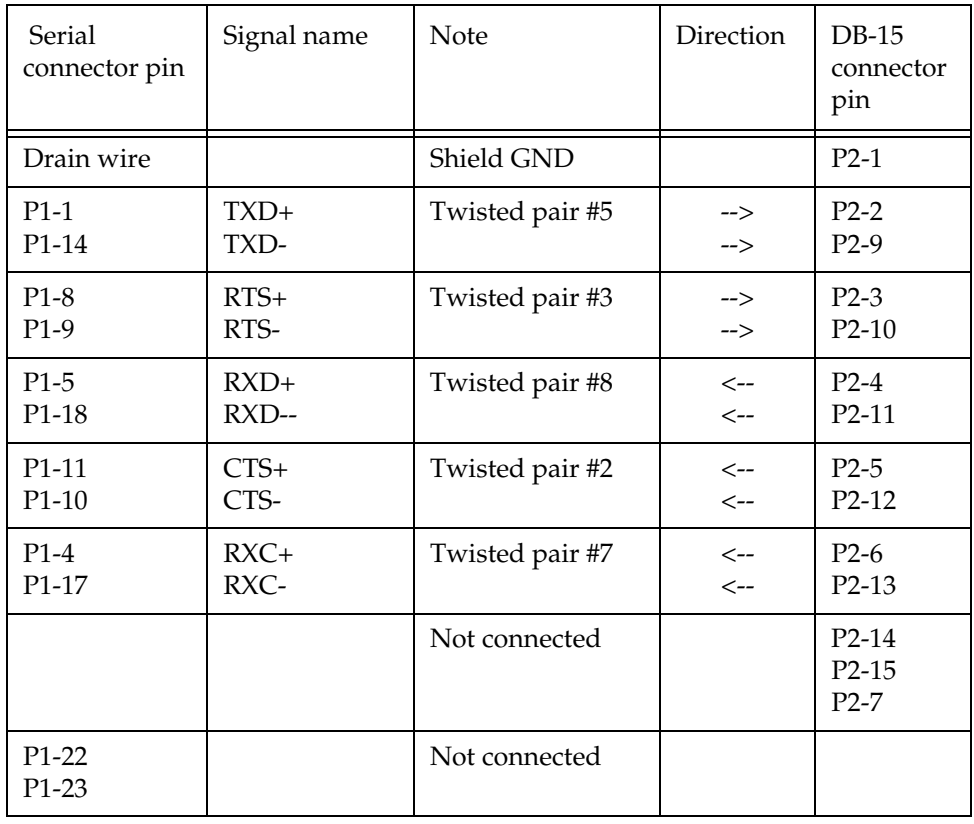

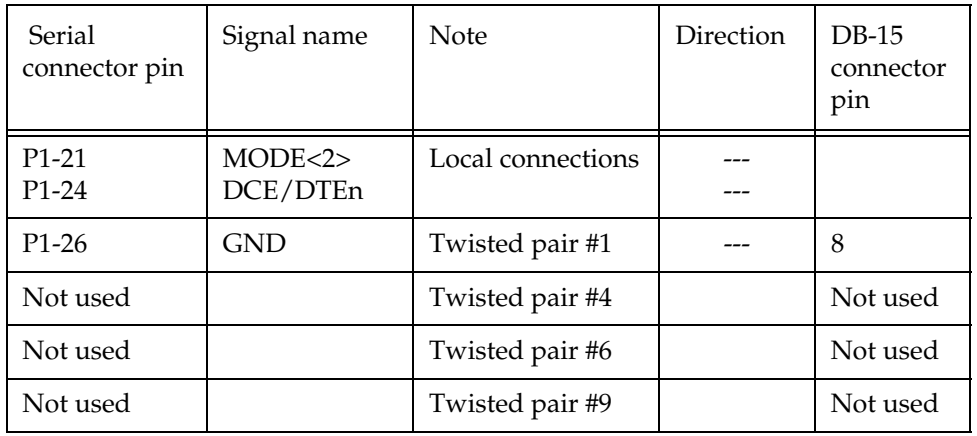

## Console Pin Assignments

[Table A.3](#page-247-0) shows the pinout from the X330WAN RJ-45 connector to both a DB-9 and DB-25 connector.

| X330WAN RJ-45 Pin | Name                        | <b>Terminal</b><br>DB-9 Pin | Modem<br>$DB-25$ Pin |
|-------------------|-----------------------------|-----------------------------|----------------------|
| 1                 | For future use              | NC                          | See note             |
| $\overline{2}$    | <b>TXD</b><br>(P330 input)  | 3                           | 3                    |
| 3                 | <b>RXD</b><br>(P330 output) | $\overline{2}$              | $\overline{2}$       |
| 4                 | CD                          | 4                           | 8                    |
| 5                 | <b>GND</b>                  | 5                           | 7                    |
| 6                 | <b>DTR</b>                  | 1                           | 20                   |
| 7                 | <b>RTS</b>                  | 8                           | 4                    |
| 8                 | <b>CTS</b>                  | 7                           | 5                    |

<span id="page-247-0"></span>*Table A.3 Pinout for Console Communications*

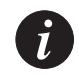

**Note:** Pin 1 of the Modem DB-25 connector is internally connected to Pin 7 GND.

# Embedded Web Manager

The Embedded Web Manager for X330WAN provides the following:

- Expansion module configuration.
- E1/T1/USP port configuration.
- Channel group management.
- Channel group wizard.
- Routing configuration.
- Backup interfaces configuration.
- Frame Relay parameters configuration.

## System Requirements

Minimum hardware and Operating System requirements are:

- One of the following operating systems:
	- Windows 95
	- Windows 98 SP1
	- Windows 98 OSR (Second Edition)
	- Windows ME
	- Windows NT Workstation or Server
	- Windows 2000 Professional or Server
- Pentium® II 400 MHz-based computer with 256 Mb of RAM (512 Mb recommended).
- Minimum screen resolution of 1024 x 768 pixels.
- Sun Microsystems Java™ plug-in version 1.3.1\_02 (supplied).
- Microsoft Internet Explorer or Netscape Navigator/Communicator (see table).

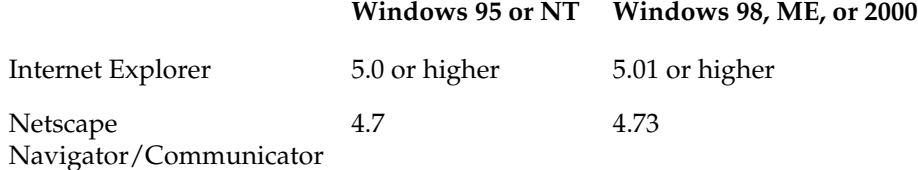

**Note:** The Java plug-in requires certain services from Windows 95 which are not present if Internet Explorer is not installed. In order to add these services to the operating system, install Internet Explorer version 3 or higher. You can then use either browser to manage the switch.

## Running the Embedded Manager

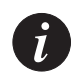

**Note:** Assign a PMI (Primary Management Interface) on X330WAN and ensure that a route is available between the management station and the PMI before beginning this procedure. For more information on PMIs, refer to the description on page [34.](#page-55-0)

- 1 Open your browser.
- 2 Enter the URL of the switch in the format **http://aaa.bbb.ccc.ddd** where *aaa.bbb.ccc.ddd* is the IP address of the master agent of the P330 stack.

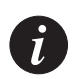

**Note:** The default user name is **root** The default password for read-write access is **root**.

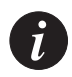

**Note:** The Web management passwords are the same as those of the CLI. If you have created additional CLI user names or changed the default passwords, you can use those passwords for Web management also.

The Welcome page is displayed, as shown in [Figure B.1.](#page-250-0)

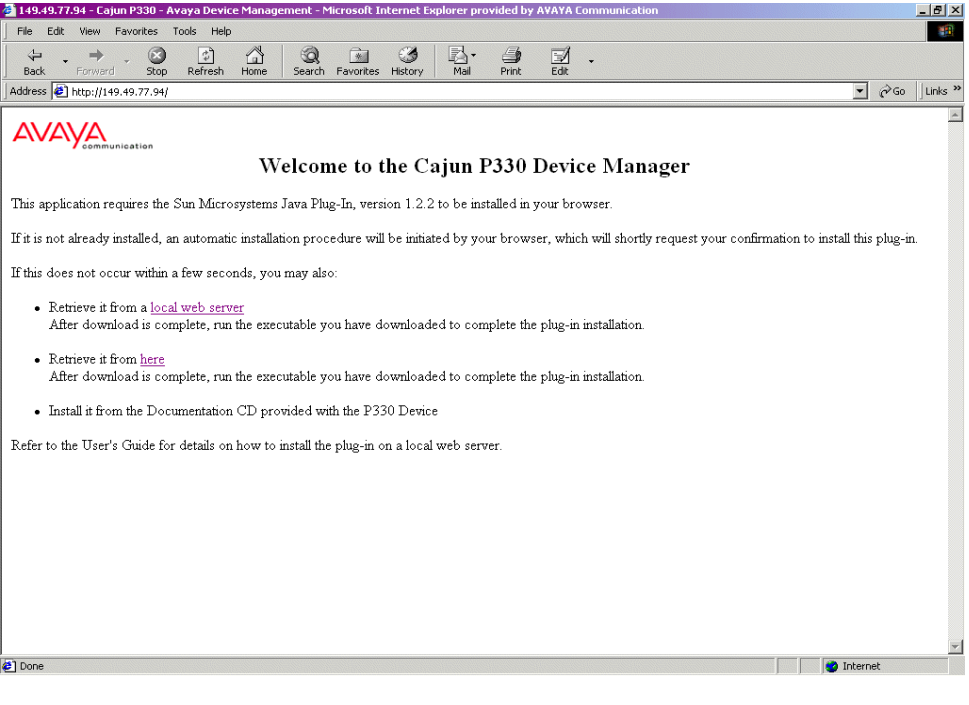

## <span id="page-250-0"></span>*Figure B.1 The Welcome Page*

— If you have the Java plug-in installed, the Web-based manager opens in a new window, as shown in [Figure B.2.](#page-251-0)

<span id="page-251-0"></span>*Figure B.2 Web-based Manager*

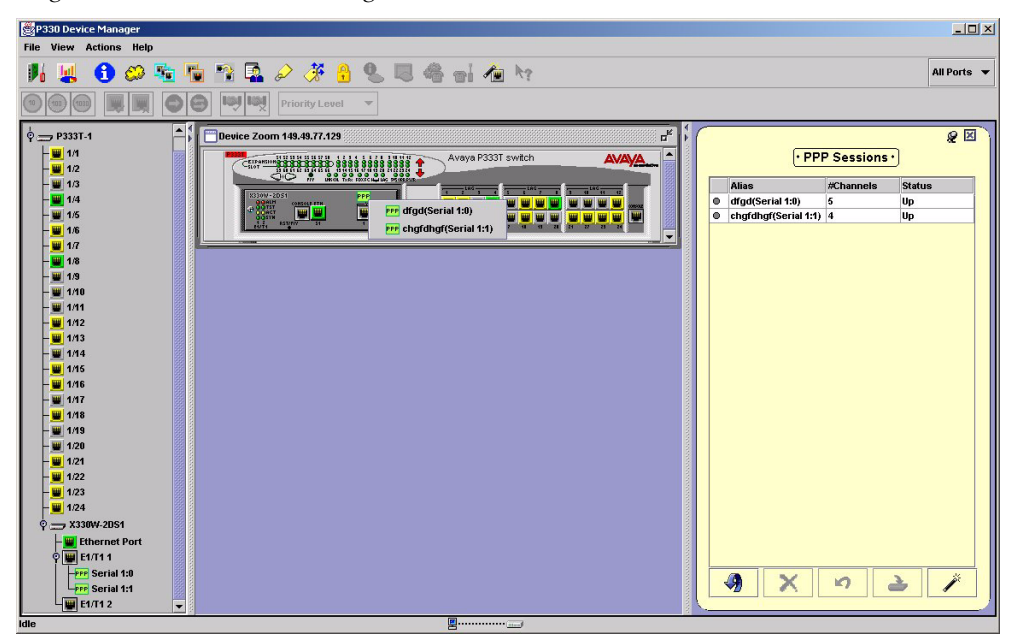

If you do not have the Java plug-in installed, follow the instructions on the Welcome page, shown in [Figure B.1,](#page-250-0) that provide several options for installing the plug-in, or see ["Installing the Java Plug-in" on page 230.](#page-251-1)

## <span id="page-251-1"></span>Installing the Java Plug-in

If your system administrator has configured the system, the plug-in should already be installed.

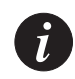

**Note:** Ensure that Java or JavaScript is enabled on your Web browser. Refer to your browser on-line help or documentation for further information.

If the plug-in is not already installed, choose one of the following options for installing the plug-in. Each option is described in the following sections.

- • [Installing from the Avaya P330 Documentation and Utilities CD](#page-252-0).
- • [Installing from the Avaya Site.](#page-252-1)
- • [Installing from your Local Web Site.](#page-252-2)
#### **Installing from the Avaya P330 Documentation and Utilities CD**

To install the Java plug-in from the CD:

- 1 Close all unnecessary applications on your PC.
- 2 Insert the "Avaya P330 Documentation and Utilities" CD into the CD drive.
- 3 Click **Start** on the task bar.
- 4 Click **Run**.
- 5 Type **x:\emweb-aux-files\plug-in\_1\_3\_1\_02.exe** where **x** is the CD drive letter.
- 6 Follow the instructions on the screen.

#### **Installing from the Avaya Site**

To install the Java plug-in from the Avaya web site, click the appropriate link in the Welcome page, shown in [Figure B.1](#page-250-0).

#### **Installing from your Local Web Site**

To install the Java plug-in from your local web site, click the appropriate link in the Welcome page, shown in [Figure B.1](#page-250-0).

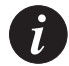

**Note:** This option is only available if your system administrator has placed the files on the local Web server.

## Installing the On-Line Help and Java Plug-In on your Web Site

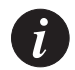

**Note:** This procedure is optional.

Copying the help files and Java plug-in to a local Web server allows you to access the on-line help for the Embedded Manager and enables automatic installation of the Java plug-in the first time you try to manage the device.

- 1 Copy the emweb-aux-files directory from the "Avaya P330 Documentation and Utilities" CD to your local Web server. Refer to your Web server documentation for full instructions.
- 2 Define the URL in the Avaya P330 using the following command: set web aux-files-url <//IP address/directory name> where  $\langle \rangle$ /IP address/directory name> is the location of the directory from the previous step.

### Documentation and Online Help

Refer to the Avaya P330 Documentation and Utilities CD.

### Software Download

You can perform software download using the CLI or Avaya UpdateMaster.

# Standards and Compliance

This appendix provides information about the X330WAN's standards compliance, and includes the following sections:

- • [ANSI Standards Compliance](#page-254-0)
- • [ITU-T Standards Compliance](#page-254-1)
- • [RFC Standards Compliance](#page-255-0)
- • [NEBS Standards Compliance](#page-256-0)
- • [Type Approval Standards](#page-256-1) (Safety, EMC, and Telco)

#### <span id="page-254-0"></span>ANSI Standards Compliance

X330WAN complies with the following ANSI standards:

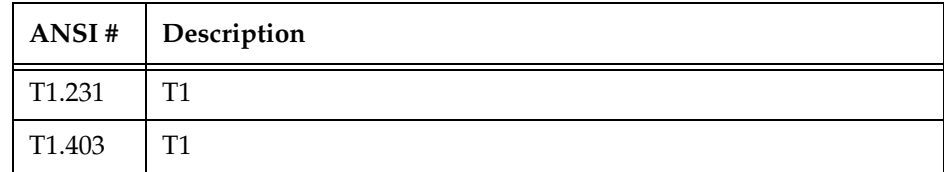

### <span id="page-254-1"></span>ITU-T Standards Compliance

X330WAN complies with the following ITU-T standards:

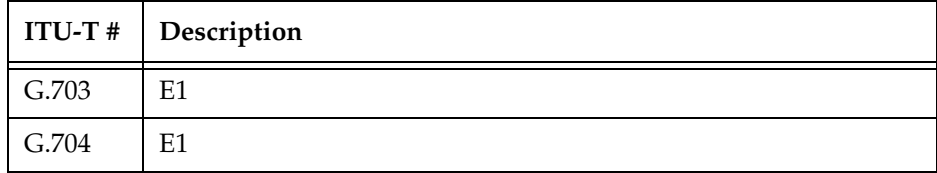

# <span id="page-255-0"></span>RFC Standards Compliance

X330WAN complies with the following RFC standards:

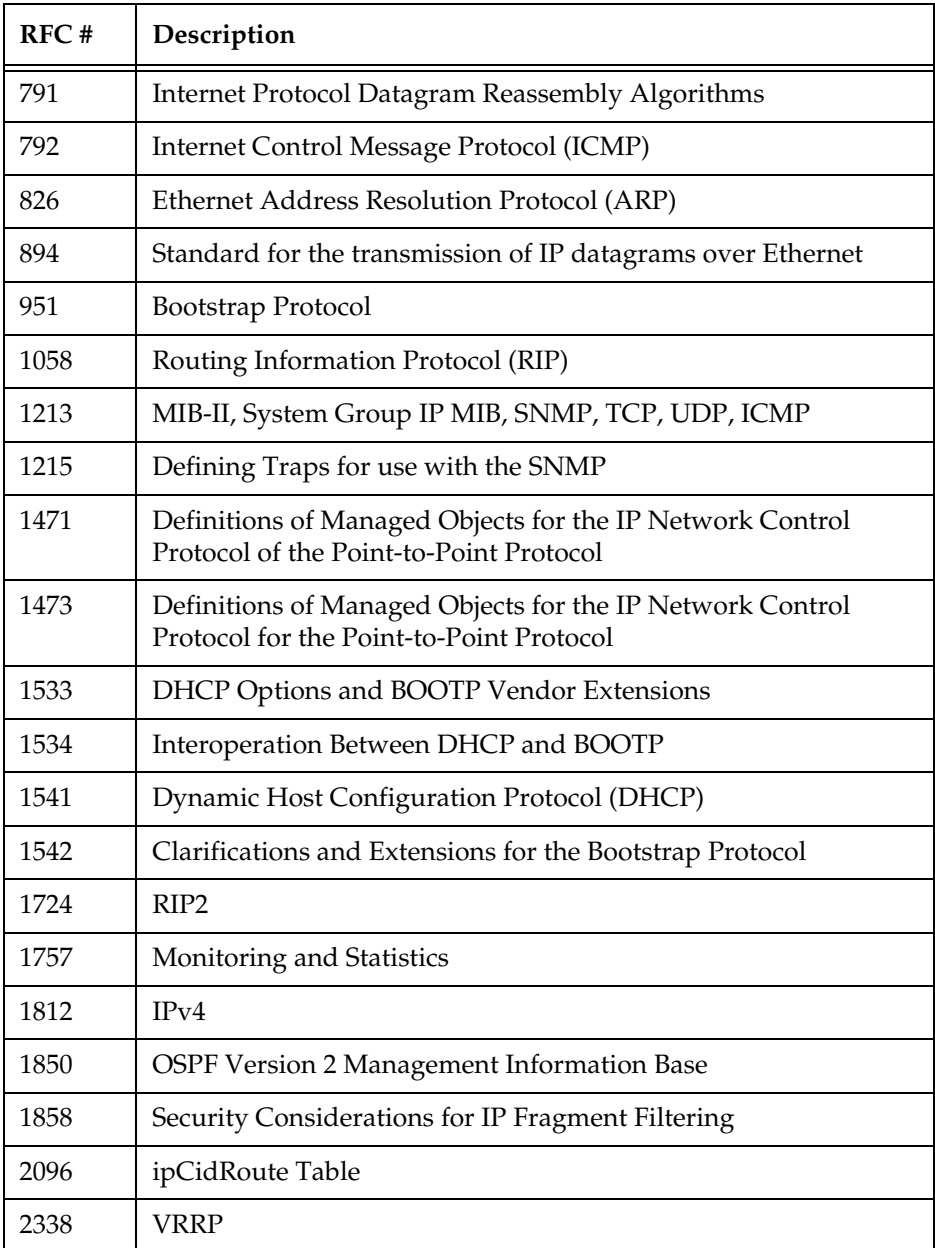

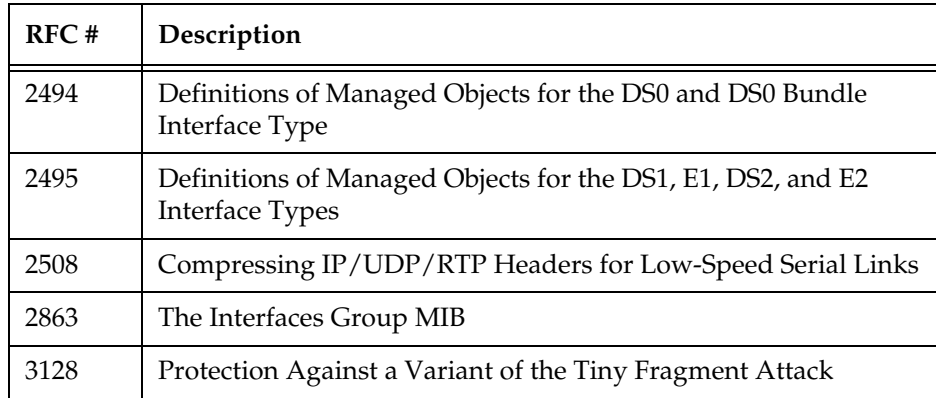

### <span id="page-256-0"></span>NEBS Standards Compliance

X330WAN complies with the following NEBS standards:

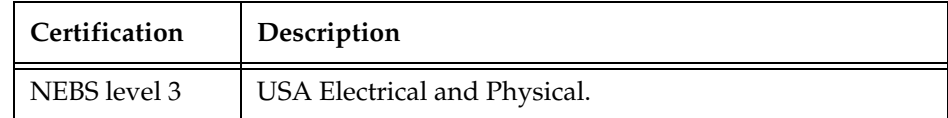

### <span id="page-256-1"></span>Type Approval Standards

X330WAN has undergone all required regulatory compliance test procedures (EMC, Telco, Safety) for Type Approval in the following countries:

- USA
- Canada
- European Union
- China
- South Korea
- Brazil
- **Mexico**

This product complies with and conforms to the standards presented below, as applicable.

#### **Safety Standards Compliance**

X330WAN complies with the following safety standards:

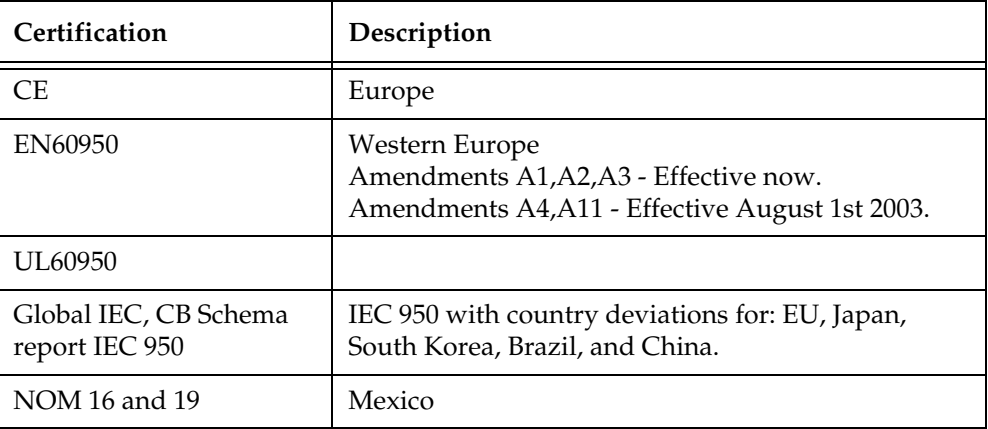

#### **Electromagnetic Standards Compliance (EMC)**

X330WAN complies with the following EMC standards:

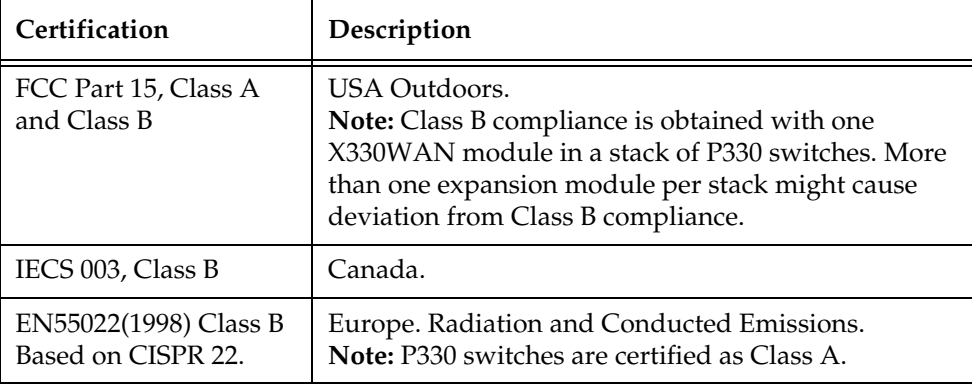

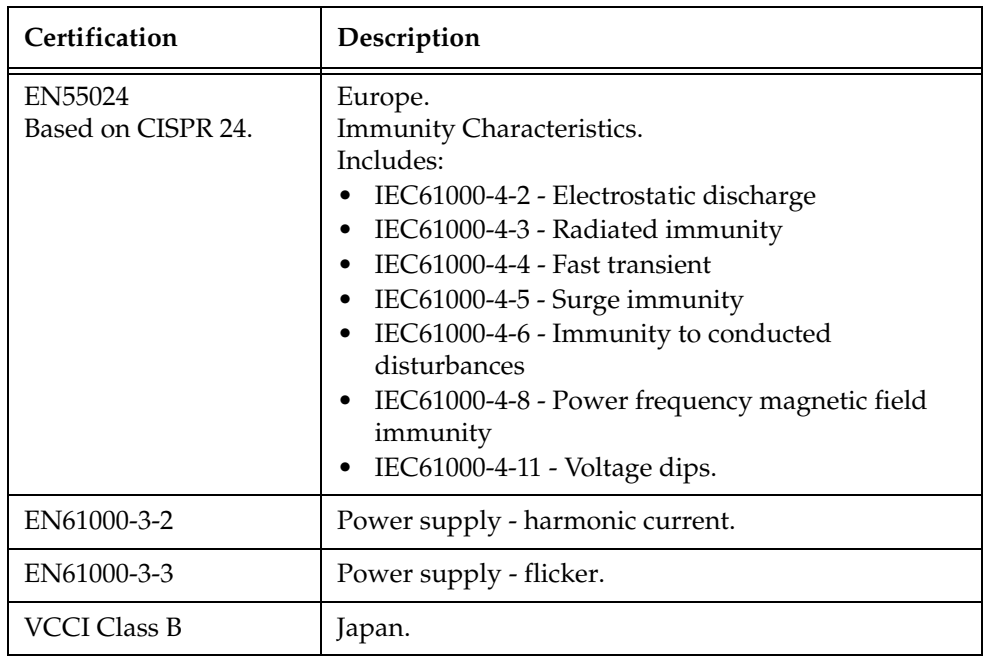

#### **Telecommunication Standards Compliance**

X330WAN complies with the following Network standards:

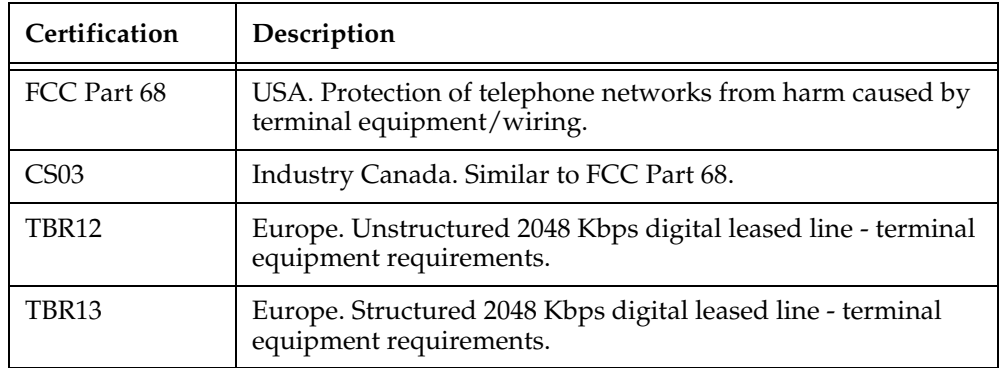

# How to Contact Us

To contact Avaya's technical support, please call:

#### In the United States

Dial 1-800-237-0016, press 0, then press 73300.

### In the EMEA (Europe, Middle East, and Africa) Region

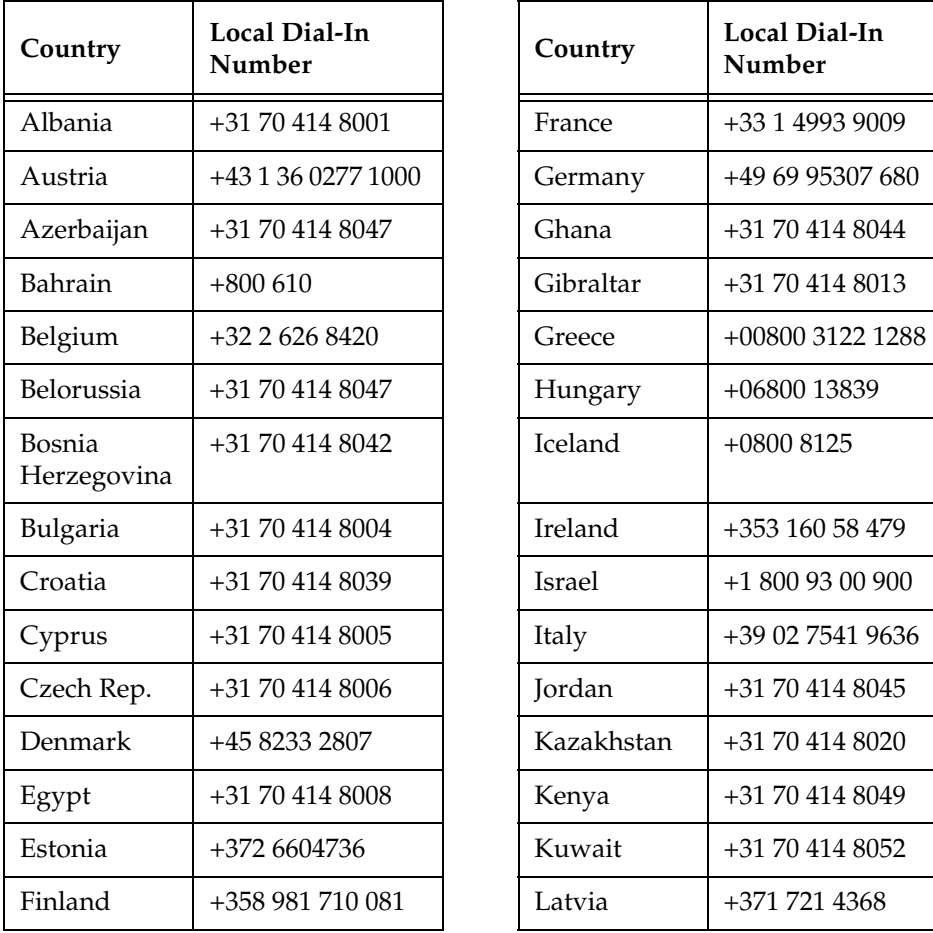

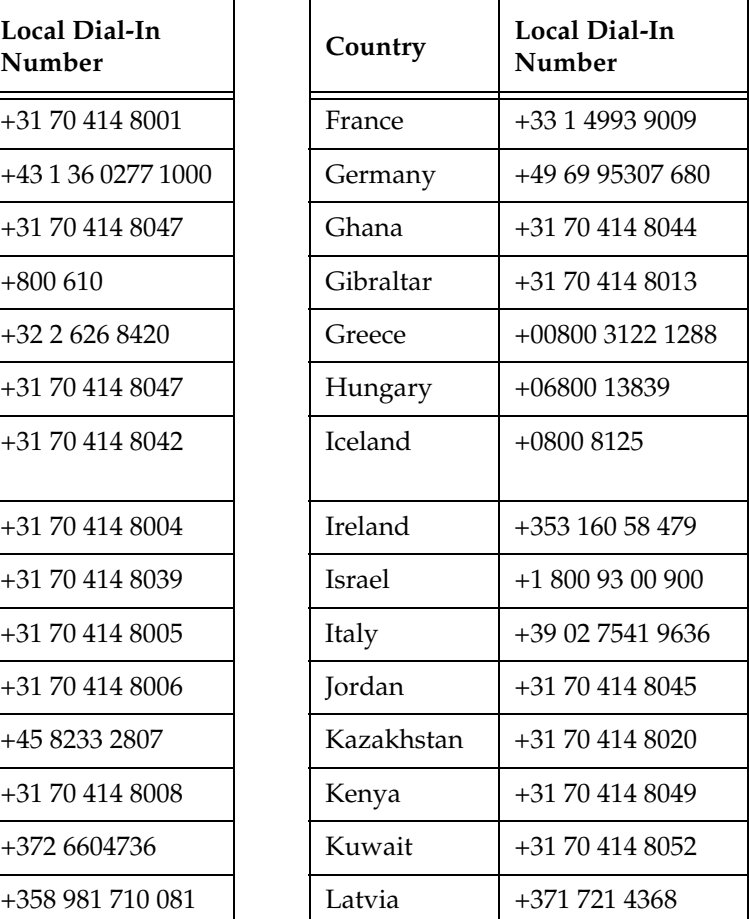

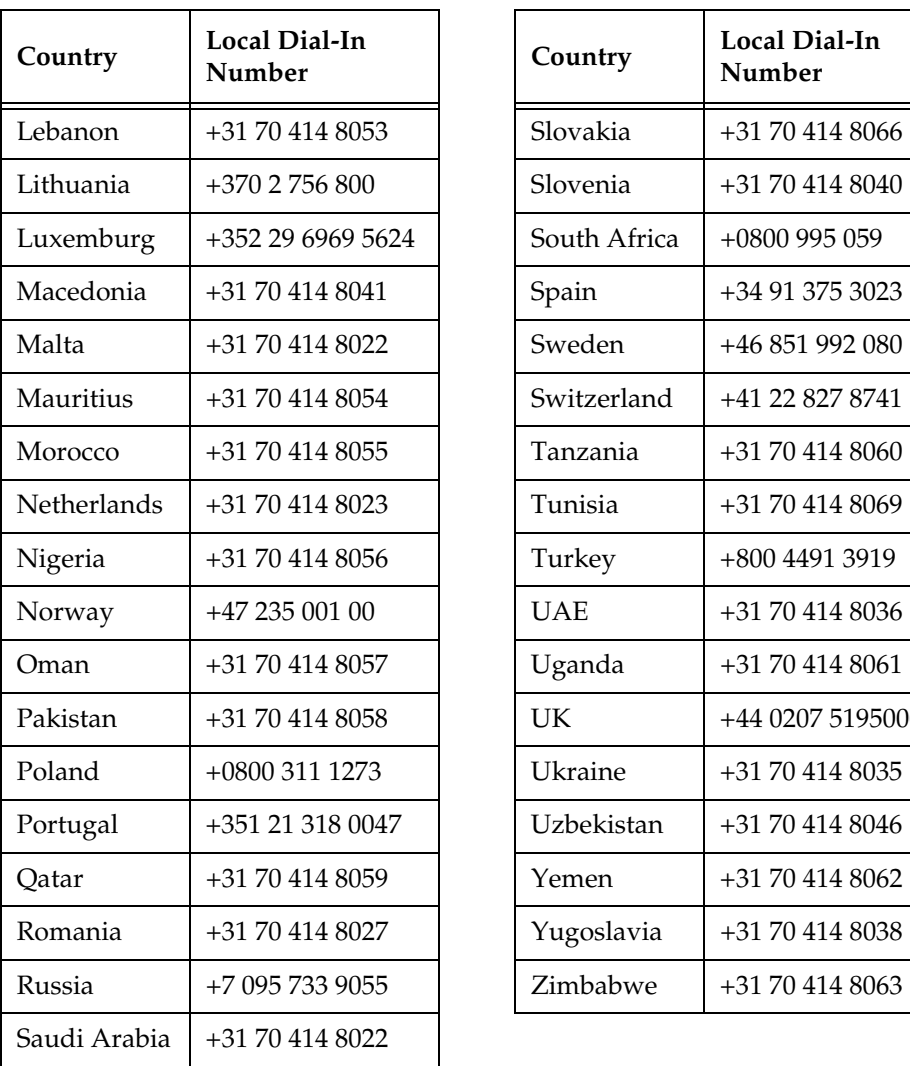

Email: csctechnical@avaya.com

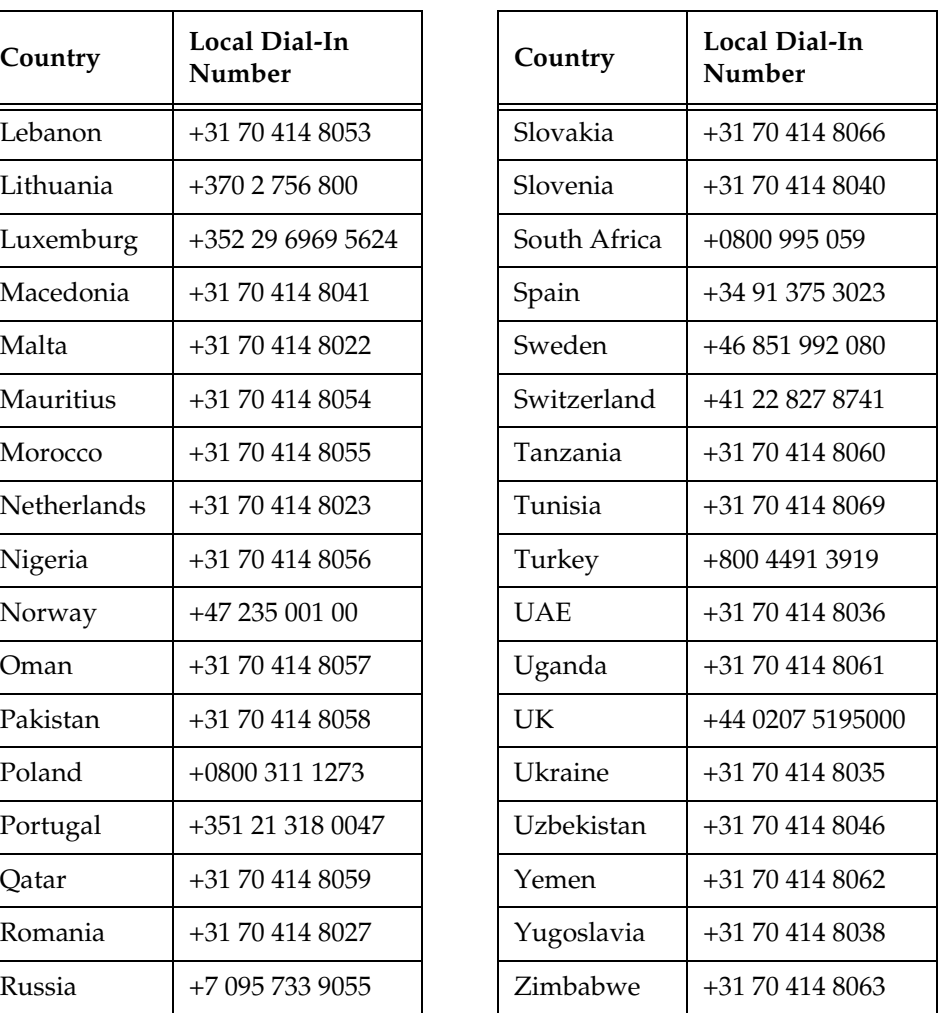

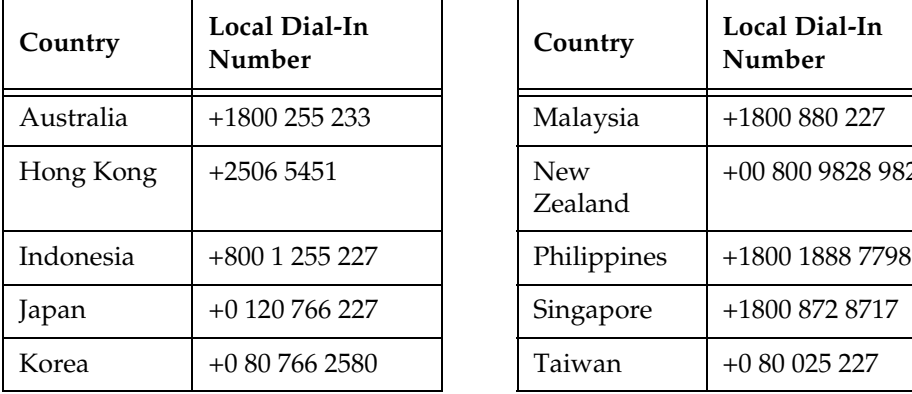

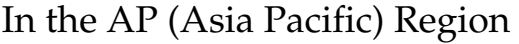

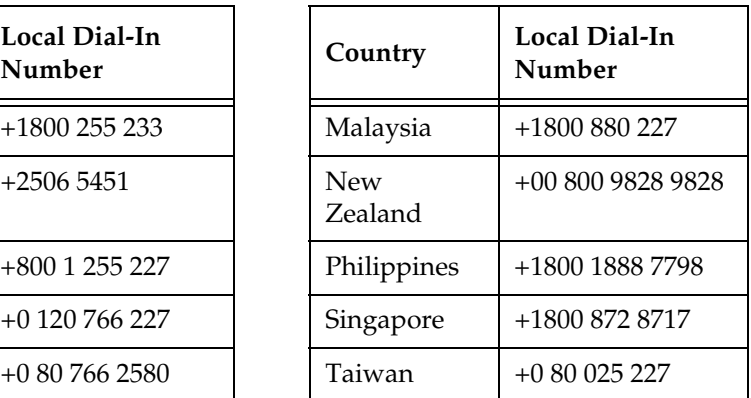

Email: sgcoe@avaya.com

## In the CALA (Caribbean and Latin America) Region

Email: caladatasupp@avaya.com Hot Line:+1 720 4449 998 Fax:+1 720 444 9103

For updated contact information, visit: www.avaya.com/directories/global\_escalation\_list.html.

All trademarks, registered trademarks, service names, product and/or brand names are the sole property of their respective owners. Copyright © 2002 Avaya Inc. All rights reserved.

Free Manuals Download Website [http://myh66.com](http://myh66.com/) [http://usermanuals.us](http://usermanuals.us/) [http://www.somanuals.com](http://www.somanuals.com/) [http://www.4manuals.cc](http://www.4manuals.cc/) [http://www.manual-lib.com](http://www.manual-lib.com/) [http://www.404manual.com](http://www.404manual.com/) [http://www.luxmanual.com](http://www.luxmanual.com/) [http://aubethermostatmanual.com](http://aubethermostatmanual.com/) Golf course search by state [http://golfingnear.com](http://www.golfingnear.com/)

Email search by domain

[http://emailbydomain.com](http://emailbydomain.com/) Auto manuals search

[http://auto.somanuals.com](http://auto.somanuals.com/) TV manuals search

[http://tv.somanuals.com](http://tv.somanuals.com/)